## <span id="page-0-0"></span>Specifications XML demands to import files

This program allows you to add new objects to King and to change existing data. The XML files must meet several requirements, otherwise King cannot import the data!

#### XSD-scheme

An XSD-scheme is available on https://support.kingsoftware.nl/king5-releases/

- Choose the correct King5-version
- Check at the tab 'Aandachtspunten King 5.xx'.
- Download: 'Download hier de XSD-schema's met de XML-importbestanden voor King 5.xx (ZIP-bestand)'.
- You can also find a \*.pdf with the changes in the XSD-files in this King-version, in comparison to the former King-version.

## Table of content

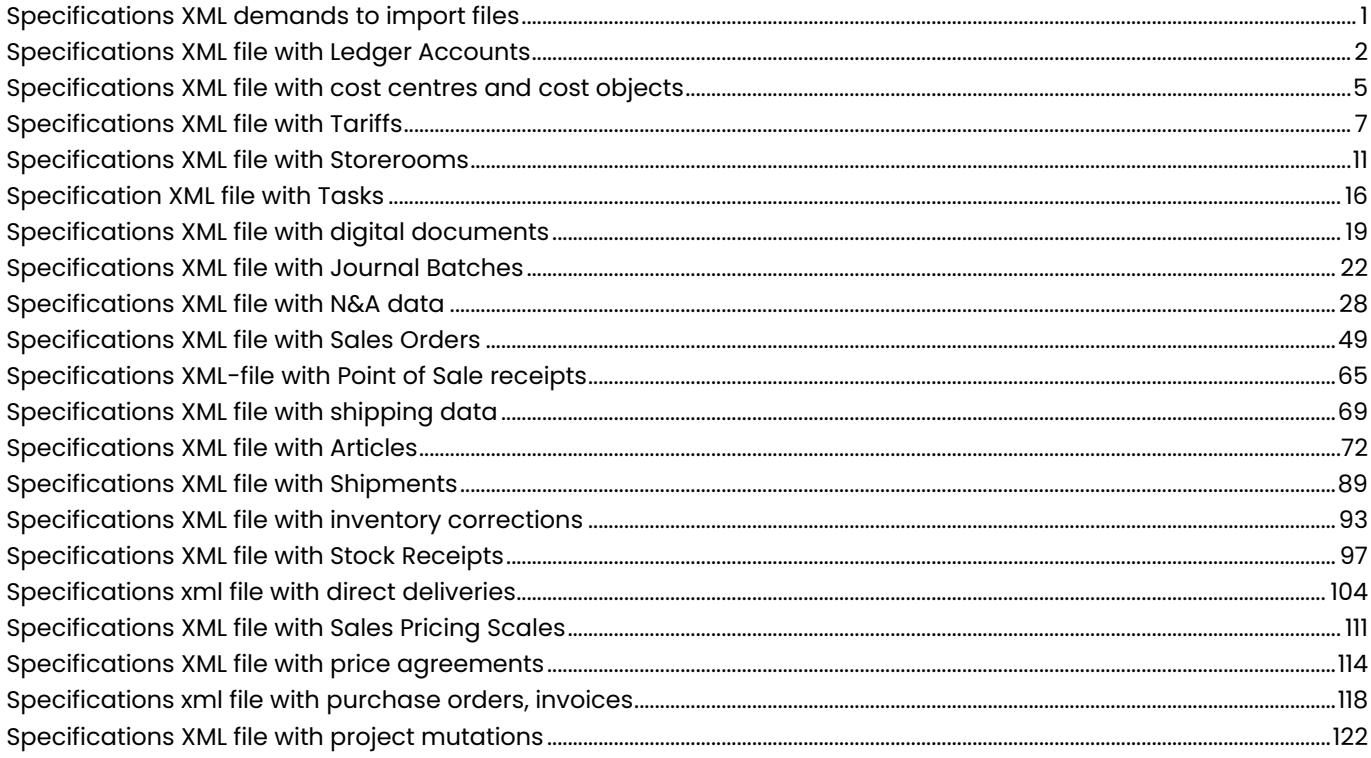

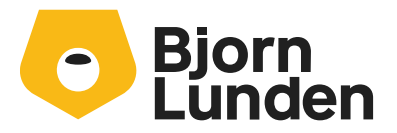

Watermanweg 34 3067 GG Rotterdam De Trompet 2880 1967 DD Heemskerk 088-0335300 info.nl@bjornlunden.com

# <span id="page-1-0"></span>Specifications XML file with Ledger Accounts

This program allows you to add or change ledger accounts in King. This XML file must meet several requirements, otherwise King cannot import the data!

## **KING\_GROOTBOEKREKENINGEN**

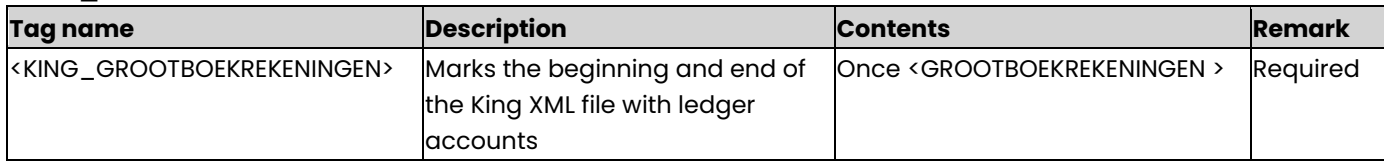

#### **GROOTBOEKREKENINGEN**

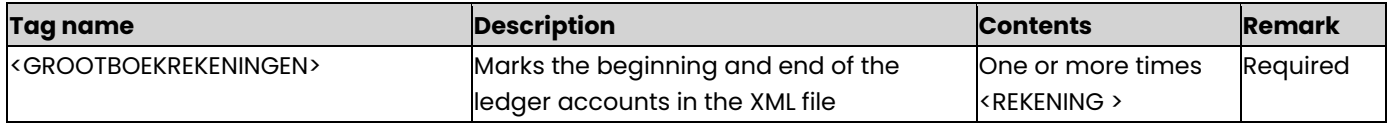

#### **GROOTBOEKREKENING**

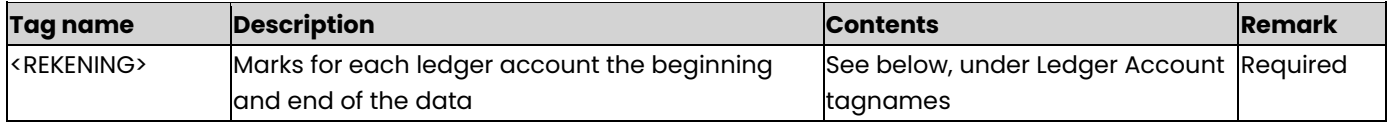

### **Ledger Account tagnames**

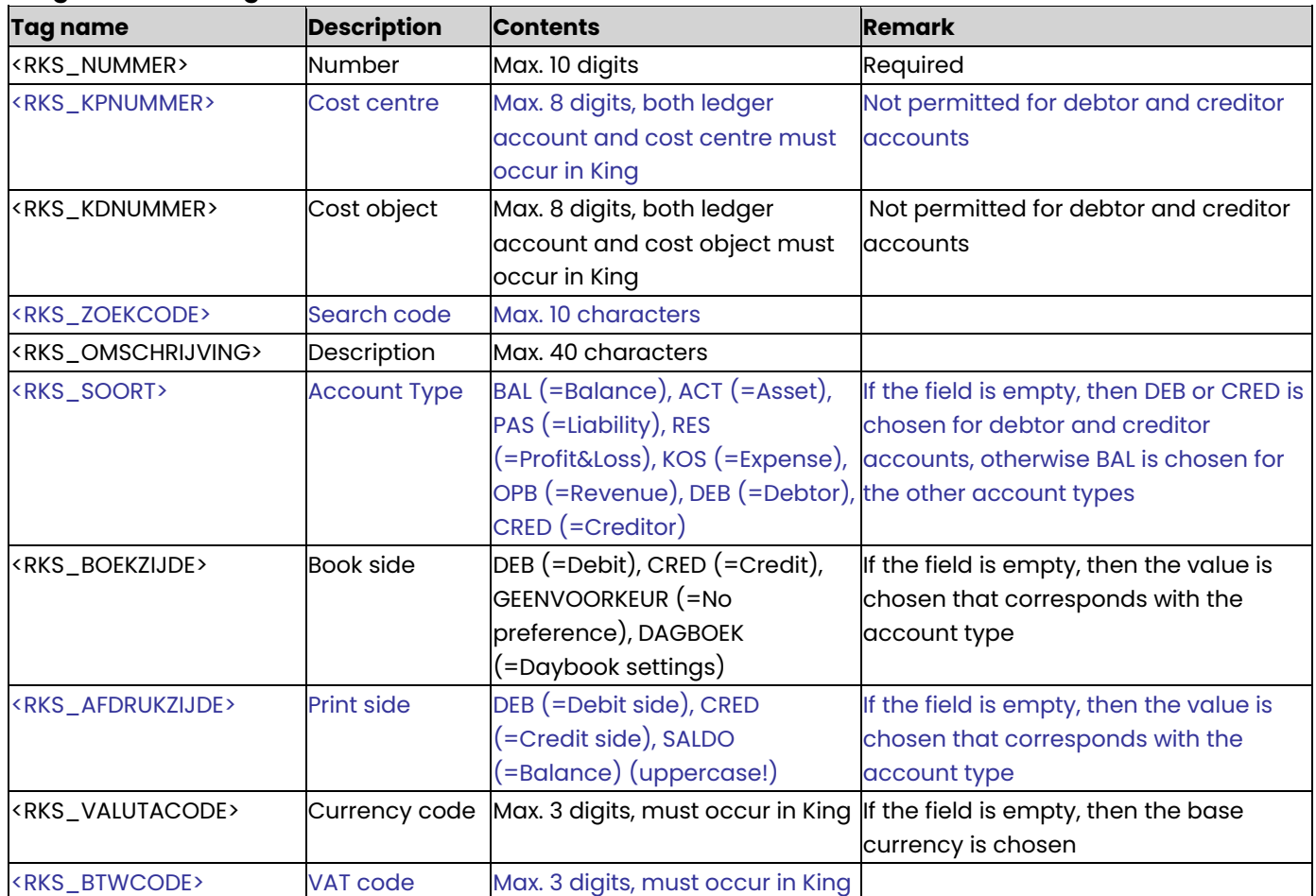

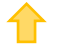

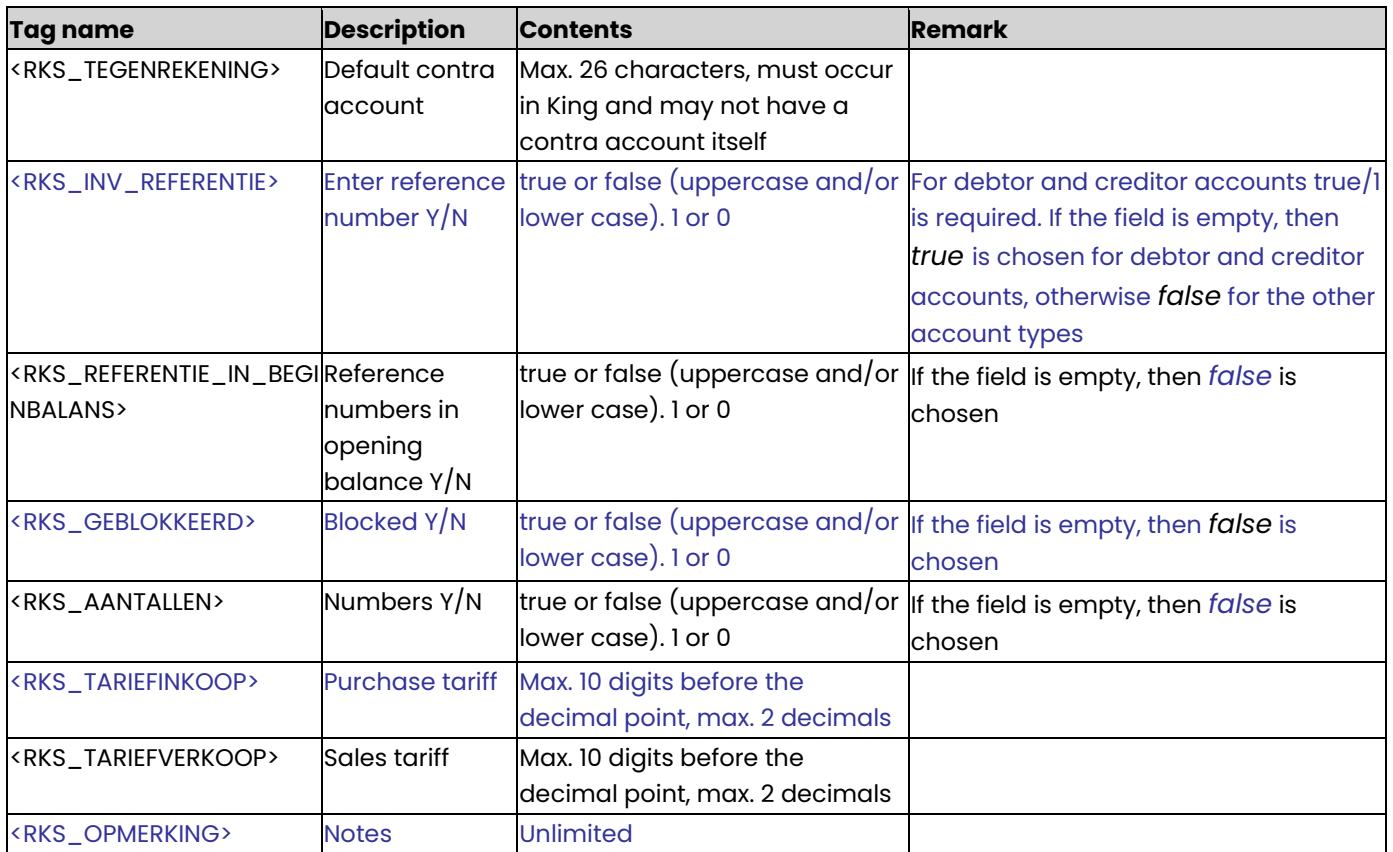

In the following cases the account type cannot be changed:

- changing the account type from Profit&Loss/Expense/Revenue into Balance/Asset/Liability or the other way around is not possible, if there is a booking on that account in a currency other than the base currency.
- it is not possible to change the account type of a debtor or creditor account.

## **Example of a XML file:**

<KING\_GROOTBOEKREKENINGEN>

<GROOTBOEKREKENINGEN>

<REKENING>

<RKS\_NUMMER>4110</RKS\_NUMMER>

<RKS\_KPNUMMER/>

<RKS\_KDNUMMER/>

```
<RKS_ZOEKCODE>Rent</RKS_ZOEKCODE>
```
<RKS\_OMSCHRIJVING>Rent building</RKS\_OMSCHRIJVING>

```
<RKS_SOORT>KOS</RKS_SOORT>
```

```
<RKS_BOEKZIJDE>DEB</RKS_BOEKZIJDE>
```

```
<RKS_AFDRUKZIJDE>DEB</RKS_AFDRUKZIJDE>
```

```
<RKS_VALUTACODE>EUR</RKS_VALUTACODE>
```

```
<RKS_BTWCODE/>
```

```
<RKS_TEGENREKENING/>
```

```
<RKS_INV_REFERENTIE>false</RKS_INV_REFERENTIE>
```

```
<RKS_GEBLOKKEERD>false</RKS_GEBLOKKEERD>
```

```
<RKS_AANTALLEN>true</RKS_AANTALLEN>
```

```
<RKS_TARIEFINKOOP>3.50</RKS_TARIEFINKOOP>
```

```
<RKS_TARIEFVERKOOP>4.95</RKS_TARIEFVERKOOP>
```

```
</REKENING>
```

```
</GROOTBOEKREKENINGEN>
```

```
</KING_GROOTBOEKREKENINGEN>
```
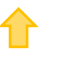

#### **Other Notes:**

- Note the correct use of uppercase and lowercase. Opening and closing tags must be written with the same case, so the notation <RKS\_NUMMER>4140</RKS\_Nummer> cannot be accepted!
- Place the tags in the same sequence as in the tables above.
- A dot is used as a decimal character.
- It is recommended to save the file in UTF-8 encoding, for this encoding will give no problems when special characters occur, as é, ö or à, or the euro sign. A file saved in ANSI-encoding also may be imported, but if any special character occurs in that file, you must place in the file's header the following attribute: encoding="ISO-8859-1", by example <?xml version="1.0" encoding="ISO-8859-1"?>. Files saved in another encoding (Windows 1252) cannot be imported in King.
- If a field in the import file contains more characters than is permitted, the field will not be imported.
- The characters  $\langle$ ,  $\rangle$ ,  $\&$ , 'and " must in XML files occur as:
	- < &lt.
	- > &gt.
	- & &amp.
	- ' &apos.
	- &quot.

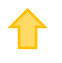

## <span id="page-4-0"></span>Specifications XML file with cost centres and cost objects

This program allows you to add new cost centres and cost objects to King and to change existing data. This XML file must meet several requirements, otherwise King cannot import the data!

#### **KING\_KOSTENPLAATSEN**

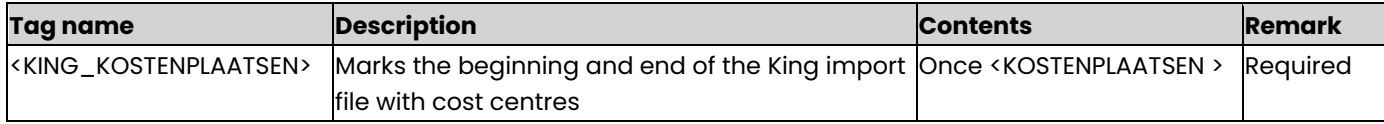

#### **KOSTENPLAATSEN**

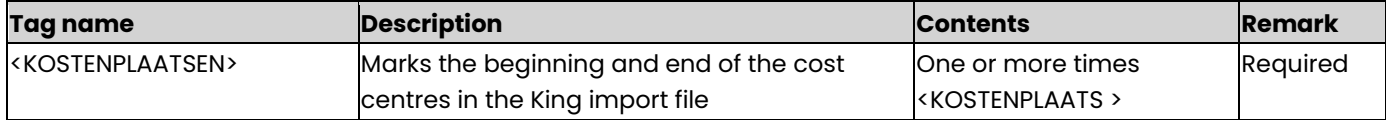

#### **KOSTENPLAATS**

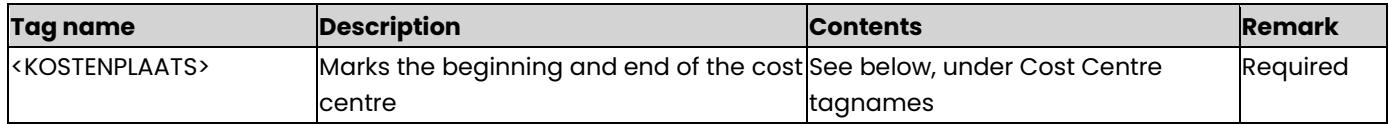

#### **Cost Centre tagnames**

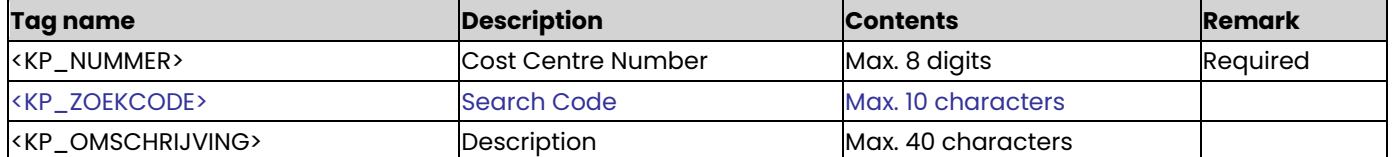

#### **KING\_KOSTENDRAGERS**

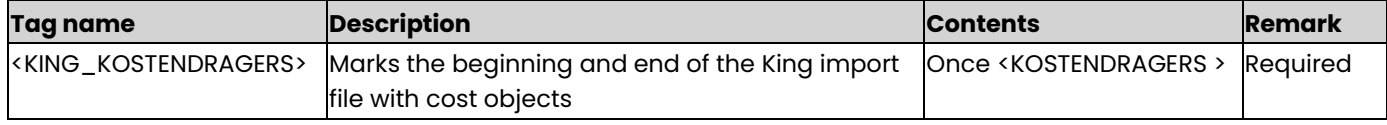

## **KOSTENDRAGERS**

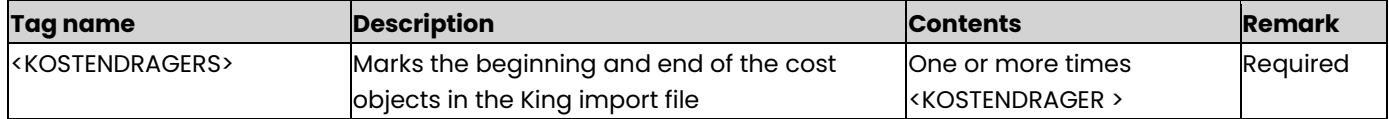

## **KOSTENDRAGER**

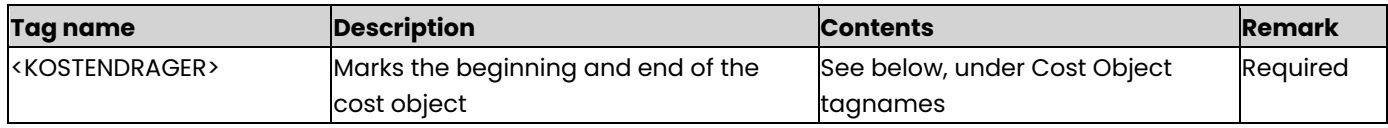

## **Cost Object tagnames**

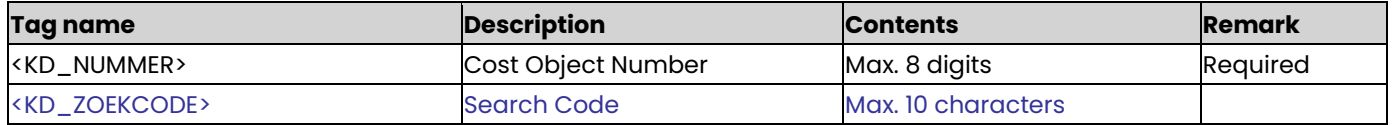

1 i

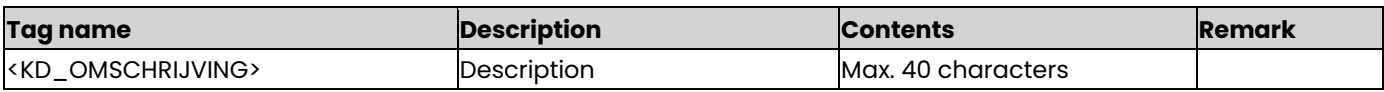

### **Example of an XML file with cost centres:**

<KING\_KOSTENPLAATSEN>

```
<KOSTENPLAATSEN>
```
<KOSTENPLAATS>

<KP\_NUMMER>14</KP\_NUMMER>

<KP\_ZOEKCODE>Admin</KP\_ZOEKCODE>

<KP\_OMSCHRIJVING>Administration</KP\_OMSCHRIJVING>

</KOSTENPLAATS>

</KOSTENPLAATSEN>

```
</KING_KOSTENPLAATSEN>
```
## **Example of an XML file with cost objects:**

<KING\_KOSTENDRAGERS>

<KOSTENDRAGERS>

<KOSTENDRAGER>

<KD\_NUMMER>111</KD\_NUMMER>

<KD\_ZOEKCODE>King</KD\_ZOEKCODE>

<KD\_OMSCHRIJVING>Development King 6</KD\_OMSCHRIJVING>

</KOSTENDRAGER>

</KOSTENDRAGERS>

</KING\_KOSTENDRAGERS>

#### **Other Notes**

- Note the correct use of uppercase and lowercase. Opening and closing tags must be written with the same case, so the notation <KP\_NUMMER>14</KP\_Nummer> will not be accepted!
- Place the tags in the same sequence as in the tables above.
- It is recommended to save the file in UTF-8 encoding, for this encoding will give no problems when special characters occur, as é, ö or à, or the euro sign. A file saved in ANSI-encoding also may be imported, but if any special character occurs in that file, you must place in the file's header the following attribute: encoding="ISO-8859-1", by example <?xml version="1.0" encoding="ISO-8859-1"?>. Files saved in another encoding (Windows 1252) cannot be imported in King.
- If a field in the import file contains more characters than is permitted, then this field cannot be imported.
	- The characters  $\langle$ ,  $\rangle$ ,  $\&$ , 'and' must in XML files occur as:
		- < &lt.
		- > &qt.
		- & &amp.
		- ' &apos.
		- $&$ quot.

# <span id="page-6-0"></span>Specifications XML file with Tariffs

This program allows you to add or change tariffs in King. This XML file must meet several requirements, otherwise King cannot import the data! See th[e example](#page-8-0) at the end of this document.

### **KING\_TARIEVEN**

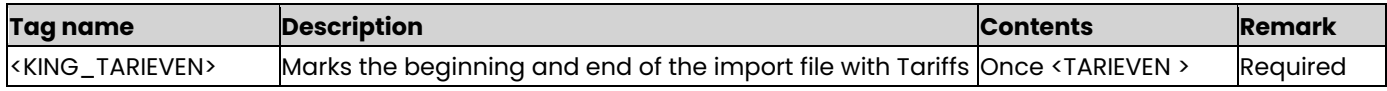

#### **TARIEVEN**

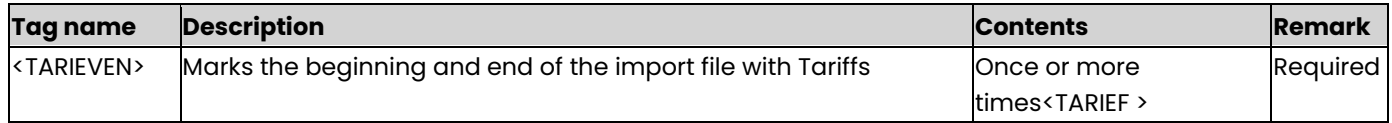

#### **TARIEF**

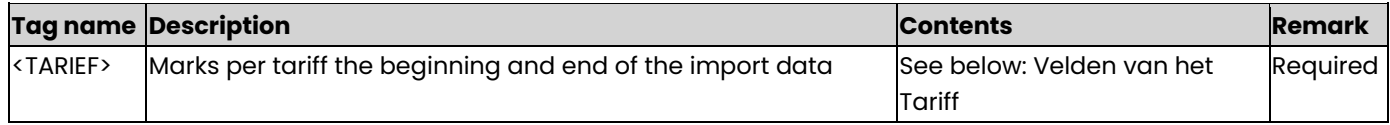

#### **Velden van het Tarief**

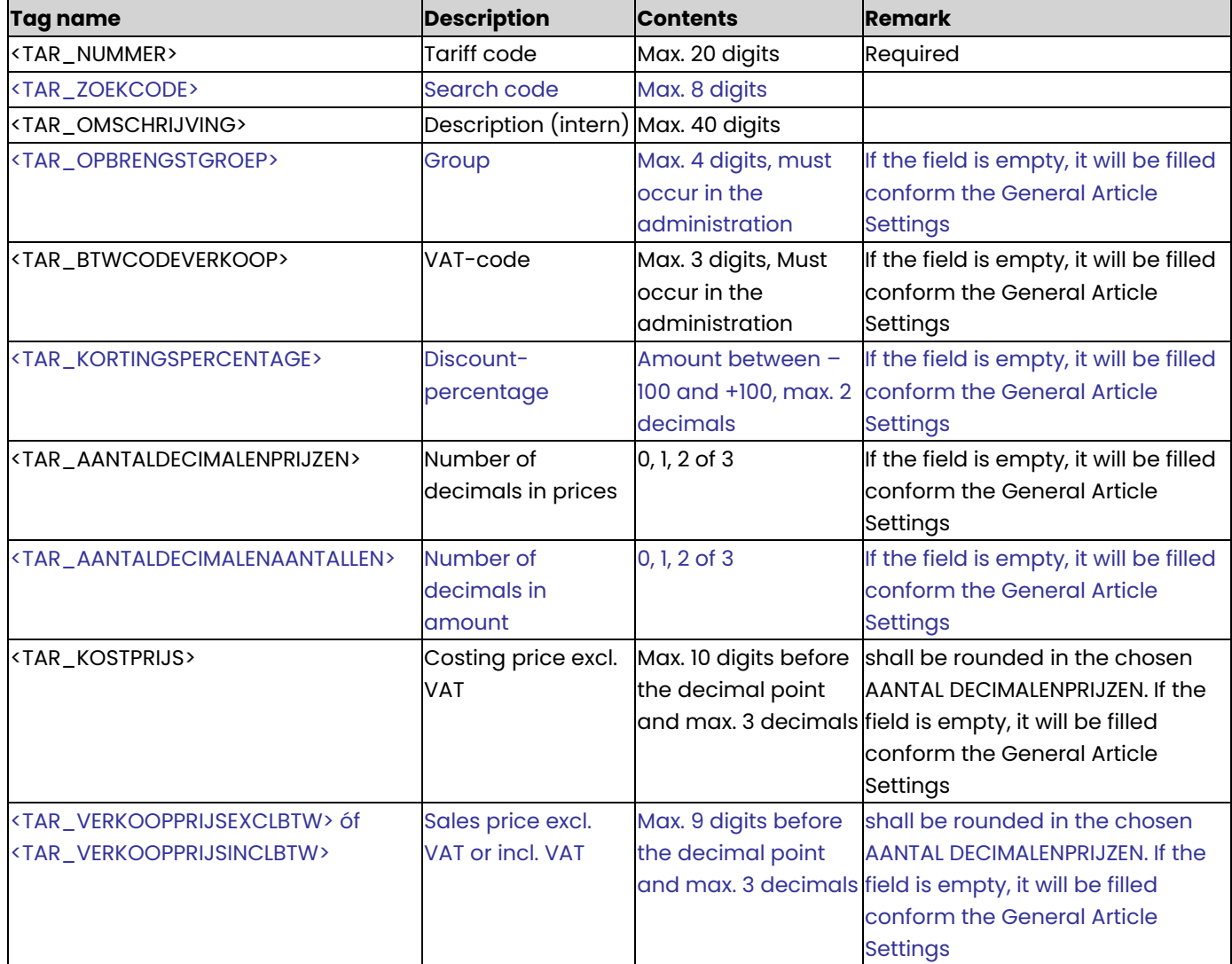

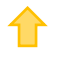

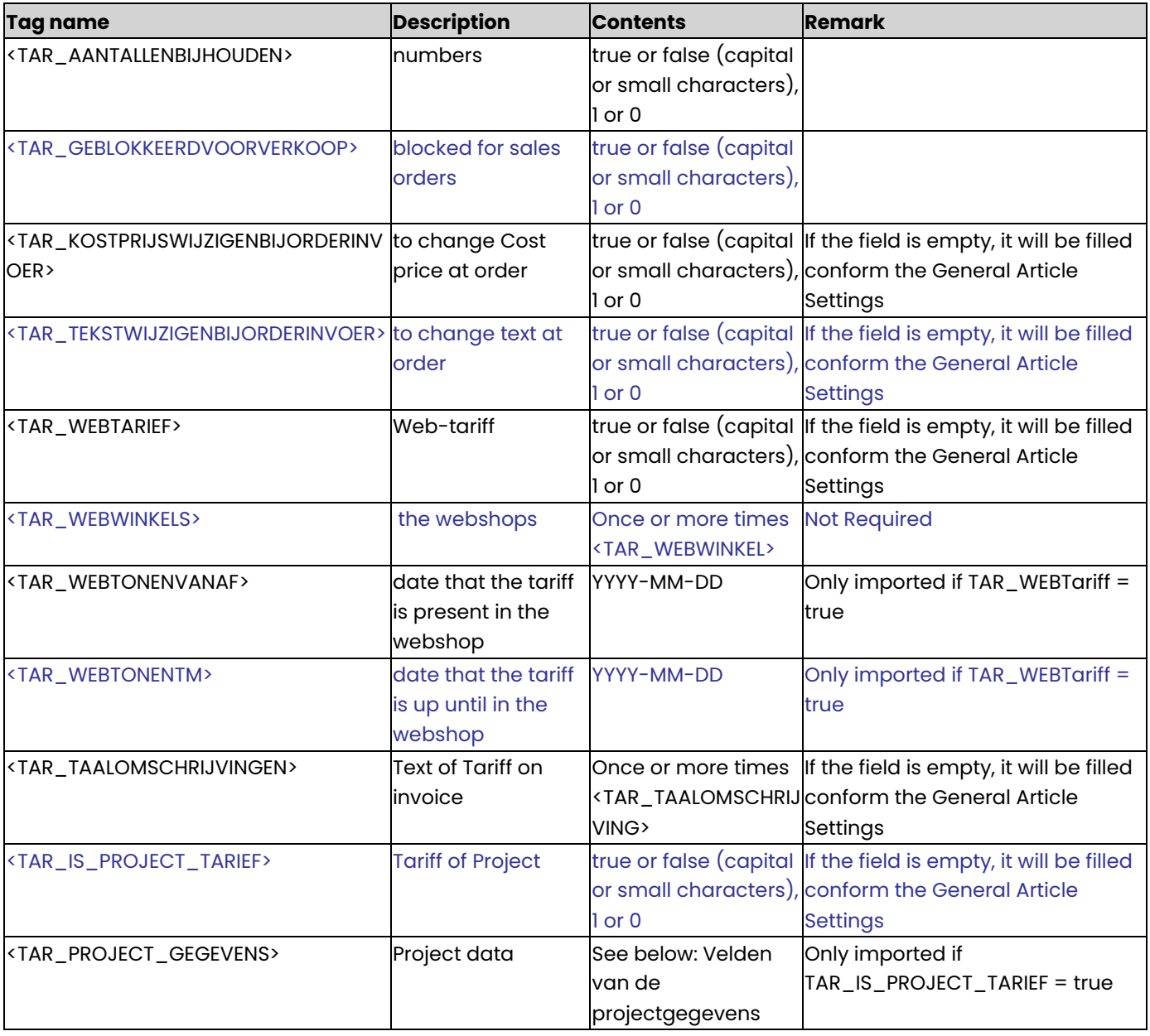

## **TAR\_WEBWINKEL**

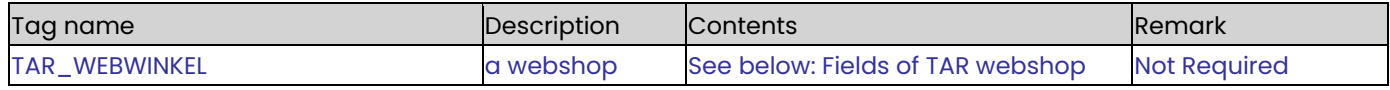

## **Velden van TAR webwinkel**

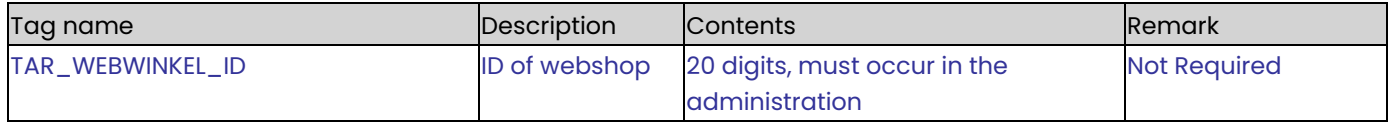

## **TAR\_TAALOMSCHRIJVING**

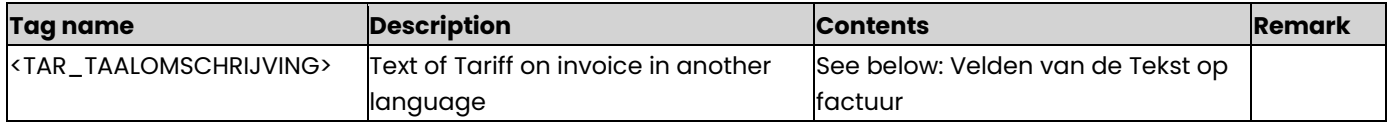

## **Velden van de Tekst op factuur**

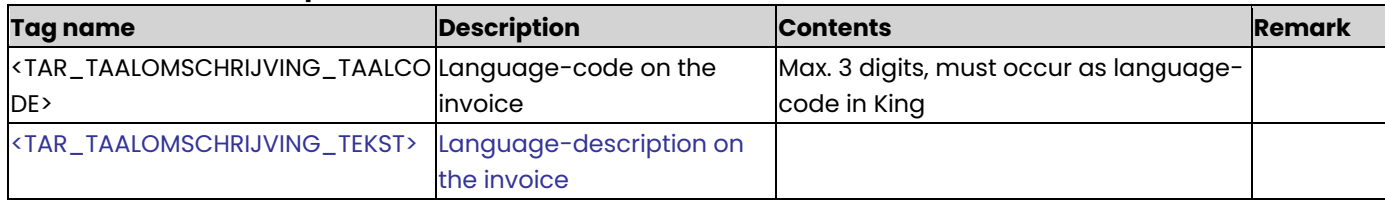

### **Velden van de Projectgegevens**

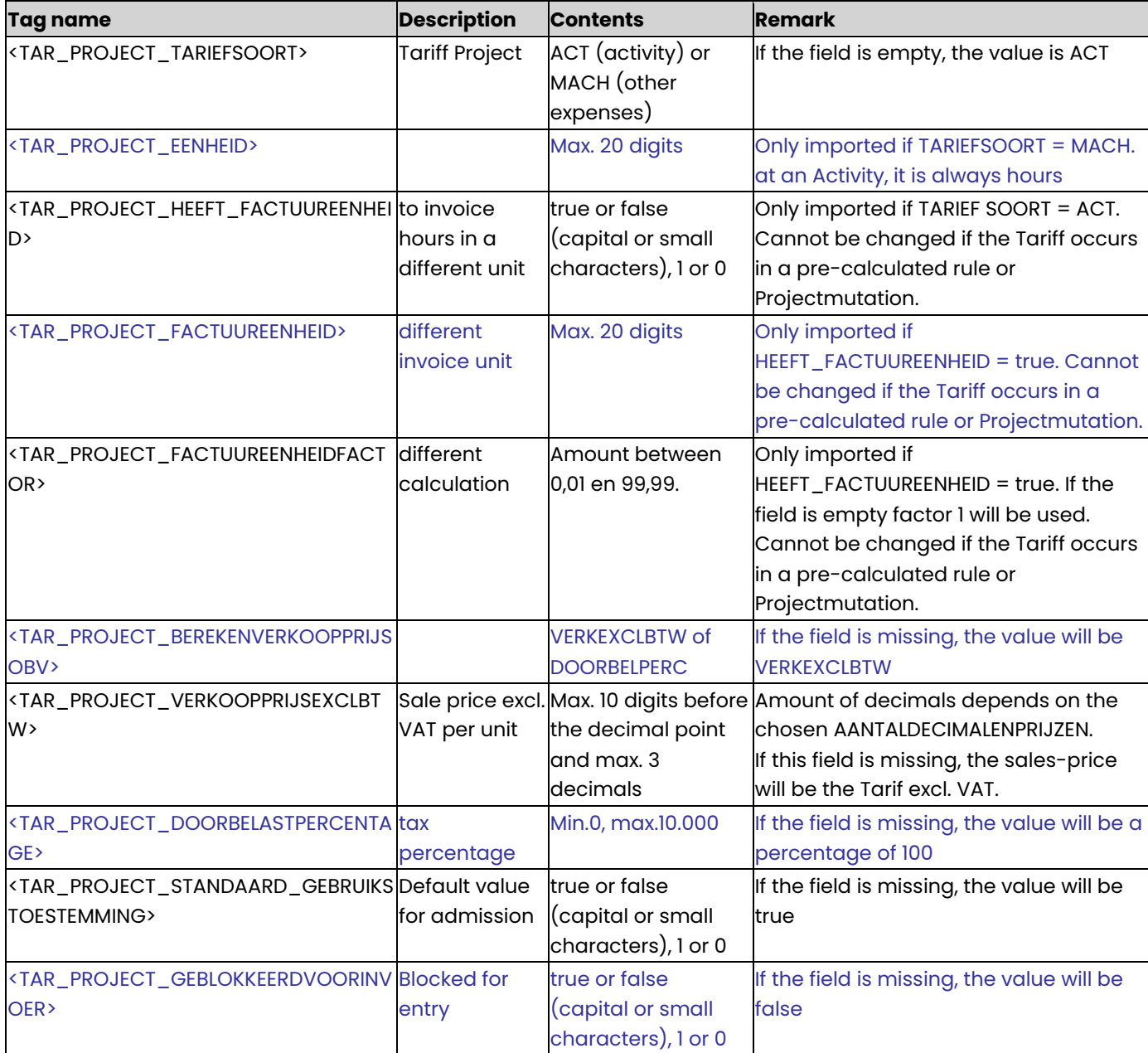

## <span id="page-8-0"></span>**Example of XML import file:**

<KING\_TARIEVEN>

<TARIEVEN> <TARIEF> <TAR\_NUMMER>Schoonmaak</TAR\_NUMMER> <TAR\_ZOEKCODE>SCHOON</TAR\_ZOEKCODE>

<TAR\_OMSCHRIJVING>Schoonmaakwerkzaamheden</TAR\_OMSCHRIJVING> <TAR\_OPBRENGSTGROEP>50</TAR\_OPBRENGSTGROEP>

<TAR\_BTWCODEVERKOOP>1</TAR\_BTWCODEVERKOOP> <TAR\_KORTINGSPERCENTAGE>5</TAR\_KORTINGSPERCENTAGE>

- <TAR\_AANTALDECIMALENPRIJZEN>2</TAR\_AANTALDECIMALENPRIJZEN> <TAR\_AANTALDECIMALENAANTALLEN>1</TAR\_AANTALDECIMALENAANTALLEN>
- <TAR\_KOSTPRIJS>10</TAR\_KOSTPRIJS> <TAR\_VERKOOPPRIJSINCLBTW>80</TAR\_VERKOOPPRIJSINCLBTW>

<TAR\_AANTALLEN\_BIJHOUDEN>true</TAR\_AANTALLEN\_BIJHOUDEN> <TAR\_GEBLOKKEERDVOORVERKOOP>false</TAR\_GEBLOKKEERDVOORVERKOOP> <TAR\_WEBTARIEF>true</TAR\_WEBTARIEF> <TAR\_WEBWINKELS> <TAR\_WEBWINKEL> <TAR\_WEBWINKEL\_ID>Koffie.nl</TAR\_WEBWINKEL\_ID> </TAR\_WEBWINKEL> <TAR\_WEBWINKEL> <TAR\_WEBWINKEL\_ID>Theeshop.nl</TAR\_WEBWINKEL\_ID> </TAR\_WEBWINKEL> </TAR\_WEBWINKELS>

<TAR\_WEBTONENVANAF>2013-01-01</TAR\_WEBTONENVANAF> <TAR\_WEBTONENTM>2014-12-31</TAR\_WEBTONENTM> <TAR\_TAALOMSCHRIJVINGEN> <TAR\_TAALOMSCHRIJVING> <TAR\_TAALOMSCHRIJVING\_TAALCODE>N</TAR\_TAALOMSCHRIJVING\_TAALCODE> <TAR\_TAALOMSCHRIJVING\_TEKST>Het pand schoonmaken </TAR\_TAALOMSCHRIJVING\_TEKST> </TAR\_TAALOMSCHRIJVING> <TAR\_TAALOMSCHRIJVING>

<TAR\_TAALOMSCHRIJVING\_TAALCODE>E</TAR\_TAALOMSCHRIJVING\_TAALCODE> <TAR\_TAALOMSCHRIJVING\_TEKST>Cleaning the

building</TAR\_TAALOMSCHRIJVING\_TEKST> </TAR\_TAALOMSCHRIJVING> </TAR\_TAALOMSCHRIJVINGEN>

<TAR\_IS\_PROJECT\_TARIEF>true</TAR\_IS\_PROJECT\_TARIEF> <TAR\_PROJECT\_GEGEVENS>

<TAR\_PROJECT\_TARIEFSOORT>ACT</TAR\_PROJECT\_TARIEFSOORT> <TAR\_PROJECT\_EENHEID>Uren</TAR\_PROJECT\_EENHEID>

<TAR\_PROJECT\_HEEFT\_FACTUUREENHEID>false</TAR\_PROJECT\_HEEFT\_FACTUUREENHEID>

<TAR\_PROJECT\_FACTUUREENHEID>Uren</TAR\_PROJECT\_FACTUUREENHEID>

<TAR\_PROJECT\_FACTUUREENHEIDFACTOR>1</TAR\_PROJECT\_FACTUUREENHEIDFACTOR>

<TAR\_PROJECT\_BEREKENVERKOOPPRIJSOBV>DOORBELPERC</TAR\_PROJECT\_BEREKENVERKOOPPRIJSOBV>

<TAR\_PROJECT\_VERKOOPPRIJSEXCLBTW>50</TAR\_PROJECT\_VERKOOPPRIJSEXCLBTW>

<TAR\_PROJECT\_DOORBELASTPERCENTAGE>60</TAR\_PROJECT\_DOORBELASTPERCENTAGE>

<TAR\_PROJECT\_STANDAARD\_GEBRUIKSTOESTEMMING>1</TAR\_PROJECT\_STANDAARD\_GEBRUIKSTOESTEMMING>

<TAR\_PROJECT\_GEBLOKKEERDVOORINVOER>false</TAR\_PROJECT\_GEBLOKKEERDVOORINVOER> </TAR\_PROJECT\_GEGEVENS> </TARIEF> </TARIEVEN> </KING\_TARIEVEN>

#### **Other Notes:**

- Note the correct use of uppercase and lowercase. Opening and closing tags must be written with the same case, so the notation <TAR\_ZOEKCODE>Kmverg</Tar\_Zoekcode> cannot be accepted!
- Place the tags in the same sequence as in the tables above.
- A dot is used as a decimal character.
- The Project tagnames are only imported with the module Projects.
- It is recommended to save the file in UTF-8 encoding, for this encoding will give no problems when special characters occur, as é, ö or à, or the euro sign. A file saved in ANSI-encoding also may be imported, but if any special character occurs in that file, you must place in the file's header the following attribute: encoding="ISO-8859-1", by example <?xml version="1.0" encoding="ISO-8859-1"?>. Files saved in another encoding (Windows 1252) cannot be imported in King.
- If a field in the import file contains more characters than is permitted, the field will not be imported.
- The characters  $\langle$ ,  $\rangle$ ,  $\&$ , ' and " must in XML files occur as:

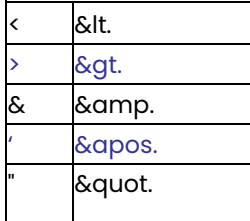

## <span id="page-10-0"></span>Specifications XML file with Storerooms

This program allows you to add new cost centres and cost objects to King and to change existing data. This XML file must meet several requirements, otherwise King cannot import the data!

### **XSD-scheme**

An XSD-scheme is available on https://support.kingsoftware.nl/king5-releases/

- Choose the correct King5-version.
- Check at the tab 'Aandachtspunten King 5.xx'.
- Download: 'Download hier de XSD-schema's met de XML-importbestanden voor King 5.xx (ZIP-bestand)'.
- You can also find a \*.pdf with the changes in the XSD-files in this King-version, in comparison to the former King-version.

#### **KING\_MAGAZIJNEN**

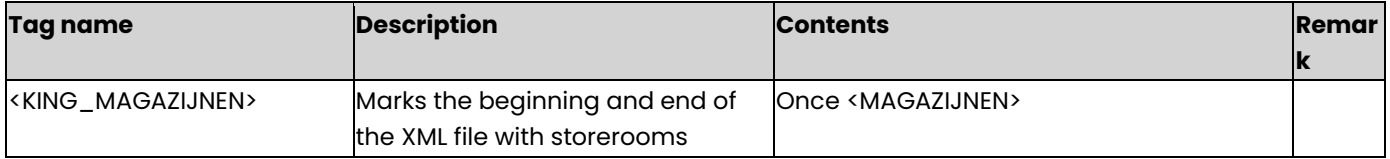

#### **MAGAZIJNEN**

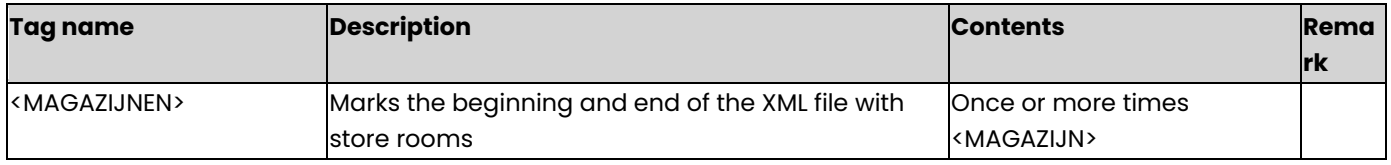

#### **MAGAZIJN**

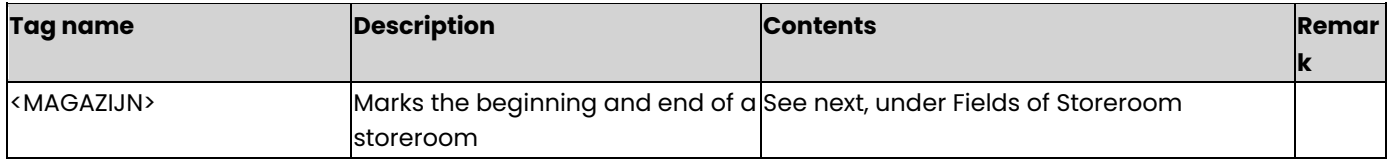

## **Fields of Storeroom**

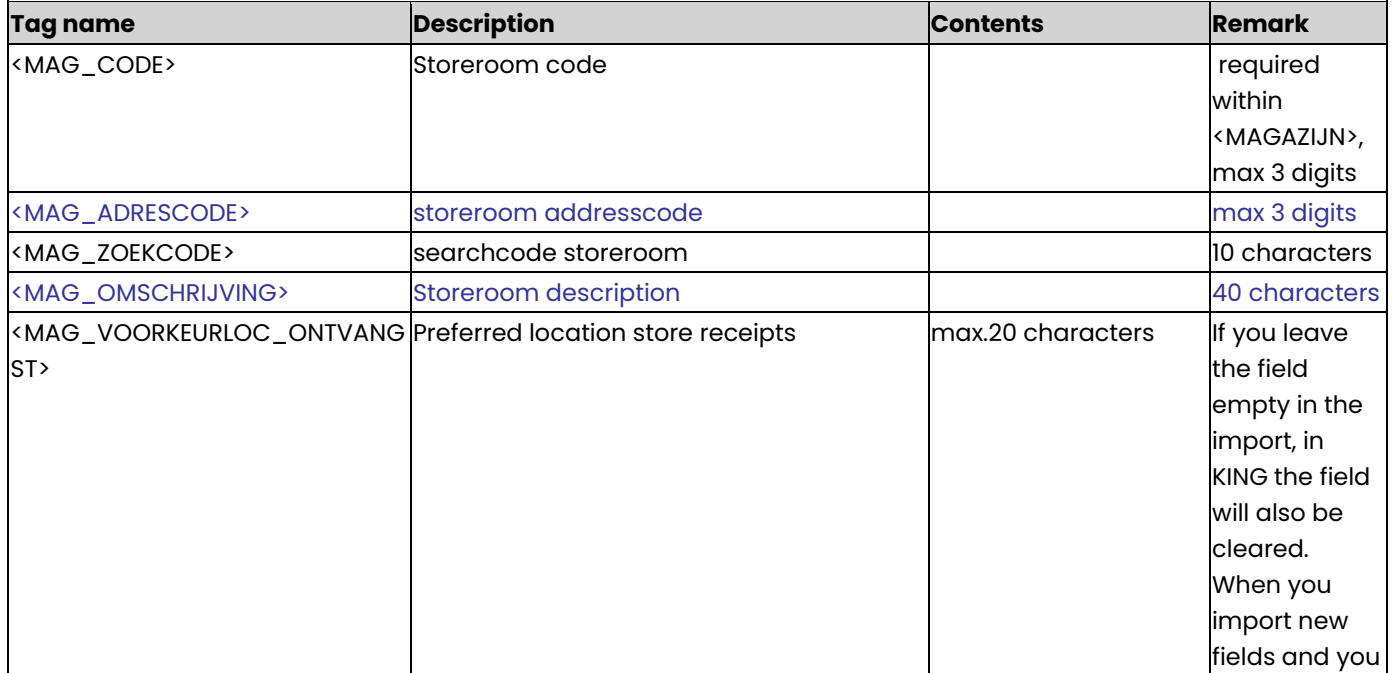

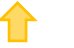

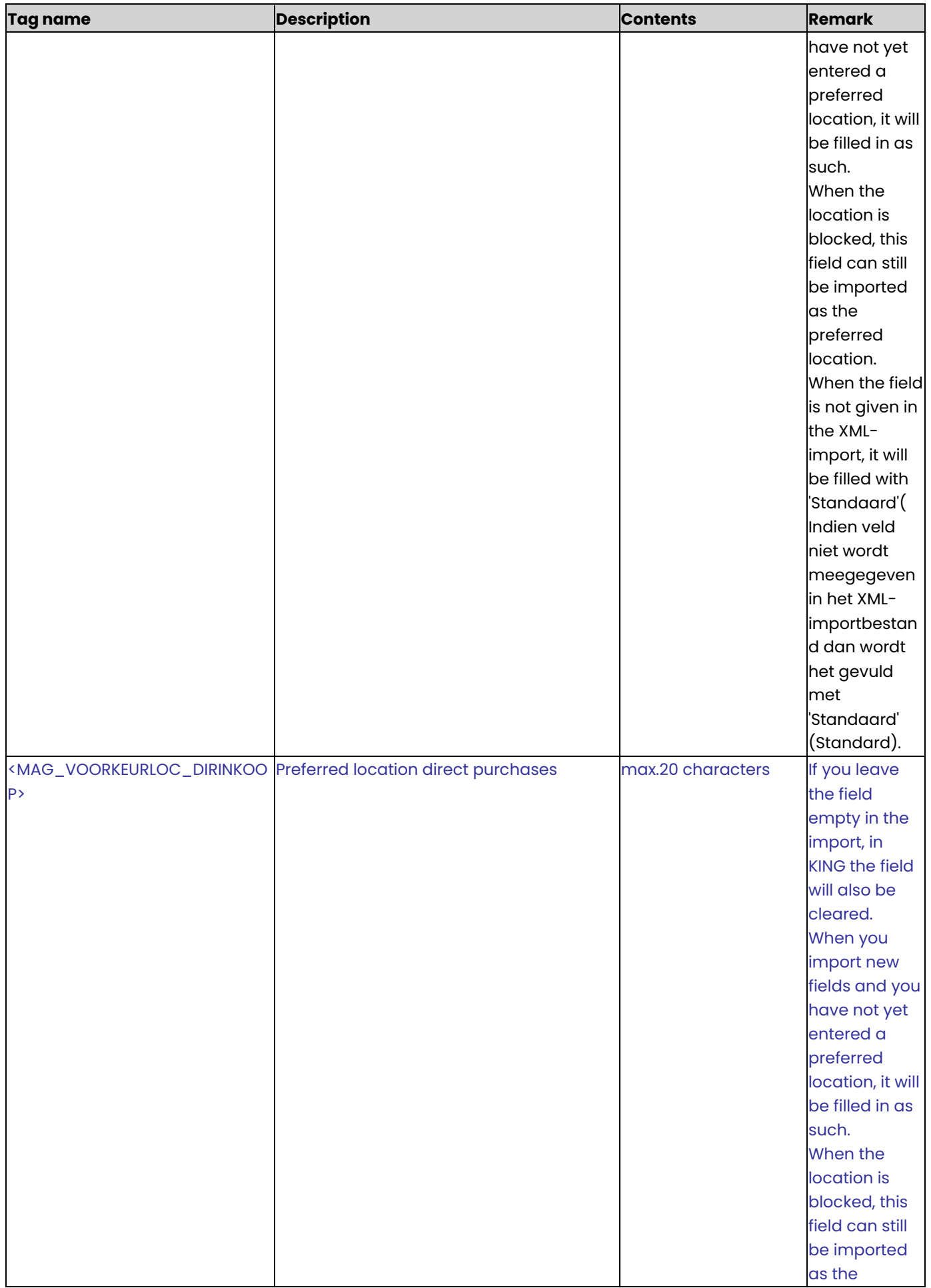

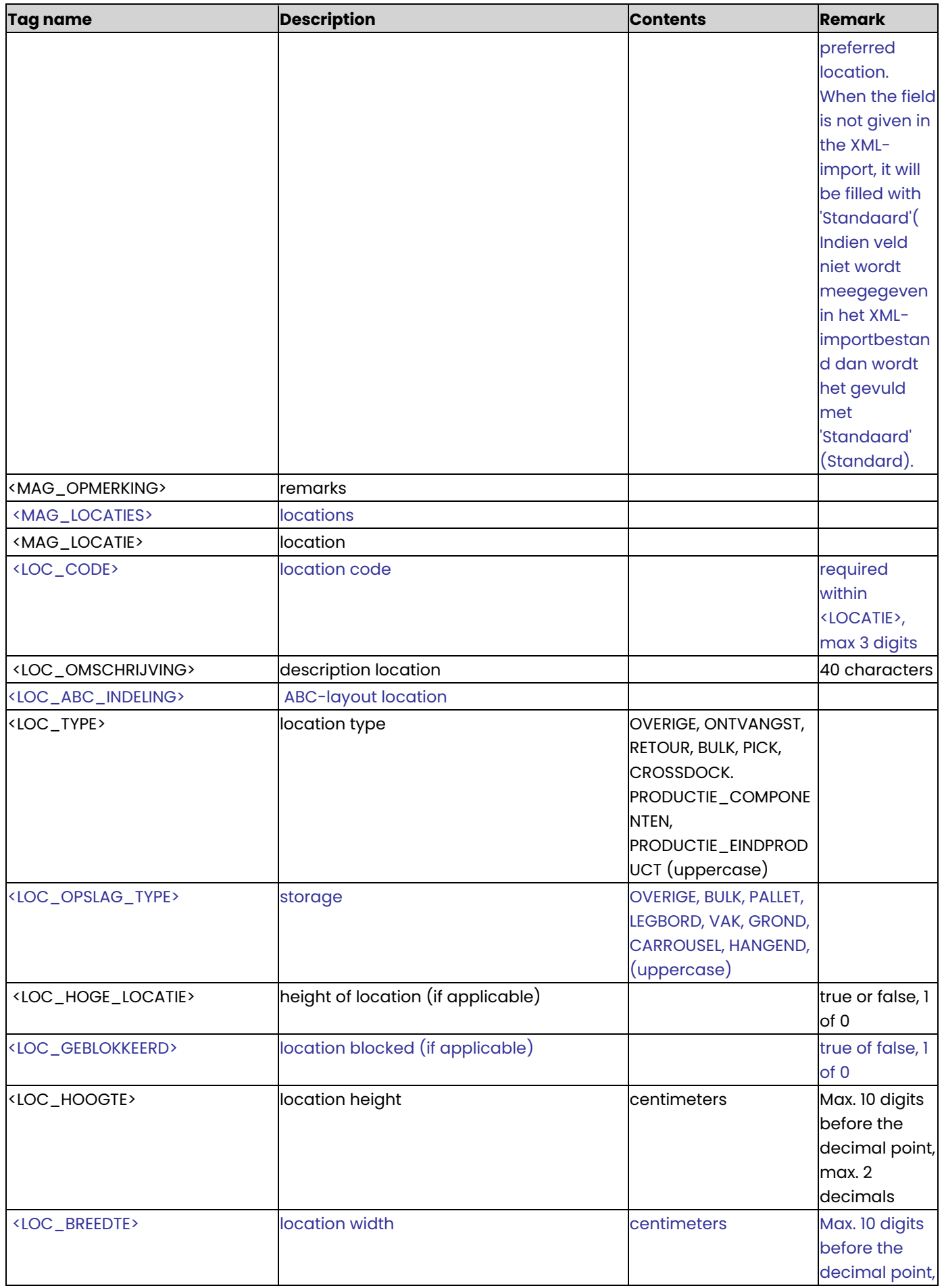

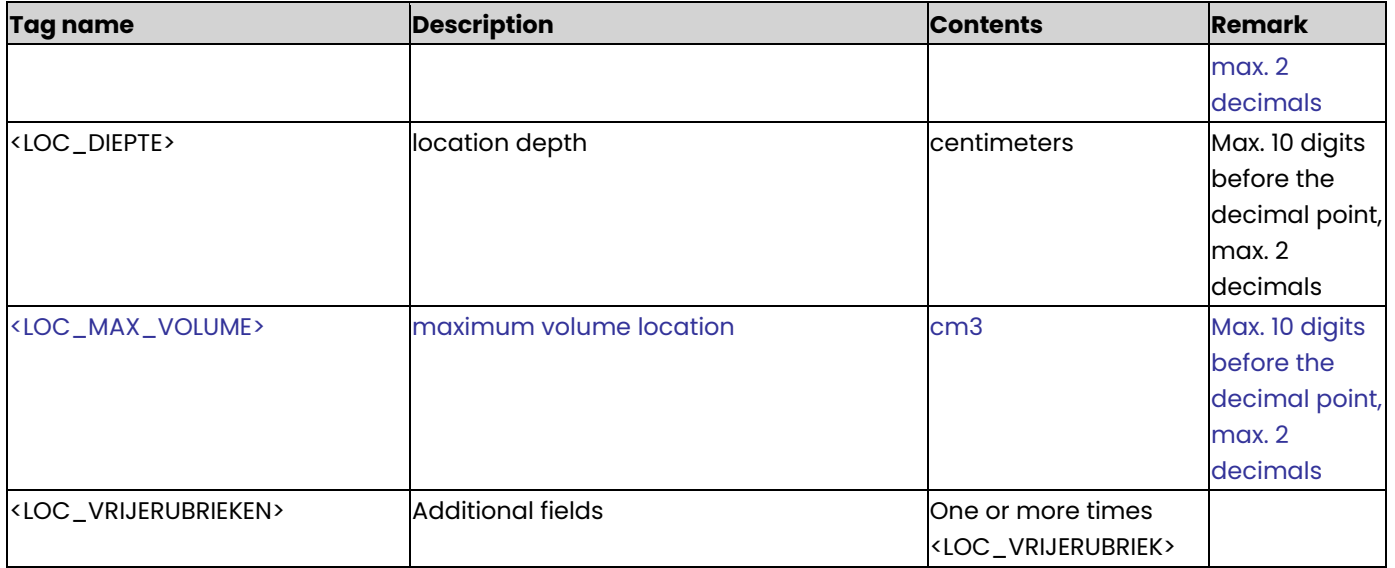

## **LOC\_VRIJERUBRIEK**

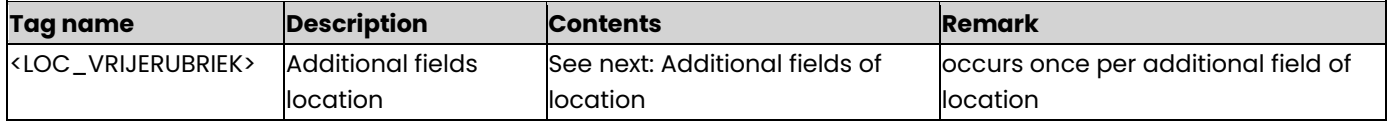

#### **Additional fields of location**

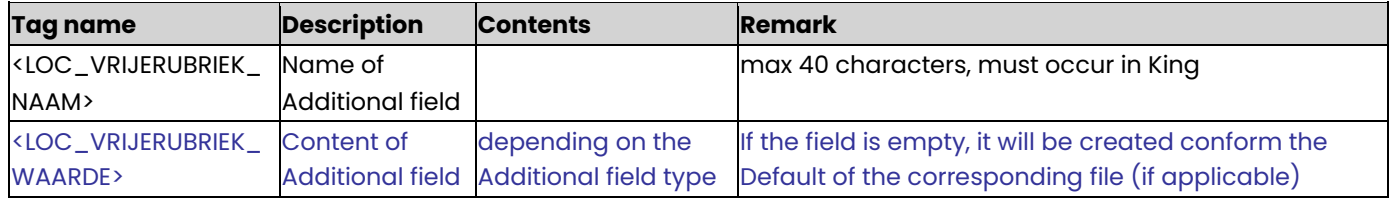

#### **Voorbeeld:**

```
<KING_MAGAZIJNEN>
 <MAGAZIJNEN>
   <MAGAZIJN>
      <MAG_CODE>001</MAG_CODE>
      <MAG_ZOEKCODE/>
      <MAG_OMSCHRIJVING>Inkomende goederen</MAG_OMSCHRIJVING>
      <MAG_ADRESCODE>001</MAG_ADRESCODE>
      <MAG_OPMERKING>Koud</MAG_OPMERKING>
      <MAG_LOCATIES>
              <MAG_LOCATIE>
                     <LOC_CODE>101</LOC_CODE>
                     <LOC_OMSCHRIJVING>Retour locatie</LOC_OMSCHRIJVING>
                     <LOC_ABC_INDELING>A</LOC_ABC_INDELING>
                     <LOC_TYPE>RETOUR</LOC_TYPE>
                     <LOC_OPSLAG_TYPE></LOC_OPSLAG_TYPE>
                     <LOC_HOGE_LOCATIE>TRUE</LOC_HOGE_LOCATIE>
                     <LOC_GEBLOKKEERD>FALSE</LOC_GEBLOKKEERD>
                     <LOC_HOOGTE>11</LOC_HOOGTE>
                     <LOC_BREEDTE>12</LOC_BREEDTE>
                     <LOC_DIEPTE>13</LOC_DIEPTE>
                     <LOC_MAX_VOLUME>14</LOC_MAX_VOLUME>
                     <LOC_VRIJERUBRIEKEN>
                             <LOC_VRIJERUBRIEK>
```

```
<LOC_VRIJERUBRIEK_NAAM/>
                                             <LOC_VRIJERUBRIEK_WAARDE/>
                             </LOC_VRIJERUBRIEK>
                      </LOC_VRIJERUBRIEKEN>
              </MAG_LOCATIE>
              <MAG_LOCATIE>
                  <LOC_CODE>102</LOC_CODE>
              </MAG_LOCATIE>
              <MAG_LOCATIE>
                      <LOC_CODE>103</LOC_CODE>
              </MAG_LOCATIE>
                      </MAG_LOCATIES>
       </MAGAZIJN>
       <MAGAZIJN>
              <MAG_CODE>002</MAG_CODE>
              <MAG_LOCATIES>
                      <MAG_LOCATIE>
                             <LOC_CODE>101</LOC_CODE>
                      </MAG_LOCATIE>
                      <MAG_LOCATIE>
                             <LOC_CODE>102</LOC_CODE>
                      </MAG_LOCATIE>
              </MAG_LOCATIES>
      </MAGAZIJN>
</MAGAZIJNEN>
</KING_MAGAZIJNEN>
```
#### **Other Notes:**

- Note the correct use of uppercase and lowercase. Opening and closing tags must be written with the same case, so the notation <MOR\_BTWCODE>012</MOR\_Btwcode> will not be accepted!
- Place the tags in the same sequence as in the tables above.
- A dot is used as a decimal character.
- It is recommended to save the file in UTF-8 encoding, for this encoding will give no problems when special characters occur, as é, ö or à, or the euro sign. A file saved in ANSI-encoding also may be imported, but if any special character occurs in that file, you must place in the file's header the following attribute: encoding="ISO-8859-1", by example <?xml version="1.0" encoding="ISO-8859-1"?>. Files saved in another encoding (e.g. Windows 1252) cannot be imported in King.
- If a field in the import file contains more characters than is permitted, the field will not be imported.
- The characters  $\langle$ ,  $\rangle$ ,  $\&$ , ' and " must occur in XML files as:
	- < &lt.
	- > &gt.
	- & &amp.
	- ' &apos.
	- &quot.

## <span id="page-15-0"></span>Specification XML file with Tasks

This module allows you import an XML file with tasks into King. This XML file must meet several requirements, otherwise King cannot import the data!

## **XSD-scheme**

An XSD-scheme is available on https://support.kingsoftware.nl/king5-releases/

- Choose the correct King5-version
- Check at the tab 'Aandachtspunten King 5.xx'.
- Download: 'Download hier de XSD-schema's met de XML-importbestanden voor King 5.xx (ZIP-bestand)'.
- You can also find a \*.pdf with the changes in the XSD-files in this King-version, in comparison to the former King-version.

#### **KING\_TAKEN**

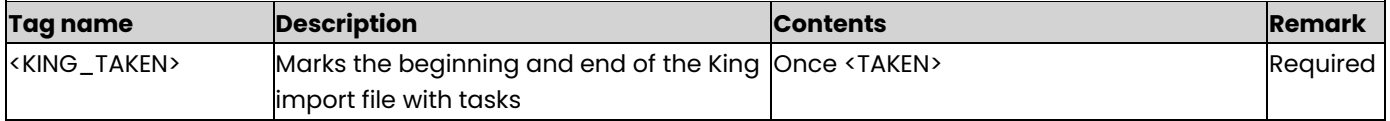

#### **TAKEN**

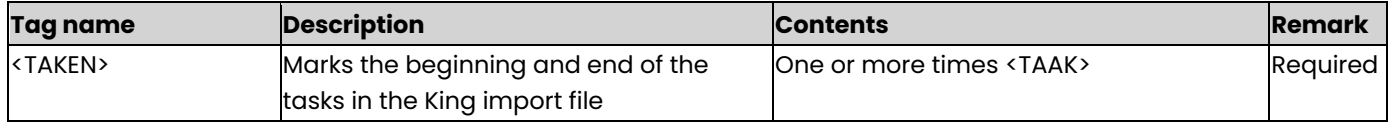

## **TAAK**

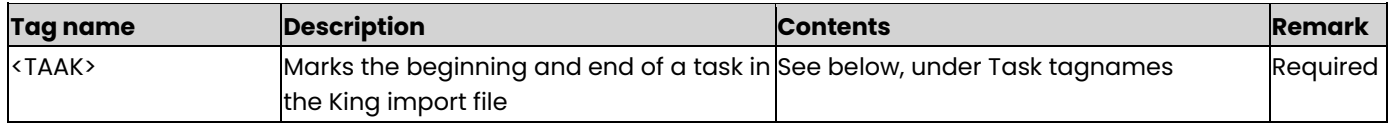

#### **Task tagnames**

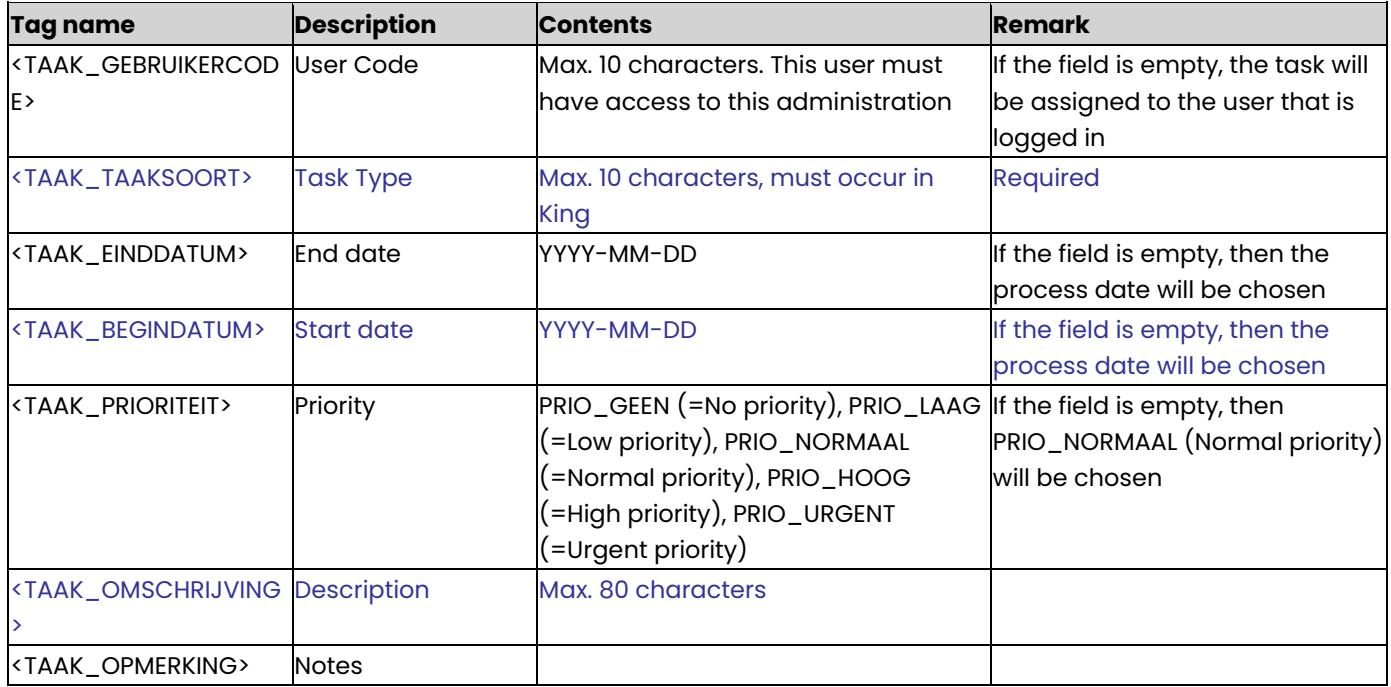

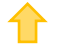

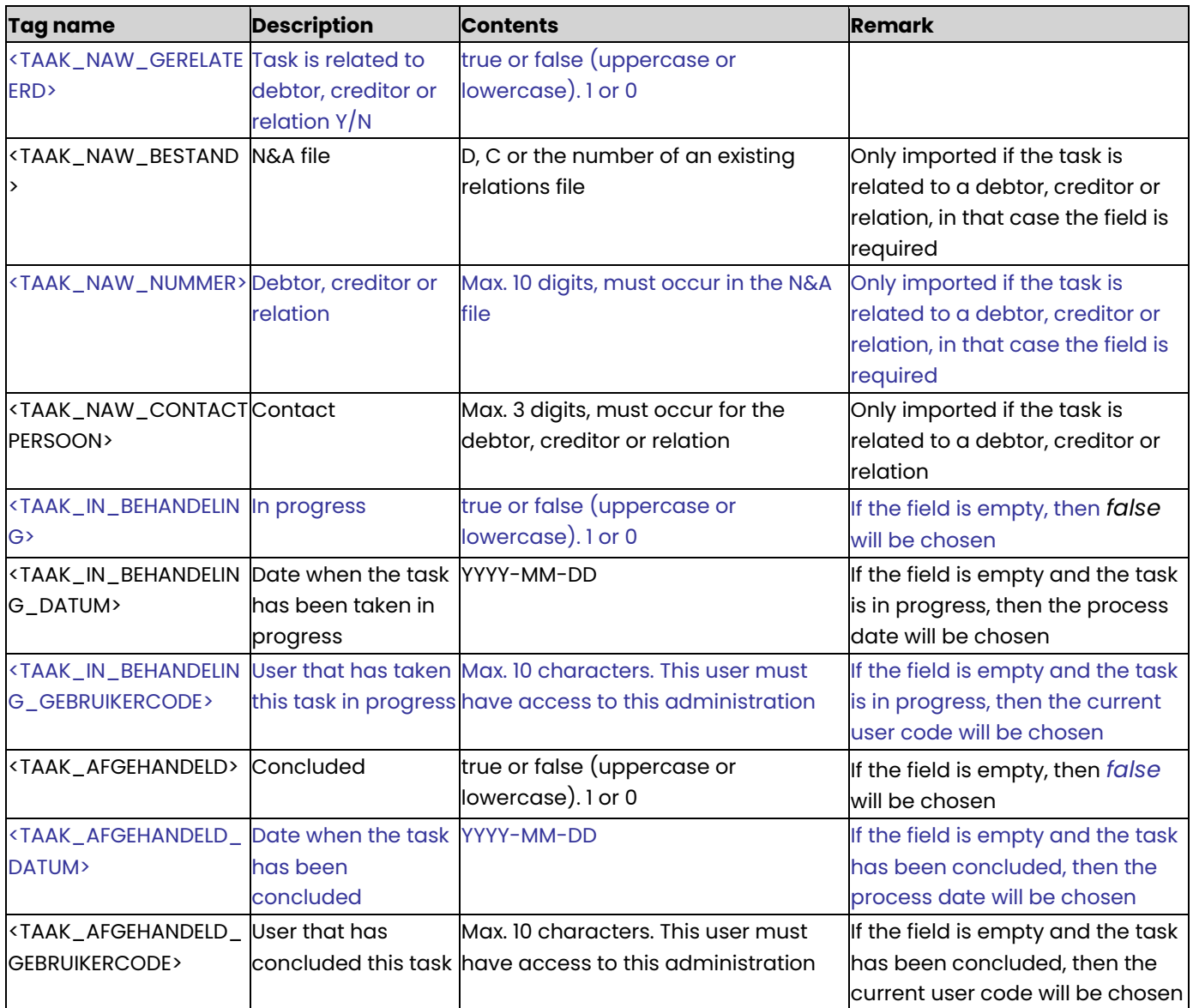

The value of the tagnames Ingevoerd op (entry date) and Ingevoerd door (user code who has entered the task), will be chosen when the file is imported.

#### **Example of XML file**

#### <KING\_TAKEN>

## <TAKEN>

<TAAK>

- <TAAK\_GEBRUIKERCODE>John</TAAK\_GEBRUIKERCODE>
- <TAAK\_TAAKSOORT>Follow-up</TAAK\_TAAKSOORT>
- <TAAK\_EINDDATUM>2013-10-24</TAAK\_EINDDATUM>
- <TAAK\_BEGINDATUM>2013-10-17</TAAK\_BEGINDATUM>
- <TAAK\_PRIORITEIT>PRIO\_NORMAAL</TAAK\_PRIORITEIT>
- <TAAK\_OMSCHRIJVING>Please call this customer</TAAK\_OMSCHRIJVING>
- <TAAK\_OPMERKING>Installation failed.</TAAK\_OPMERKING>
- <TAAK\_NAW\_GERELATEERD>true</TAAK\_NAW\_GERELATEERD>
- <TAAK\_NAW\_BESTAND>D</TAAK\_NAW\_BESTAND>
- <TAAK\_NAW\_NUMMER>12004690</TAAK\_NAW\_NUMMER>
- <TAAK\_NAW\_CONTACTPERSOON>2</TAAK\_NAW\_CONTACTPERSOON>
- <TAAK\_IN\_BEHANDELING>true</TAAK\_IN\_BEHANDELING>

```
<TAAK_IN_BEHANDELING_DATUM>2013-10-18</TAAK_IN_BEHANDELING_DATUM>
```
- <TAAK\_IN\_BEHANDELING\_GEBRUIKERCODE>John</TAAK\_IN\_BEHANDELING\_GEBRUIKERCODE>
- <TAAK\_AFGEHANDELD>true</TAAK\_AFGEHANDELD>

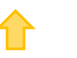

```
<TAAK_AFGEHANDELD_DATUM>2013-10-19</TAAK_AFGEHANDELD_DATUM> 
  <TAAK_AFGEHANDELD_GEBRUIKERCODE>John</TAAK_AFGEHANDELD_GEBRUIKERCODE> 
</TAAK> 
<TAAK> 
  <TAAK_GEBRUIKERCODE>Thomas</TAAK_GEBRUIKERCODE> 
  <TAAK_TAAKSOORT>Backups</TAAK_TAAKSOORT> 
  <TAAK_PRIORITEIT>PRIO_HOOG</TAAK_PRIORITEIT> 
  <TAAK_OMSCHRIJVING>Dailybackup</TAAK_OMSCHRIJVING> 
</TAAK>
```
## </TAKEN>

</KING\_TAKEN>

## **Other Notes**

- Note the correct use of uppercase and lowercase. Opening and closing tags must be written with the same case, so the notation <TAAK\_NAW\_BESTAND>D</Taak\_Naw\_Bestand> cannot be accepted!
- Place the tags in the same sequence as in the tables above.
- It is recommended to save the file in UTF-8 encoding, for this encoding will give no problems when special characters occur, as é, ö or à, or the euro sign. A file saved in ANSI-encoding also may be imported, but if any special character occurs in that file, you must place in the file's header the following attribute: encoding="ISO-8859-1", by example <?xml version="1.0" encoding="ISO-8859-1"?>. Files saved in another encoding (Windows 1252) cannot be imported in King.
- If a field in the import file contains more characters than is permitted, the field will not be imported.
- The characters  $\langle$ ,  $\rangle$ ,  $\&$ ,  $\langle$  and  $\vert$  must in XML files occur as:
	- < &lt.
	- > &gt.
	- & &amp.
	- ' &apos.
	- &quot.

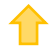

## <span id="page-18-0"></span>Specifications XML file with digital documents

This program allows you to add digital documents in King. This XML file must meet several requirements, otherwise King cannot import the data!

After the documents have been imported, the XML file with journal batches can be provided with references to the digital documents, using the external ID (DAR\_EXTERN\_ID) in the field JR\_ARCHIEFSTUK\_EXTERN\_ID. When yo[u import the XML file with journal batches,](#page-21-0) the corresponding digital documents will automatically be linked.

## **KING\_DIGITAAL\_ARCHIEF**

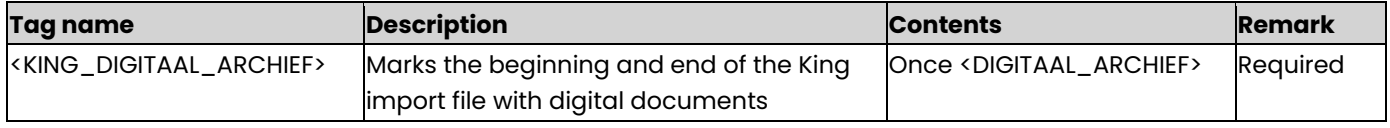

#### **DIGITAAL\_ARCHIEF**

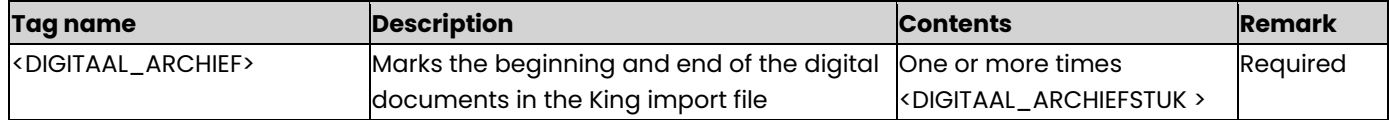

### **DIGITAAL\_ARCHIEFSTUK**

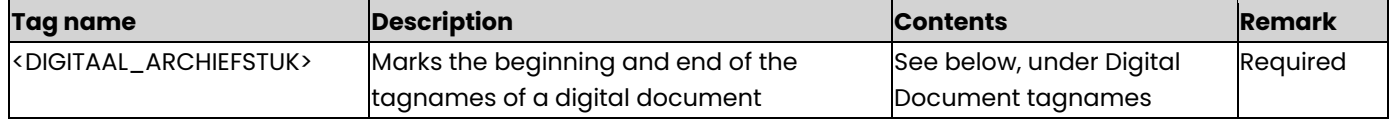

## **Digital Document tagnames**

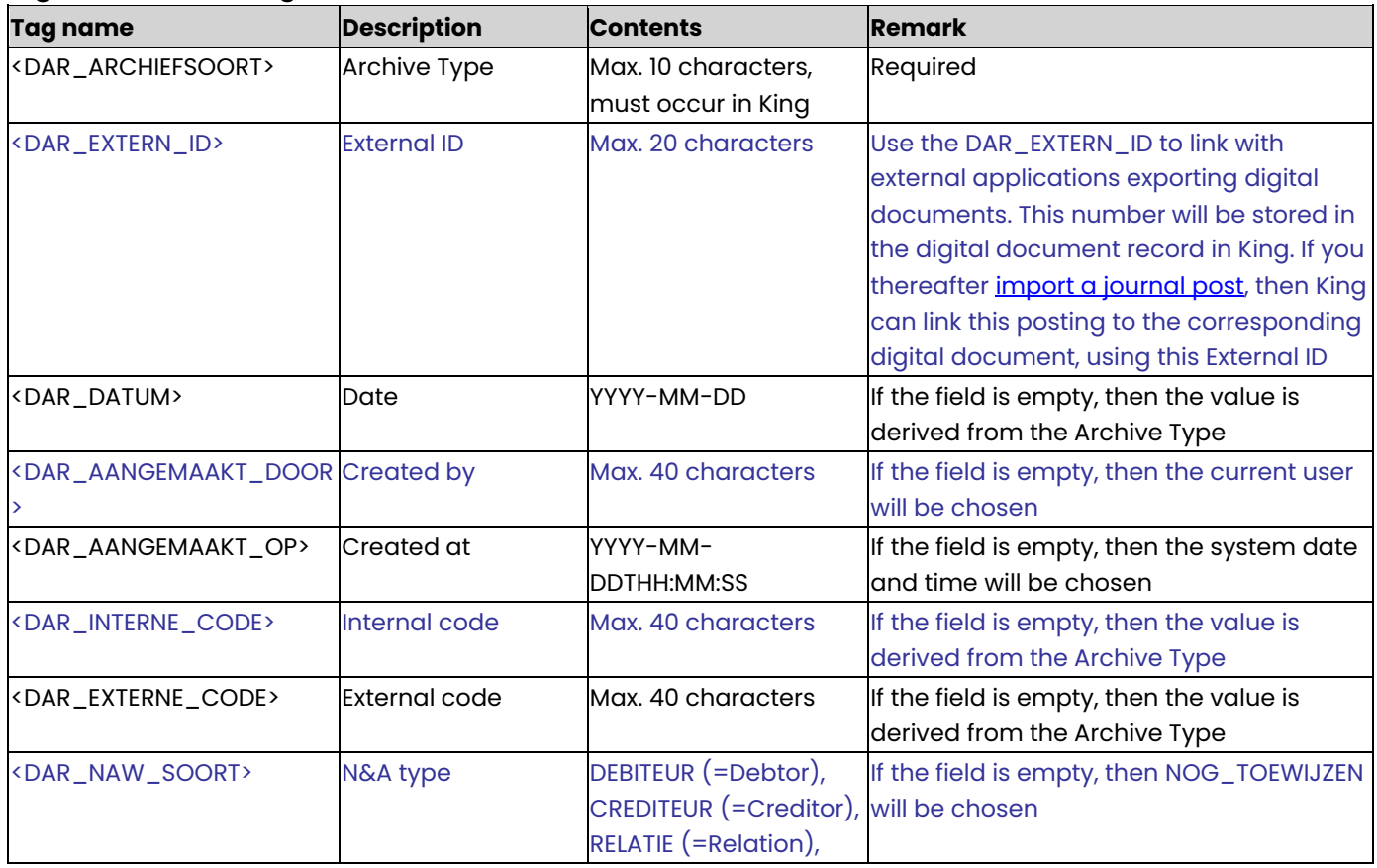

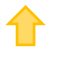

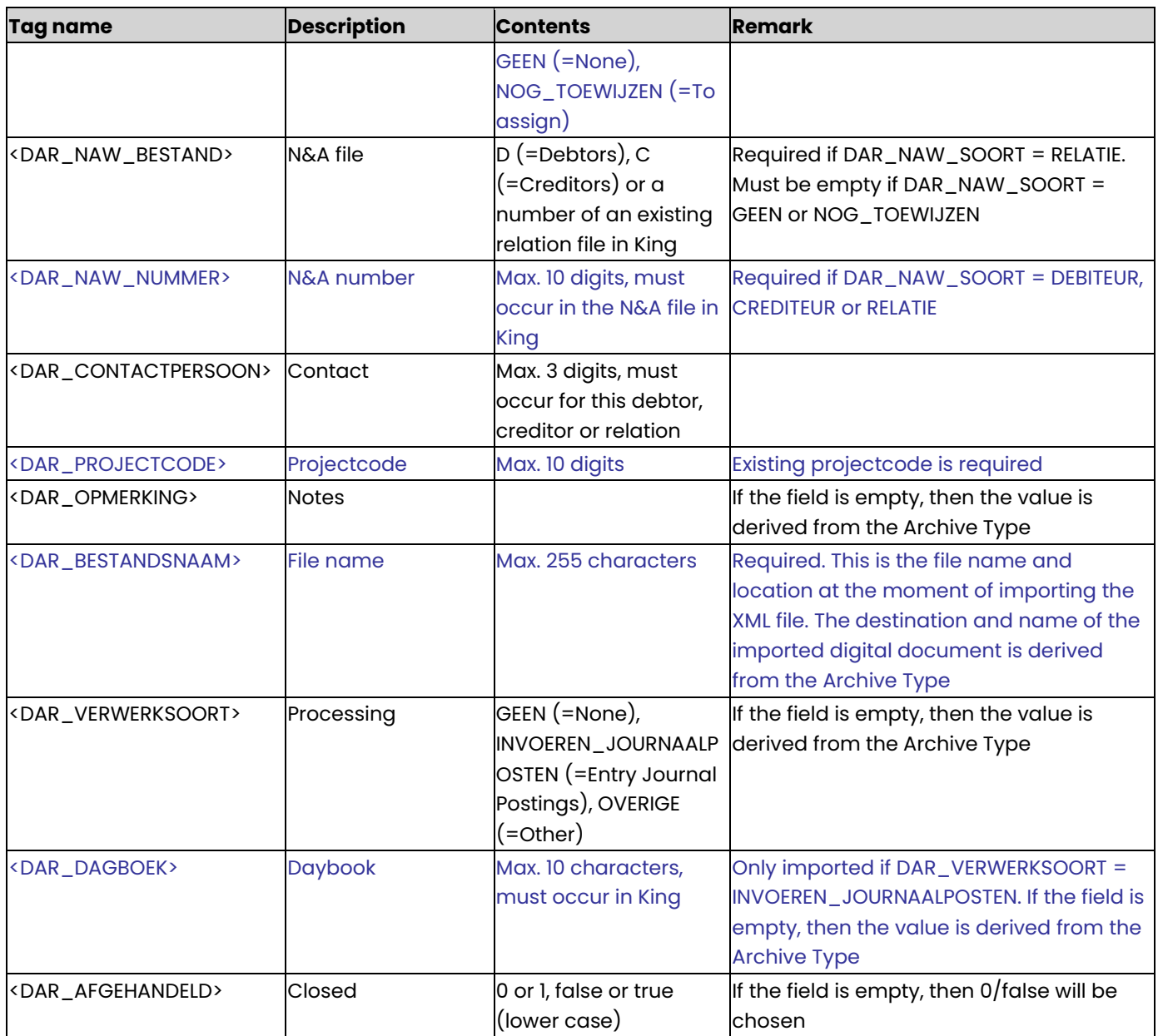

## **Example of an XML import file**

- <KING\_DIGITAAL\_ARCHIEF>
	- <DIGITAAL\_ARCHIEF>
		- <DIGITAAL\_ARCHIEFSTUK>
		- <DAR\_ARCHIEFSOORT>POST\_IN</DAR\_ARCHIEFSOORT>
		- <DAR\_EXTERN\_ID>EXTERNID00001</DAR\_EXTERN\_ID>
		- <DAR\_DATUM>2014-01-01</DAR\_DATUM>
		- <DAR\_AANGEMAAKT\_DOOR>Gebruik</DAR\_AANGEMAAKT\_DOOR>
		- <DAR\_AANGEMAAKT\_OP>2014-01-01T08:30:04</DAR\_AANGEMAAKT\_OP>
		- <DAR\_INTERNE\_CODE>KB19</DAR\_INTERNE\_CODE>
		- <DAR\_EXTERNE\_CODE>Ref20110918-d21</DAR\_EXTERNE\_CODE>
		- <DAR\_NAW\_SOORT>DEBITEUR</DAR\_NAW\_SOORT>
		- <DAR\_NAW\_BESTAND>D</DAR\_NAW\_BESTAND>
		- <DAR\_NAW\_NUMMER>12004690</DAR\_NAW\_NUMMER>
		- <DAR\_CONTACTPERSOON>001</DAR\_CONTACTPERSOON>
		- <DAR\_PROJECTCODE>0001<DAR\_PROJECTCODE>
		- <DAR\_OPMERKING>Letter received from customer</DAR\_OPMERKING>
		- <DAR\_BESTANDSNAAM>C:\Brief.pdf</DAR\_BESTANDSNAAM>
		- <DAR\_VERWERKSOORT>INVOEREN\_JOURNAALPOSTEN</DAR\_VERWERKSOORT>

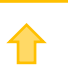

```
<DAR_DAGBOEK>Sales</DAR_DAGBOEK>
      <DAR_AFGEHANDELD>true</DAR_AFGEHANDELD>
    </DIGITAAL_ARCHIEFSTUK>
</DIGITAAL_ARCHIEF>
  </KING_DIGITAAL_ARCHIEF>
```
## **Other Notes**

- Note the correct use of uppercase and lowercase. Opening and closing tags must be written with the same case, so the notation <DAR\_ARCHIEFSOORT>14</DAR\_Archiefsoort> cannot be accepted!
- Place the tags in the same sequence as in the tables above.
- It is recommended to save the file in UTF-8 encoding, for this encoding will give no problems when special characters occur, as é, ö or à, or the euro sign. A file saved in ANSI-encoding also may be imported, but if any special character occurs in that file, you must place in the file's header the following attribute: encoding="ISO-8859-1", by example <?xml version="1.0" encoding="ISO-8859-1"?>. Files saved in another encoding (Windows 1252) cannot be imported in King.
- If a field in the import file contains more characters than is permitted, the field will not be imported.
- The characters  $\langle$ ,  $\rangle$ ,  $\&$ , ' and " must in XML files occur as:
	- < &lt.
	- > &qt.
	- & &amp.
	- ' &apos.
	- &quot.

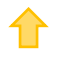

## <span id="page-21-0"></span>Specifications XML file with Journal Batches

This program allows you to import an XML file with Journal Batches into King. This XML file must meet several requirements, otherwise King cannot import the data!

## **KING\_JOURNAAL (King Journal)**

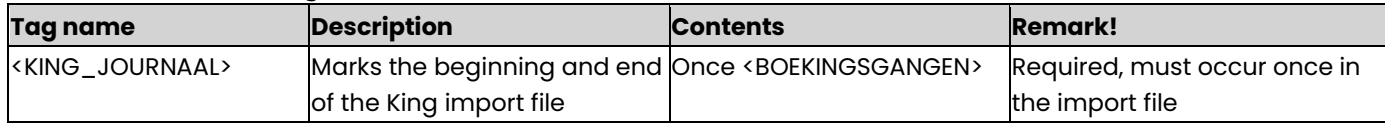

#### **BOEKINGSGANGEN (Journal Batches)**

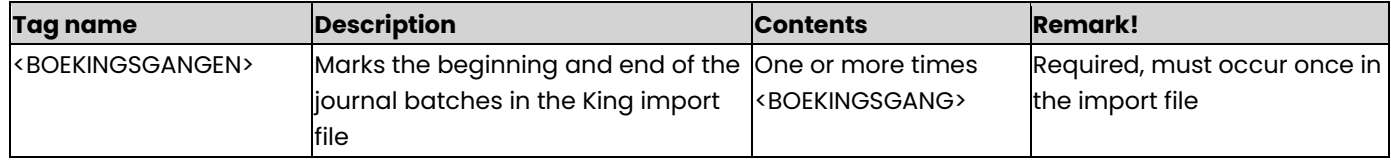

#### **BOEKINGSGANG (Journal Batch)**

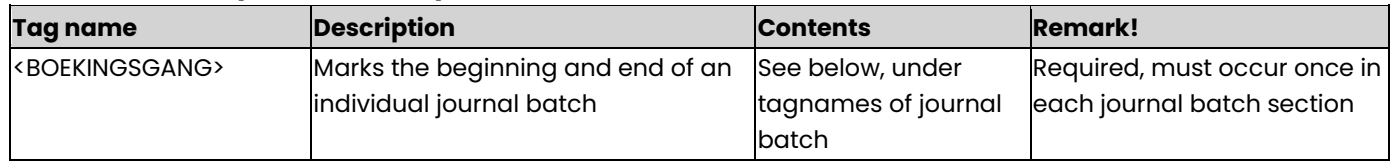

## **tagnames of Journal Batch**

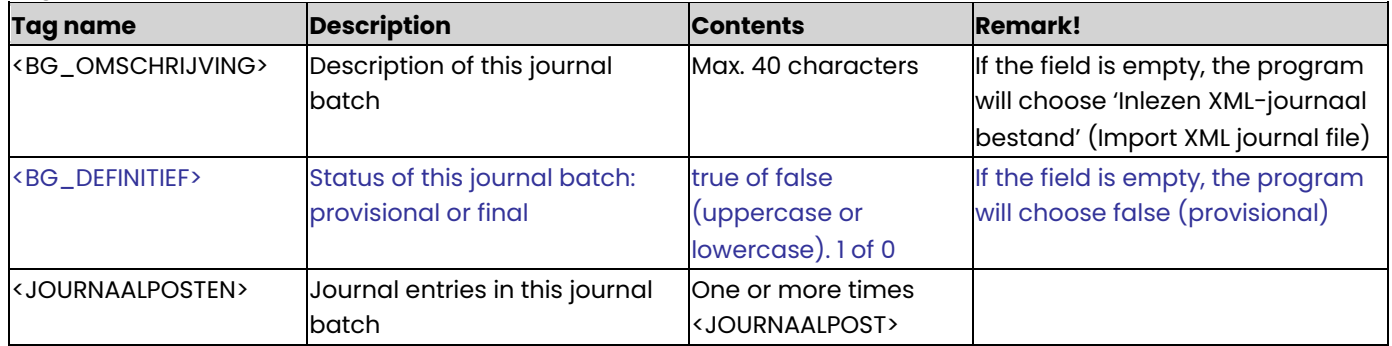

The journal batch number is created by King. this number cannot be imported.

## **JOURNAALPOST (Journal Entry)**

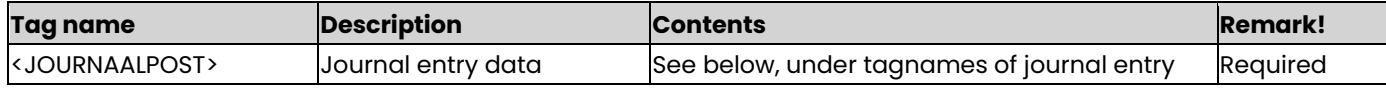

## **tagnames of Journal Entry**

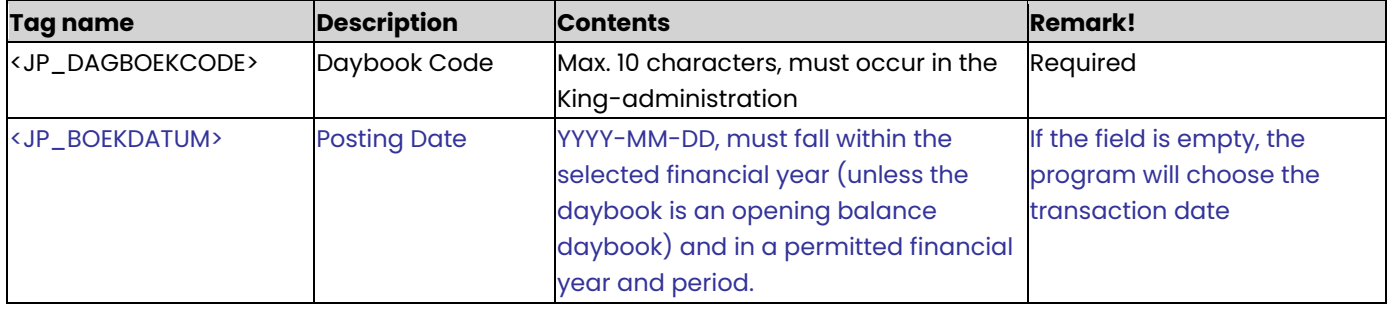

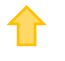

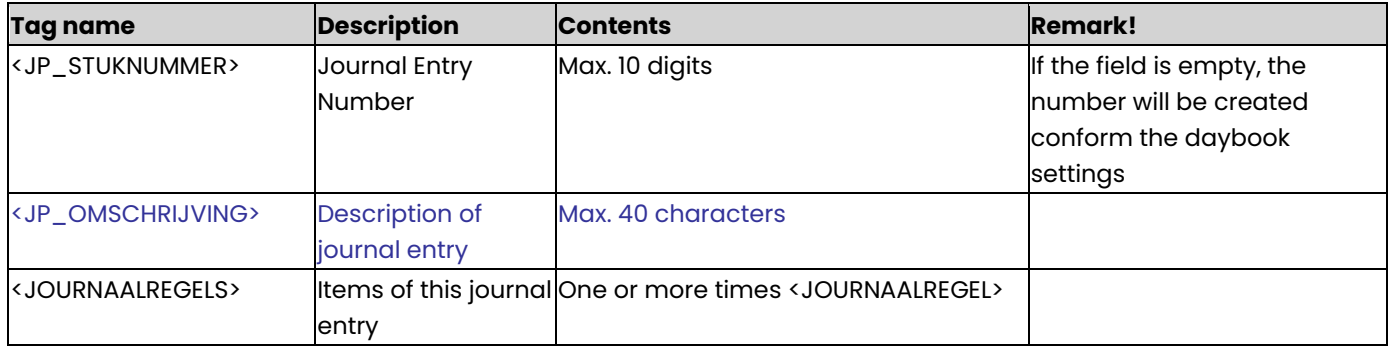

# **JOURNAALREGEL (Journal Item)**

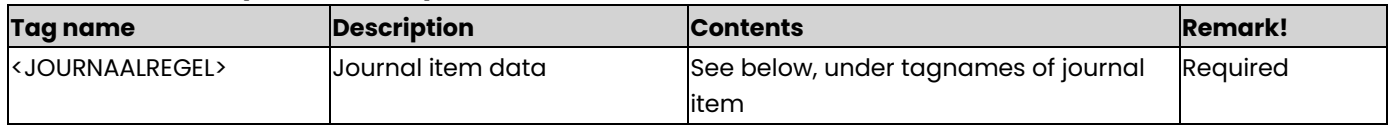

## **tagnames of Journal Item**

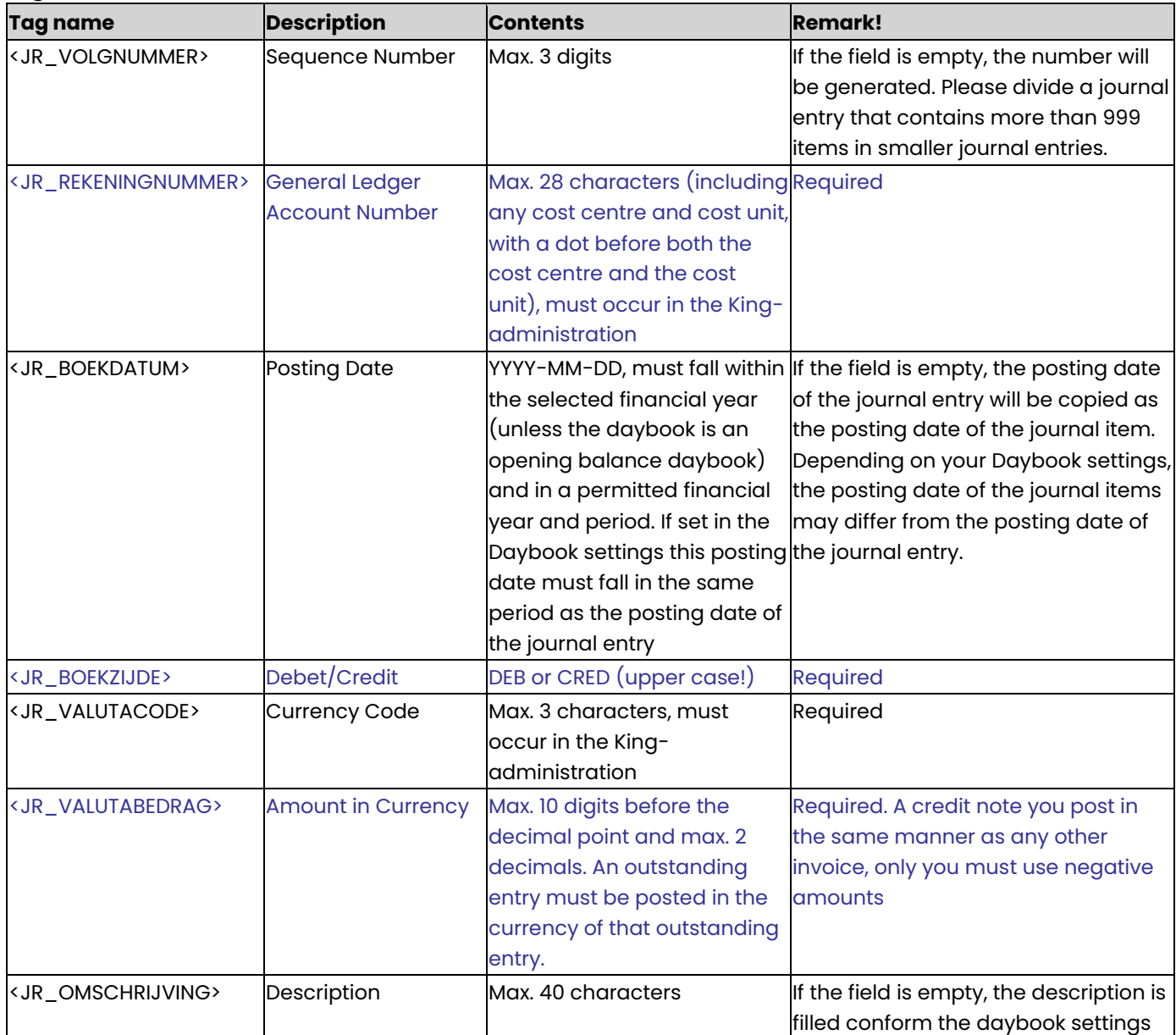

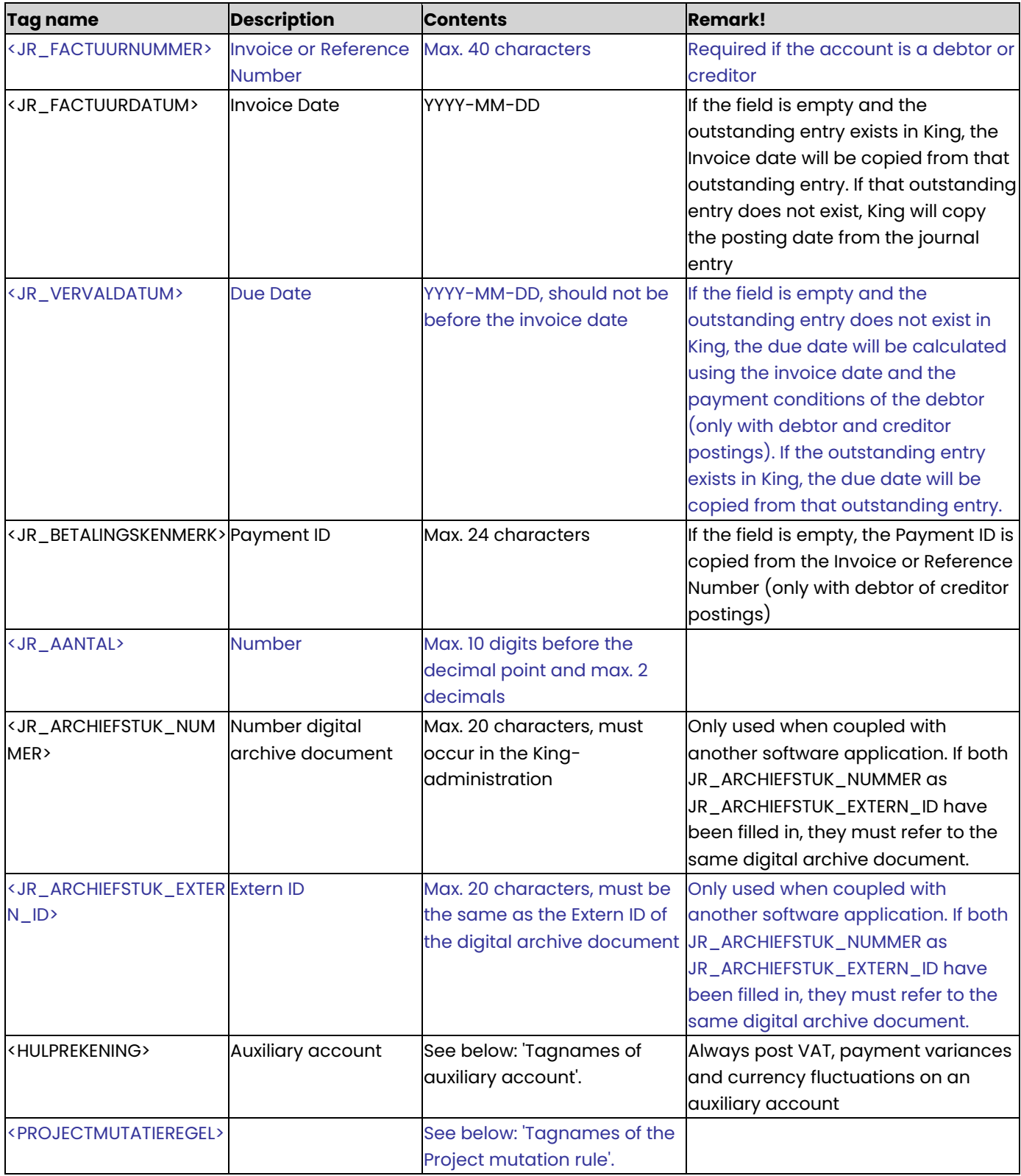

## **tagnames of auxiliary account**

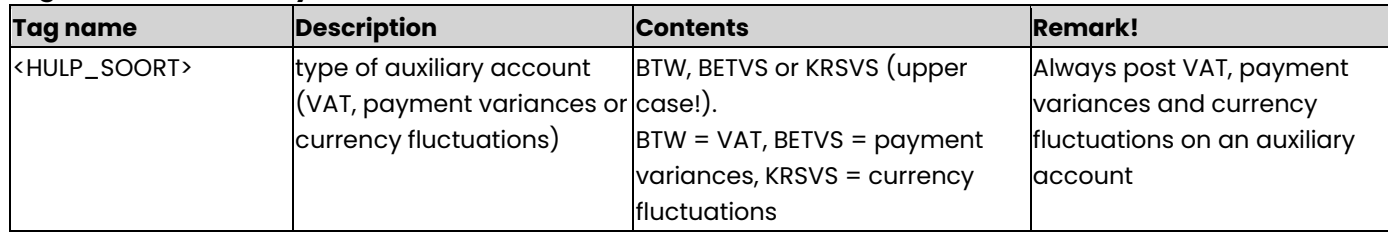

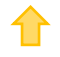

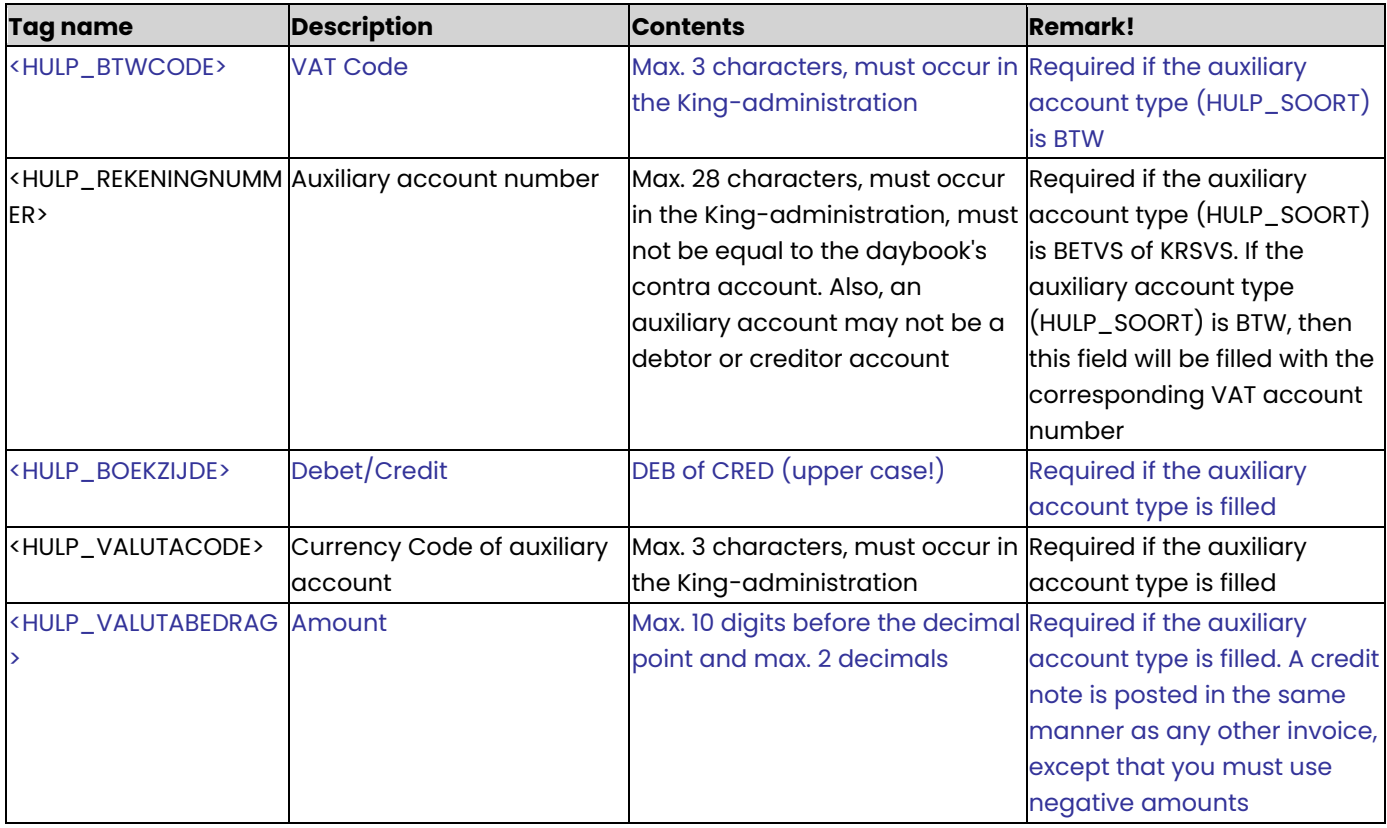

# **Tagnames of the Project mutation rule**

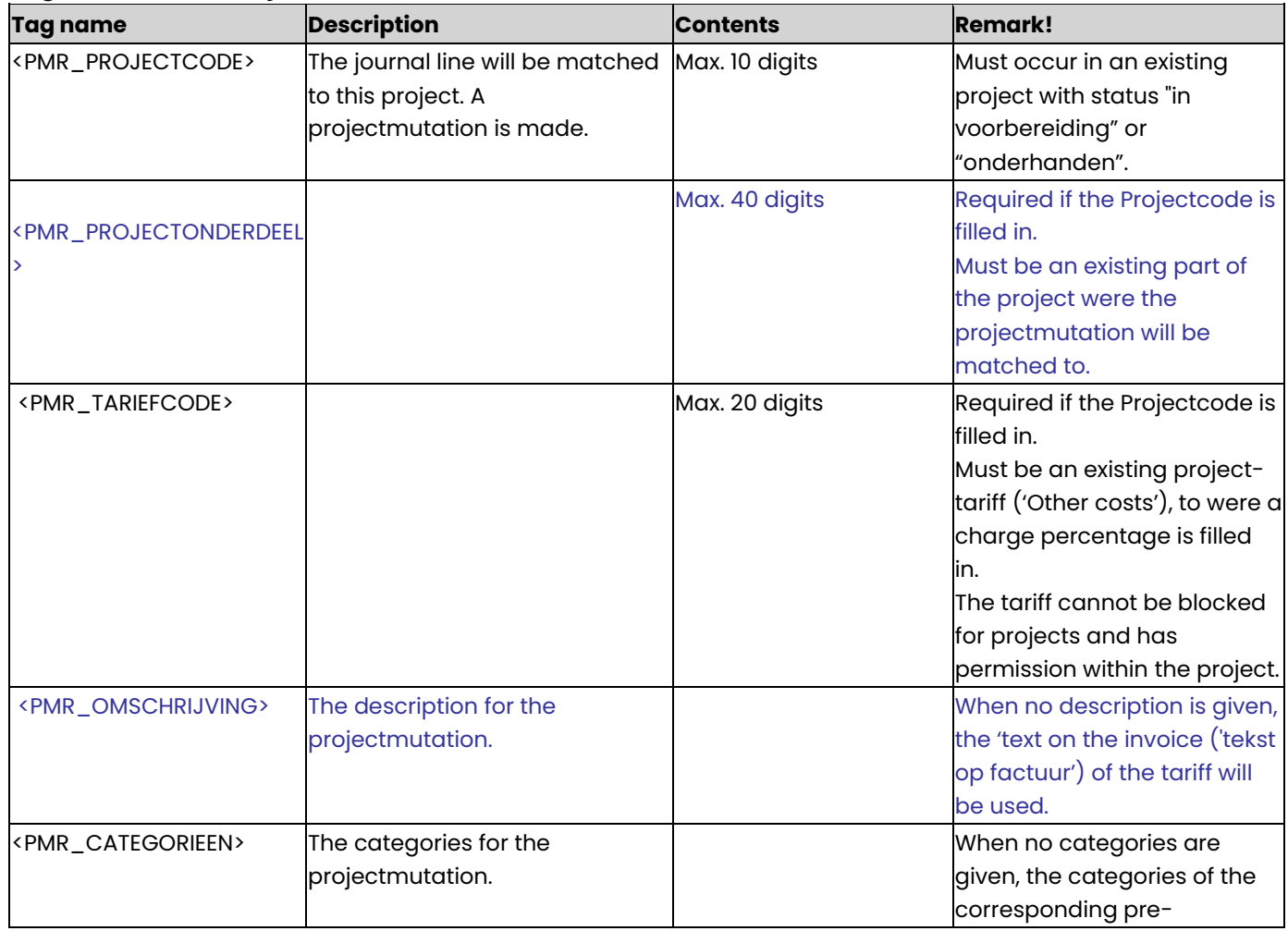

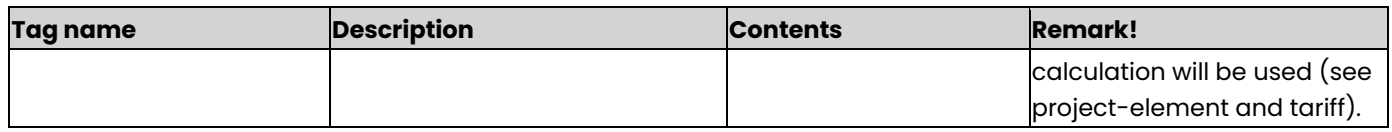

#### **Example of XML import file:**

<KING\_JOURNAAL>

<BOEKINGSGANGEN>

<BOEKINGSGANG>

<BG\_OMSCHRIJVING>Journal batch 543</BG\_OMSCHRIJVING>

<BG\_DEFINITIEF>false</BG\_DEFINITIEF>

<JOURNAALPOSTEN>

<JOURNAALPOST>

<JP\_DAGBOEKCODE>Ink</JP\_DAGBOEKCODE>

<JP\_BOEKDATUM>2011-04-05</JP\_BOEKDATUM>

<JP\_STUKNUMMER>987</JP\_STUKNUMMER>

<JP\_OMSCHRIJVING>Promotional material</JP\_OMSCHRIJVING>

<JOURNAALREGELS>

<JOURNAALREGEL>

<JR\_VOLGNUMMER>001</JR\_VOLGNUMMER>

<JR\_REKENINGNUMMER>17003194</JR\_REKENINGNUMMER>

<JR\_BOEKDATUM>2014-04-06</JR\_BOEKDATUM>

<JR\_BOEKZIJDE>CRED</JR\_BOEKZIJDE>

<JR\_VALUTACODE>EUR</JR\_VALUTACODE>

<JR\_VALUTABEDRAG>1190.00</JR\_VALUTABEDRAG>

<JR\_OMSCHRIJVING>Promotional material</JR\_OMSCHRIJVING>

<JR\_FACTUURNUMMER>20140405</JR\_FACTUURNUMMER>

<JR\_FACTUURDATUM>2014-04-05</JR\_FACTUURDATUM>

<JR\_VERVALDATUM>2014-04-05</JR\_VERVALDATUM>

<JR\_BETALINGSKENMERK>17003193/20140405</JR\_BETALINGSKENMERK>

<HULPREKENING>

<HULP\_SOORT>BTW</HULP\_SOORT>

<HULP\_BTWCODE>6</HULP\_BTWCODE>

<HULP\_BOEKZIJDE>DEB</HULP\_BOEKZIJDE>

<HULP\_VALUTACODE>EUR</HULP\_VALUTACODE>

<HULP\_VALUTABEDRAG>190.00</HULP\_VALUTABEDRAG>

</HULPREKENING>

```
</JOURNAALREGEL>
```
<JOURNAALREGEL>

<JR\_VOLGNUMMER>002</JR\_VOLGNUMMER>

<JR\_REKENINGNUMMER>4330</JR\_REKENINGNUMMER>

<JR\_BOEKZIJDE>DEB</JR\_BOEKZIJDE>

<JR\_VALUTACODE>EUR</JR\_VALUTACODE>

<JR\_VALUTABEDRAG>1000</JR\_VALUTABEDRAG>

<JR\_OMSCHRIJVING>Promotional material</JR\_OMSCHRIJVING>

</JOURNAALREGEL>

</JOURNAALREGELS>

</JOURNAALPOST>

</JOURNAALPOSTEN>

</BOEKINGSGANG>

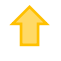

### </BOEKINGSGANGEN>

</KING\_JOURNAAL>

### **Other notes:**

- Note the correct use of uppercase and lowercase. Opening and closing tags must be written with the same case, so the notation <JP\_STUKNUMMER>987</JP\_Stuknummer> will not be accepted!
- In each provisional journal batch, only one daybook is permitted. In final journal batches, postings in different daybooks are allowed.
- Always post VAT, payment variances and currency fluctuations on an auxiliary account. If different VAT percentages are used, you must divide the debtor posting in as many journal items with in each item another VAT code.
- A credit note is posted in the same manner as any other invoice, except that you must use negative amounts.
- Please divide a journal entry that contains more than 999 items in smaller journal entries. very large journal entries will have harmful effects on the performance of King.
- Place the tags in the same sequence as in the tables above.
- When posting on general ledger accounts and outstanding entries, the program does not check if these accounts and entries are blocked.
- When importing the file, the daybook's password will not be used.
- A dot is used as a decimal character.
- As a date format only YYYY-MM-DD is allowed.
- It is recommended to save the file in UTF-8 encoding, for this encoding will give no problems when special characters occur, as é, ö or à, or the euro sign. A file saved in ANSI-encoding also may be imported, but if any special character occurs in that file, you must place in the file's header the following attribute: encoding="ISO-8859-1", by example <?xml version="1.0" encoding="ISO-8859-1"?>. Files saved in another encoding (Windows 1252) cannot be imported in King.
- If a field in the import file contains more characters than is permitted, then this field cannot be imported.
- The characters  $\langle$ ,  $\rangle$ ,  $\&$ , ' and " must in XML files occur as:
	- < &lt.
	- > &at.
	- & &amp.
	- ' &apos.
	- $&$ auot.

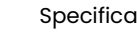

# <span id="page-27-0"></span>Specifications XML file with N&A data

This program allows you to add new cost centres and cost objects to King and to change existing data. This XML file must meet several requirements, otherwise King cannot import the data!

• Each debtor/creditor/relation can contain one or more contact persons (each of them with several contact person functions), selection codes, bank accounts, ship-to addresses/delivery adresses and additional tagnames. See th[e example](file:///C:/HelpTrunk/Help/Helptekst/King_Queen/Content/diversen/Import_SpecificationsXML/Specifications%20xml%20file%20with%20Names%20and%20Addresses.htm%23voorbeeld_xml_naw) at the end of this document.

## **KING\_DEBITEUREN / KING\_CREDITEUREN / KING\_RELATIES**

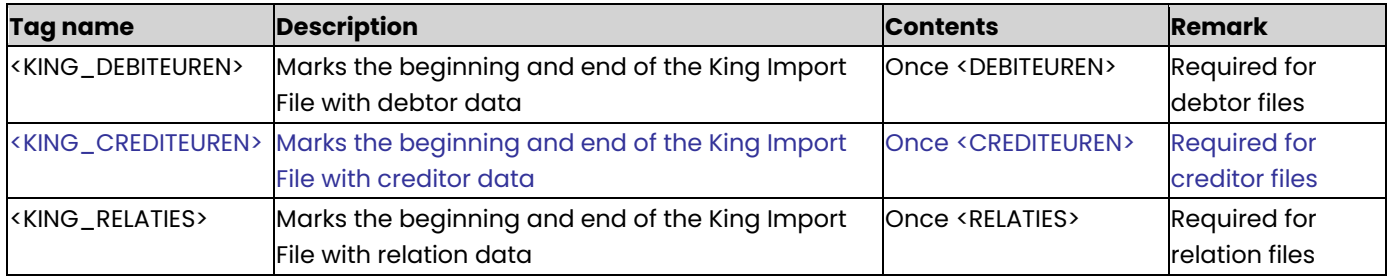

## **DEBITEUREN/CREDITEUREN/RELATIES**

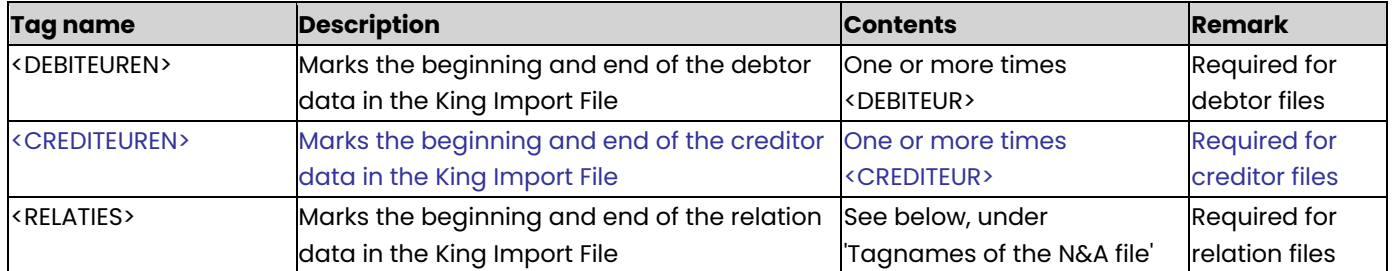

#### **Tagnames of the N&A file**

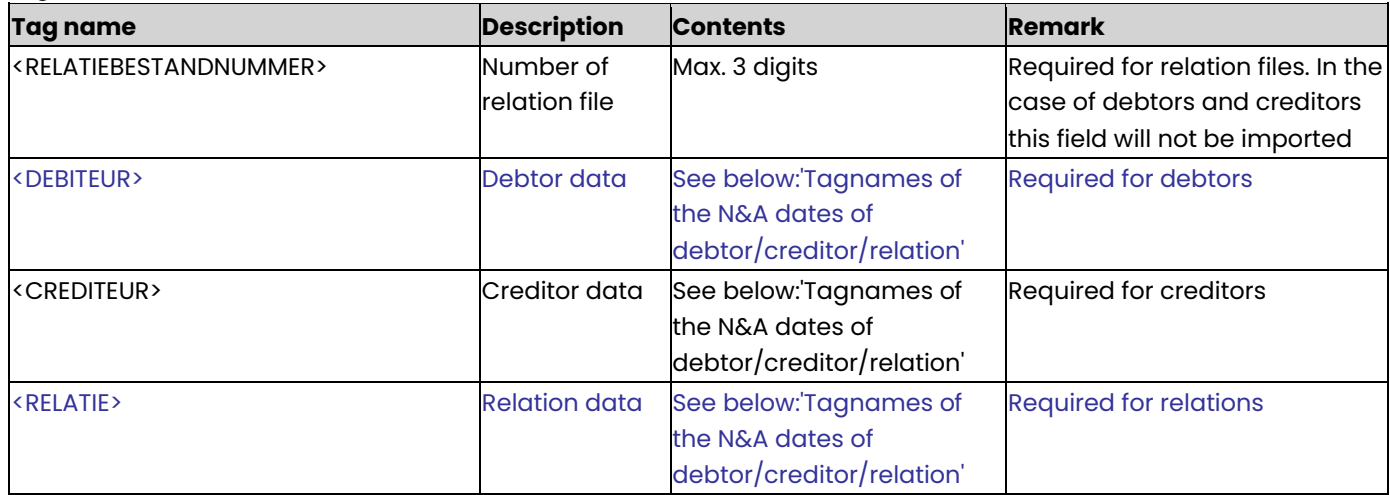

#### **Tagnames of the N&A dates of debtor/creditor/relation**

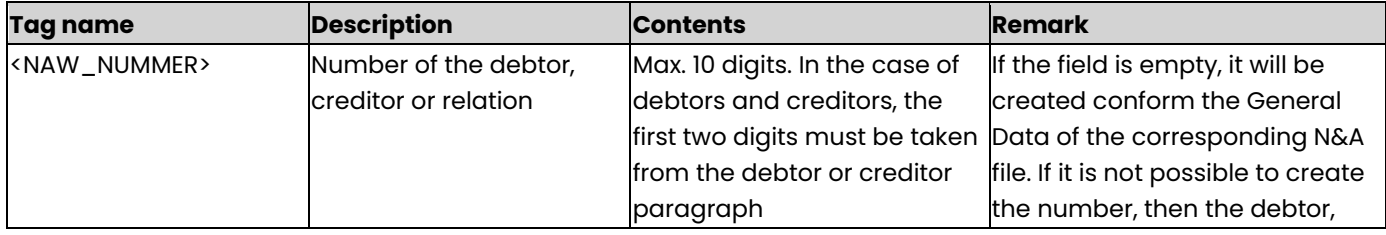

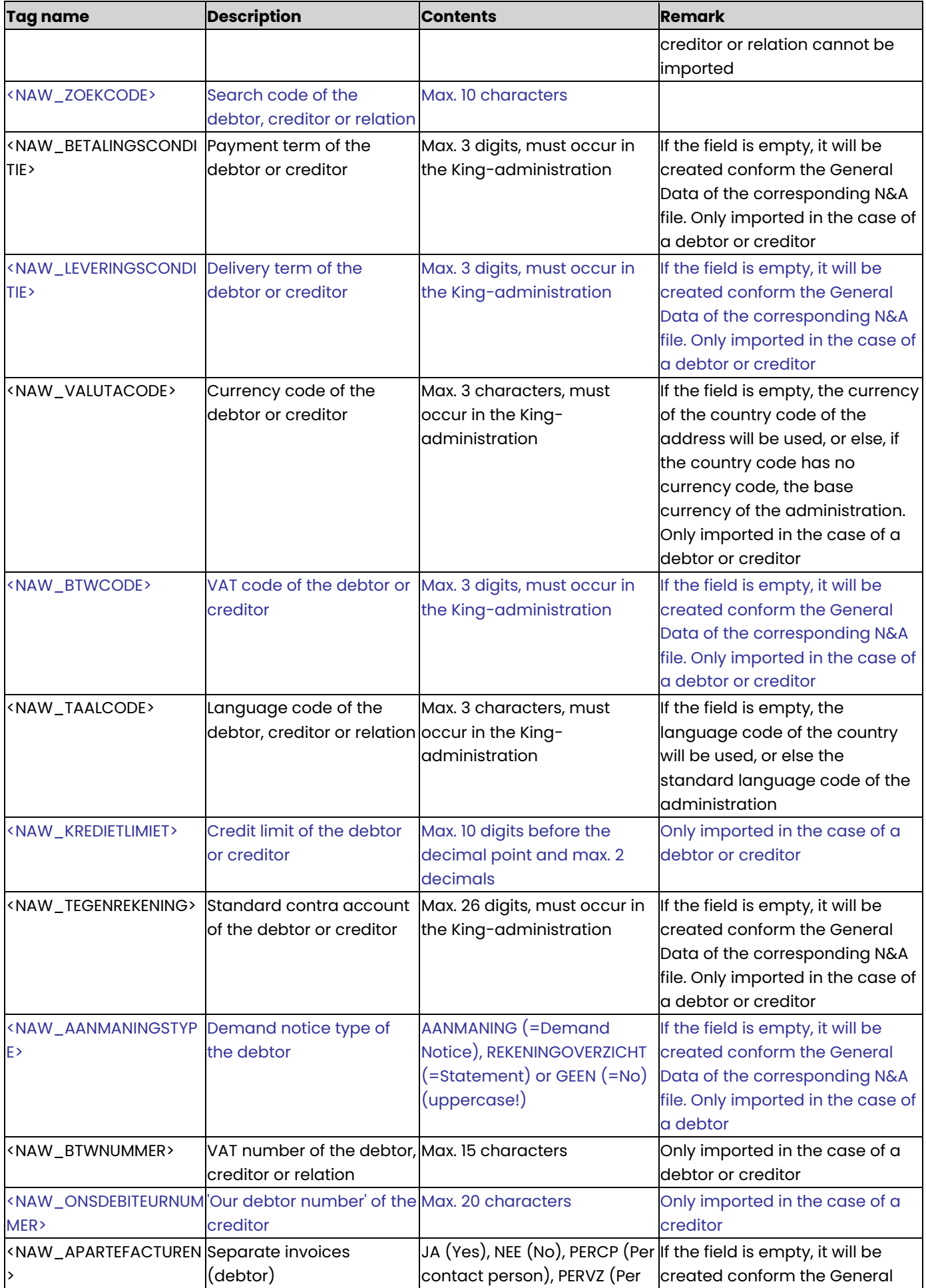

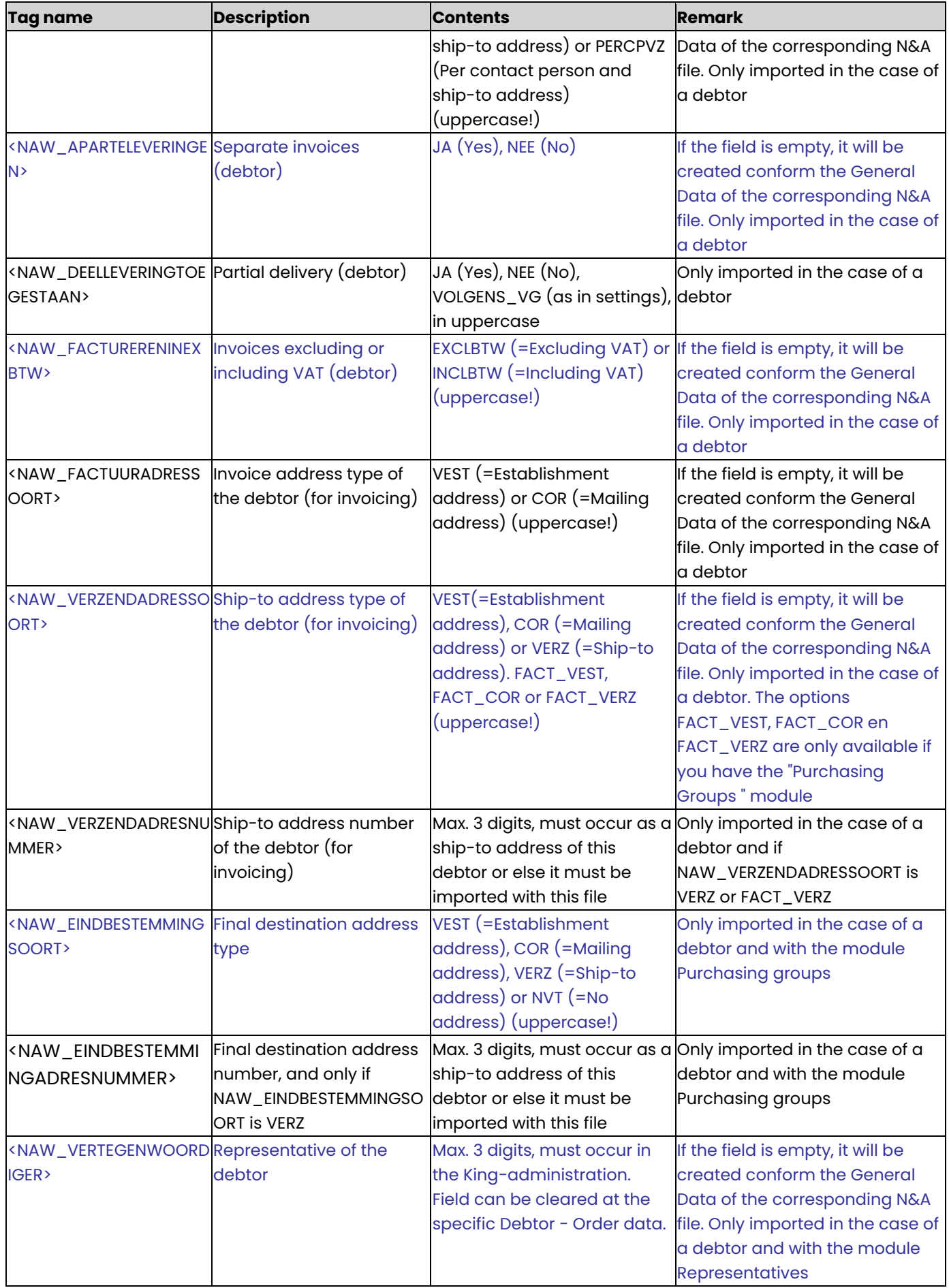

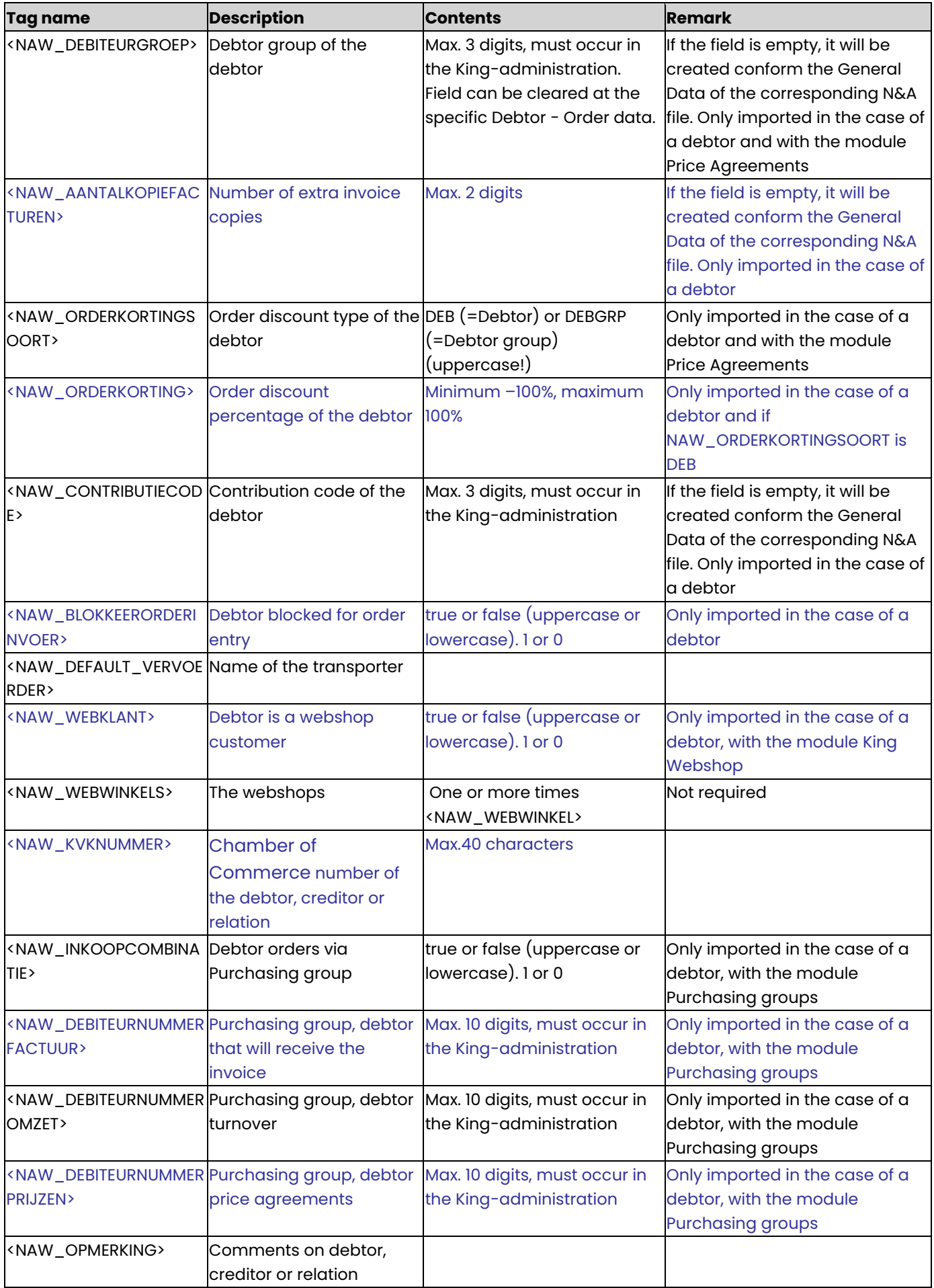

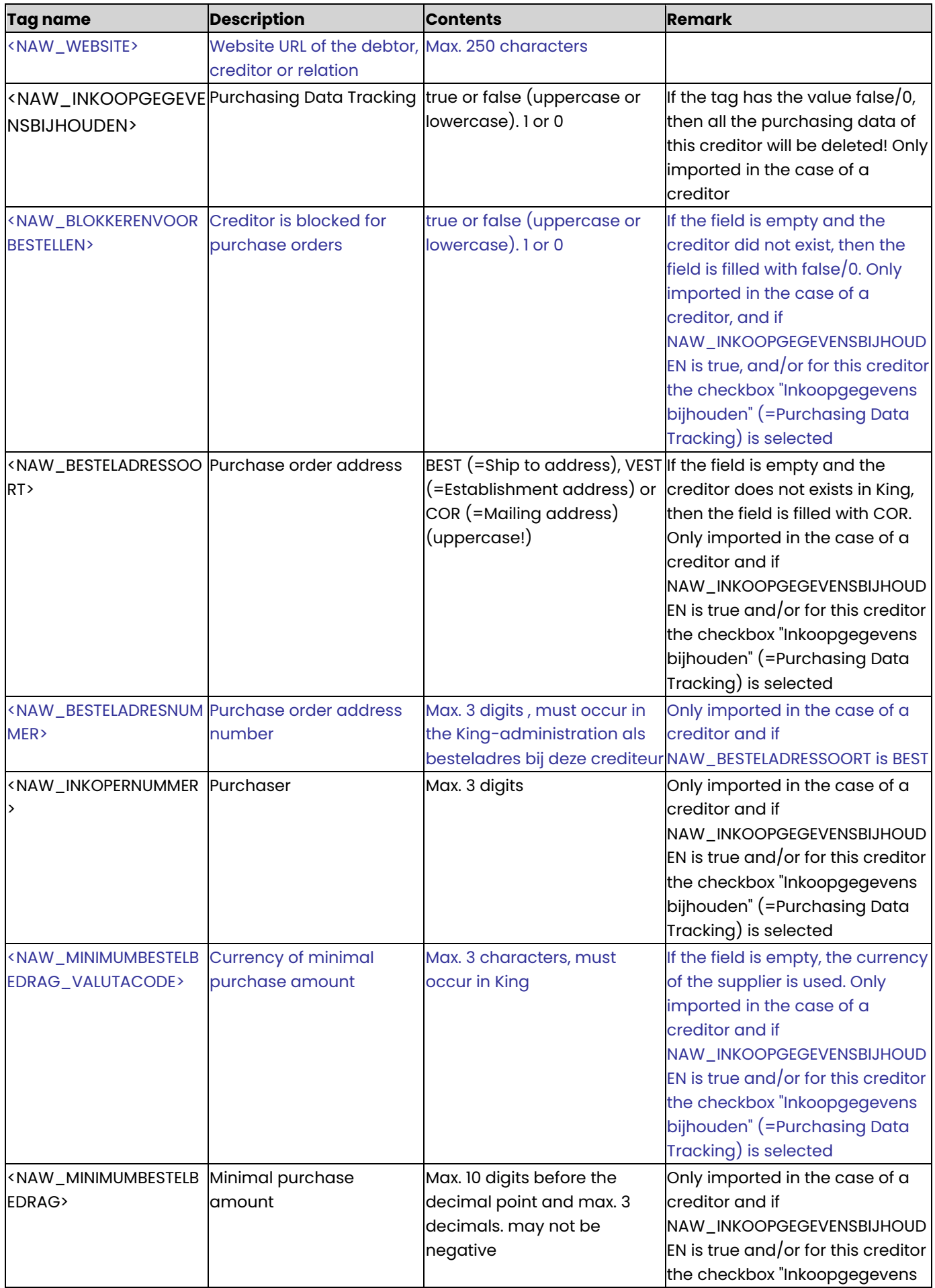

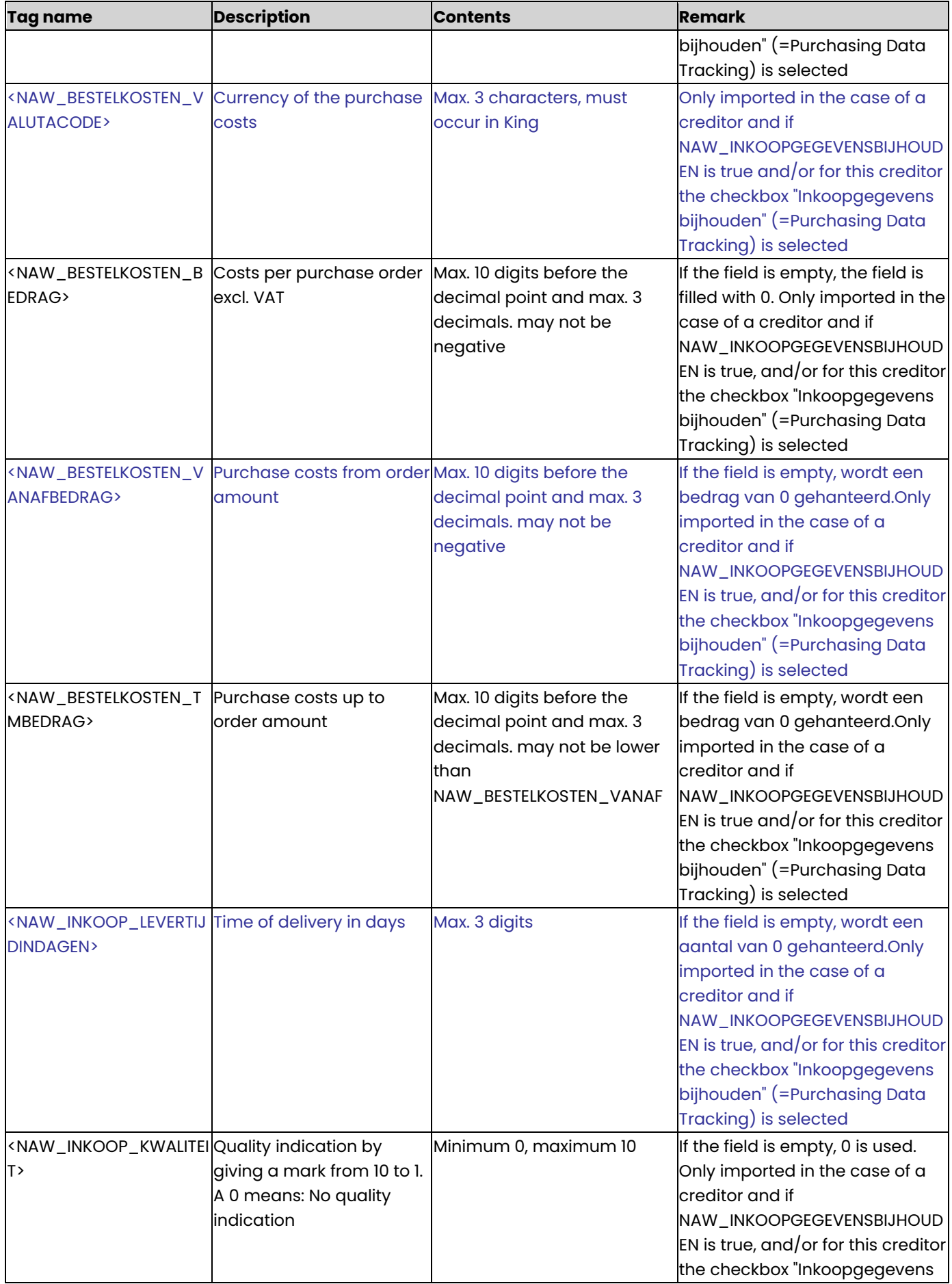

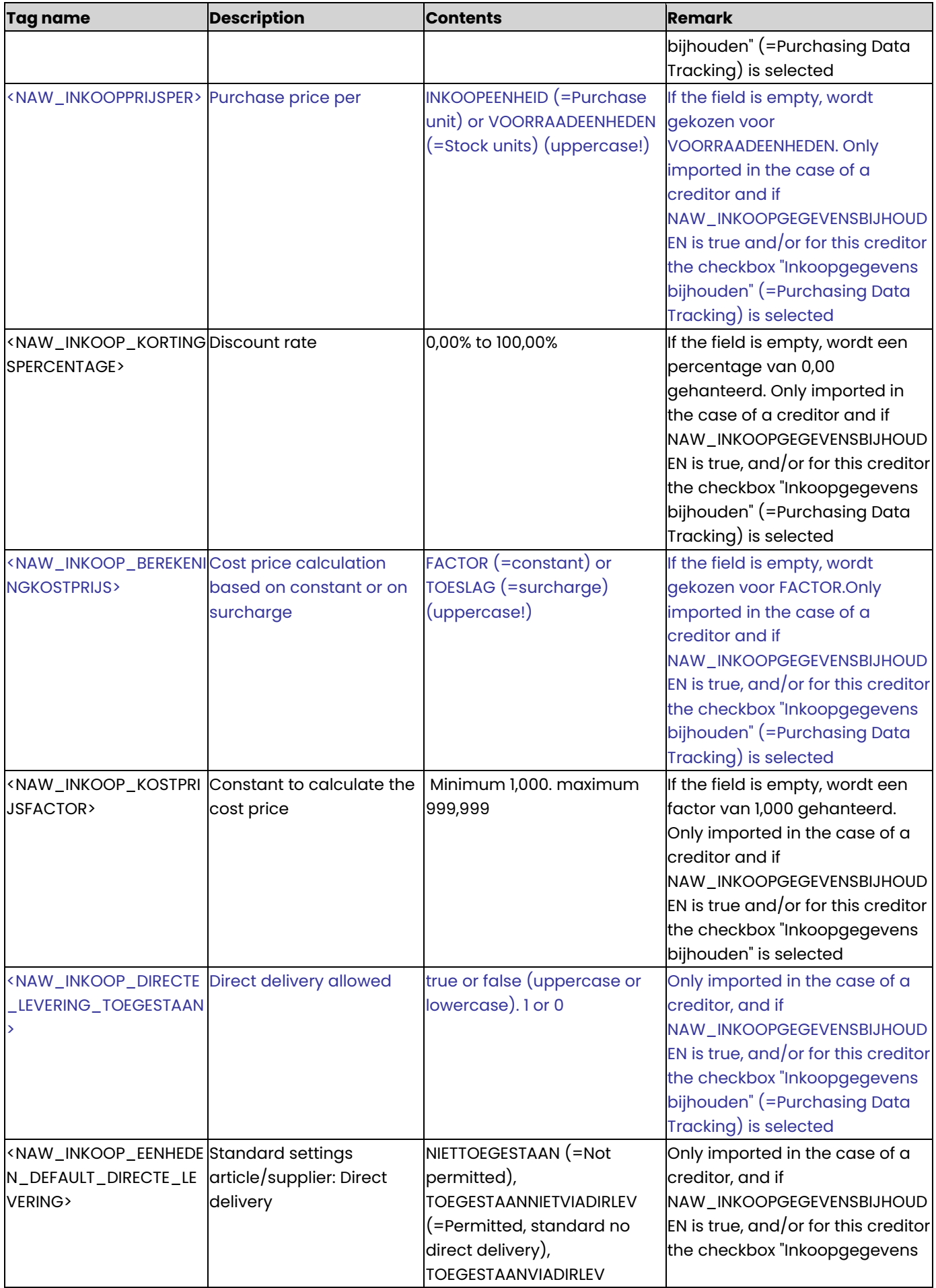

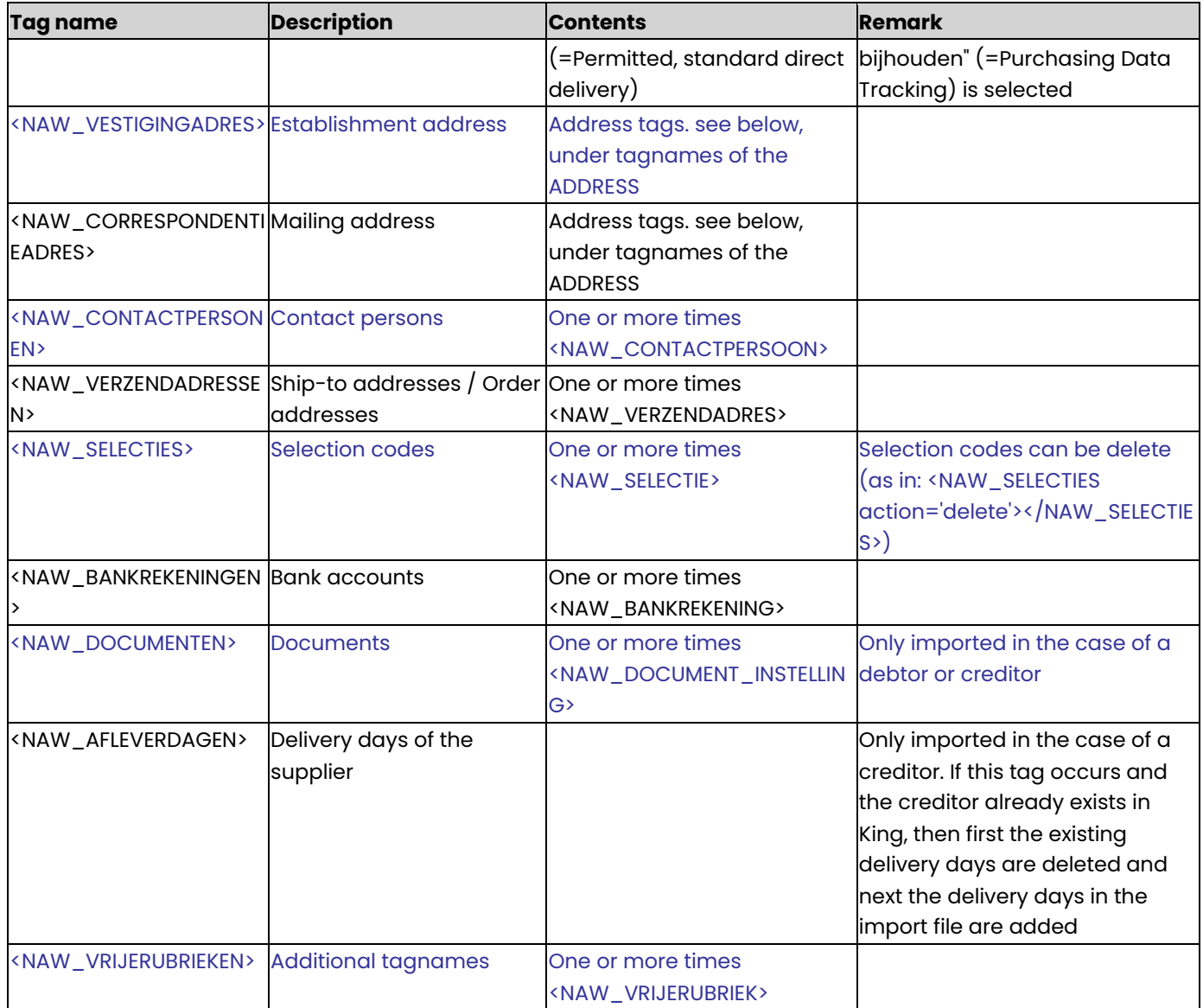

## **NAW\_WEBWINKEL**

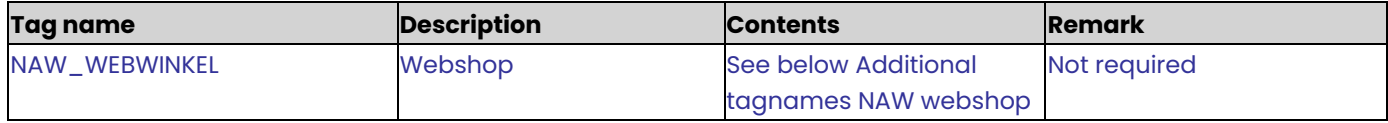

## **Additional tagnames NAW webshop**

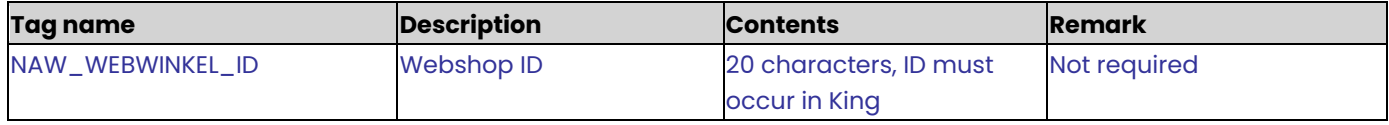

# **Tagnames of the ADDRESS (establishment address, mailing address)**

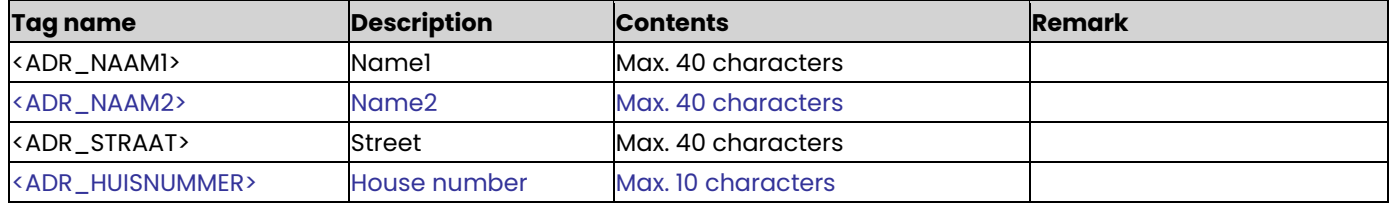

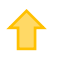

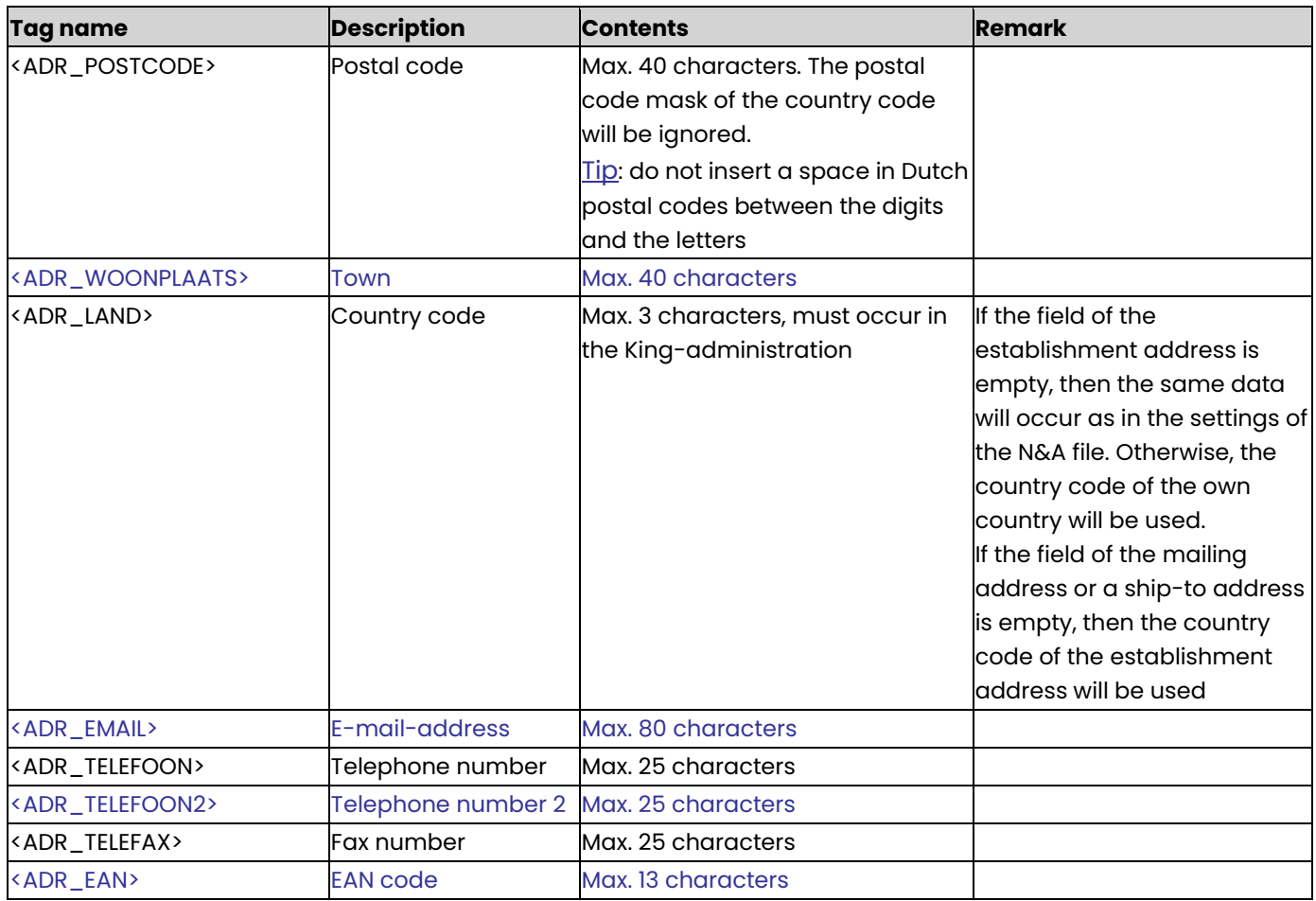

## **NAW\_VERZENDADRES (Ship-to address)**

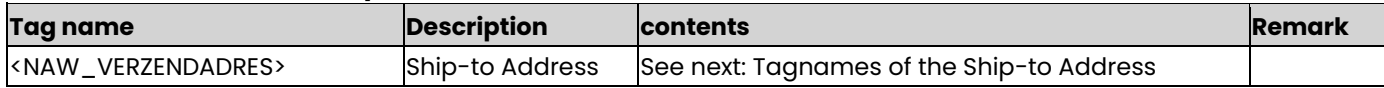

## **Tagnames of the Ship-to Address**

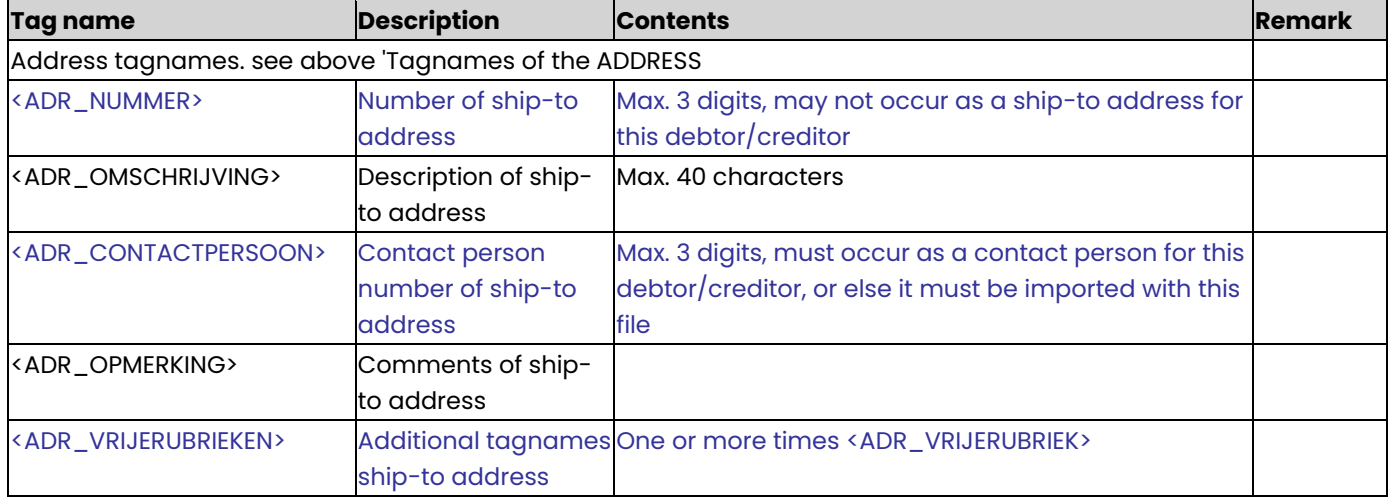

# **ADR\_VRIJERUBRIEK (Additional tagnames of Address)**
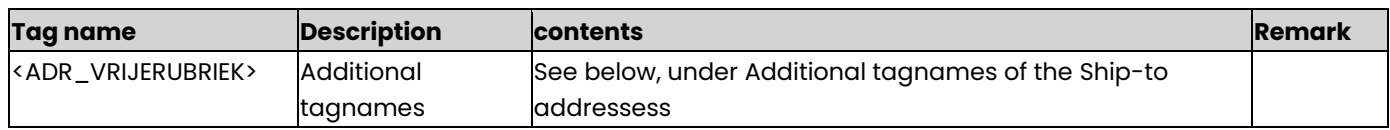

### **Additional tagnames of the Ship-to addresses**

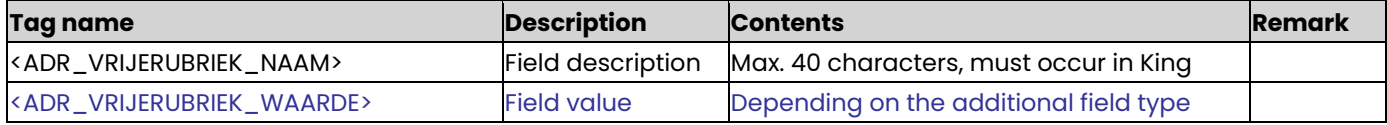

# **NAW\_SELECTIE (Selection codes)**

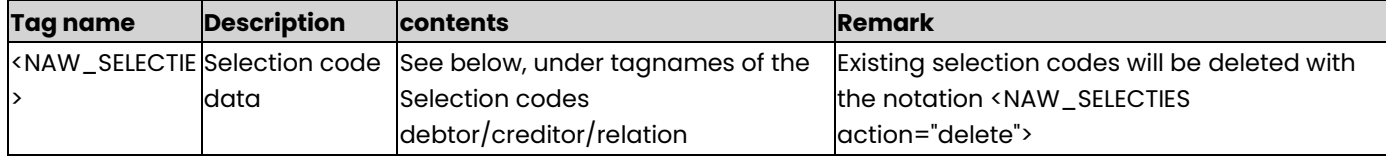

### **Tagnames of the Selection codes debtor/creditor/relation**

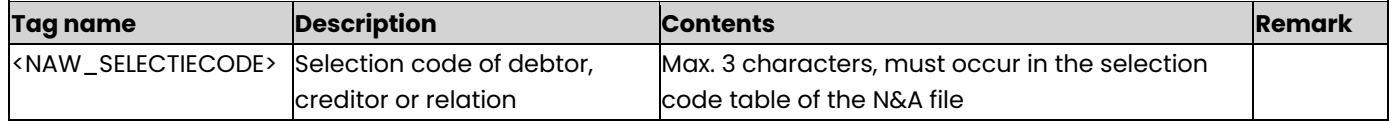

## **NAW\_CONTACTPERSOON (Contact person data)**

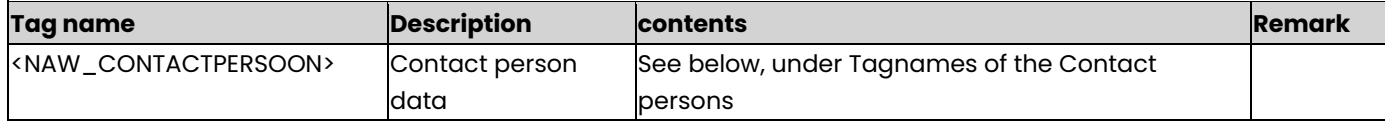

#### **Tagnames of the Contact persons**

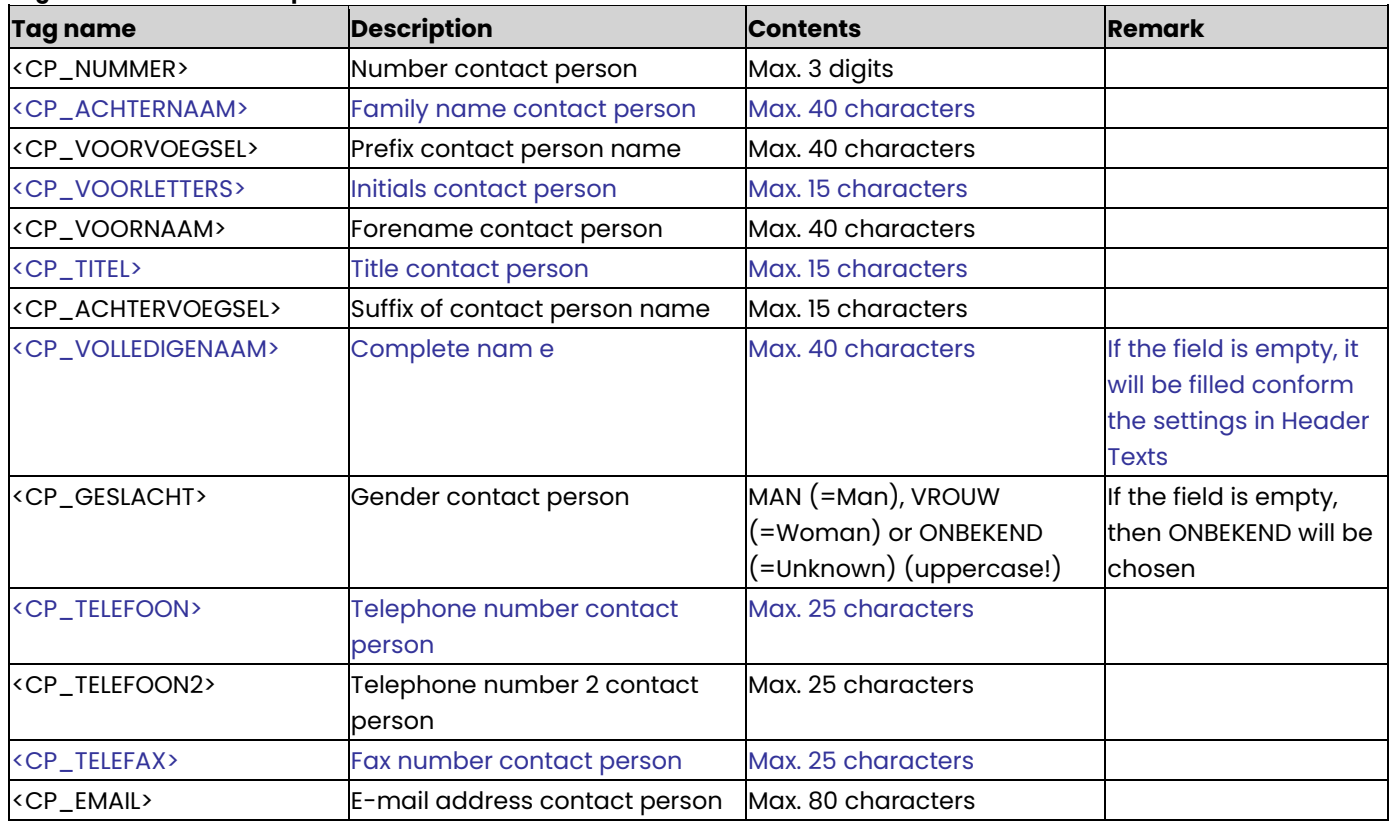

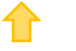

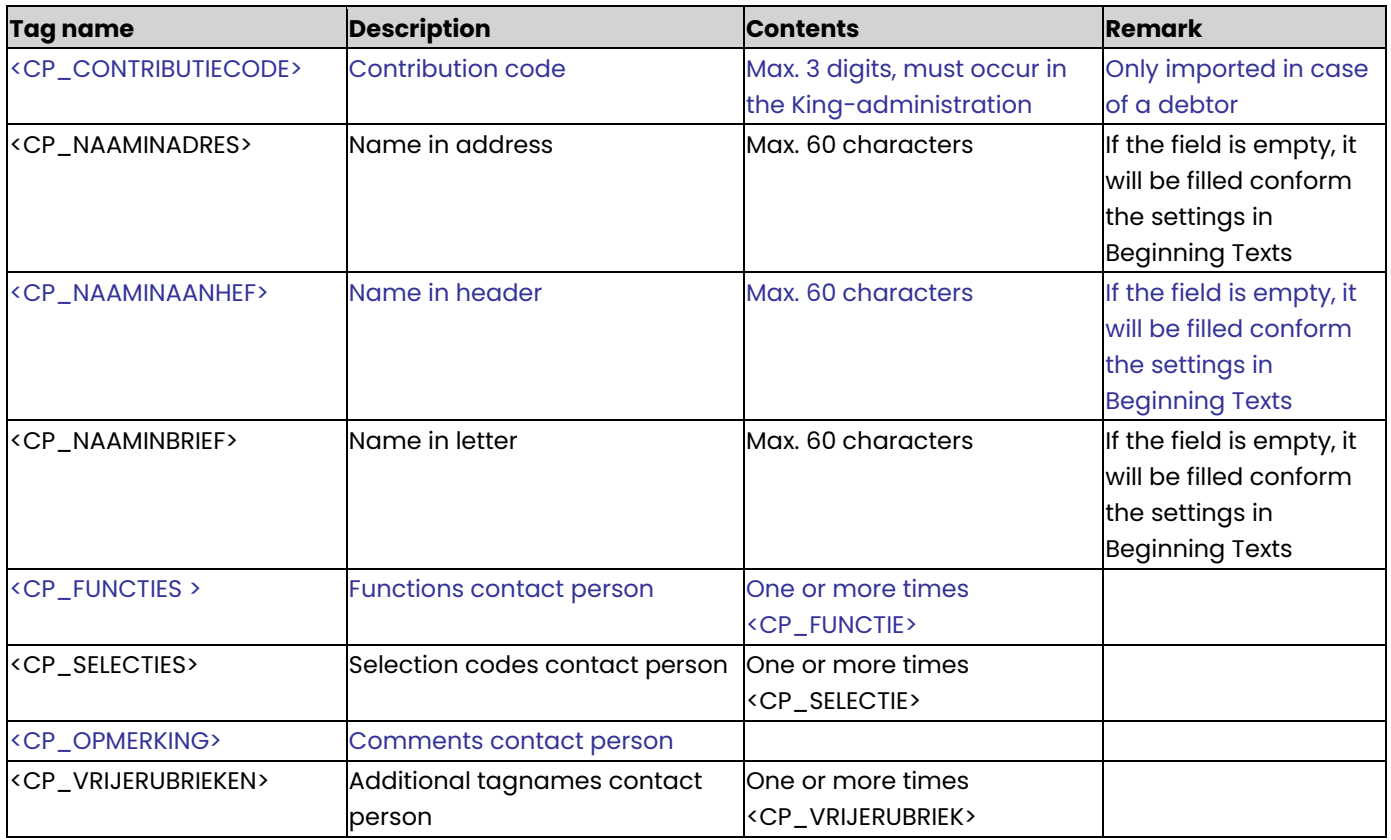

# **CP\_FUNCTIE (Contact person function)**

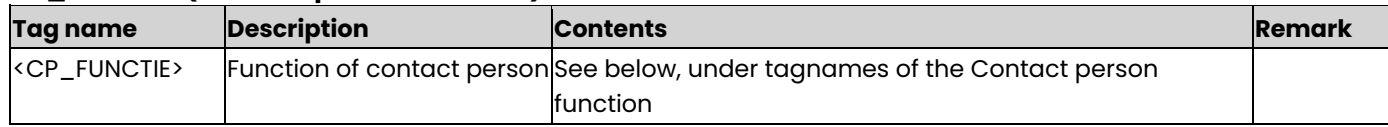

#### **tagnames of the Contact person function**

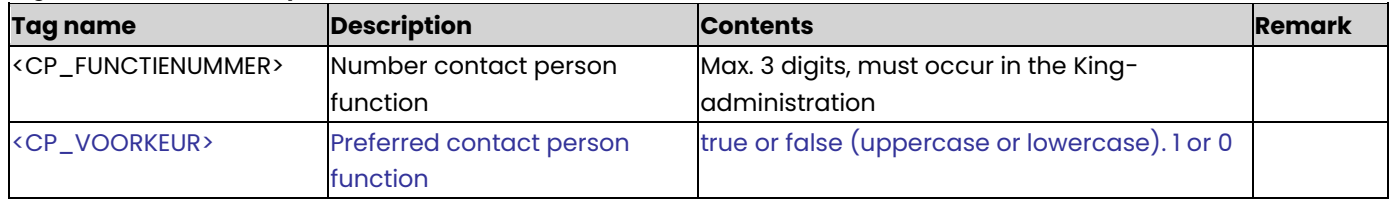

# **CP\_SELECTIE (Selection codes contact person)**

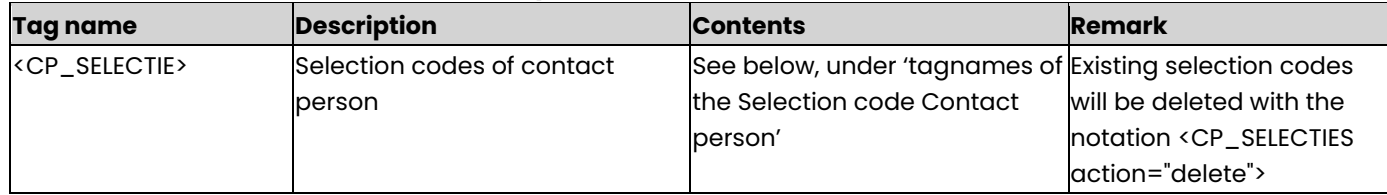

### **tagnames of the Selection code Contact person**

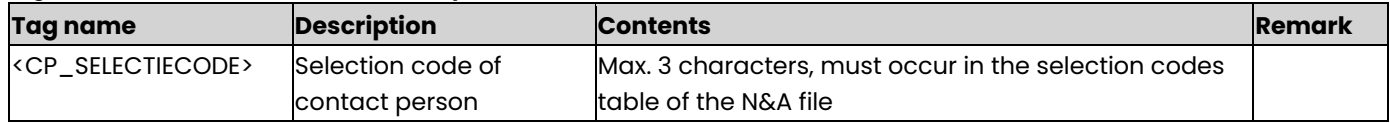

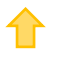

# **CP\_VRIJERUBRIEK (Additional field Contact persons)**

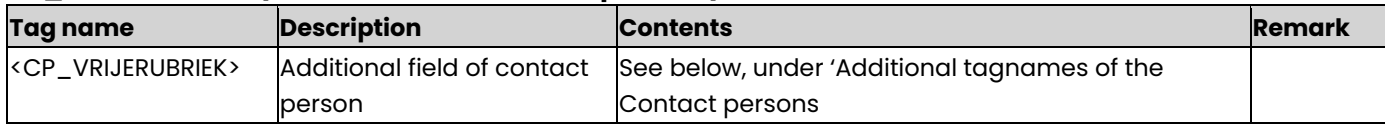

#### **Additional tagnames of the Contactpersons**

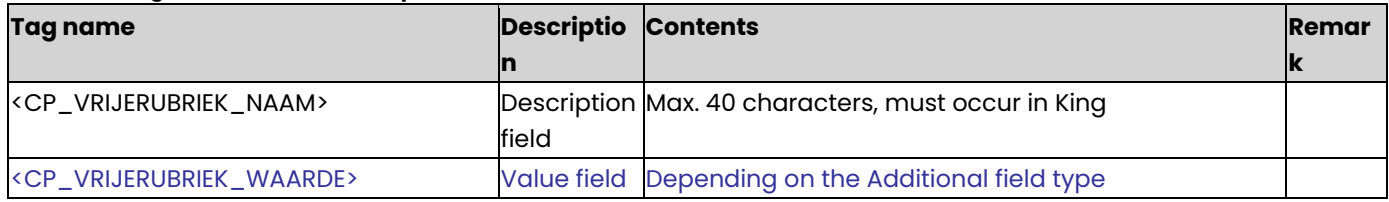

### **NAW\_BANKREKENING**

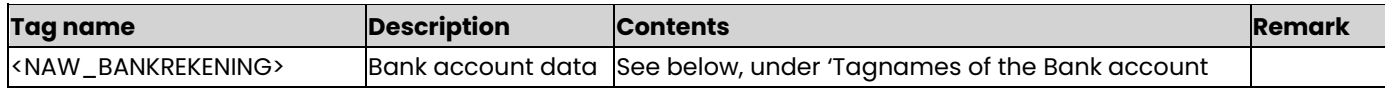

### **Tagnames of the Bank account**

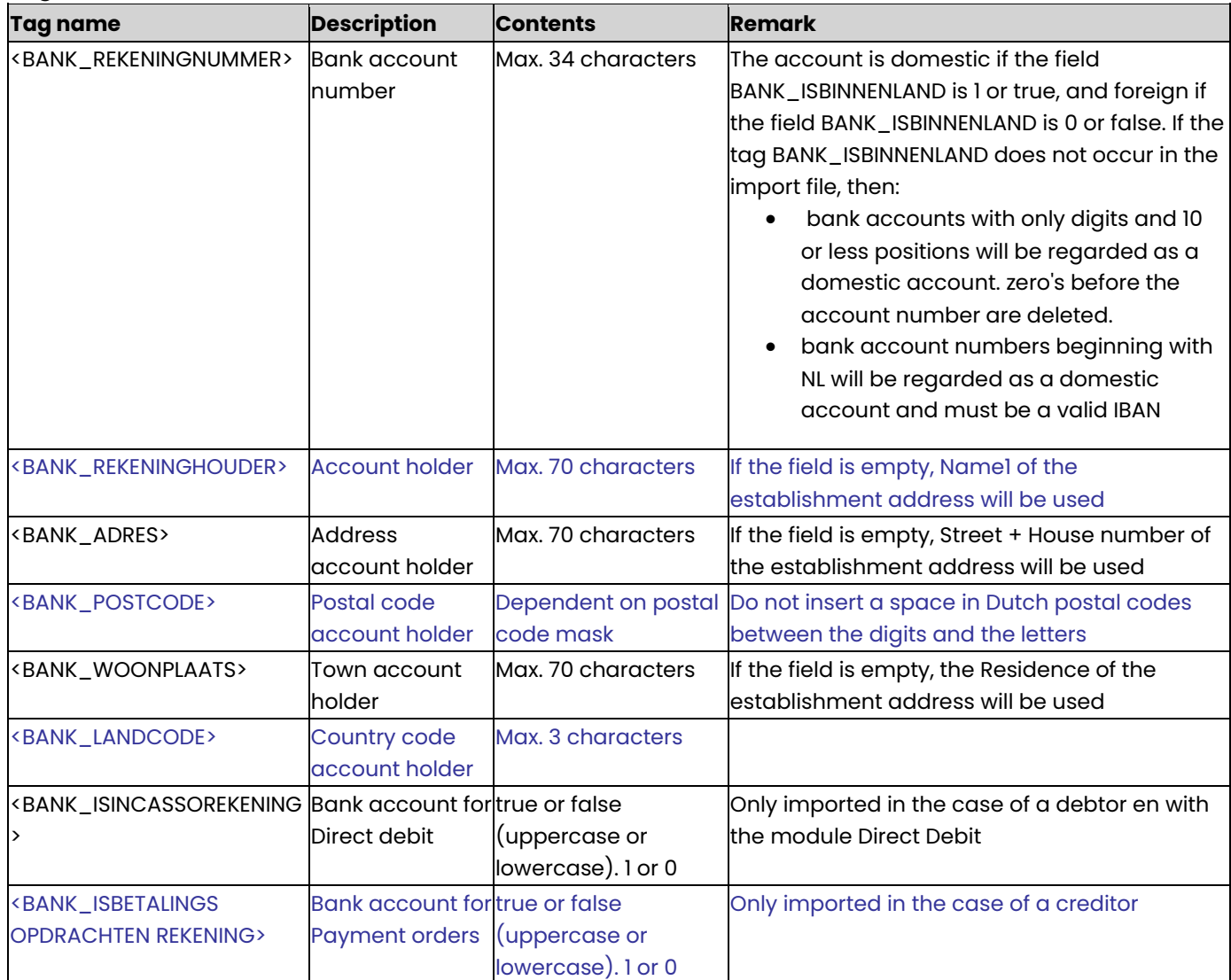

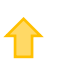

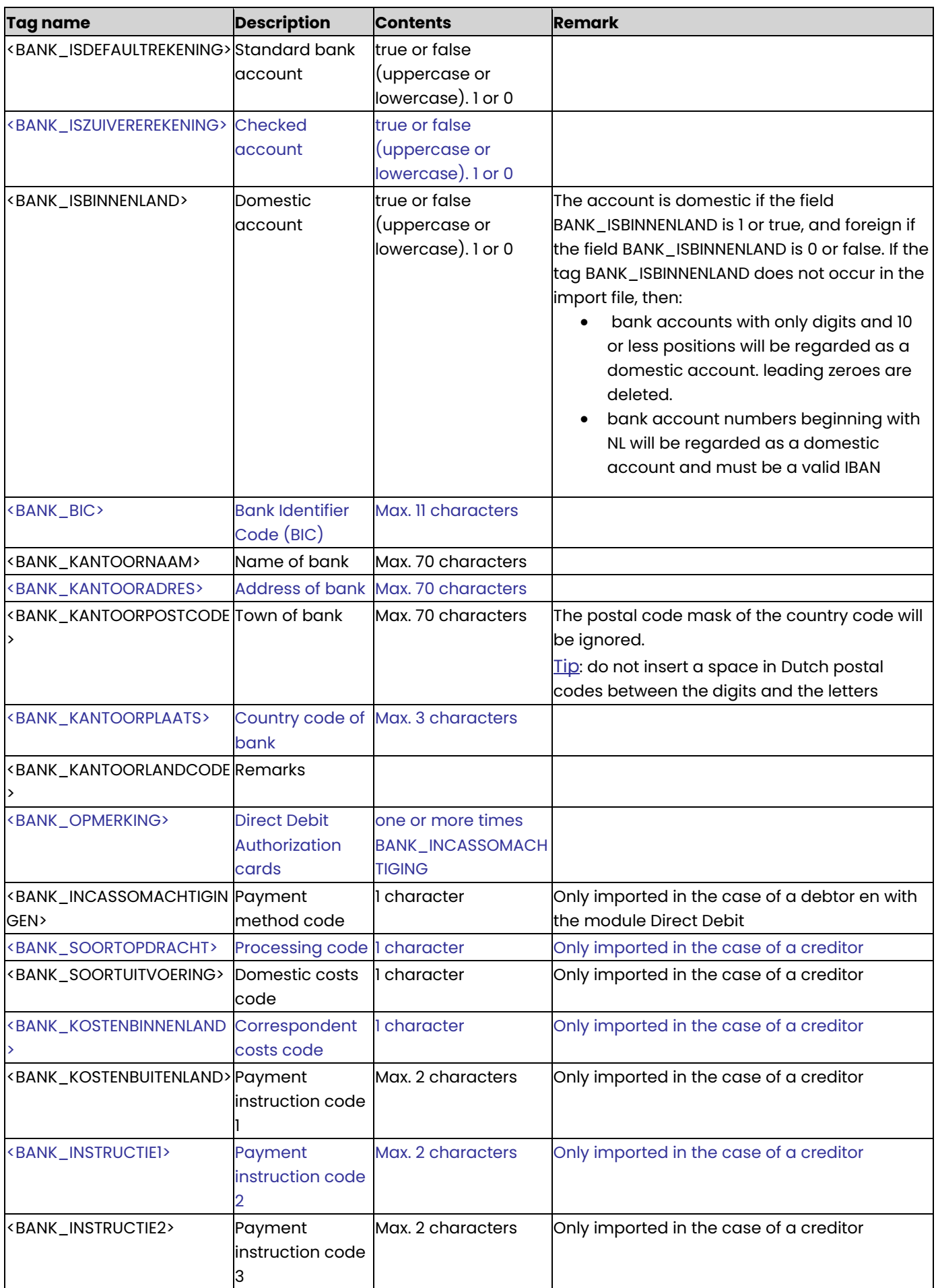

✿

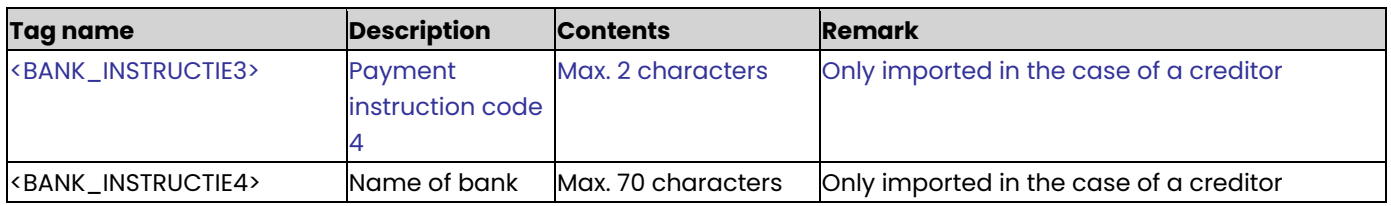

# **BANK\_INCASSOMACHTIGING**

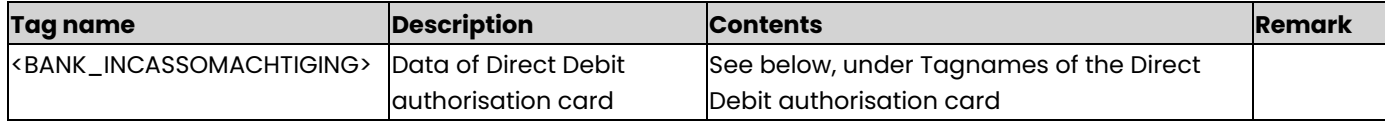

#### **Tagnames of the Direct Debit authorisation card**

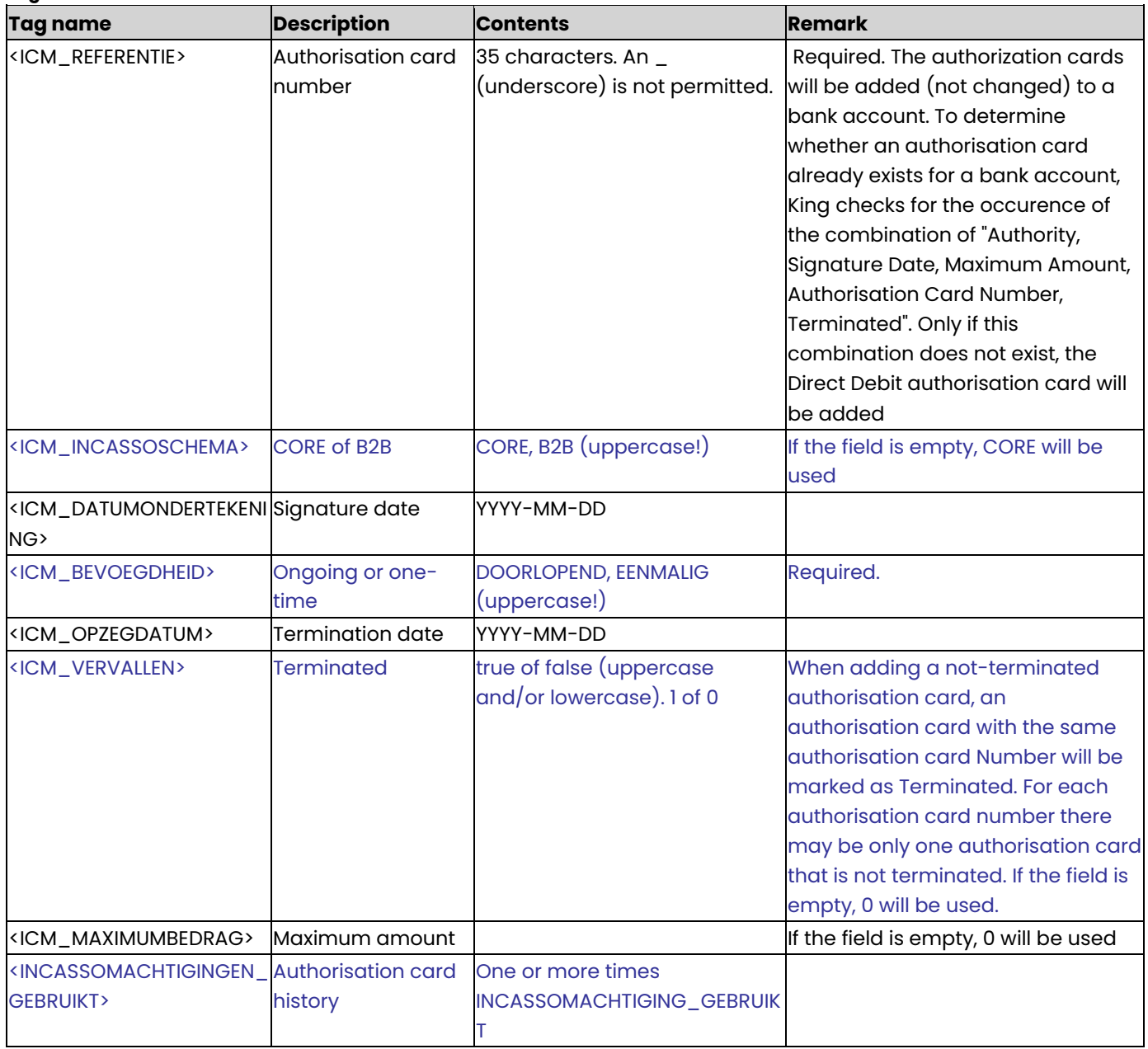

# **INCASSOMACHTIGING\_GEBRUIKT**

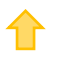

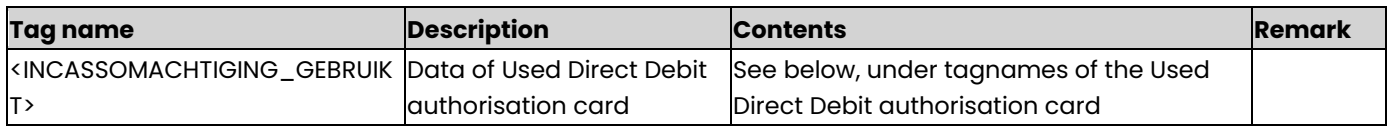

# **Tagnames of the Used Direct Debit authorisation card**

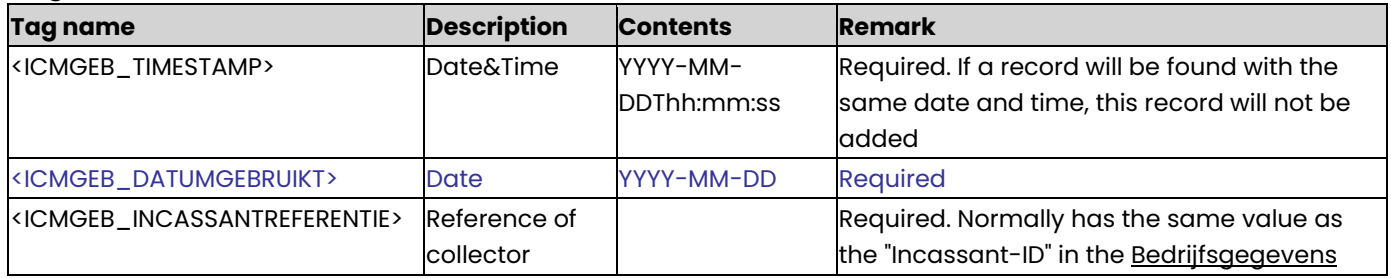

# **NAW\_DOCUMENT\_INSTELLING (Document settings)**

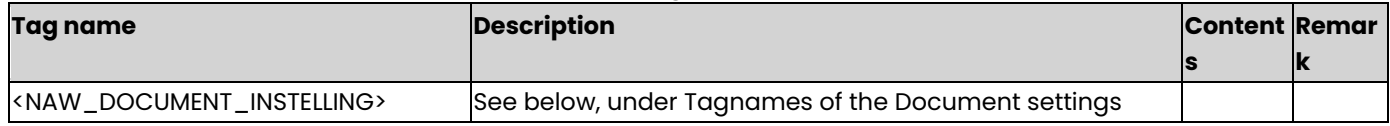

### **Tagnames of the Document settings**

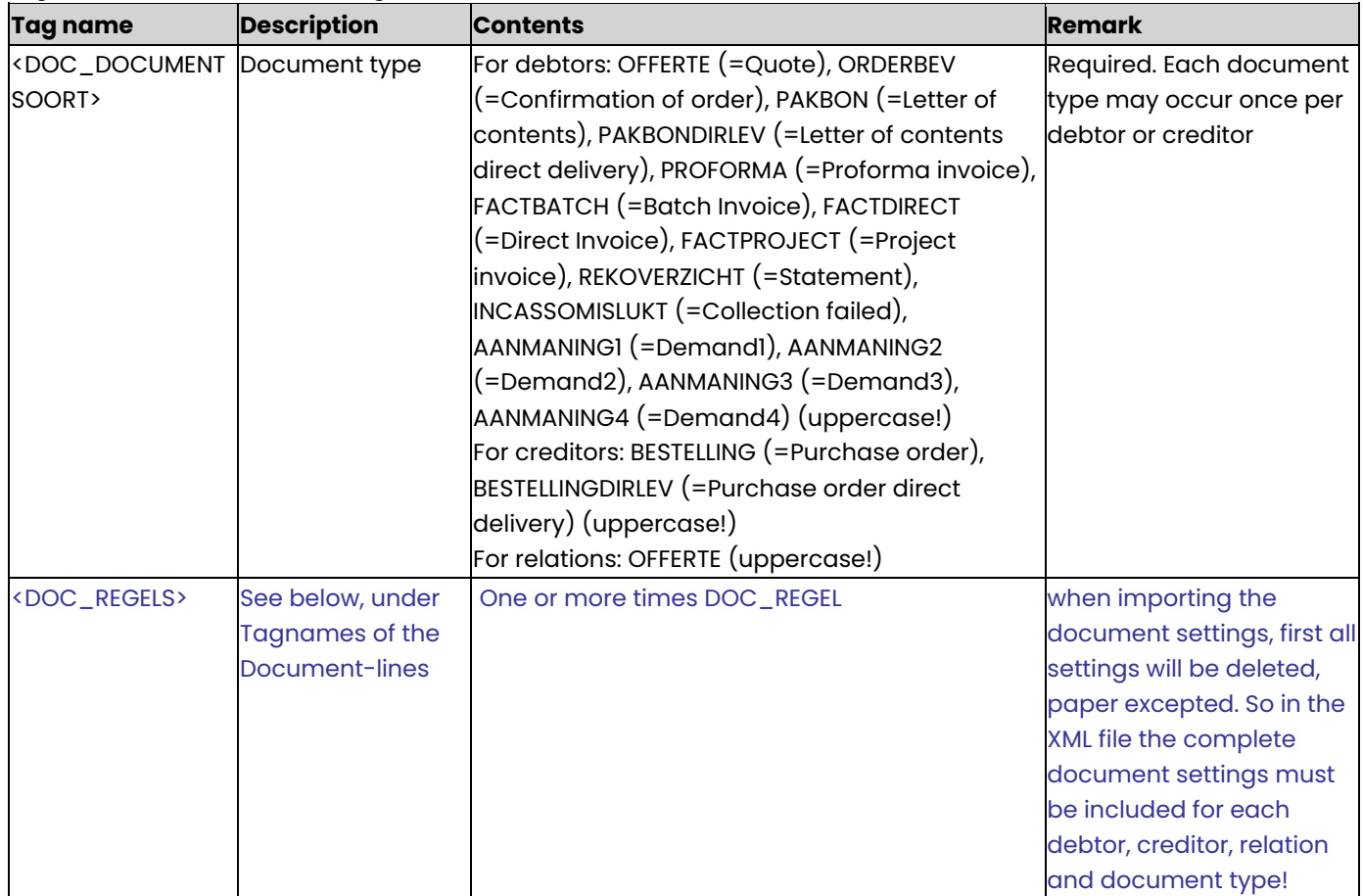

# **DOC\_REGEL**

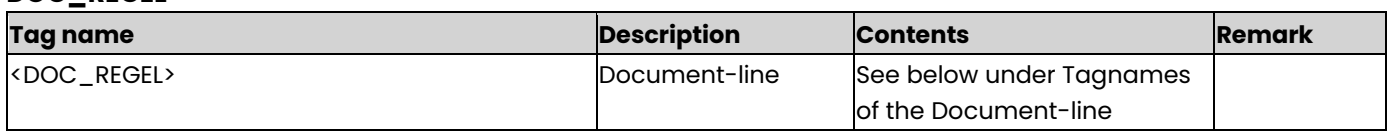

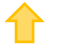

### **Tagnames of the Document-line**

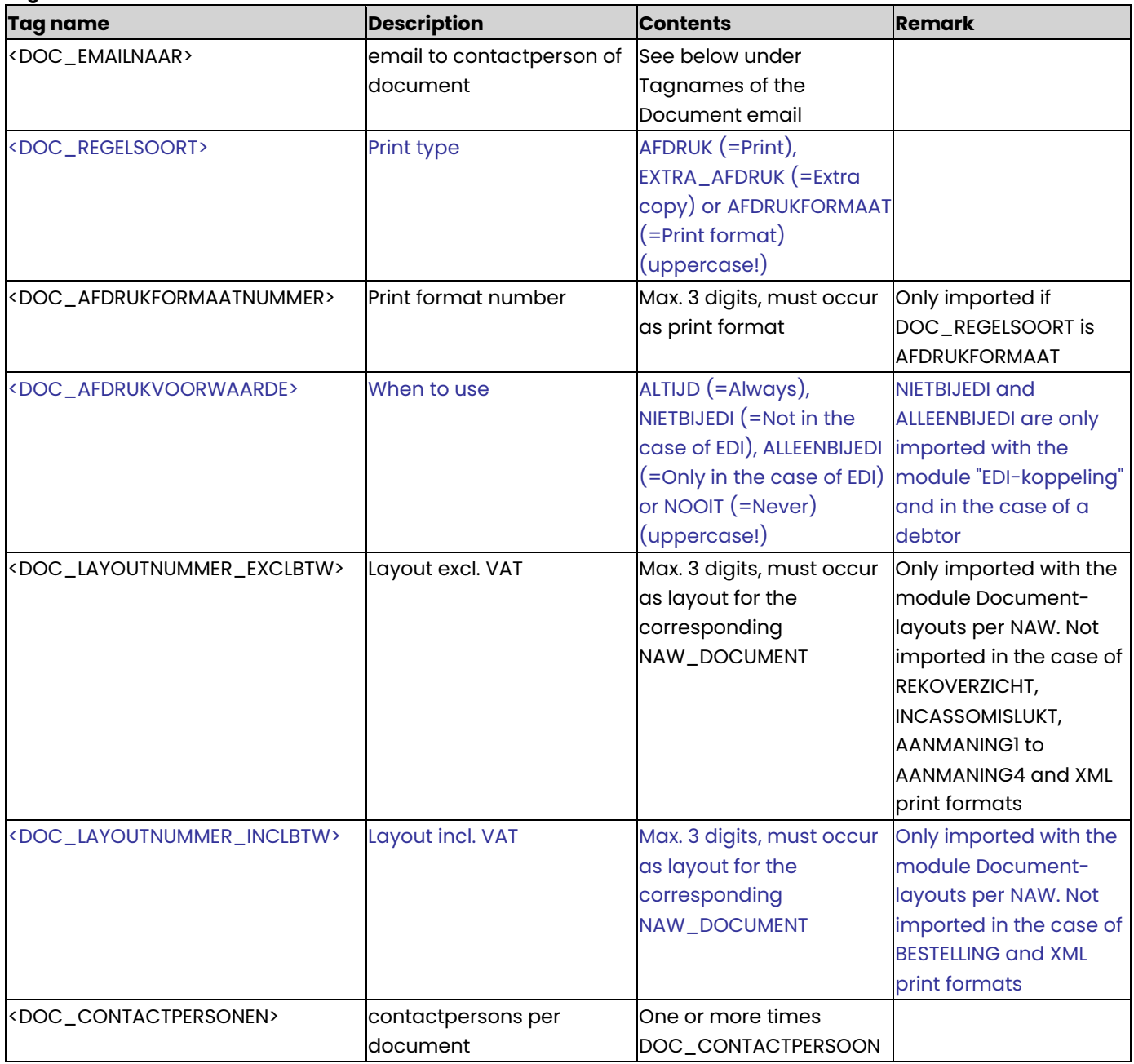

# **Tagnames of the Document\_email**

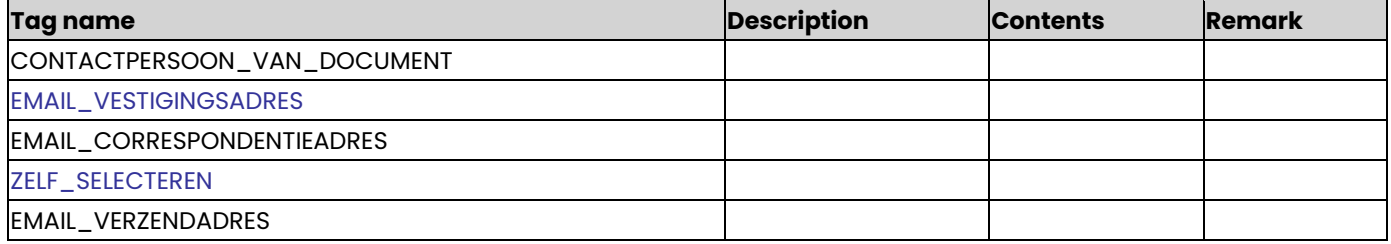

### **DOC\_CONTACTPERSOON**

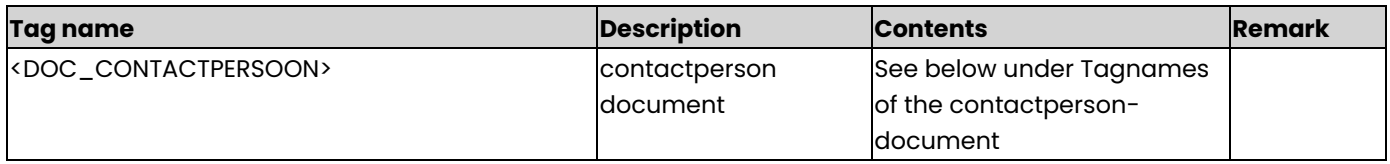

#### **Tagnames of the contactperson-document**

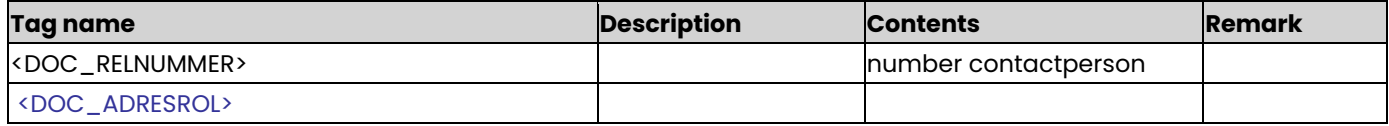

### **NAW\_AFLEVERDAG (Delivery day)**

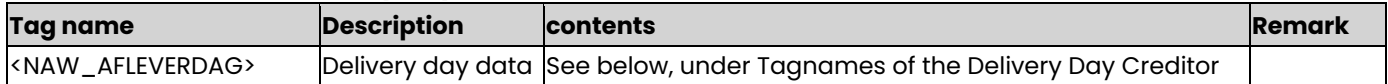

#### **Tagnames of the Delivery Day Creditor**

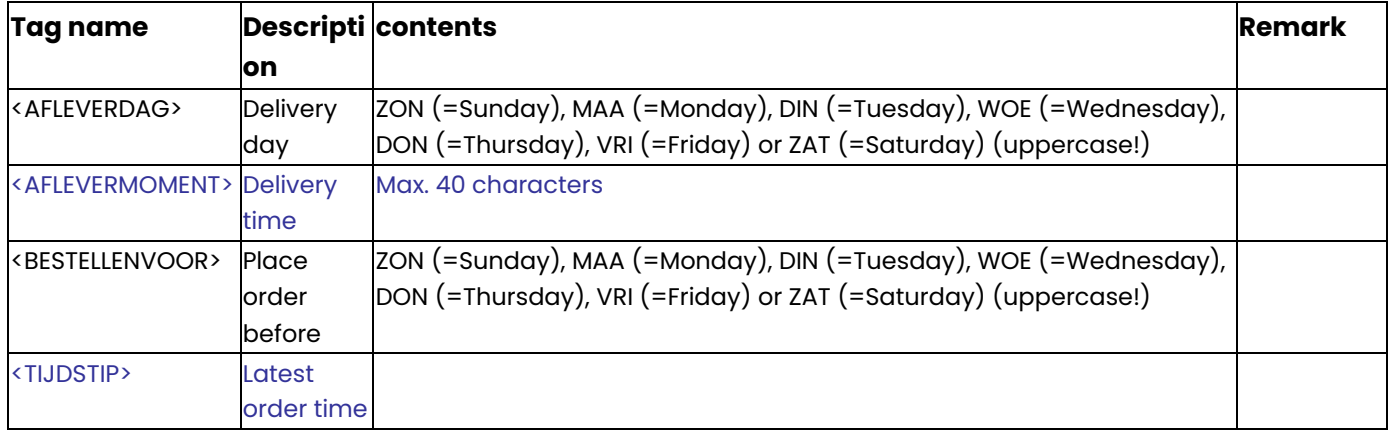

#### **NAW\_VRIJERUBRIEK**

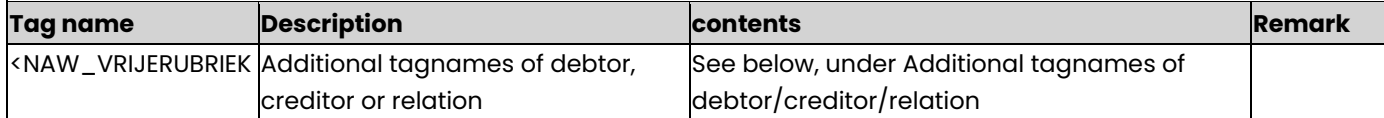

#### **Additional tagnames of debtor/creditor/relation**

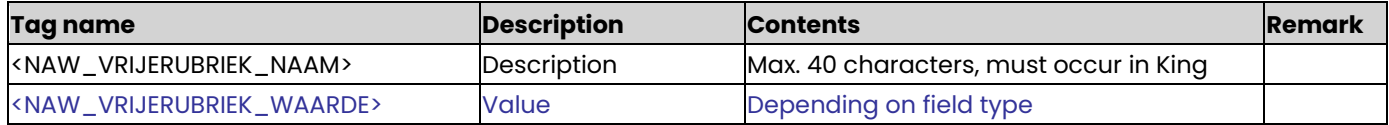

### **Example of XML import file with Debtors:**

<KING\_DEBITEUREN> <DEBITEUREN> <DEBITEUR> <NAW\_NUMMER>1211</NAW\_NUMMER> <NAW\_ZOEKCODE>Sjaak</NAW\_ZOEKCODE> <NAW\_BETALINGSCONDITIE>1</NAW\_BETALINGSCONDITIE> <NAW\_LEVERINGSCONDITIE>121</NAW\_LEVERINGSCONDITIE> <NAW\_VALUTACODE>EUR</NAW\_VALUTACODE> <NAW\_BTWCODE>1</NAW\_BTWCODE>

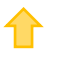

 <NAW\_TAALCODE>N</NAW\_TAALCODE> <NAW\_KREDIETLIMIET>120000</NAW\_KREDIETLIMIET> <NAW\_TEGENREKENING>8000</NAW\_TEGENREKENING> <NAW\_AANMANINGSTYPE>AANMANING</NAW\_AANMANINGSTYPE> <NAW\_BTWNUMMER>String</NAW\_BTWNUMMER> <NAW\_APARTEFACTUREN>JA</NAW\_APARTEFACTUREN> <NAW\_FACTURERENINEXBTW>EXCLBTW</NAW\_FACTURERENINEXBTW> <NAW\_FACTUURADRESSOORT>VEST</NAW\_FACTUURADRESSOORT> <NAW\_VERZENDADRESSOORT>VEST</NAW\_VERZENDADRESSOORT> <NAW\_VERZENDADRESNUMMER>1</NAW\_VERZENDADRESNUMMER> <NAW\_VERTEGENWOORDIGER>959</NAW\_VERTEGENWOORDIGER> <NAW\_DEBITEURGROEP>349</NAW\_DEBITEURGROEP> <NAW\_AANTALKOPIEFACTUREN>99</NAW\_AANTALKOPIEFACTUREN> <NAW\_ORDERKORTINGSOORT>DEB</NAW\_ORDERKORTINGSOORT> <NAW\_ORDERKORTING>100</NAW\_ORDERKORTING> <NAW\_CONTRIBUTIECODE>1</NAW\_CONTRIBUTIECODE> <NAW\_BLOKKEERORDERINVOER>false</NAW\_BLOKKEERORDERINVOER> <NAW\_DEFAULT\_VERVOERDER>Marco Rommens</NAW\_DEFAULT\_VERVOERDER> <NAW\_WEBKLANT>false</NAW\_WEBKLANT> <NAW\_WEBWINKELS> <NAW\_WEBWINKEL> <NAW\_WEBWINKEL\_ID>Koffie.nl</NAW\_WEBWINKEL\_ID> </NAW\_WEBWINKEL> <NAW\_WEBWINKEL> <NAW\_WEBWINKEL\_ID>Theeshop.nl</NAW\_WEBWINKEL\_ID> </NAW\_WEBWINKEL> </NAW\_WEBWINKELS> <NAW\_KVKNUMMER>123456789</NAW\_KVKNUMMER> <NAW\_INKOOPCOMBINATIE>true</NAW\_INKOOPCOMBINATIE> <NAW\_DEBITEURNUMMERFACTUUR>1212</NAW\_DEBITEURNUMMERFACTUUR> <NAW\_DEBITEURNUMMEROMZET>1212</NAW\_DEBITEURNUMMEROMZET> <NAW\_DEBITEURNUMMERPRIJZEN>1213</NAW\_DEBITEURNUMMERPRIJZEN> <NAW\_OPMERKING>Een trouwe klant.</NAW\_OPMERKING> <NAW\_VESTIGINGADRES> <ADR\_NAAM1>Sjaak de Vries</ADR\_NAAM1> <ADR\_NAAM2>Koelkasten en snoepgoed</ADR\_NAAM2> <ADR\_STRAAT>Rechteweg</ADR\_STRAAT> <ADR\_HUISNUMMER>1</ADR\_HUISNUMMER> <ADR\_POSTCODE>2809 LV</ADR\_POSTCODE> <ADR\_WOONPLAATS>Capelle</ADR\_WOONPLAATS> <ADR\_LAND>NL</ADR\_LAND> <ADR\_EMAIL>sjaak@koeltgoed.nl</ADR\_EMAIL> <ADR\_TELEFOON>0111-100011</ADR\_TELEFOON> <ADR\_TELEFAX>0111-100FAX</ADR\_TELEFAX> </NAW\_VESTIGINGADRES> <NAW\_CORRESPONDENTIEADRES> <ADR\_NAAM1>Sjaan de Vries</ADR\_NAAM1> <ADR\_NAAM2>Public Relations</ADR\_NAAM2> <ADR\_STRAAT>Postbus</ADR\_STRAAT> <ADR\_HUISNUMMER>2300</ADR\_HUISNUMMER> <ADR\_POSTCODE>2809 PR</ADR\_POSTCODE> <ADR\_WOONPLAATS>Capelle</ADR\_WOONPLAATS> <ADR\_LAND>NL</ADR\_LAND> <ADR\_EMAIL>sjaan@koeltgoed.nl</ADR\_EMAIL> <ADR\_TELEFOON>0111-100012</ADR\_TELEFOON> <ADR\_TELEFAX>0111-100FAX2</ADR\_TELEFAX> </NAW\_CORRESPONDENTIEADRES> <NAW\_CONTACTPERSONEN> <NAW\_CONTACTPERSOON> <CP\_NUMMER>1</CP\_NUMMER>

```
 <CP_ACHTERNAAM>Vries</CP_ACHTERNAAM>
  <CP_VOORVOEGSEL>de</CP_VOORVOEGSEL>
  <CP_VOORLETTERS>S.</CP_VOORLETTERS>
  <CP_VOORNAAM>Sjaak</CP_VOORNAAM>
  <CP_TITEL>dr.</CP_TITEL>
  <CP_ACHTERVOEGSEL>md</CP_ACHTERVOEGSEL>
  <CP_GESLACHT>MAN</CP_GESLACHT>
  <CP_TELEFOON>06KOELKAST</CP_TELEFOON>
  <CP_TELEFAX>06FAXER</CP_TELEFAX>
  <CP_EMAIL>sjaak@koeltgoed.nl</CP_EMAIL>
  <CP_CONTRIBUTIECODE>1</CP_CONTRIBUTIECODE>
  <CP_FUNCTIES>
   <CP_FUNCTIE>
    <CP_FUNCTIENUMMER>1</CP_FUNCTIENUMMER>
    <CP_VOORKEUR>true</CP_VOORKEUR>
   </CP_FUNCTIE>
   <CP_FUNCTIE>
    <CP_FUNCTIENUMMER>2</CP_FUNCTIENUMMER>
   </CP_FUNCTIE>
  </CP_FUNCTIES>
  <CP_SELECTIES>
   <CP_SELECTIE>
    <CP_SELECTIECODE>V</CP_SELECTIECODE>
   </CP_SELECTIE>
   <CP_SELECTIE>
    <CP_SELECTIECODE>C</CP_SELECTIECODE>
   </CP_SELECTIE>
  </CP_SELECTIES>
  <CP_OPMERKING>CEO</CP_OPMERKING>
  <CP_VRIJERUBRIEKEN>
   <CP_VRIJERUBRIEK>
    <CP_VRIJERUBRIEK_NAAM>Niet bellen na</CP_VRIJERUBRIEK_NAAM>
    <CP_VRIJERUBRIEK_WAARDE>22:00</CP_VRIJERUBRIEK_WAARDE>
   </CP_VRIJERUBRIEK>
  </CP_VRIJERUBRIEKEN>
 </NAW_CONTACTPERSOON>
 </NAW_CONTACTPERSONEN>
 <NAW_VERZENDADRESSEN>
 <NAW_VERZENDADRES>
  <ADR_NAAM1>Sjaak de Vries</ADR_NAAM1>
  <ADR_NAAM2>Magazijn</ADR_NAAM2>
  <ADR_STRAAT>Krommeweg</ADR_STRAAT>
  <ADR_HUISNUMMER>95</ADR_HUISNUMMER>
  <ADR_POSTCODE>2908 LV</ADR_POSTCODE>
  <ADR_WOONPLAATS>Capelle a/d IJssel</ADR_WOONPLAATS>
  <ADR_LAND>NL</ADR_LAND>
  <ADR_EMAIL>magazijn@koeltgoed.nl</ADR_EMAIL>
  <ADR_TELEFOON>0111-010101</ADR_TELEFOON>
  <ADR_TELEFAX>0111-FAXMAG</ADR_TELEFAX>
  <ADR_NUMMER>1</ADR_NUMMER>
  <ADR_OMSCHRIJVING>Magazijn</ADR_OMSCHRIJVING>
  <ADR_CONTACTPERSOON>1</ADR_CONTACTPERSOON>
  <ADR_OPMERKING>Het hoofdmagazijn</ADR_OPMERKING>
  <ADR_VRIJERUBRIEKEN>
   <ADR_VRIJERUBRIEK>
    <ADR_VRIJERUBRIEK_NAAM>Portokosten</ADR_VRIJERUBRIEK_NAAM>
    <ADR_VRIJERUBRIEK_WAARDE>3.25</ADR_VRIJERUBRIEK_WAARDE>
   </ADR_VRIJERUBRIEK>
  </ADR_VRIJERUBRIEKEN>
 </NAW_VERZENDADRES>
```

```
 </NAW_VERZENDADRESSEN>
   <NAW_SELECTIES>
    <NAW_SELECTIE>
     <NAW_SELECTIECODE>C</NAW_SELECTIECODE>
    </NAW_SELECTIE>
    <NAW_SELECTIE>
     <NAW_SELECTIECODE>V</NAW_SELECTIECODE>
    </NAW_SELECTIE>
    </NAW_SELECTIES>
    <NAW_BANKREKENINGEN>
    <NAW_BANKREKENING>
     <BANK_REKENINGNUMMER>123456789</BANK_REKENINGNUMMER>
     <BANK_REKENINGHOUDER>Sjaak en Sjaan de Vries</BANK_REKENINGHOUDER>
     <BANK_ADRES>Rechteweg 1</BANK_ADRES>
     <BANK_POSTCODE>2809 LV</BANK_POSTCODE>
     <BANK_WOONPLAATS>Capelle</BANK_WOONPLAATS>
     <BANK_ISDEFAULTREKENING>true</BANK_ISDEFAULTREKENING>
     <BANK_ISINCASSOREKENING>true</BANK_ISINCASSOREKENING> 
     <BANK_ISBINNENLAND>true</BANK_ISBINNENLAND>
     <BANK_BIC>123</BANK_BIC>
     <BANK_KANTOORNAAM>Vriezieja</BANK_KANTOORNAAM>
     <BANK_KANTOORADRES>Goudstukweg 2</BANK_KANTOORADRES>
     <BANK_KANTOORPLAATS>Blutterscha</BANK_KANTOORPLAATS>
     <BANK_KANTOORLANDCODE>NL</BANK_KANTOORLANDCODE>
    </NAW_BANKREKENING>
    </NAW_BANKREKENINGEN>
    <NAW_DOCUMENTEN>
    <NAW_DOCUMENT_INSTELLING>
     <DOC_DOCUMENTSOORT>FACTBATCH</DOC_DOCUMENTSOORT>
     <DOC_REGELS>
      <DOC_REGEL>
       <DOC_REGELSOORT>AFDRUK</DOC_REGELSOORT>
       <DOC_AFDRUKVOORWAARDE>ALTIJD</DOC_AFDRUKVOORWAARDE>
      </DOC_REGEL>
      <DOC_REGEL>
       <DOC_REGELSOORT>EXTRA_AFDRUK</DOC_REGELSOORT>
       <DOC_AFDRUKVOORWAARDE>ALTIJD</DOC_AFDRUKVOORWAARDE>
       <DOC_LAYOUTNUMMER_EXCLBTW>900</DOC_LAYOUTNUMMER_EXCLBTW>
       <DOC_LAYOUTNUMMER_INCLBTW>904</DOC_LAYOUTNUMMER_INCLBTW>
      </DOC_REGEL>
      <DOC_REGEL>
       <DOC_REGELSOORT>AFDRUKFORMAAT</DOC_REGELSOORT>
       <DOC_AFDRUKFORMAATNUMMER>1</DOC_AFDRUKFORMAATNUMMER>
       <DOC_AFDRUKVOORWAARDE>ALTIJD</DOC_AFDRUKVOORWAARDE>
       <DOC_LAYOUTNUMMER_EXCLBTW>900</DOC_LAYOUTNUMMER_EXCLBTW>
       <DOC_LAYOUTNUMMER_INCLBTW>920</DOC_LAYOUTNUMMER_INCLBTW>
      </DOC_REGEL>
     </DOC_REGELS>
    </NAW_DOCUMENT_INSTELLING>
    </NAW_DOCUMENTEN>
   <NAW_VRIJERUBRIEKEN>
    <NAW_VRIJERUBRIEK>
     <NAW_VRIJERUBRIEK_NAAM>Kleur</NAW_VRIJERUBRIEK_NAAM>
     <NAW_VRIJERUBRIEK_WAARDE>Rood</NAW_VRIJERUBRIEK_WAARDE>
    </NAW_VRIJERUBRIEK>
   </NAW_VRIJERUBRIEKEN>
  </DEBITEUR>
 </DEBITEUREN>
</KING_DEBITEUREN>
```
#### **Other notes:**

- Note the correct use of uppercase and lowercase. Opening and closing tags must be written with the same case, so the notation <NAW\_VALUTACODE>DKK</NAW\_Valutacode> will not be accepted!
- Place the tags in the same sequence as in the tables above.
- For each N&A file you must use a separte XML import file. Tags that are not applicable for a specific N&A file (for example the Demand notice type in a creditors file) are ignored.
- The content of the additional tagnames is dependent of the field type: in the case of a check box the possible content is *true, false* or 1, 0, in the case of a date field the possible content is YYYY-MM-DD, in the case of a time field the possible content is HH:MM. Masks are ignored, so contents that do not fit the mask of an additional field are imported. Other attributes of the additional tagnames (length for example) will not be ianored.
- A dot is used as a decimal character.
- For the date format only YYYY-MM-DD is allowed.
- It is recommended to save the file in UTF-8 encoding, for this encoding will give no problems when special characters occur, as é, ö or à, or the euro sign. A file saved in ANSI-encoding also may be imported, but if any special character occurs in that file, you must place in the file's header the following attribute: encoding="ISO-8859-1", by example <?xml version="1.0" encoding="ISO-8859-1"?>. Files saved in another encoding (Windows 1252) cannot be imported in King.
- If a field in the import file contains more characters than is permitted, the field cannot be imported.
- The characters  $\langle$ ,  $\rangle$ ,  $\&$ ,  $\langle$  and  $\vert$  must in XML files occur as:

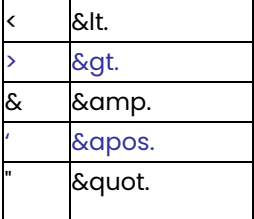

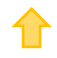

# Specifications XML file with Sales Orders

This program allows you to add new cost centres and cost objects to King and to change existing data. This XML file must meet several requirements, otherwise King cannot import the data!

When making the XML file, you should note the following:

### **Adding an Order/Order line**

- An order will be added if the tags ORK\_ORDERNUMMER and ORK\_EXTERNORDERNUMMER do not occur in the XML-importfile or the imported order cannot be found in King (on the basis of the order number or the external order number).
- If the order status is not set in the XML file, the order status of the new order will be Not Accepted.
- An order line will be added if it belongs to a new order, or if it belongs to an existing order but cannot be found in that order on the basis of Orderline GID or external Order line number.
	- You can trace the Orderline GID and the External Orderline-number of an existing orderline at the Orderentry > Orderline.
		- Go to 'Display' 'Orderline columns'. In the next screen you can choose to check 'Orderregel GID' and/or the 'Externe orderregelnummer'.
		- In the orderentry-screen an extra column 'Orderregel GID' will occur.
	- If you add a non-existing linenumber, without GID-tag, the line will be added.
- For an existing order new order lines will be added after existing order lines.

### **Changing an Order/Order line**

- An order will be changed if that order can be found in King on the basis of the order number or the external order number.
- In an existing order the following tagnames cannot be changed: ORK\_DEBITEURNUMMER, ORK\_PRIJZENINEXBTW and ORK\_VALUTACODE.
- In an existing order you may add new order lines, change existing order lines of delete existing lines.
	- An order line can be changed if that line can be found in the order with the Orderline GID ('Orderregel GID') or the External order line number ('Externe orderregelnummer').
	- You can trace the Orderline GID and the External orderline-number of an existing orderline: go to Orderentry > Orderline. Choose at 'Display' - 'Orderline columns'. In the next screen you can choose to check 'Orderregel GID'. In the orderentry-screen an extra column 'Orderregel GID' will occur.
	- An Orderline can also be changed with the tag <ORR\_REGELNUMMER> ('Orderline-number').
- If the field ORK\_ORDERNUMMER is empty and more orders in King have the same external order number, then that order cannot be imported.
- If the field ORR\_GID is empty and more orders in King have the same external order number, then that order cannot be imported.
- Changing the cost price is only possible if it is permitted in the article settings and if both the delivered and invoiced amounts are zero.
- When an existing order line is changed, then the specification lines are deleted and generated again or imported from the XML file. Specification lines cannot be changed directly via the XML file. The number ORD\_AANTALDEZELEVERING in the specification line will only be changed, if it is the only specification line of that order line, and if the number of the orderline is the same as the number in the specification line.

### **Deleting an Order/Order line**

- An order will be deleted if the tag <ORDER action="delete"> occurs in the XML file, and the order can be found in King on the basis of order number or external order number.
- An order line wille be deleted if the tag <ORDERREGEL action="delete"> occurs in the XML-file and the order line can be found in King on the basis of Orderline GID or the external order line number.
	- You can trace the Orderline GID and the External orderline-number of an existing orderline: go to Orderentry > Orderline. Choose at 'Display' - 'Orderline columns'. In the next screen you can choose to check 'Orderregel GID'. In the orderentry-screen an extra column 'Orderregel GID' will occur.
	- An Orderline can also be deleted with the tag <ORR\_REGELNUMMER> ('Orderline-number').
- If the field ORK\_ORDERNUMMER is empty and more orders in King have the same external order number, then that order cannot be deleted.
- If the field ORR\_GID is empty and more orders in King have the same external order number, then that order cannot be deleted.
- After deleting one or more order lines the line numbering will not be adjusted. You may reorder the line numbering manually using the button Hernummeren.

Each order has two parts minimally: the order head and one of more order lines. Order specification lines may also be imported.

The orderhead contains the ordernumber, debtornumber, orderdate, etc. The orderline contains the ordered article with number and price. The specification line contains the warehouse, location, parcel and serial number. See for an example at the end of this document.

### **KING\_ORDERS**

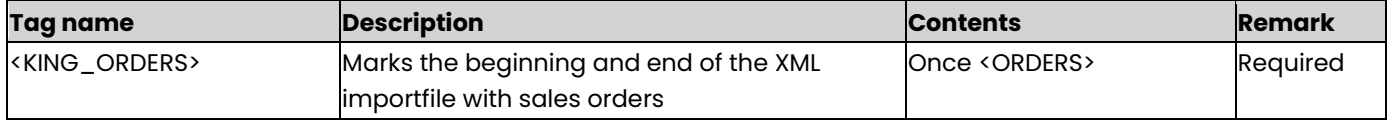

#### **ORDERS**

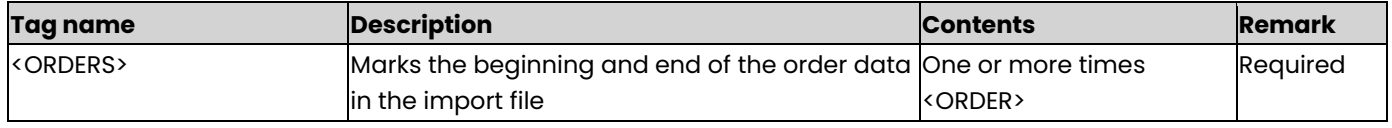

### **ORDER**

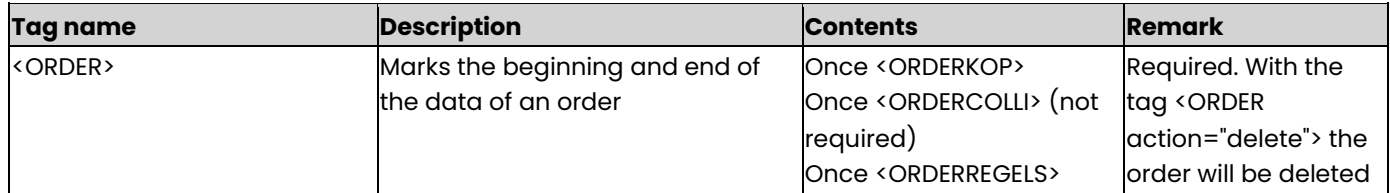

### **ORDERKOP**

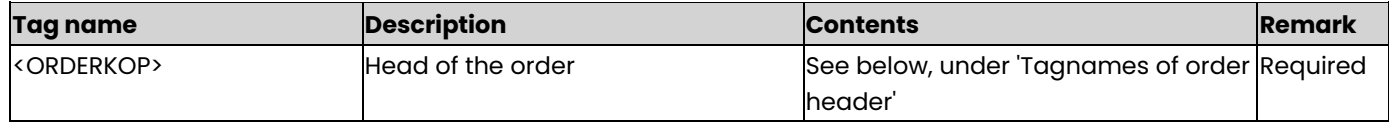

### **Tagnames of order header**

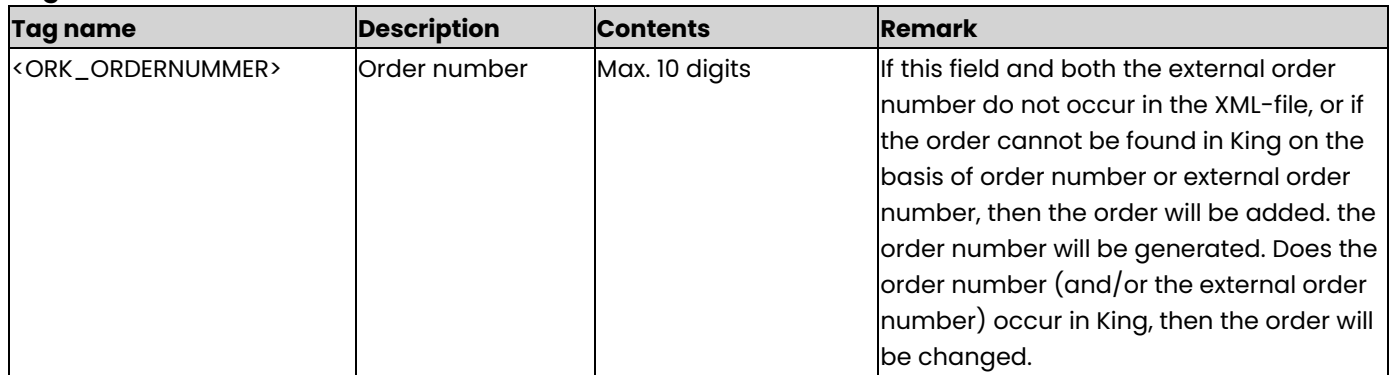

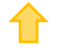

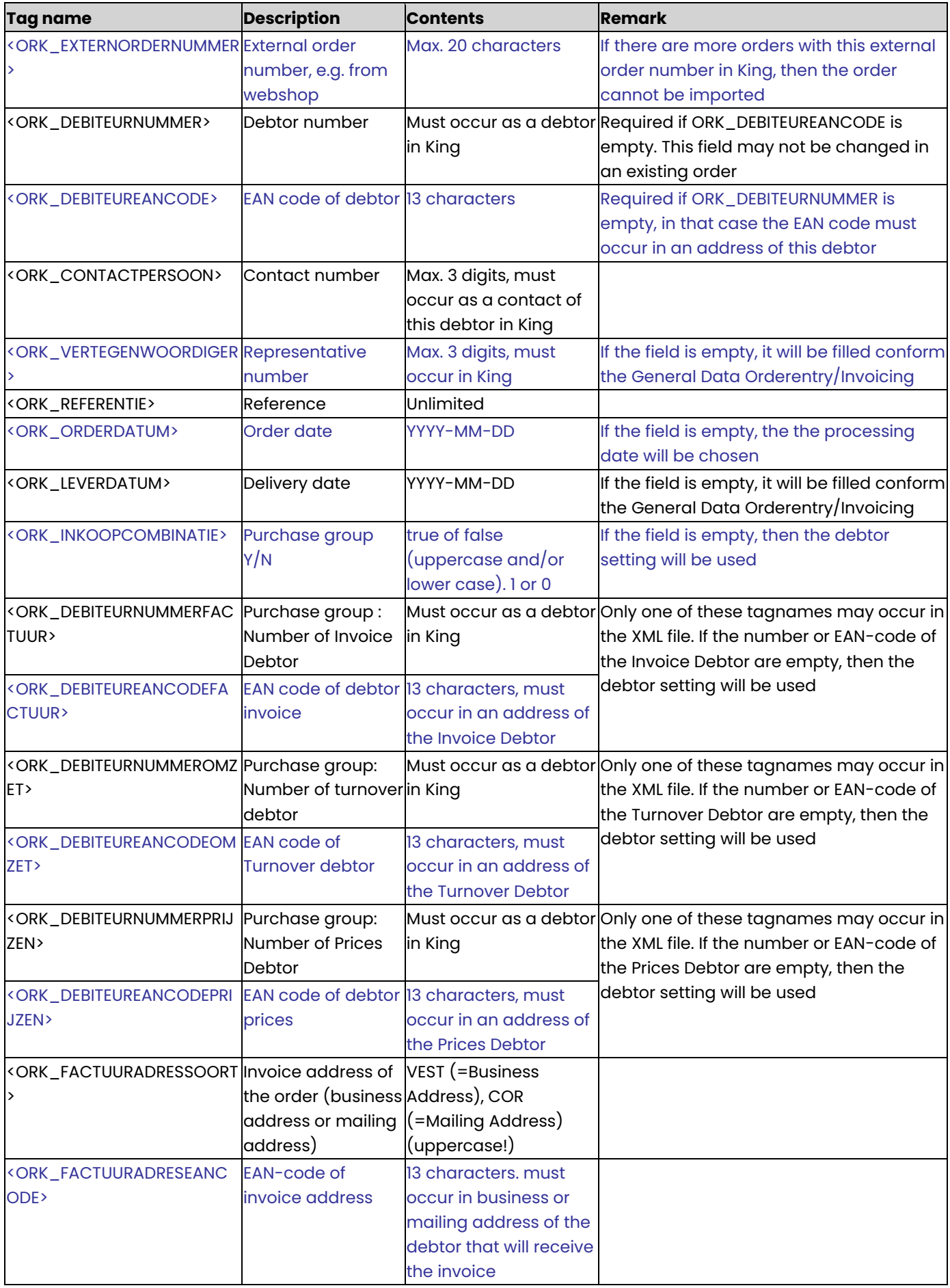

⇑

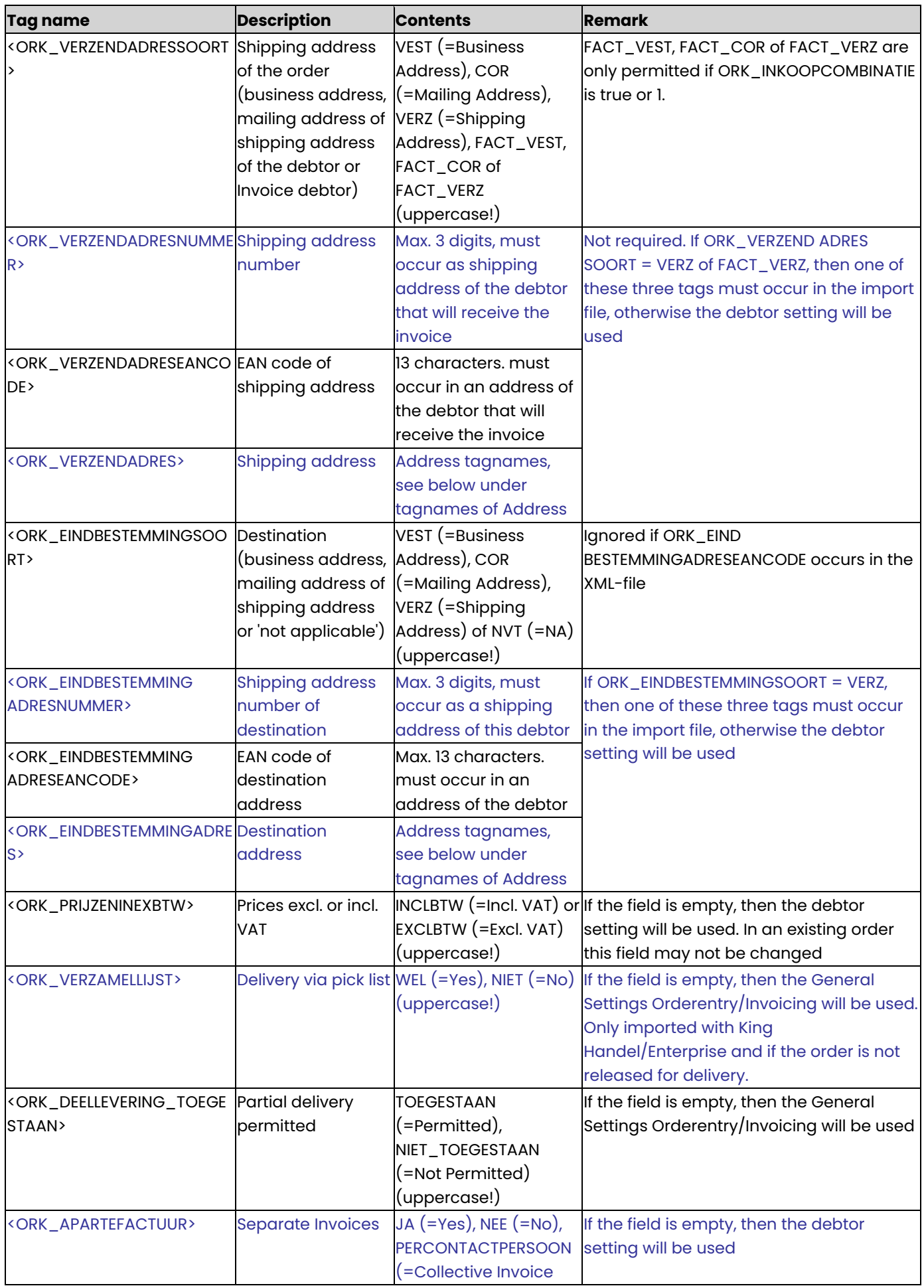

✿

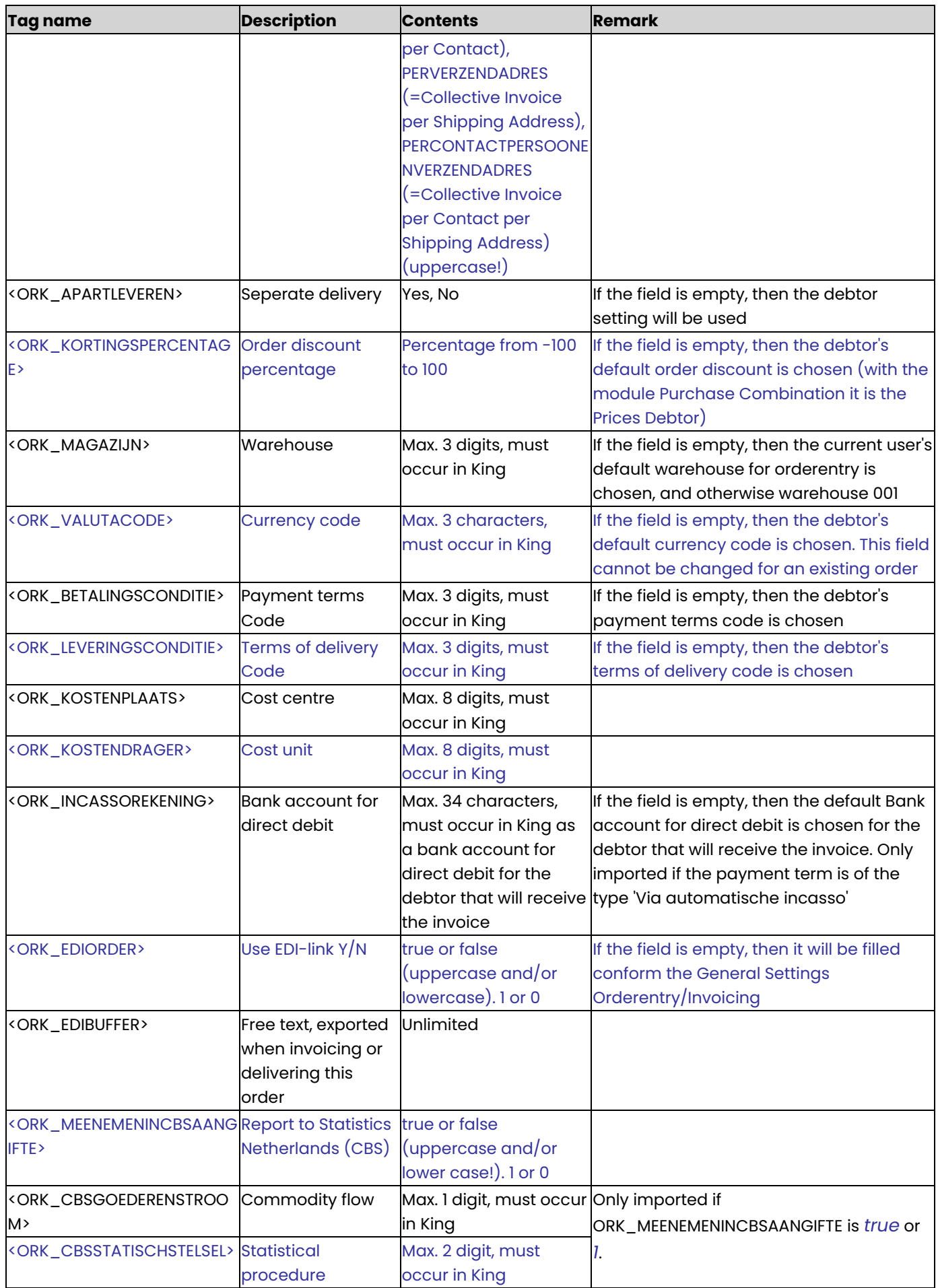

✿

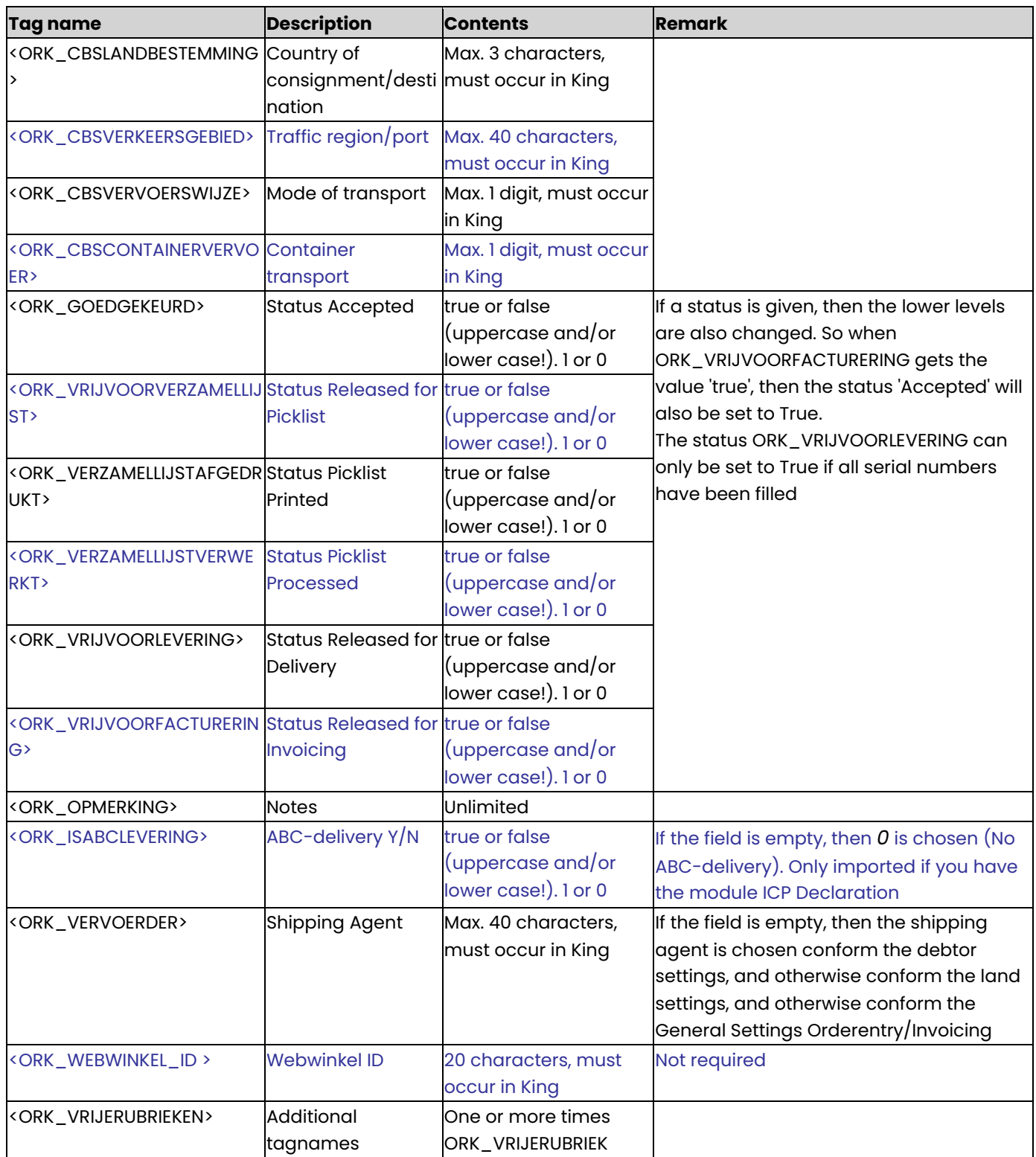

- All the other Order Head data are derived from the General Data Orderentry/Invoicing (Pick List required Y/N) or form the debtor settings (invoice address, shipping address, language code). Does the debtor belong to a Purchase Combination, then these tagnames are derived from the Invoice Debtor.
- The contact that will be printed is chosen conform the Contact function Settings.

### **ORK\_VRIJERUBRIEK**

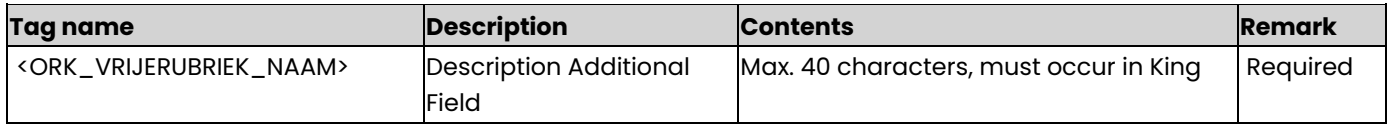

⇑

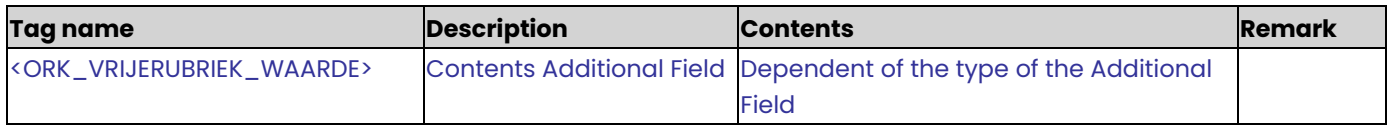

### **ORDERCOLLI**

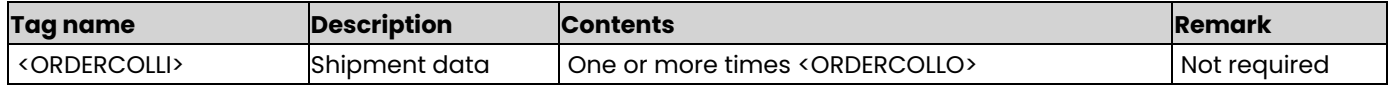

### **ORDERCOLLO**

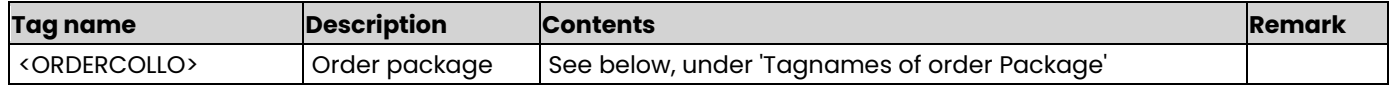

### **Tagnames of order Package**

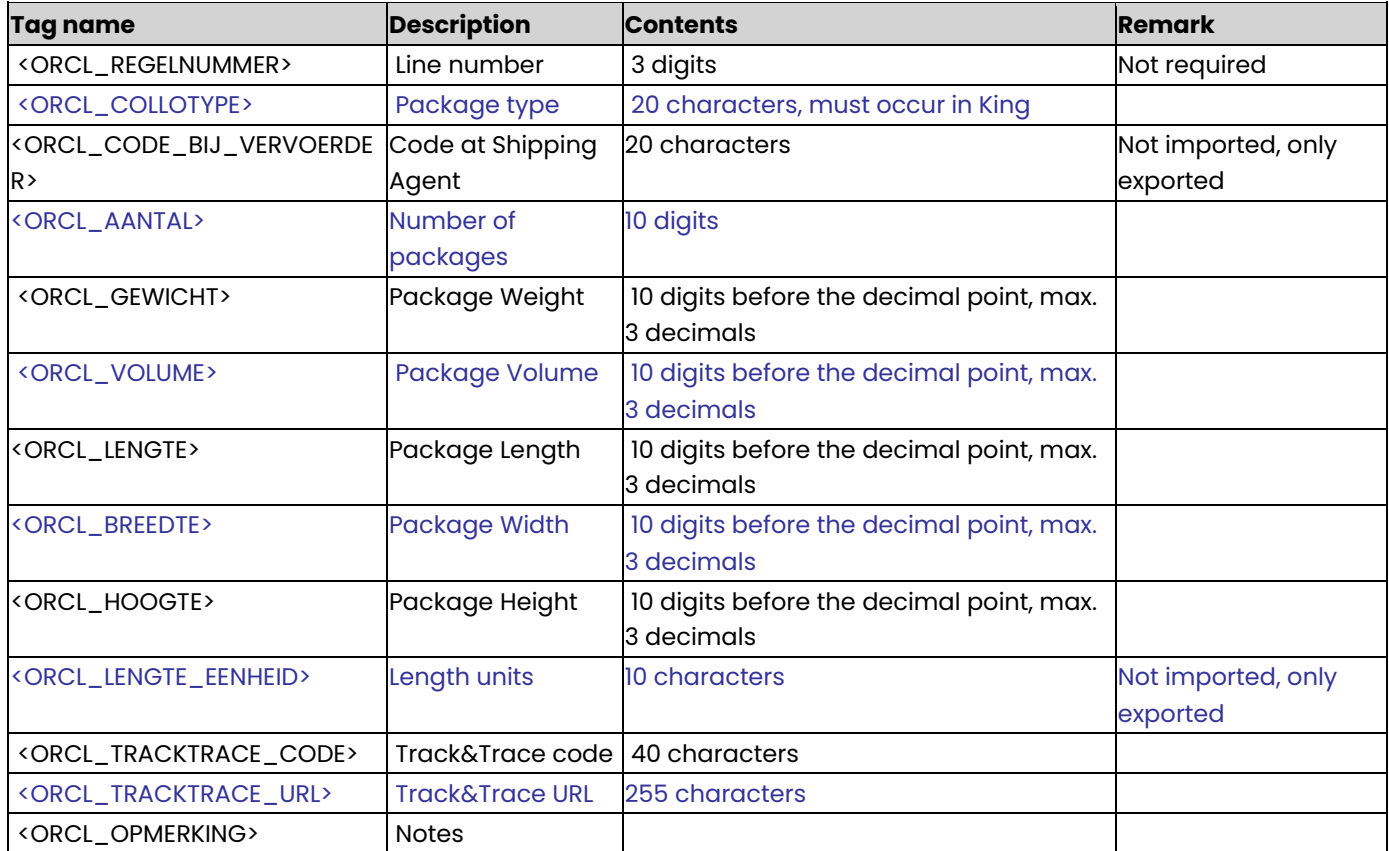

From release 5.51, the ORCL\_DIEPTE has been replaced by ORCL\_LENGTE. The old tag ORCL\_DIEPTE will be out of use from release 5.52.

#### **ORDERREGELS**

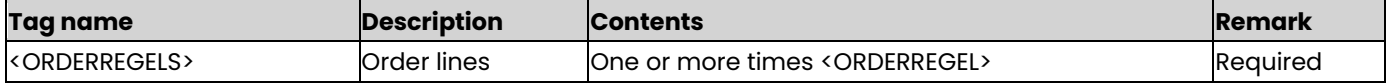

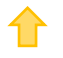

## **ORDERREGEL**

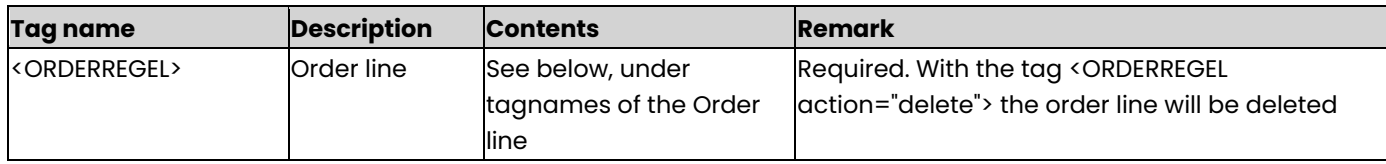

# **Tagnames of the Order line**

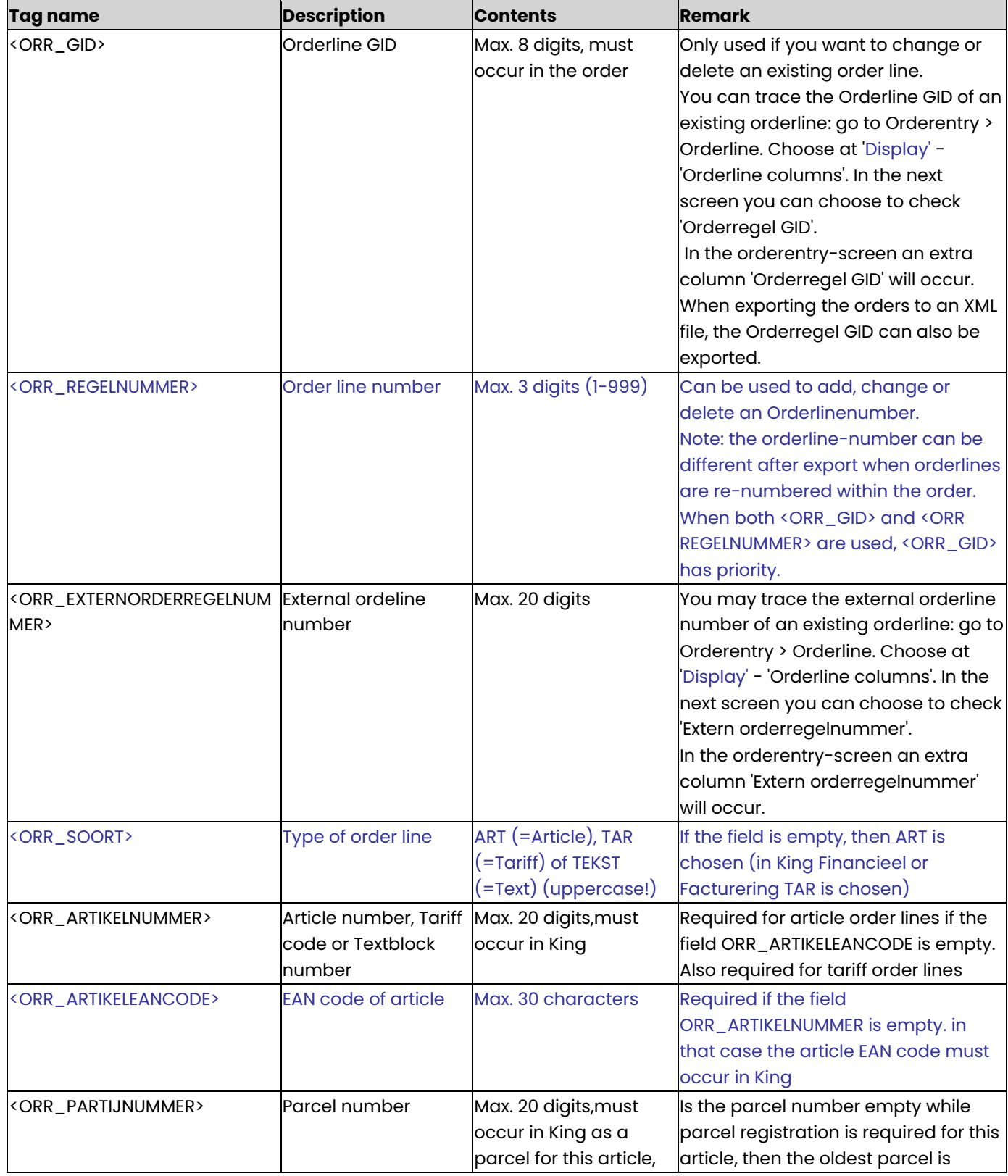

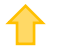

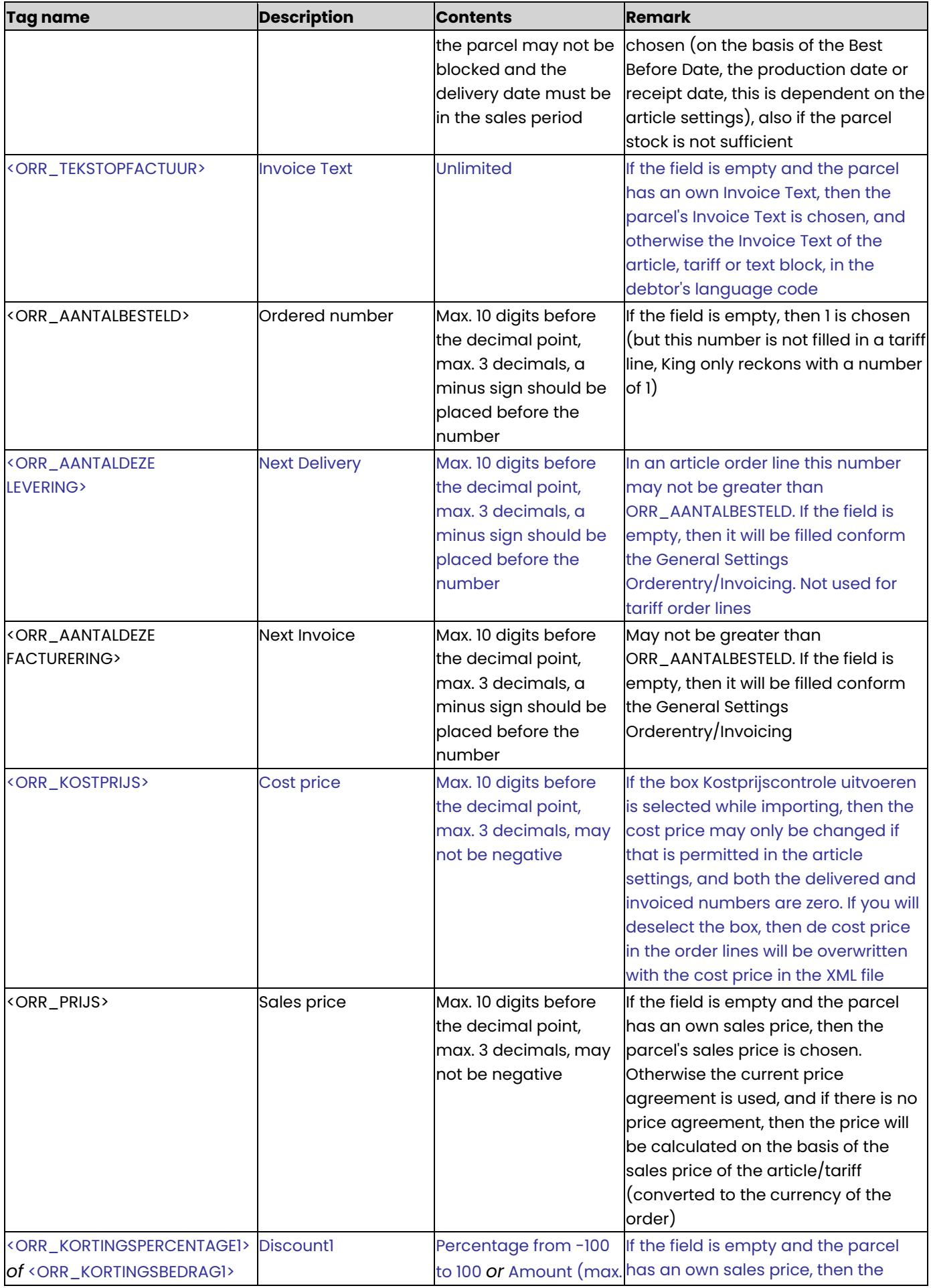

✿

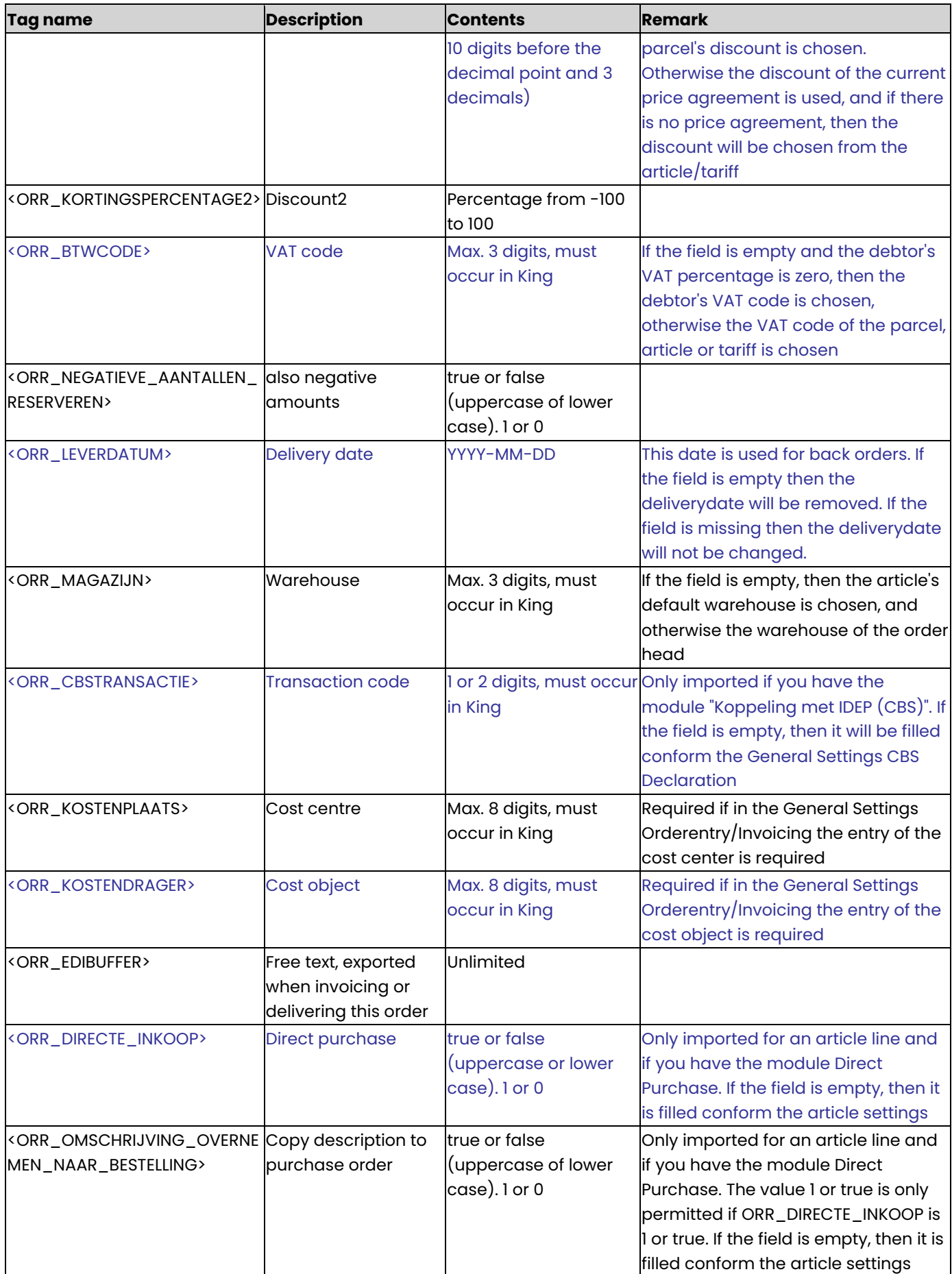

⇑

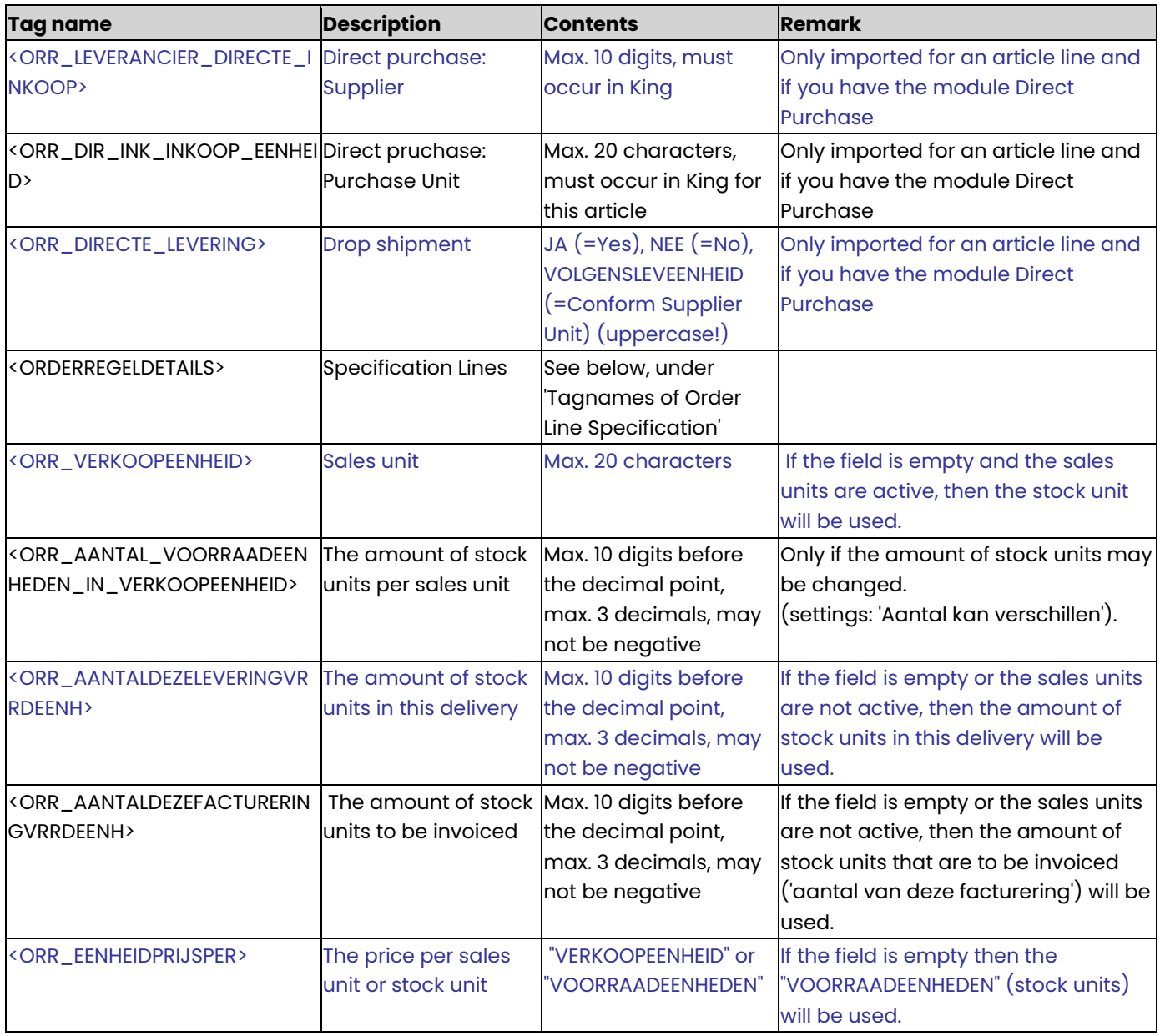

- The number Reserved is calculated conform the General Data Orderentry/Invoicing. Negative numbers (return articles) will be counted in the Reserved stock, if that is set in the General Settings Orderentry/Invoicing.
- The article Warehouse location is derived from the article's default location in the warehouse of the order line, and otherwise the Standard location is chosen. The standard is also chosen for a serial number article without parcel registration.

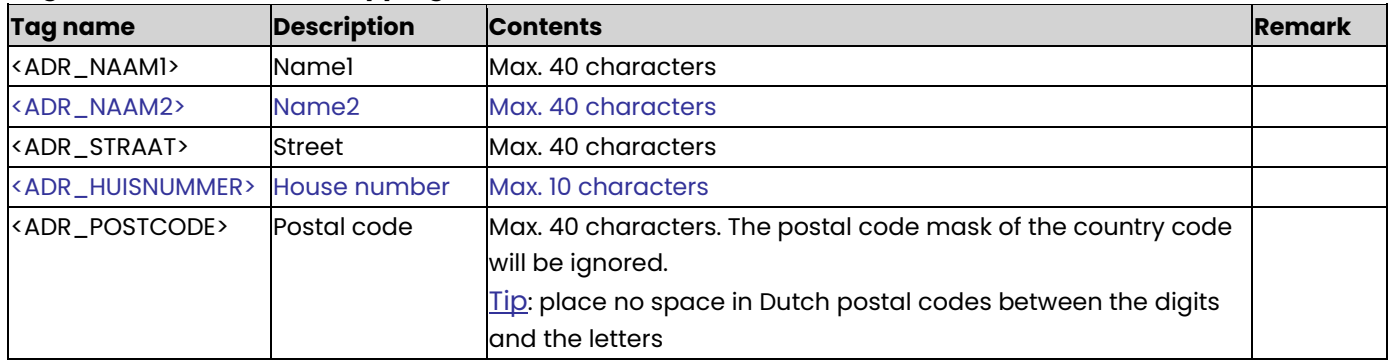

## **Tagnames of Address (shipping address, destination address)**

▜▛

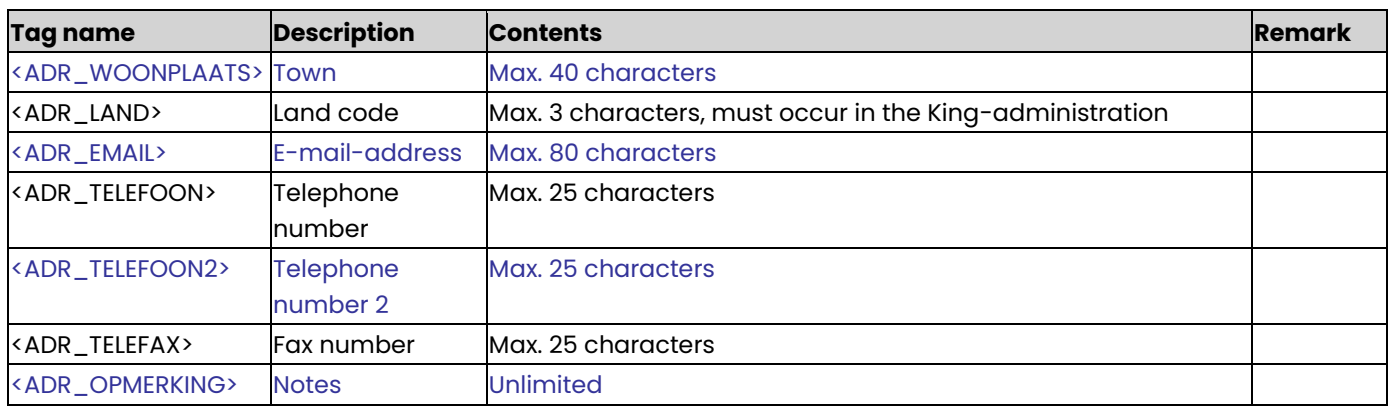

- Shipping address: if the order debtor or invoice debtor has an address with exactly the same data, then that address will be used, and otherwise the shipping address will be added: for the invoice debtor if ORK\_VERZENDADRESSOORT=FACT\_VERZ, and otherwise for the order debtor.
- Destination Address: if the debtor has an address with exactly the same data, then that address will be used, otherwise the shipping address will be added for this debtor.
- The address number will be generated by King, as a description "Adres + address number" will be used. The address tagnames are only imported if the import file does not contain an address number or EAN code. When you export the order, these tagnames will always be filled with the address data.

### **ORDERREGELDETAIL**

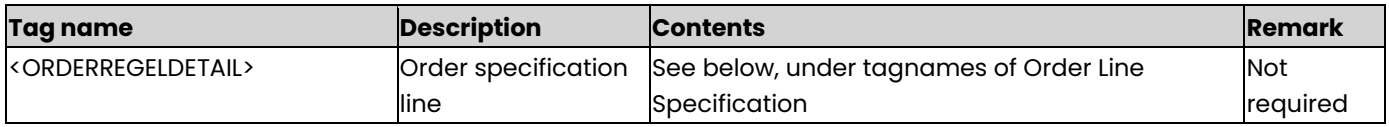

### **Tagnames of Order Line Specification**

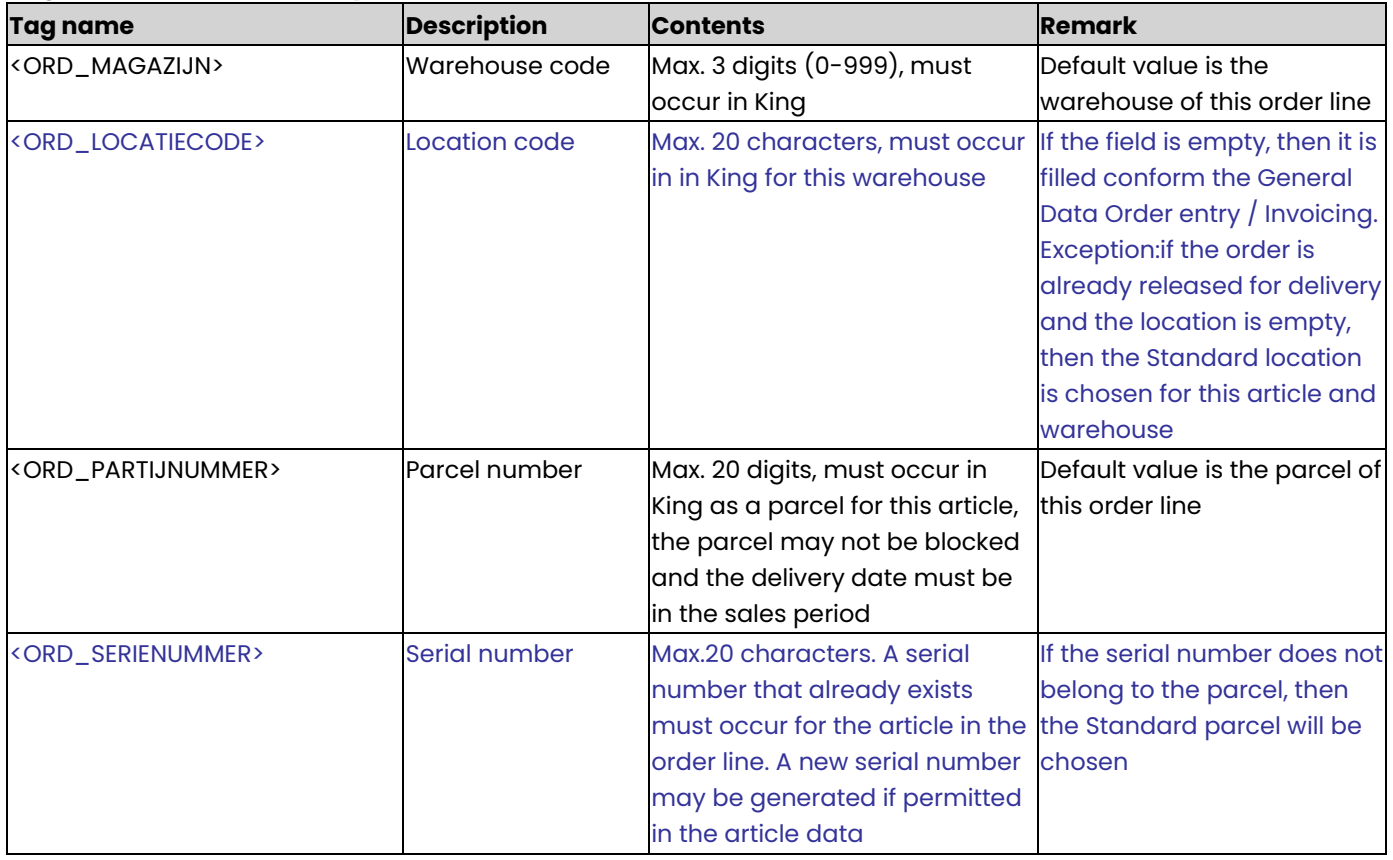

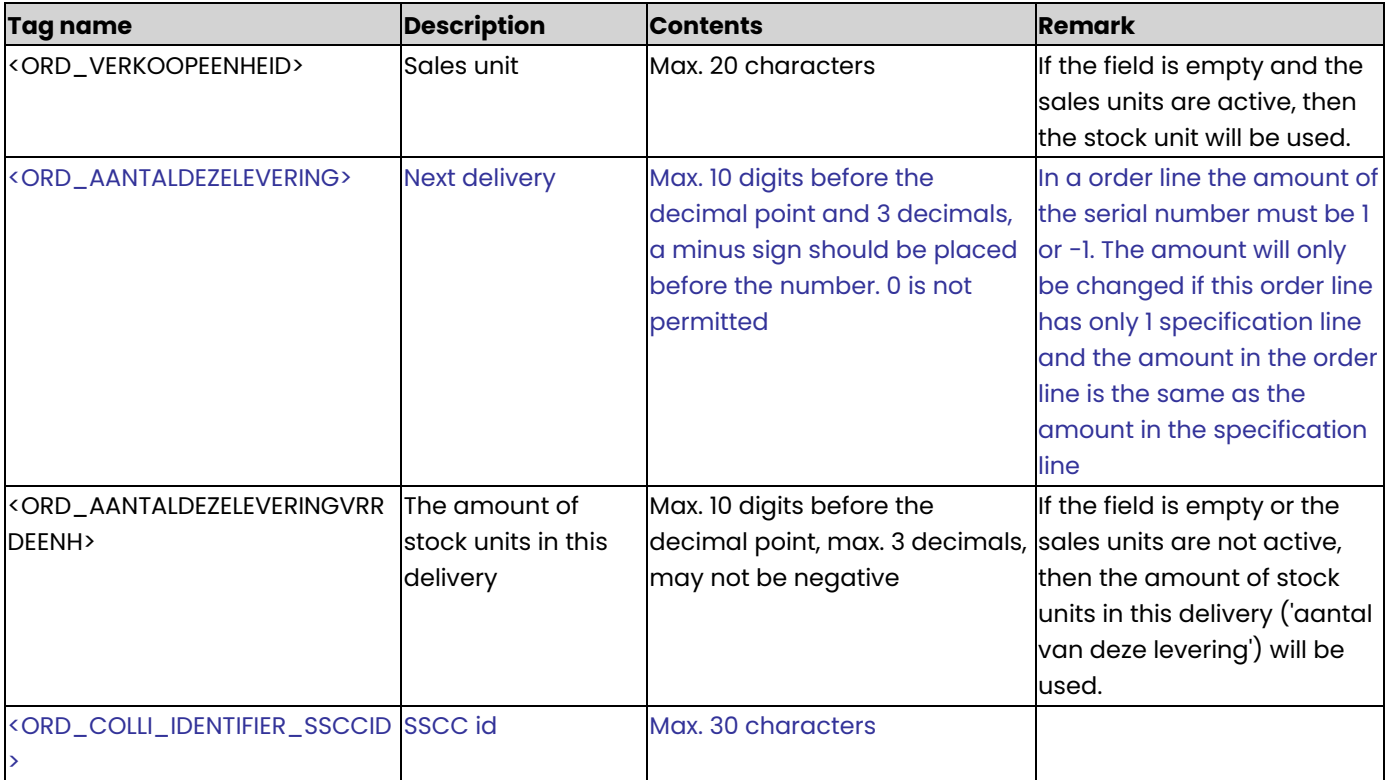

### **Example of XML file:**

KING\_ORDERS> <ORDERS> <ORDER> <ORDERKOP> <ORK\_ORDERNUMMER>25000039</ORK\_ORDERNUMMER> <ORK\_DEBITEURNUMMER>12006530</ORK\_DEBITEURNUMMER> <ORK\_ORDERDATUM>2019-05-26</ORK\_ORDERDATUM> <ORK\_LEVERDATUM>2019-05-26</ORK\_LEVERDATUM> <ORK\_INKOOPCOMBINATIE>false</ORK\_INKOOPCOMBINATIE> <ORK\_FACTUURADRESSOORT>COR</ORK\_FACTUURADRESSOORT> <ORK\_VERZENDADRESSOORT>COR</ORK\_VERZENDADRESSOORT> <ORK\_VERZENDADRES> <ADR\_NAAM1>Ooster Fietshandel</ADR\_NAAM1> <ADR\_STRAAT>Postbus</ADR\_STRAAT> <ADR\_HUISNUMMER>135</ADR\_HUISNUMMER> <ADR\_POSTCODE>3200ED</ADR\_POSTCODE> <ADR\_WOONPLAATS>SPIJKENISSE</ADR\_WOONPLAATS> <ADR\_LAND>NL</ADR\_LAND> </ORK\_VERZENDADRES> <ORK\_EINDBESTEMMINGSOORT>NVT</ORK\_EINDBESTEMMINGSOORT> <ORK\_PRIJZENINEXBTW>EXCLBTW</ORK\_PRIJZENINEXBTW> <ORK\_VERZAMELLIJST>WEL</ORK\_VERZAMELLIJST> <ORK\_DEELLEVERING\_TOEGESTAAN>TOEGESTAAN</ORK\_DEELLEVERING\_TOEGESTAAN> <ORK\_APARTEFACTUUR>PERVERZENDADRES</ORK\_APARTEFACTUUR> <ORK\_APARTLEVEREN>JA</ORK\_APARTLEVEREN> <ORK\_MAGAZIJN>1</ORK\_MAGAZIJN> <ORK\_VALUTACODE>Eur</ORK\_VALUTACODE> <ORK\_BETALINGSCONDITIE>4</ORK\_BETALINGSCONDITIE> <ORK\_LEVERINGSCONDITIE>5</ORK\_LEVERINGSCONDITIE> <ORK\_EDIORDER>false</ORK\_EDIORDER> <ORK\_MEENEMENINCBSAANGIFTE>false</ORK\_MEENEMENINCBSAANGIFTE> <ORK\_GOEDGEKEURD>true</ORK\_GOEDGEKEURD>

 <ORK\_VRIJVOORVERZAMELLIJST>true</ORK\_VRIJVOORVERZAMELLIJST> <ORK\_VERZAMELLIJSTAFGEDRUKT>false</ORK\_VERZAMELLIJSTAFGEDRUKT> <ORK\_VERZAMELLIJSTVERWERKT>false</ORK\_VERZAMELLIJSTVERWERKT> <ORK\_VRIJVOORLEVERING>false</ORK\_VRIJVOORLEVERING> <ORK\_VRIJVOORFACTURERING>false</ORK\_VRIJVOORFACTURERING> <ORK\_ISABCLEVERING>false</ORK\_ISABCLEVERING> <ORK\_VERVOERDER>Speedy Transport</ORK\_VERVOERDER> <ORK\_VRIJERUBRIEKEN> <ORK\_VRIJERUBRIEK> <ORK\_VRIJERUBRIEK\_NAAM>Verpakking</ORK\_VRIJERUBRIEK\_NAAM> <ORK\_VRIJERUBRIEK\_WAARDE>N.v.t.</ORK\_VRIJERUBRIEK\_WAARDE> </ORK\_VRIJERUBRIEK> <ORK\_VRIJERUBRIEK> <ORK\_VRIJERUBRIEK\_NAAM>Handtekening bij levering</ORK\_VRIJERUBRIEK\_NAAM> <ORK\_VRIJERUBRIEK\_WAARDE>false</ORK\_VRIJERUBRIEK\_WAARDE> </ORK\_VRIJERUBRIEK> <ORK\_VRIJERUBRIEK> <ORK\_VRIJERUBRIEK\_NAAM>Breekbaar</ORK\_VRIJERUBRIEK\_NAAM> <ORK\_VRIJERUBRIEK\_WAARDE>false</ORK\_VRIJERUBRIEK\_WAARDE> </ORK\_VRIJERUBRIEK> </ORK\_VRIJERUBRIEKEN> </ORDERKOP> <ORDERREGELS> <ORDERREGEL> <ORR\_GID>52270166</ORR\_GID> <ORR\_SOORT>TEKST</ORR\_SOORT> <ORR\_ARTIKELNUMMER>00</ORR\_ARTIKELNUMMER> <ORR\_TEKSTOPFACTUUR>Conform uw bestelling brengen wij het volgende in rekening :</ORR\_TEKSTOPFACTUUR> </ORDERREGEL> <ORDERREGEL> <ORR\_GID>52270167</ORR\_GID> <ORR\_SOORT>TEKST</ORR\_SOORT> </ORDERREGEL> <ORDERREGEL> <ORR\_GID>52270168</ORR\_GID> <ORR\_SOORT>ART</ORR\_SOORT> <ORR\_ARTIKELNUMMER>BLUERAYSPELER</ORR\_ARTIKELNUMMER> <ORR\_ARTIKELEANCODE>8712581456160</ORR\_ARTIKELEANCODE> <ORR\_VERKOOPEENHEID>Stuk</ORR\_VERKOOPEENHEID> <ORR\_TEKSTOPFACTUUR>Dolby Digital - Dolby True HD - DTS - Dolby Digital Plus - DTS HD - USB - BD-R, BD-RE, Blu-ray disc, DivX, DVD+R, DVD+R DL, DVD+RW, DVD-R, DVD-R DL, DVD-RW, SVCD, Video CD, MP3, JPG, CD-R, CD-RW - Digital Decoder </ORR\_TEKSTOPFACTUUR> <ORR\_AANTALBESTELD>1</ORR\_AANTALBESTELD> <ORR\_AANTAL\_VOORRAADEENHEDEN\_IN\_VERKOOPEENHEID>1</ORR\_AANTAL\_VOORRAADEENHEDEN\_IN\_VERKOOPEENHEID> <ORR\_AANTALDEZELEVERING>1</ORR\_AANTALDEZELEVERING> <ORR\_AANTALDEZELEVERINGVRRDEENH>1</ORR\_AANTALDEZELEVERINGVRRDEENH> <ORR\_AANTALDEZEFACTURERING>1</ORR\_AANTALDEZEFACTURERING> <ORR\_AANTALDEZEFACTURERINGVRRDEENH>1</ORR\_AANTALDEZEFACTURERINGVRRDEENH> <ORR\_KOSTPRIJS>131</ORR\_KOSTPRIJS> <ORR\_EENHEIDPRIJSPER>VOORRAADEENHEDEN</ORR\_EENHEIDPRIJSPER> <ORR\_PRIJS>182</ORR\_PRIJS> <ORR\_KORTINGSPERCENTAGE1>0</ORR\_KORTINGSPERCENTAGE1> <ORR\_KORTINGSPERCENTAGE2>0</ORR\_KORTINGSPERCENTAGE2> <ORR\_BTWCODE>1</ORR\_BTWCODE> <ORR\_NEGATIEVE\_AANTALLEN\_RESERVEREN>false</ORR\_NEGATIEVE\_AANTALLEN\_RESERVEREN> <ORR\_MAGAZIJN>1</ORR\_MAGAZIJN> <ORR\_DIRECTE\_INKOOP>false</ORR\_DIRECTE\_INKOOP> <ORR\_OMSCHRIJVING\_OVERNEMEN\_NAAR\_BESTELLING>false</ORR\_OMSCHRIJVING\_OVERNEMEN\_NAAR\_BESTELLING> <ORR\_DIRECTE\_LEVERING>NEE</ORR\_DIRECTE\_LEVERING> <ORDERREGELDETAILS>

 <ORDERREGELDETAIL> <ORD\_MAGAZIJN>1</ORD\_MAGAZIJN> <ORD\_LOCATIECODE>(Standaard)</ORD\_LOCATIECODE> <ORD\_VERKOOPEENHEID>Stuk</ORD\_VERKOOPEENHEID> <ORD\_AANTALDEZELEVERING>1</ORD\_AANTALDEZELEVERING> <ORD\_AANTALDEZELEVERINGVRRDEENH>1</ORD\_AANTALDEZELEVERINGVRRDEENH> </ORDERREGELDETAIL> </ORDERREGELDETAILS> </ORDERREGEL> <ORDERREGEL> <ORR\_GID>52270169</ORR\_GID> <ORR\_SOORT>TEKST</ORR\_SOORT> <ORR\_ARTIKELNUMMER>01</ORR\_ARTIKELNUMMER> <ORR\_TEKSTOPFACTUUR>Op alle door ons geleverde artikelen zit 3 maanden garantie.</ORR\_TEKSTOPFACTUUR> </ORDERREGEL> </ORDERREGELS> </ORDER> +<ORDER>

- +<ORDER>
- </ORDERS>

</KING\_ORDERS>

### **Other Notes:**

- Note the correct use of uppercase and lowercase. Opening and closing tags must be written with the same case, so the notation <ORK\_VALUTACODE>EUR</ORK\_Valutacode> will not be accepted!
- Place the tags in the same sequence as in the tables above.
- If an order line cannot be imported, then the whole order cannot be imported.
- The paragraphs for Profits, Cost prices and Stock must be known in King.
- A dot is used as a decimal character.
- As a date format only YYYY-MM-DD is allowed.
- Articles may be identied in two ways: with the article number in King, with the EAN code (only with King Handel/Enterprise, or with the module Point of Sale II and/or EDI Link).
- Debtors may be identied in two ways: with the debtor number, or with the EAN code (only with the module EDI Link).
- Shipping addresses you may identify in three ways: with the address number, with the EAN code (only with the module EDI Link), or by recording all address tagnames in the XML file.
- In an existing order the tagnames ORK\_DEBITEURNUMMER, ORK\_PRIJZENINEXBTW and ORK\_VALUTACODE cannot be changed.
- New order lines for an existing order will be added after existing order lines.
- If the order status is not set in the XML file, the order status of the new order will be Not Accepted.
- An order with article lines may only be imported with King Artikelen/Logistiek/Enterprise.
- The field Representative is only imported if you have the module Representatives or King Handel/Enterprise.
- The field Warehouse is only imported with King Handel/Enterprise.
- The field Parcel Number is only imported with the module Parcel Registration and if the article is a Parcel Article.
- The tagnames Cost Centre and Cost Object are only imported with the module 'Dossierfacturering'.
- The tagnames Purchase combination, Invoice Debtor, Turnover Debtor, Prices Debtor, Destination, Destination Shipping Address, Destination EAN code are only imported with the module Purchase Combinations.
- The tagnames EDI-order and EDI-buffer are only imported with the module EDI Link.
- The field Collection Account is only imported with the module Automatic Collection.
- The tagnames for the statistics declaration are only imported with the module "Koppeling met IDEP (CBS)" and the field ORK\_MEENEMENINCBSAANGIFTE is true or 1.
- It is recommended to save the file in UTF-8 encoding, for this encoding will give no problems when special characters occur, as é, ö or à, or the euro sign. A file saved in ANSI-encoding also may be imported, but if

any special character occurs in that file, you must place in the file's header the following attribute: encoding="ISO-8859-1", by example <?xml version="1.0" encoding="ISO-8859-1"?>. Files saved in another encoding (Windows 1252) cannot be imported in King.

- If a field in the import file contains more characters than is permitted, the field cannot be imported.
- When importing orders that were exported form King, then the Order specification lines (King Handel/Enterprise) and the serial numbers (with the module Serial Numbers) are ignored. The numbers Next Delivery and In backorder are calculated again.
- The characters  $\langle$ ,  $\rangle$ ,  $\&$ , ' and " must in XML files occur as:

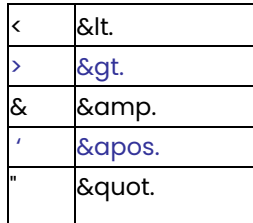

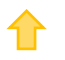

# Specifications XML-file with Point of Sale receipts

This program allows you to add new cost centres and cost objects to King and to change existing data. This XML file must meet several requirements, otherwise King cannot import the data!

#### **KING\_OPENSTAANDEPOSBONNEN**

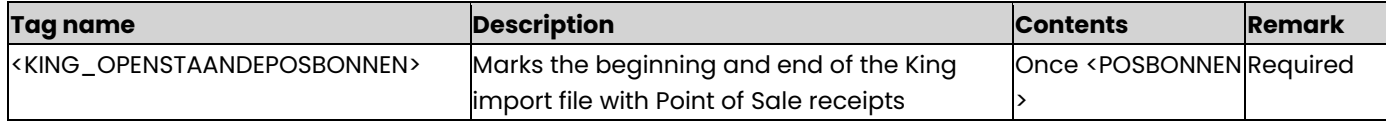

### **POSBONNEN**

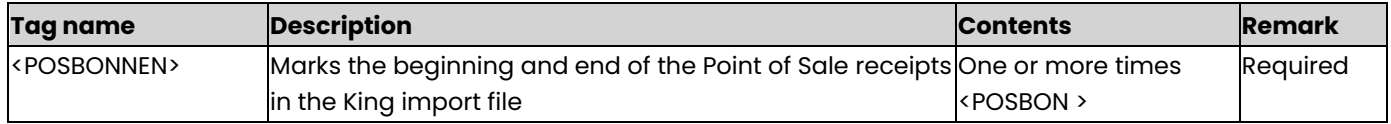

#### **POSBON**

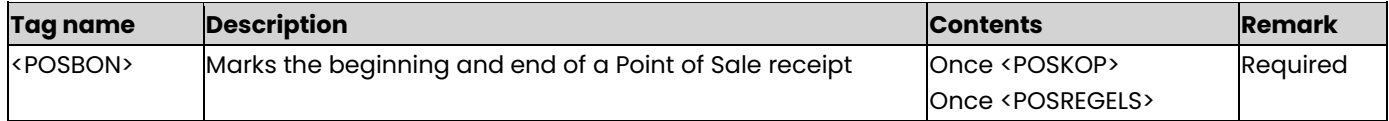

#### **POSKOP**

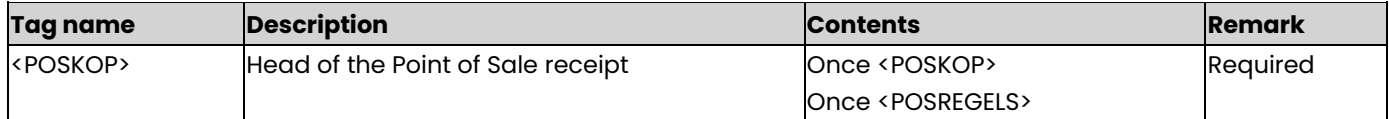

### **Head tagnames of the Point of Sale Receipt**

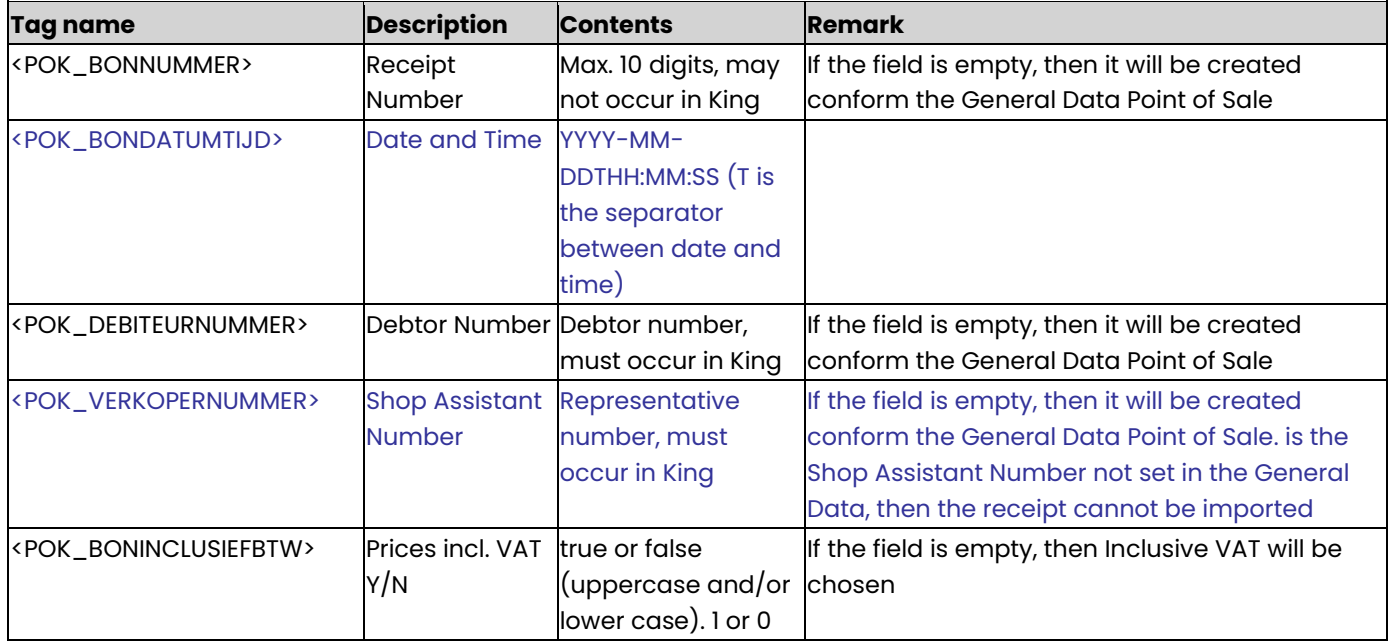

The workplace where you import the Point of Sale receipts will be chosen as a workplace for the imported receipts. This work place must occur in the General Data Point of Sale.

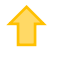

### **POSREGELS**

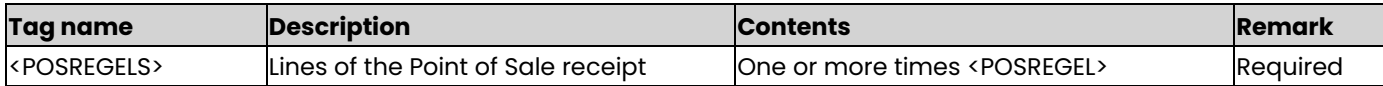

### **POSREGEL**

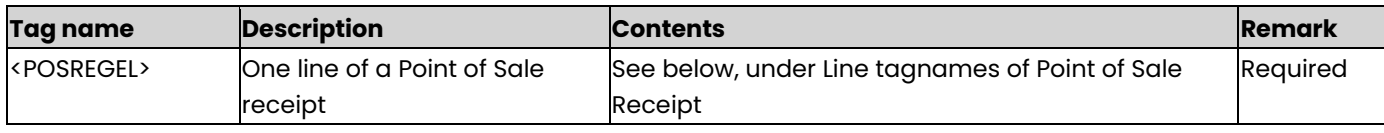

# **Line tagnames of the Point of Sale Receipt**

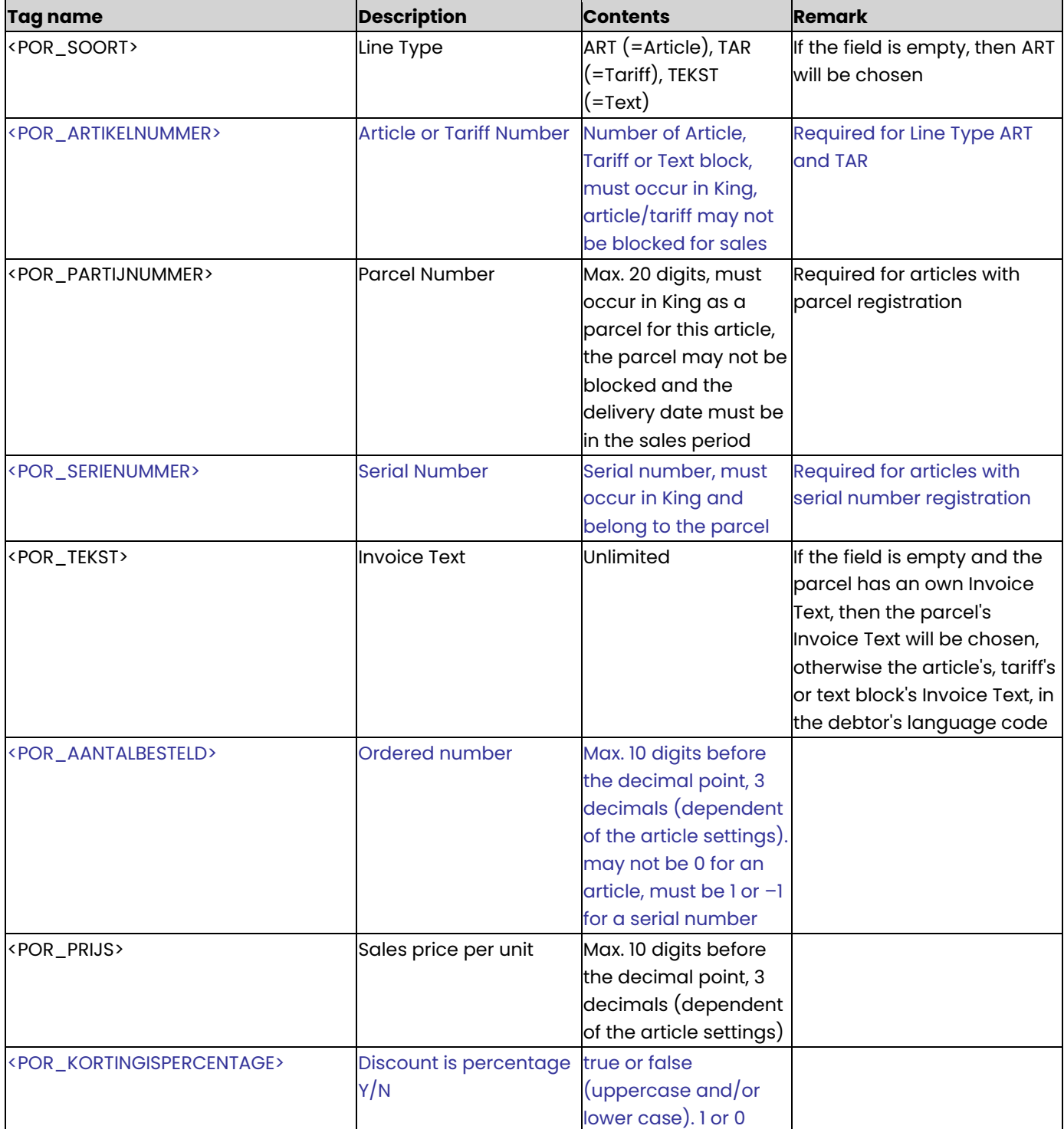

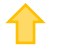

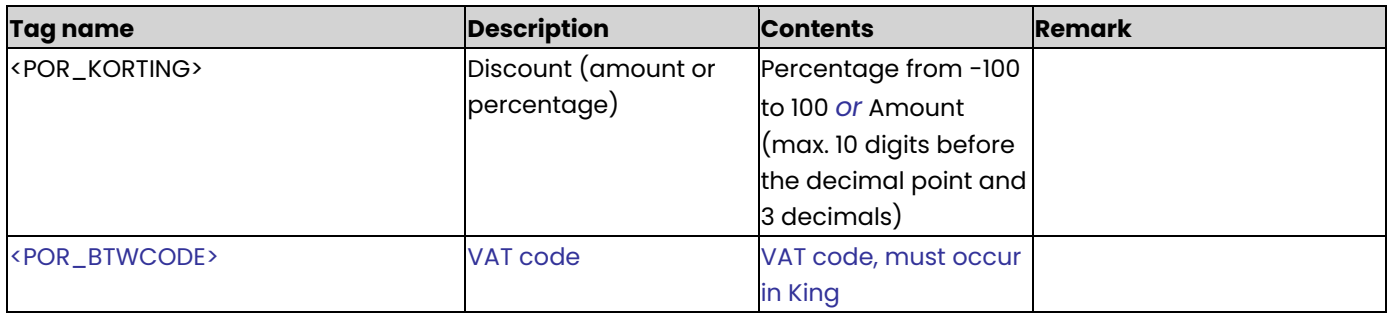

The tagnames Artikelnummer (Article Number), Partijnummer (Parcel Number), Serienummer (Serial Number), AantalBesteld (Ordered Number), Prijs (Sales price per unit), KortingIsPercentage (Discount is a Percentage), Korting (Discount) and BTWcode (VAT code) are only imported for Line Type ART and TAR.

### **Example of XML import file**

<KING\_OPENSTAANDEPOSBONNEN> <POSBONNEN> <POSBON> <POSKOP> <POK\_BONNUMMER>20093902</POK\_BONNUMMER> <POK\_BONDATUMTIJD>2012-02-11T09:30:47</POK\_BONDATUMTIJD> <POK\_DEBITEURNUMMER>12004690</POK\_DEBITEURNUMMER> <POK\_VERKOPERNUMMER>073</POK\_VERKOPERNUMMER> </POSKOP> <POSREGELS> <POSREGEL> <POR\_SOORT>ART</POR\_SOORT> <POR\_ARTIKELNUMMER>MO\_BB17</POR\_ARTIKELNUMMER> <POR\_PARTIJNUMMER>MO041201</POR\_PARTIJNUMMER> <POR\_SERIENUMMER>254354885439</POR\_SERIENUMMER> <POR\_TEKST>Monitor 17-inch VM 405</POR\_TEKST> <POR\_AANTALBESTELD>1</POR\_AANTALBESTELD> <POR\_PRIJS>285.43</POR\_PRIJS> <POR\_KORTINGISPERCENTAGE>false</POR\_KORTINGISPERCENTAGE> <POR\_KORTING>35.43</POR\_KORTING> <POR\_BTWCODE>001</POR\_BTWCODE> </POSREGEL> <POSREGEL> <POR\_SOORT>TAR</POR\_SOORT> <POR\_ARTIKELNUMMER>Verzend</POR\_ARTIKELNUMMER> <POR\_AANTALBESTELD>2</POR\_AANTALBESTELD> <POR\_PRIJS>5.5</POR\_PRIJS> <POR\_BTWCODE>001</POR\_BTWCODE> </POSREGEL> </POSREGELS> </POSBON>

</POSBONNEN>

</KING\_OPENSTAANDEPOSBONNEN>

### **Other Notes**

- Note the correct use of uppercase and lowercase. Opening and closing tags must be written with the same case, so the notation <POR\_TEKST>Mon003</POR\_Tekst> cannot be accepted!
- Place the tags in the same sequence as in the tables above.
- The parcel number only will be imported if the module Parcel Registration is active and the article is a parcel article.
- The serial number only will be imported if the module Serial Numbers Registration is active and the article is a Serial Number article.

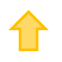

- A dot is used as a decimal character.
- It is recommended to save the file in UTF-8 encoding, for this encoding will give no problems when special characters occur, as é, ö or à, or the euro sign. A file saved in ANSI-encoding also may be imported, but if any special character occurs in that file, you must place in the file's header the following attribute: encoding="ISO-8859-1", by example <?xml version="1.0" encoding="ISO-8859-1"?>. Files saved in another encoding (Windows 1252) cannot be imported in King.
- If a field in the import file contains more characters than is permitted, the field will not be imported.
- The characters  $\langle$ ,  $\rangle$ ,  $\&$ , ' and " must in XML files occur as:
	- < &lt.
	- > &gt.
	- & &amp.
	- ' &apos.
	- &quot.

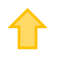

# Specifications XML file with shipping data

With this module an XML file with shipping data can be imported into King. In this way you may provide the King delivery history with Track & Trace information.

This XML file must meet several requirements, otherwise King cannot import the data!

When making the XML file, you should note the following: Each stock receipt may contain more sales orders and each sales order more packages. See the **example** at the end of this document.

#### **KING\_UITLEVERHISTORIE**

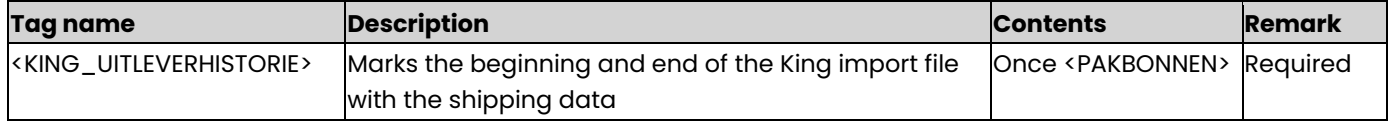

### **PAKBONNEN**

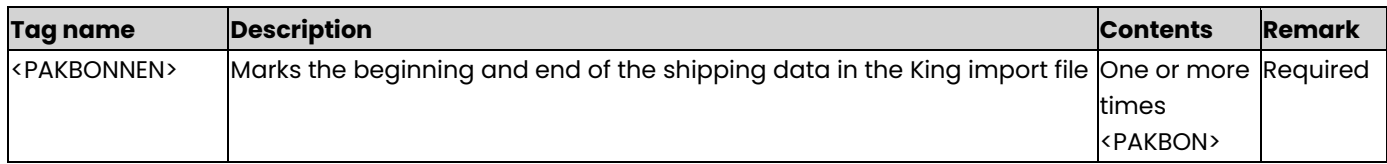

#### **PAKBON**

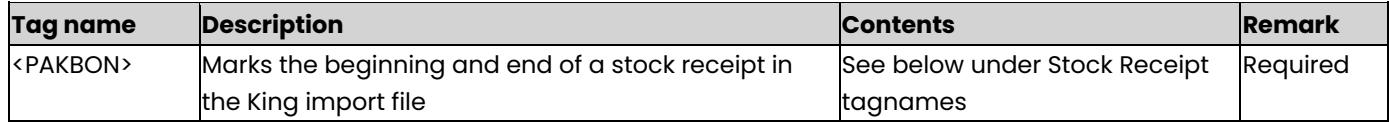

### **Stock Receipt tagnames**

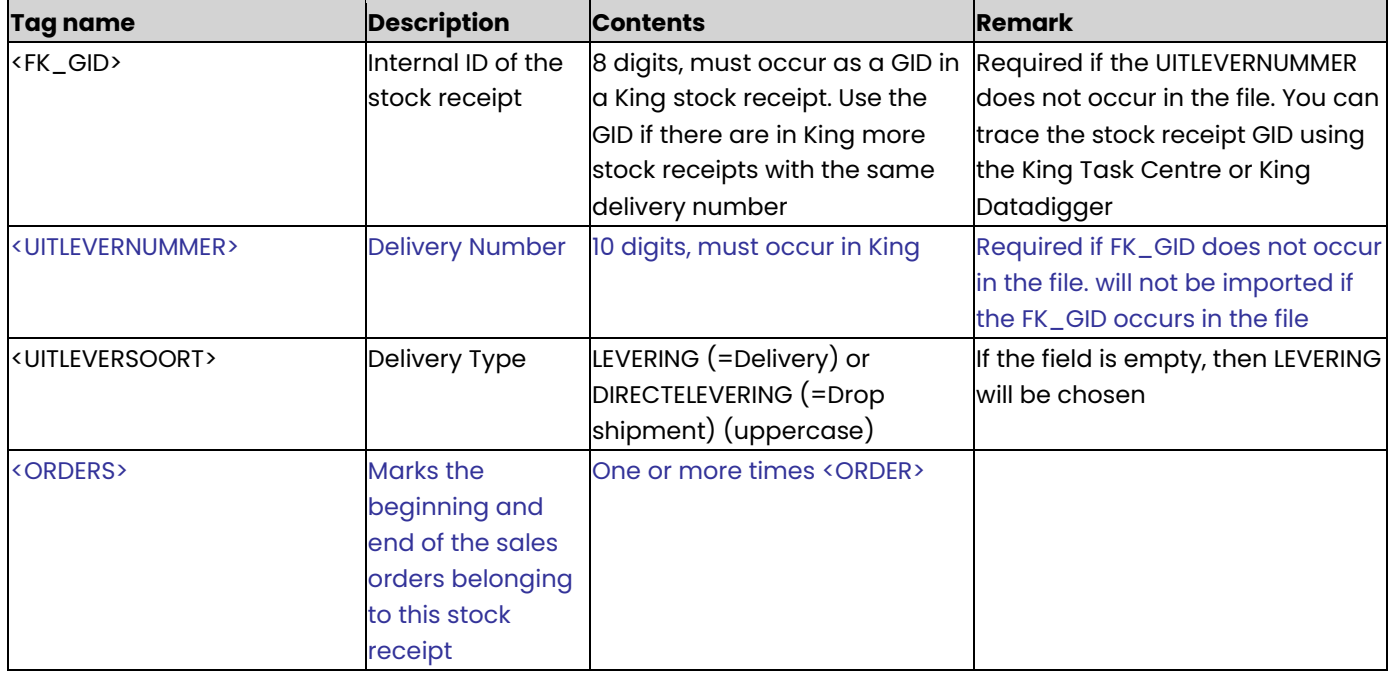

#### **ORDER**

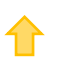

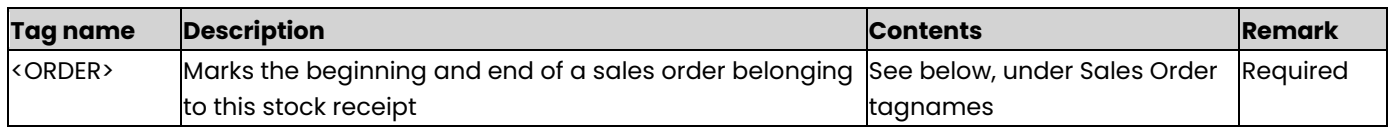

### **Sales Order tagnames**

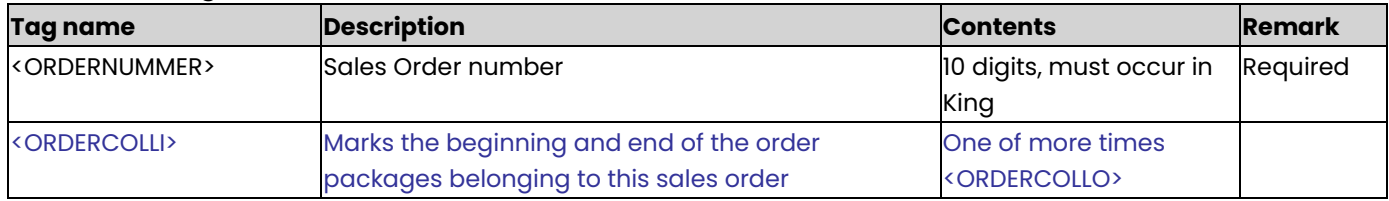

#### **ORDERCOLLO**

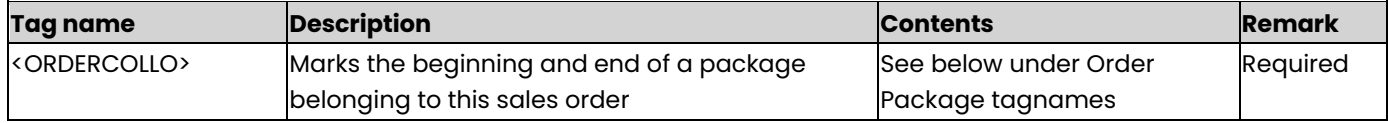

# **Order Package tagnames**

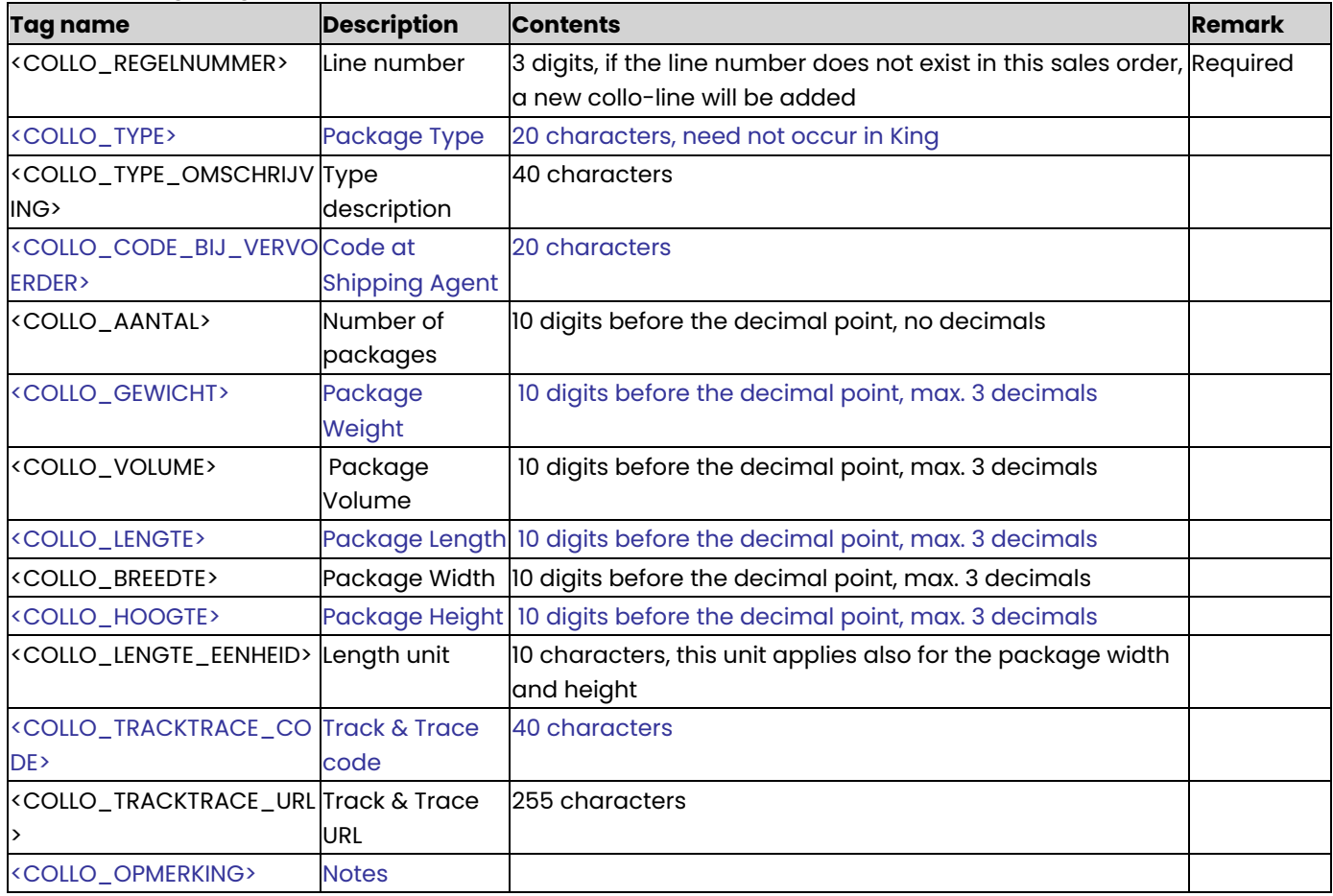

### **Example of XML file**

<KING\_UITLEVERHISTORIE> <PAKBONNEN> <PAKBON> <UITLEVERNUMMER>20140013</UITLEVERNUMMER> <UITLEVERSOORT>LEVERING</UITLEVERSOORT>

```
<ORDERS>
          <ORDER>
            <ORDERNUMMER>2010028</ORDERNUMMER>
            <ORDERCOLLI>
      <ORDERCOLLO>
               <COLLO_REGELNUMMER>1</COLLO_REGELNUMMER>
               <COLLO_TRACKTRACE_CODE>UE123456789012345678AA</COLLO_TRACKTRACE_CODE>
               <COLLO_TRACKTRACE_URL>http://www.vervoerder.nl/tracktrace?query=UE123456789012345678AA</COL
               LO_TRACKTRACE_URL>
      </ORDERCOLLO>
            </ORDERCOLLI>
          </ORDER>
       </ORDERS>
     </PAKBON>
  </PAKBONNEN>
</KING_UITLEVERHISTORIE>
```
### **Other Notes**

- Note the correct use of uppercase and lowercase. Opening and closing tags must be written with the same case, so the notation <COLLO\_REGELNUMMER>123</COLLO\_RegelNummer> cannot be accepted!
- Place the tags in the same sequence as in the tables above.
- A dot is used as a decimal character.
- It is recommended to save the file in UTF-8 encoding, for this encoding will give no problems when special characters occur, as é, ö or à, or the euro sign. A file saved in ANSI-encoding also may be imported, but if any special character occurs in that file, you must place in the file's header the following attribute: encoding="ISO-8859-1", by example <?xml version="1.0" encoding="ISO-8859-1"?>. Files saved in another encoding (Windows 1252) cannot be imported in King.
- If a field in the import file contains more characters than is permitted, the field will not be imported.
	- The characters  $\langle$ ,  $\rangle$ ,  $\&$ ,  $\langle$  and  $\vert$  must in XML files occur as:
		- < &lt.
		- > &gt.
		- & &amp.
		- ' &apos.
		- &quot.

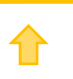

# Specifications XML file with Articles

This program allows you to add or change articles in King.

This XML file must meet several requirements, otherwise King cannot import the data. When making the XML file, you should note the following:

- Changes of cost and selling prices are not directly made in the articles file, but are imported as New Prices in program Change Prices. Only after you have accepted these new prices, you will find them in the articles file in King.
- Each article may have more descriptions and additonal tagnames. With the module Multiple Suppliers each article also may have more suppliers and each supplier may have more purchase units. See the [example](#page-84-0) at the end of this document.

#### **KING\_ARTIKELEN**

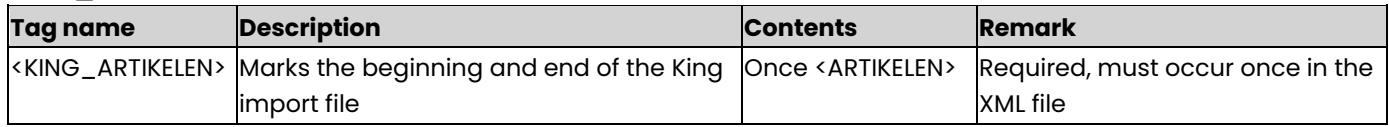

### **ARTIKELEN**

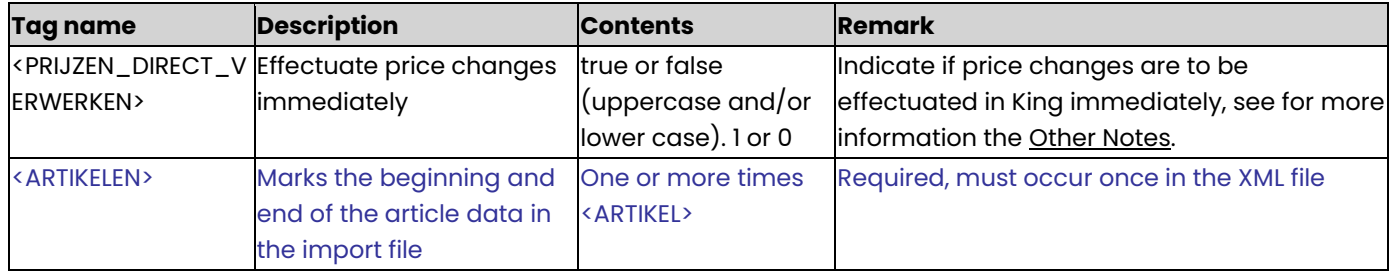

### **ARTIKEL**

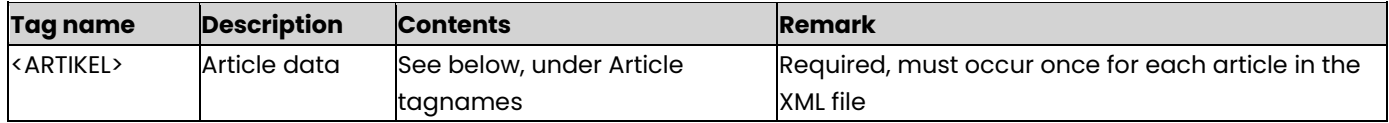

### **Article Tagnames**

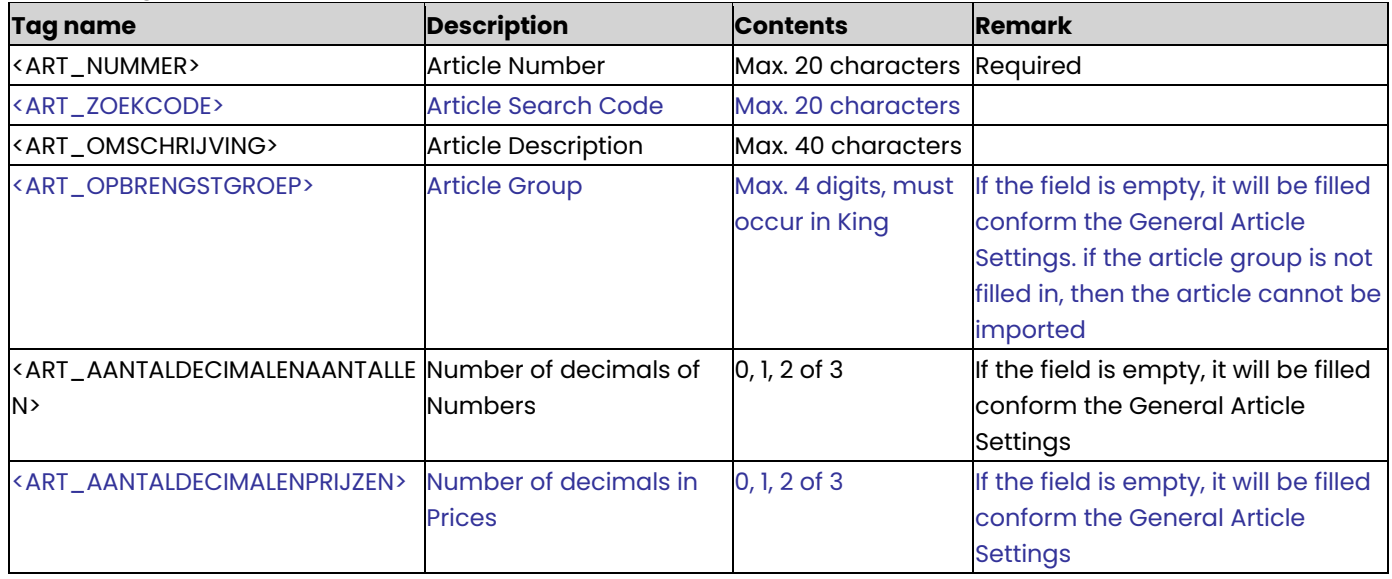

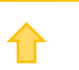
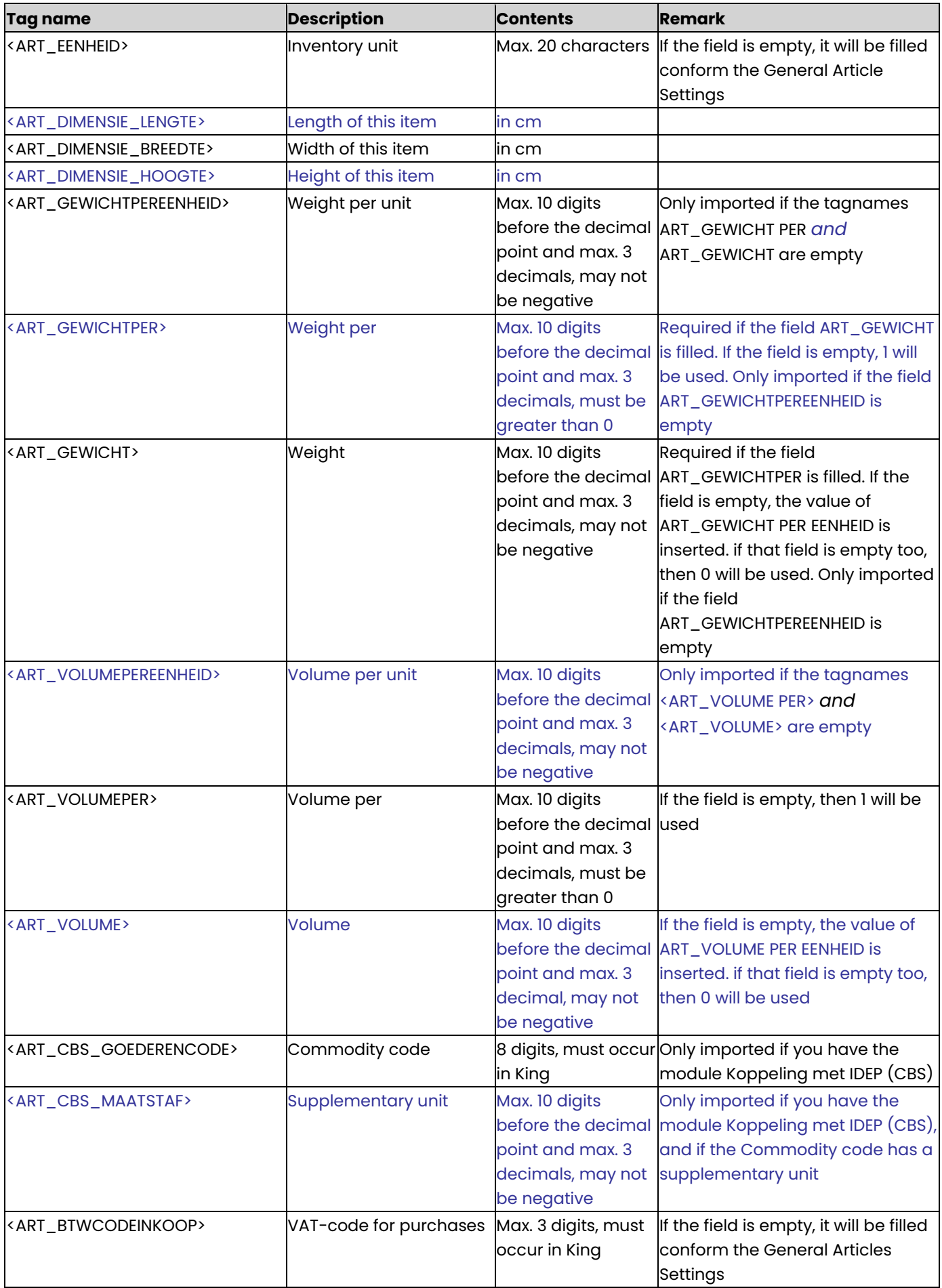

✿

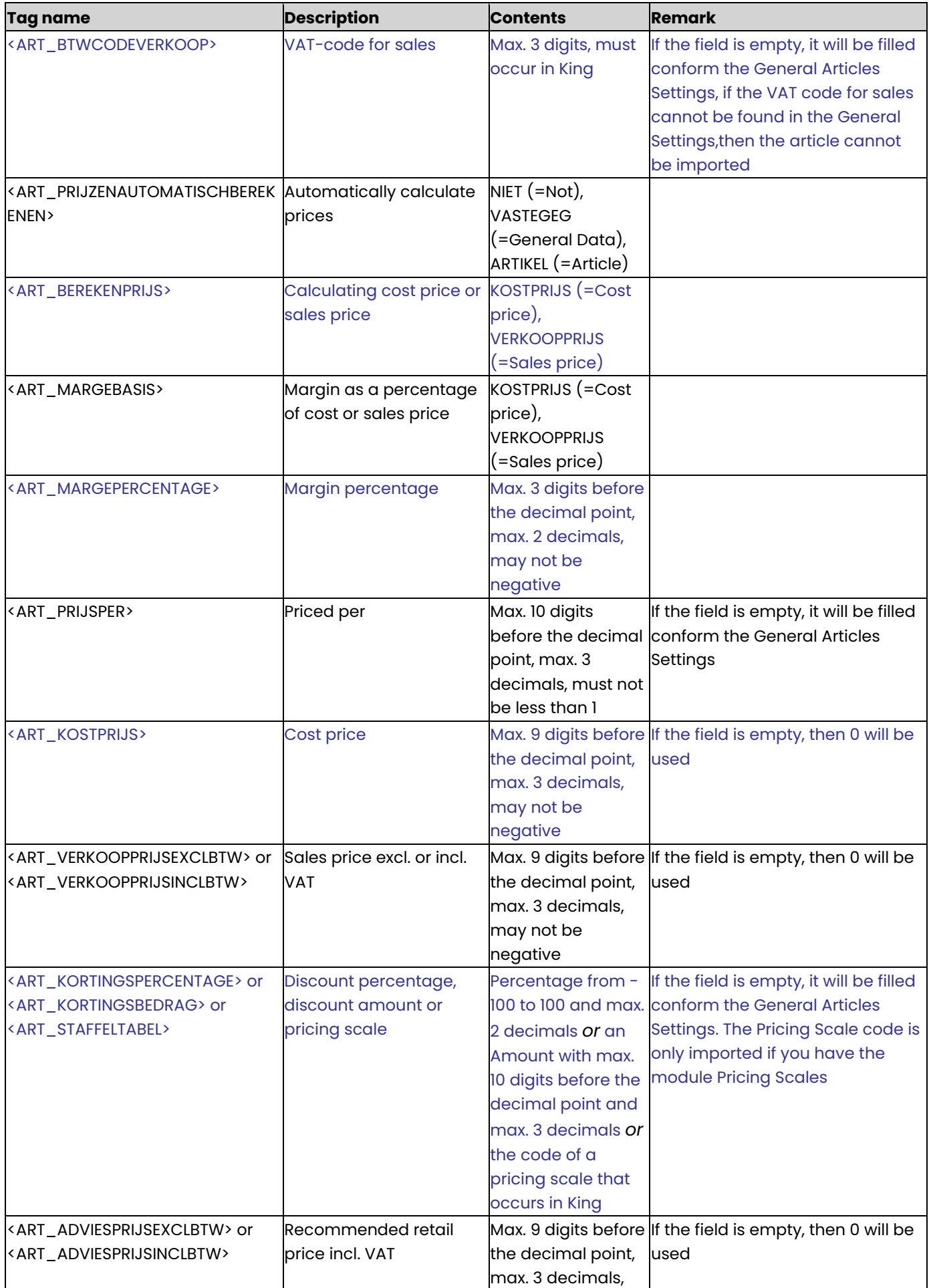

⇑

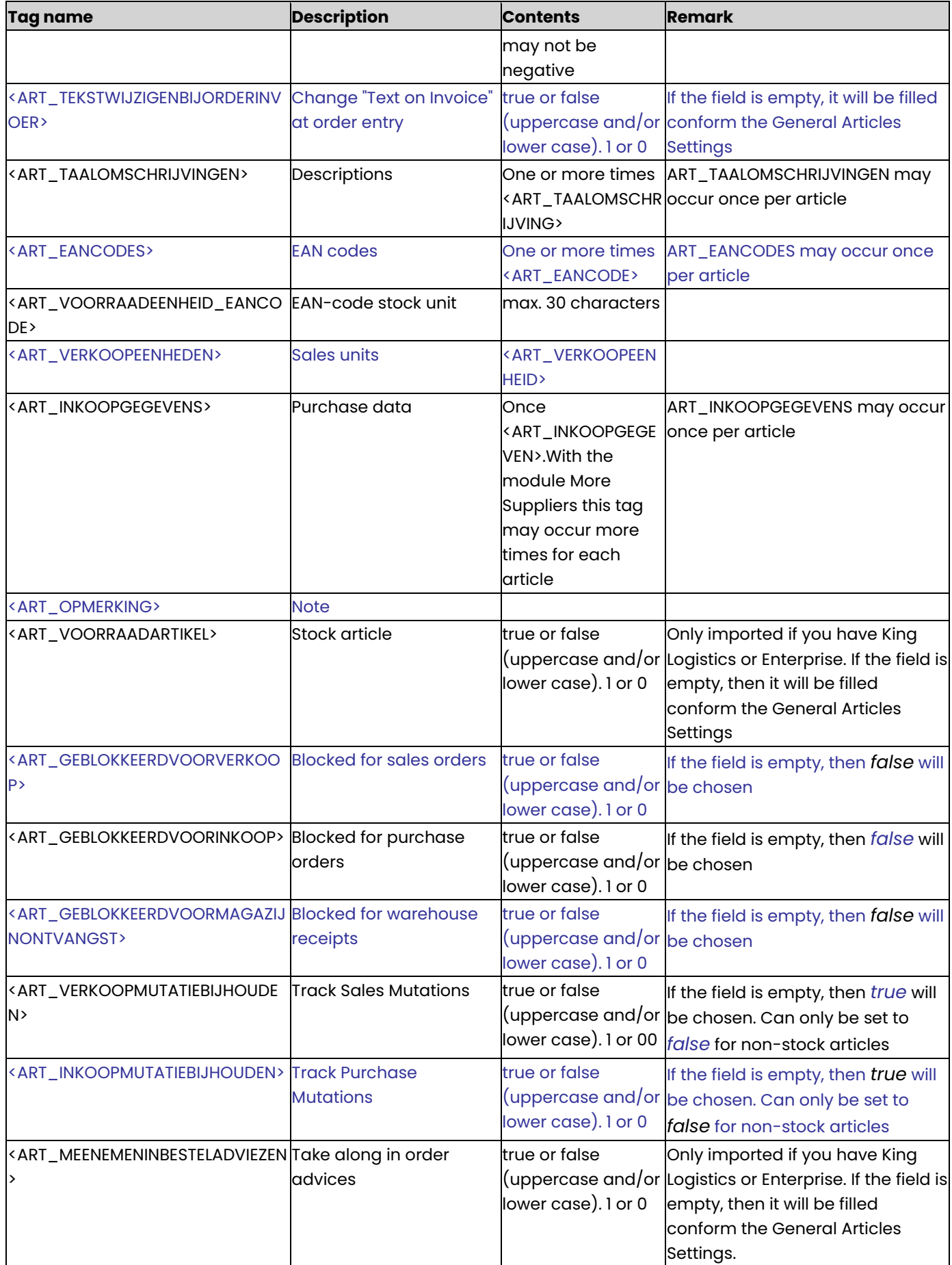

⇑

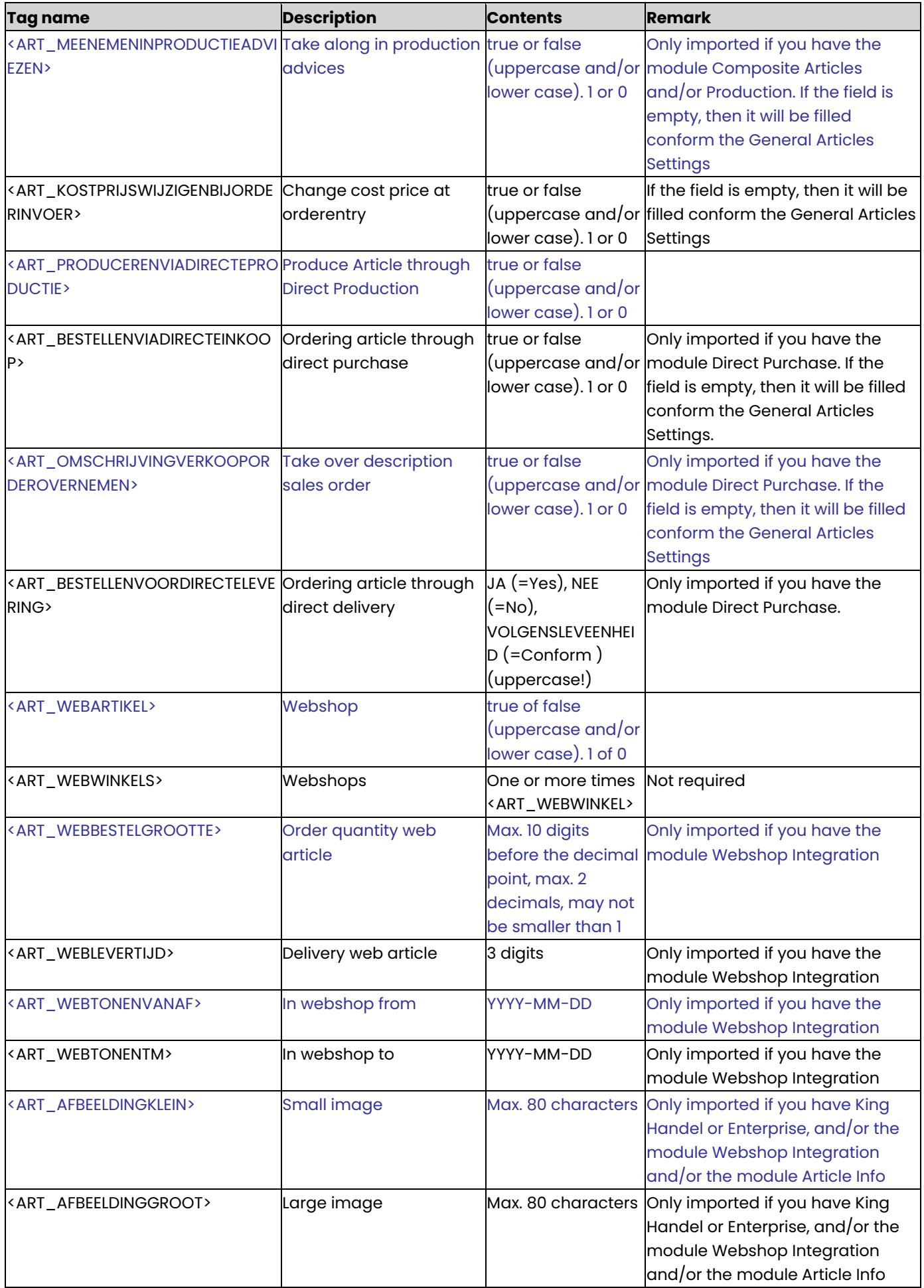

✿

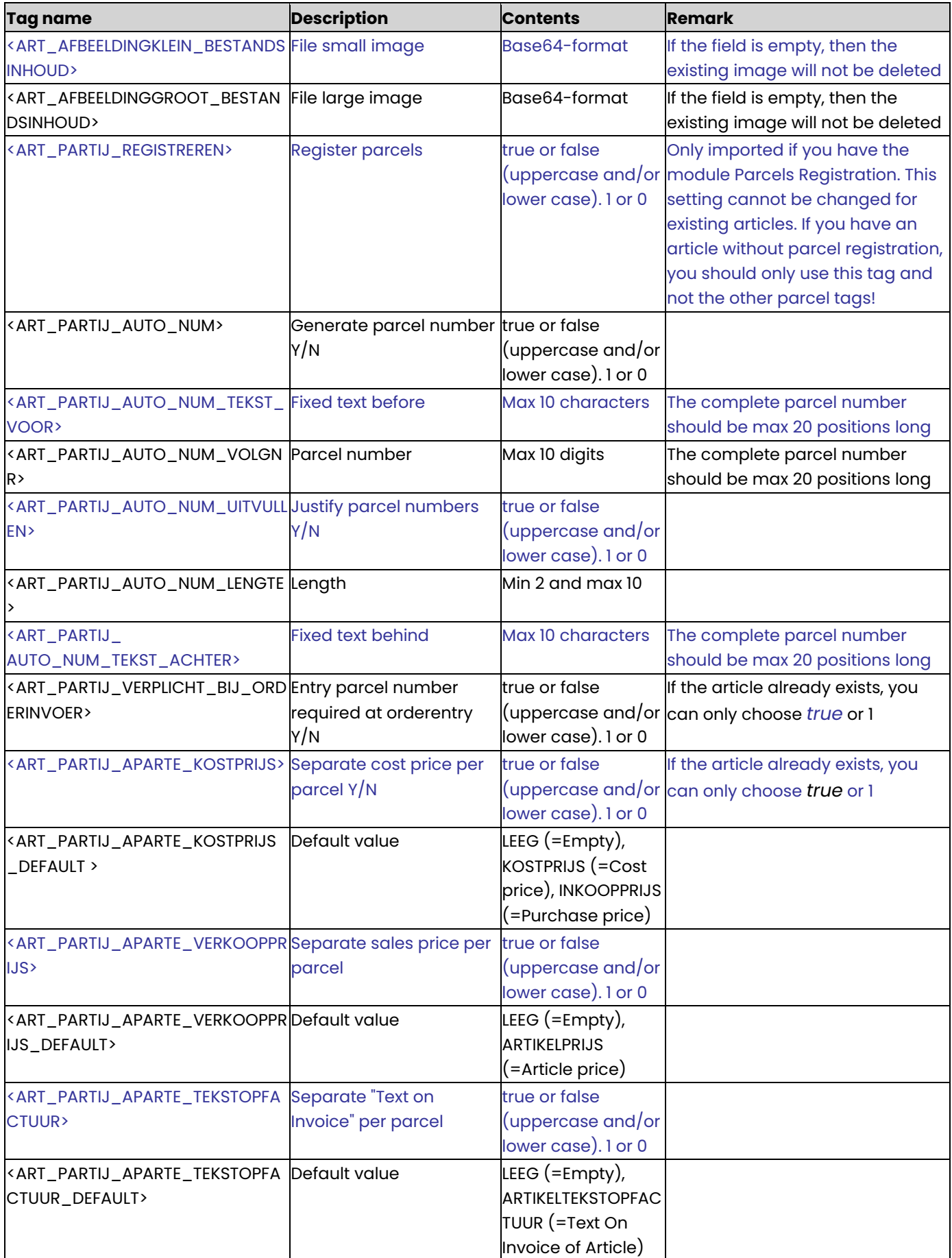

⇑

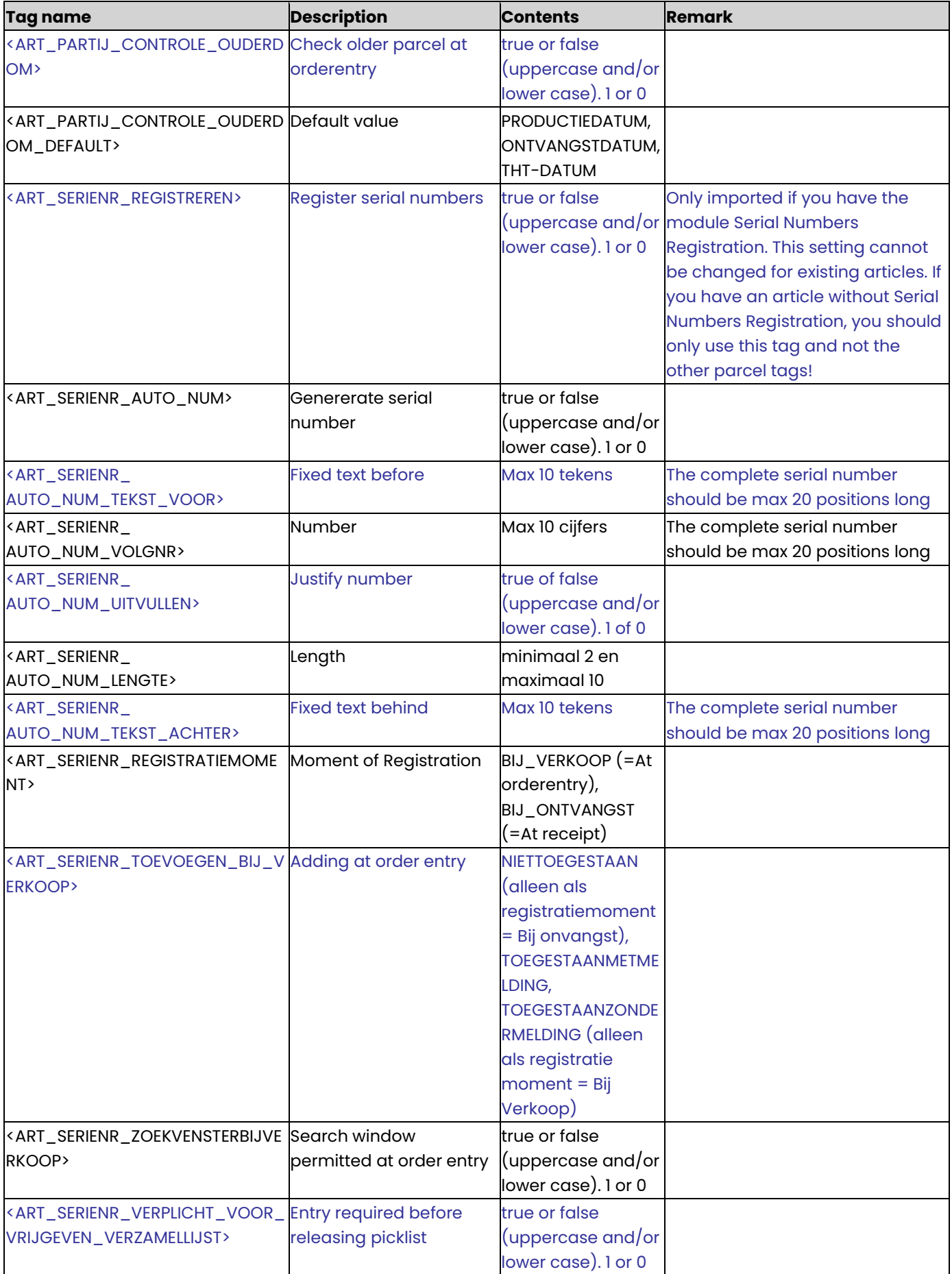

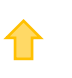

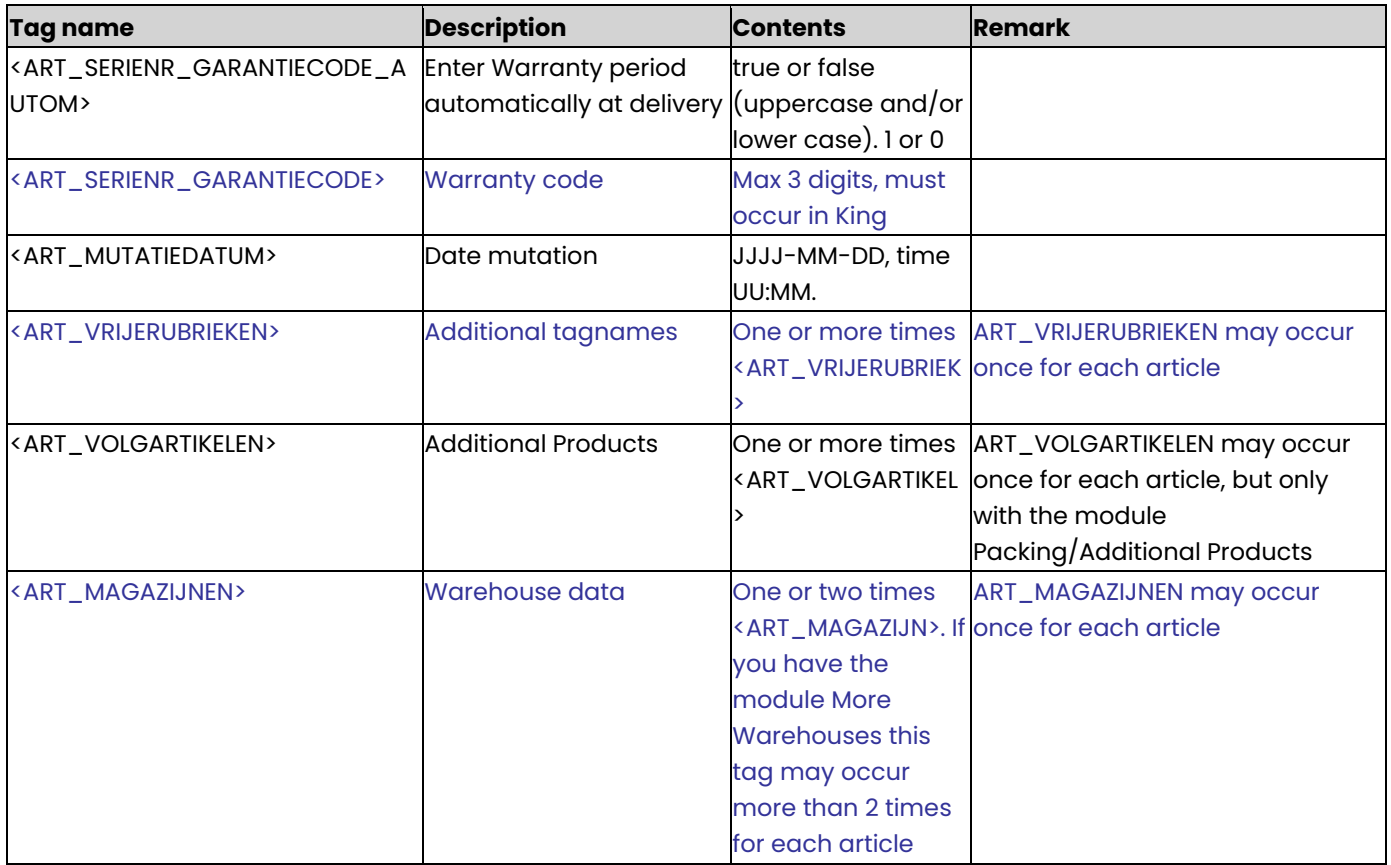

- The tags beginning with <ART\_PARTIJ\_ are only imported with the module Parcels Registration.
- The tags beginning with <ART\_SERIENR\_ are only imported with the module Serial Numbers Registration.

### **ART\_TAALOMSCHRIJVING**

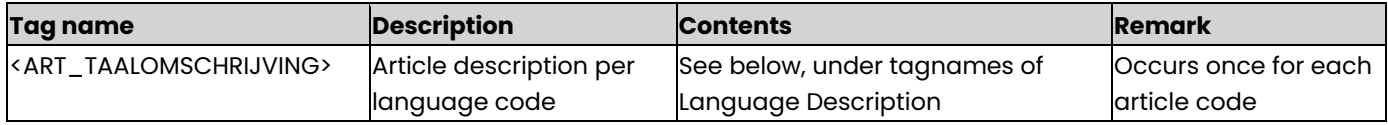

## **tagnames of Language Description**

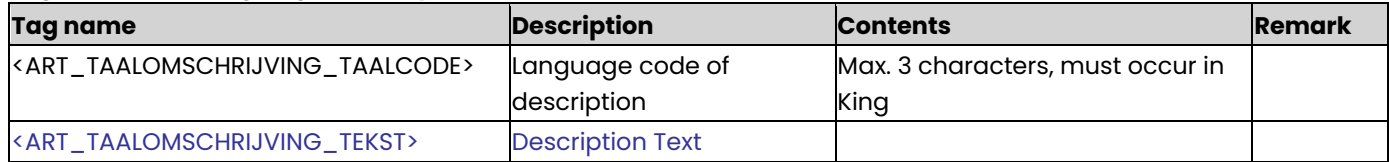

## **ART\_EANCODE**

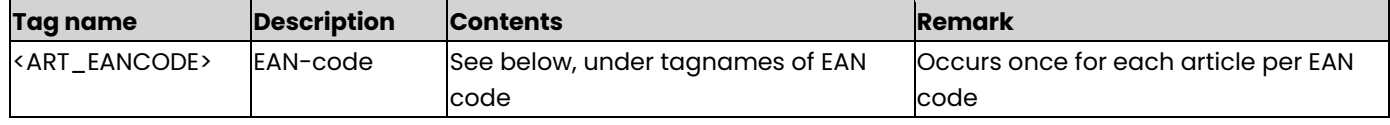

## **tagnames of EAN-code**

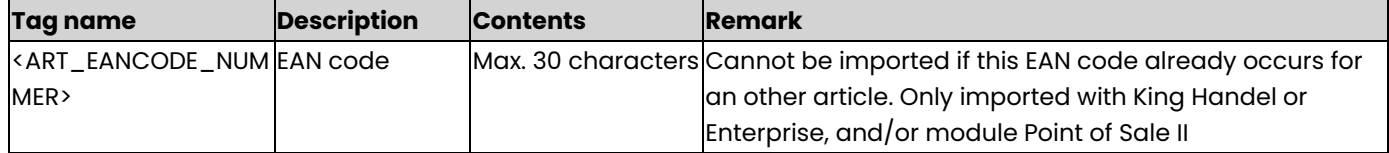

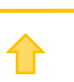

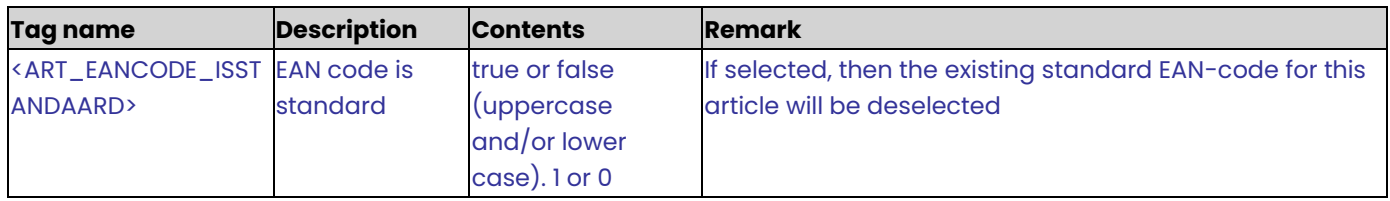

# **ART\_VERKOOPEENHEID**

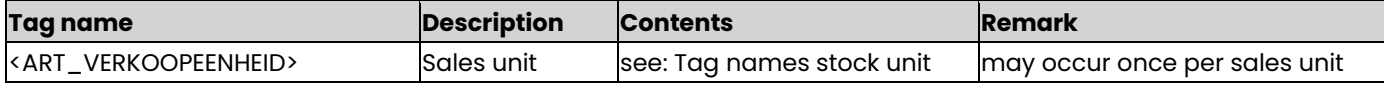

# **Tag names stock unit**

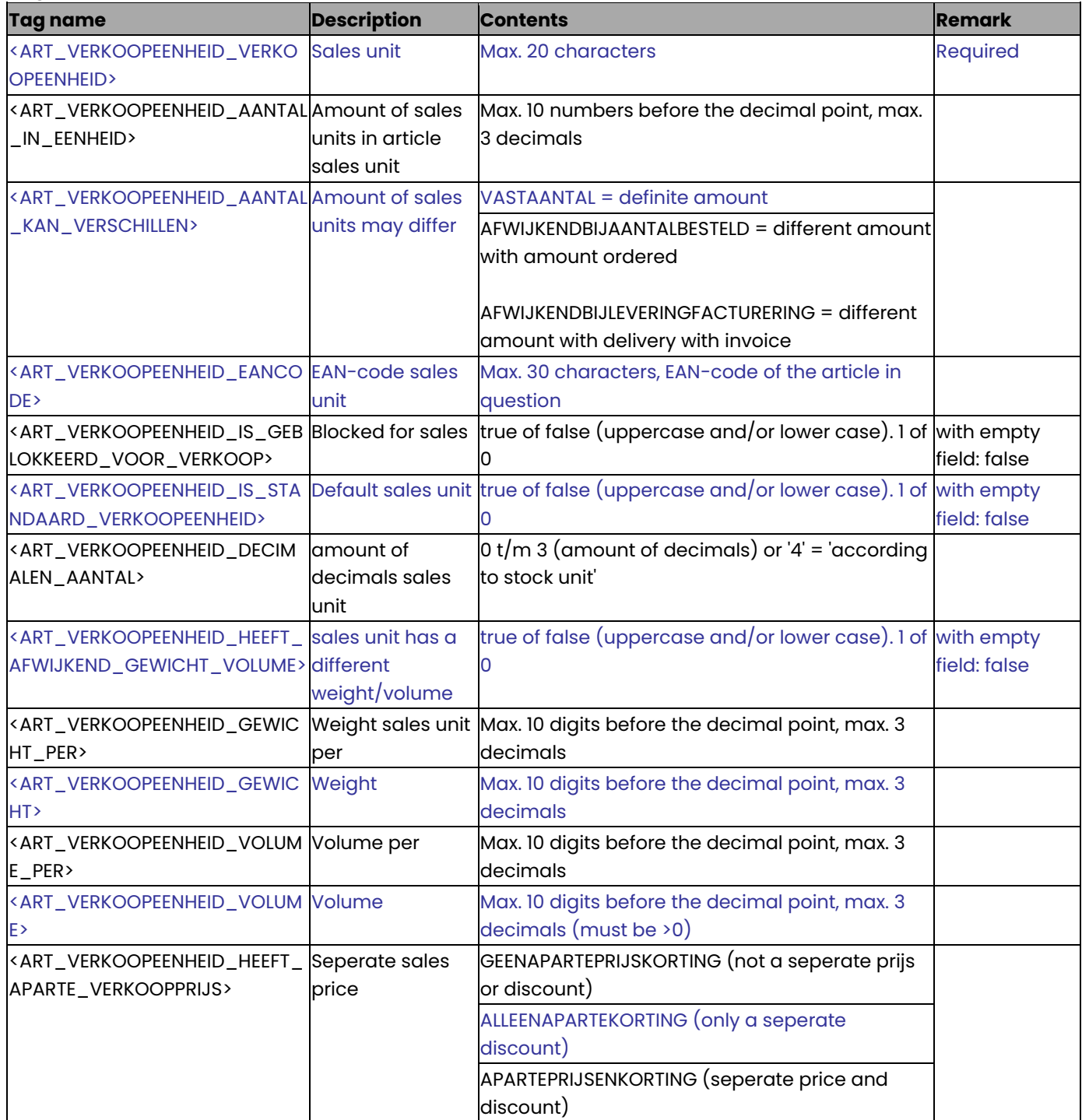

⇧

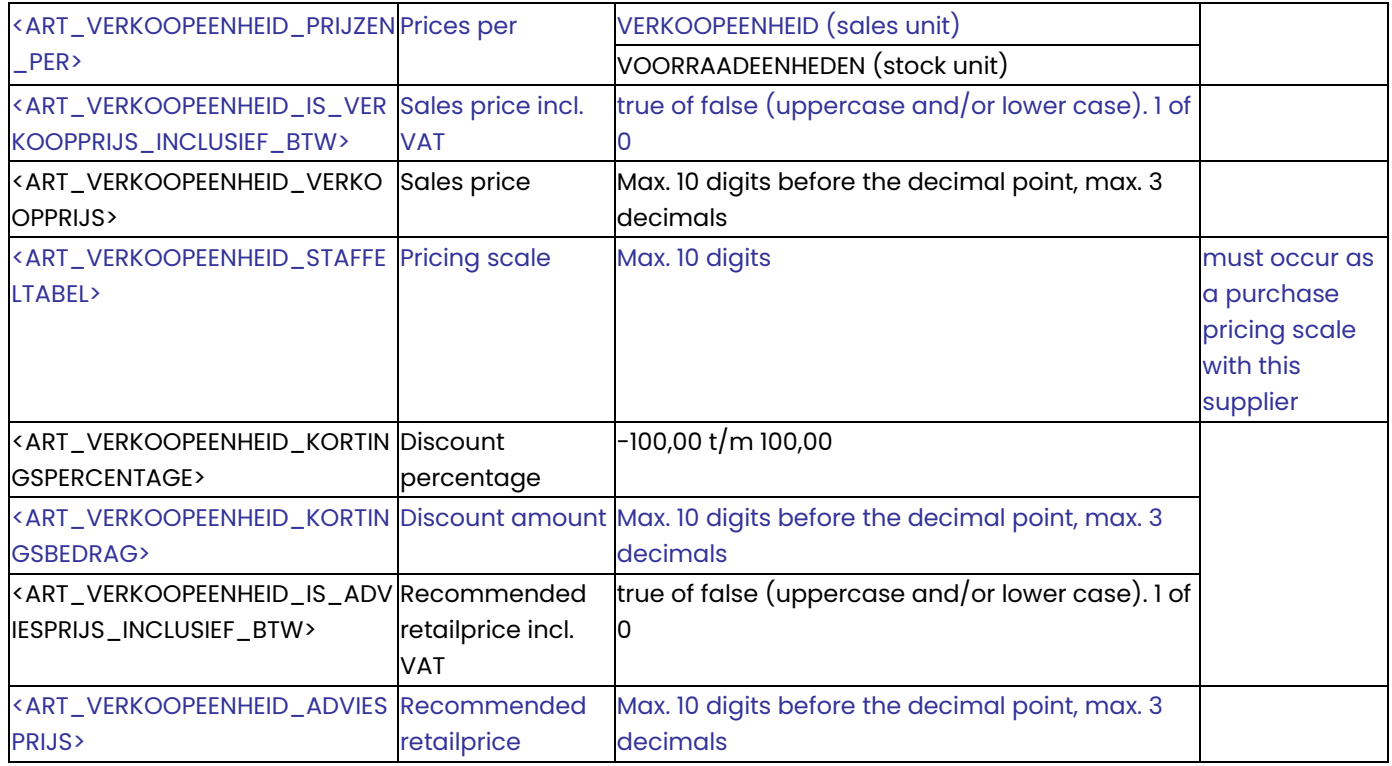

# **ART\_INKOOPGEGEVEN**

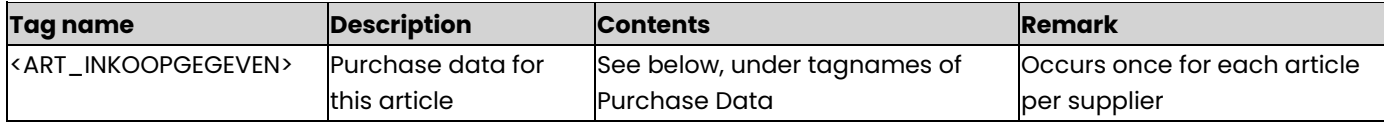

# **Tagnames of purchase data**

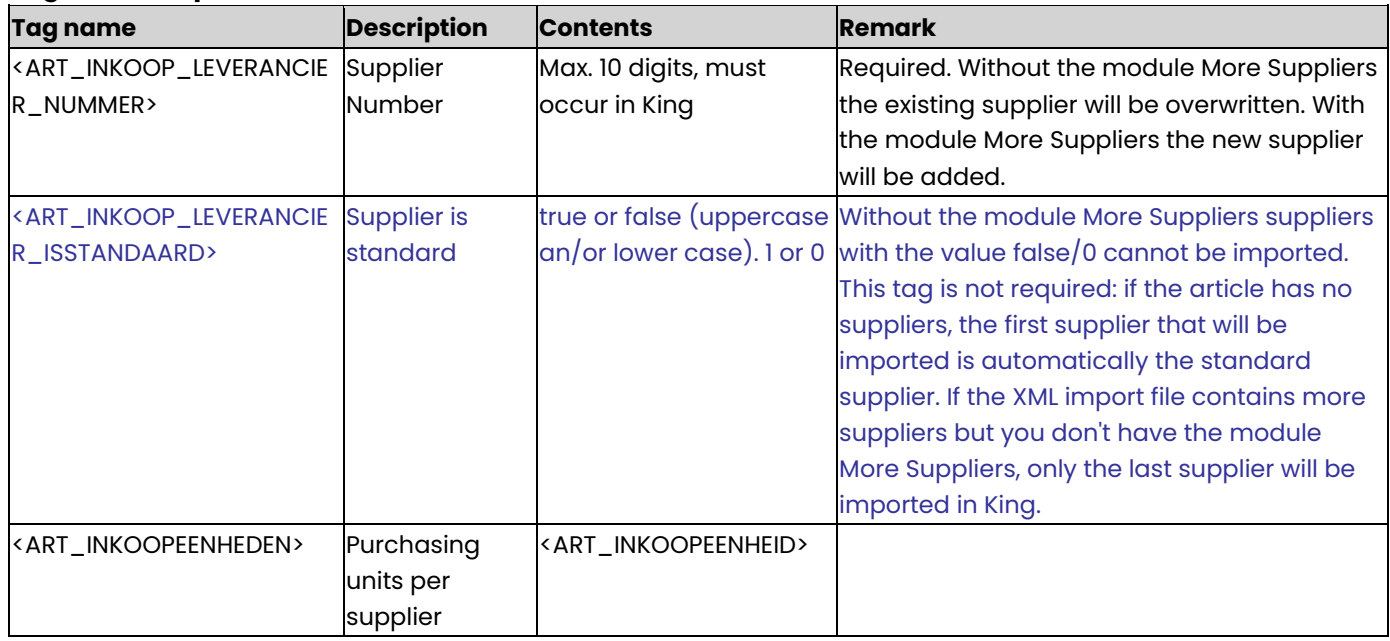

# **ART\_INKOOPEENHEID**

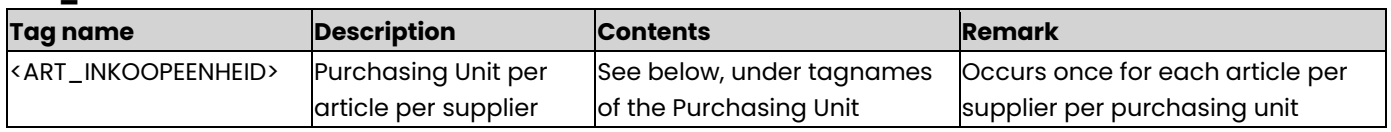

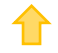

# **Tagnames of the purchasing unit**

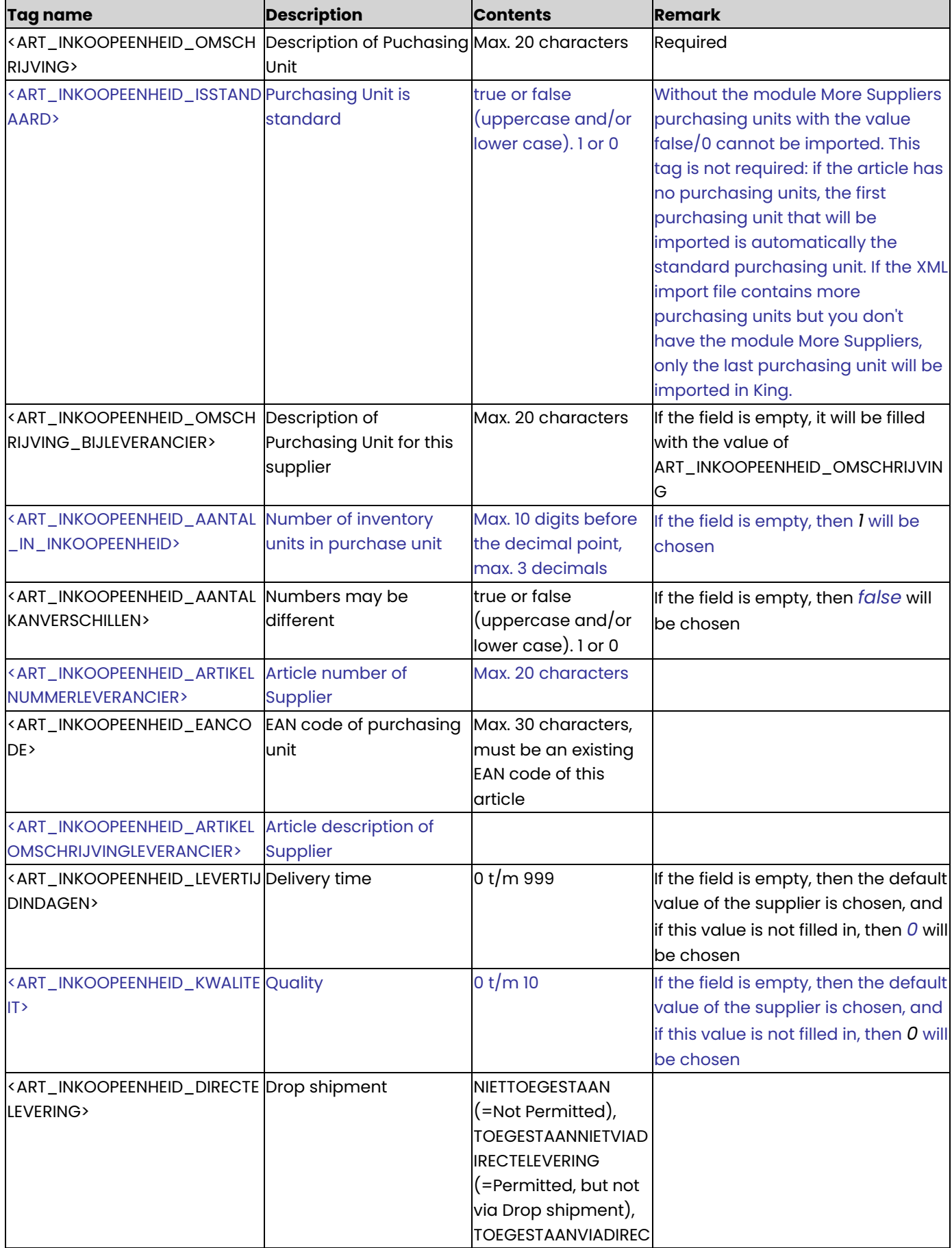

✿

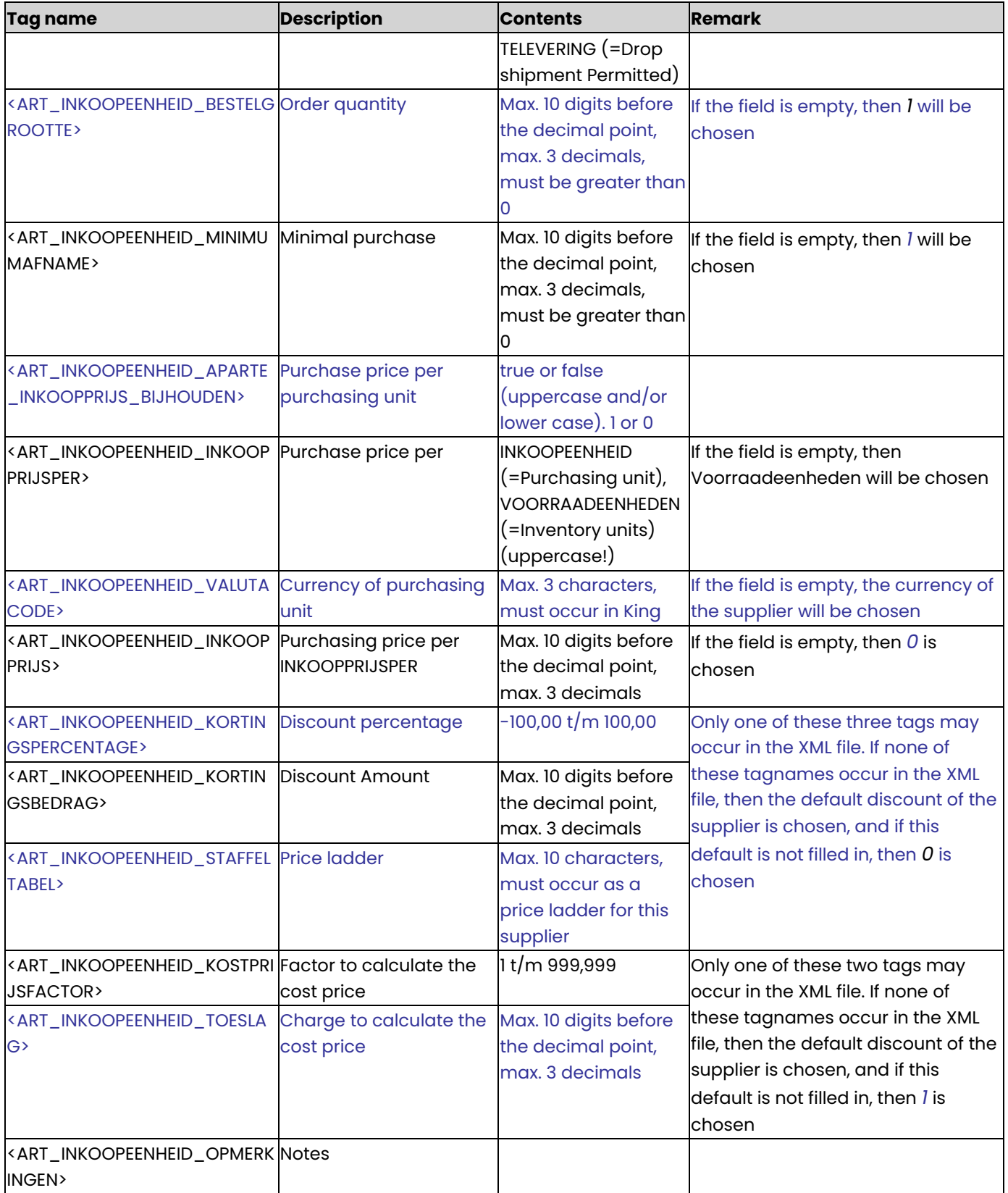

• Without the module More Suppliers only one supplier and only one purchasing unit can be imported for each article. With the module More Suppliers you may import more suppliers for each article and more purchasing units for each article/supplier combination.

⇑

### **ART\_WEBWINKEL**

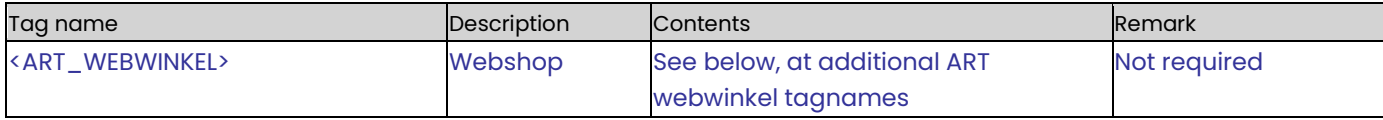

### **Additional ART webwinkel tagnames**

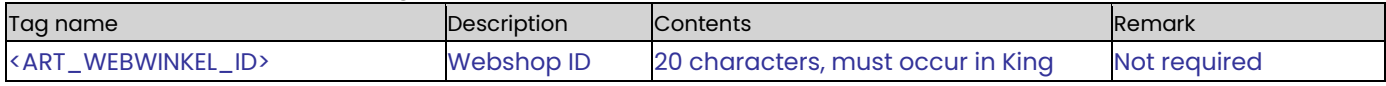

### **ART\_VRIJERUBRIEK**

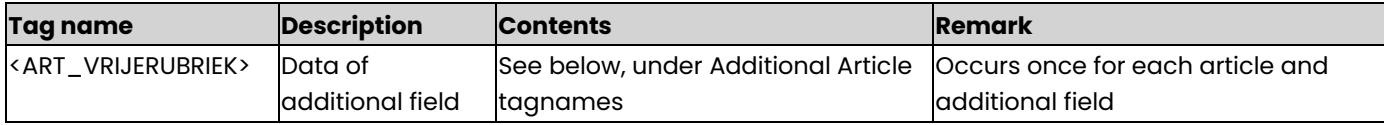

## **Additional Article tagnames**

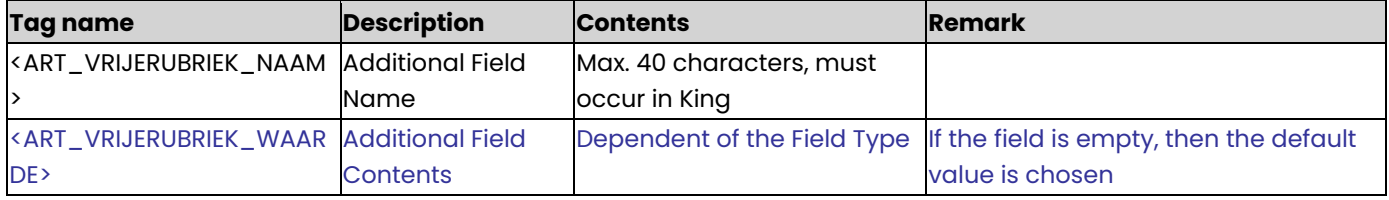

- The possible content is dependent of the field type: for a checkbox the possible contents is *true*, *false* of 1, 0. for a date field YYYY-MM-DD. for a time field HH:MM.
- Templates are ignored, so contents that do not fit the value of an additional field will be imported. Other attributes of the additional tagnames (length for example) will not be ignored.

## **ART\_VOLGARTIKEL**

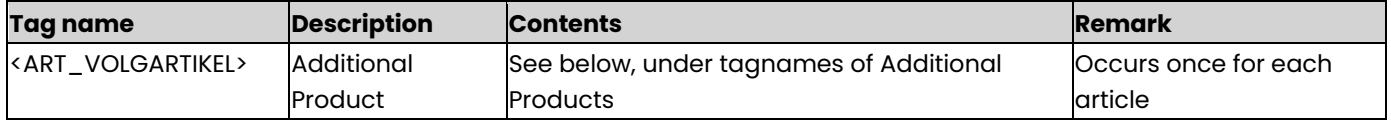

### **tagnames of Additional Product**

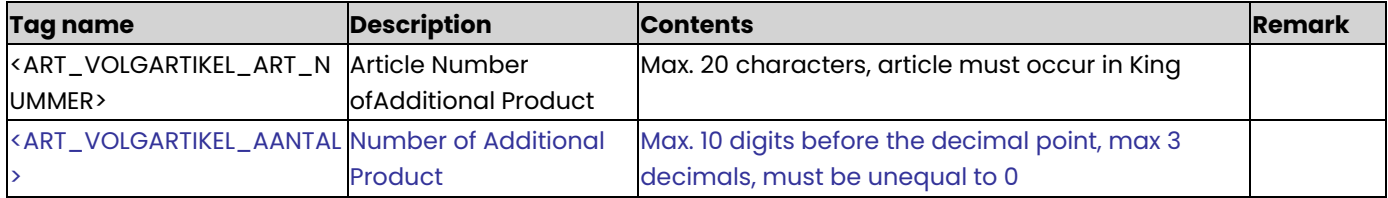

### **ART\_MAGAZIJN**

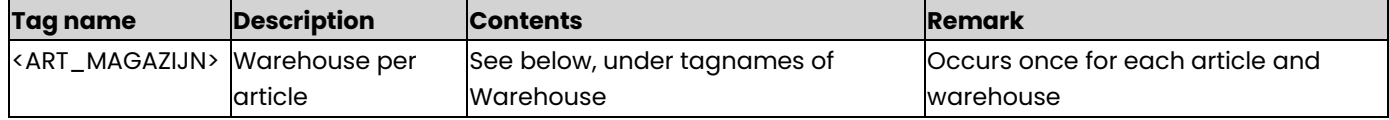

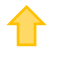

### **Warehouse tagnames**

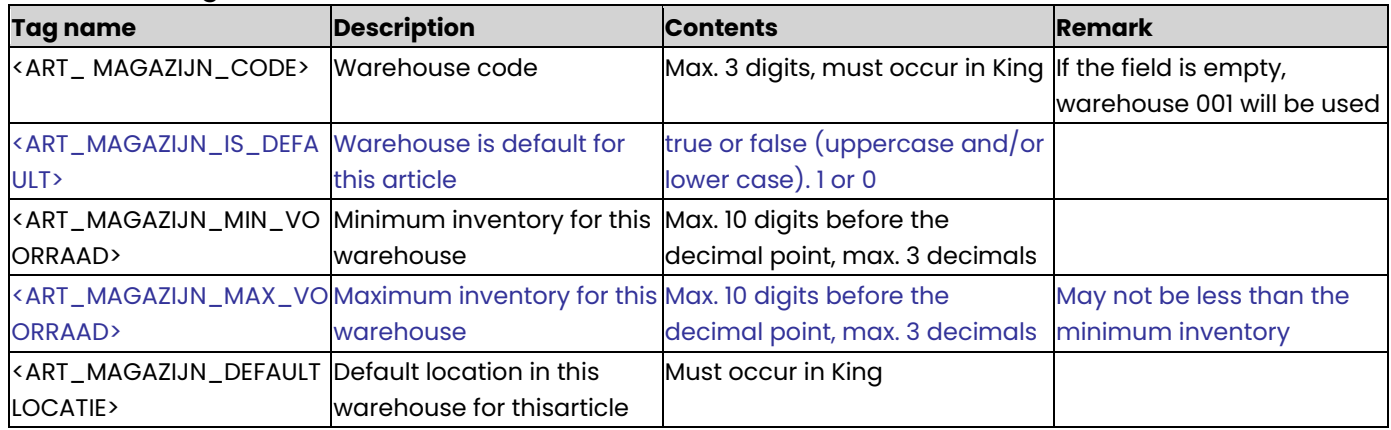

### **Example of XML import file:**

<KING\_ARTIKELEN> <PRIJZEN\_DIRECT\_VERWERKEN>false</PRIJZEN\_DIRECT\_VERWERKEN> <ARTIKELEN> <ARTIKEL> <ART\_NUMMER>WKVoetbal</ART\_NUMMER> <ART\_ZOEKCODE>bal</ART\_ZOEKCODE> <ART\_OMSCHRIJVING>Ronde WK 2002 voetbal</ART\_OMSCHRIJVING> <ART\_OPBRENGSTGROEP>10</ART\_OPBRENGSTGROEP> <ART\_AANTALDECIMALENAANTALLEN>2</ART\_AANTALDECIMALENAANTALLEN> <ART\_AANTALDECIMALENPRIJZEN>2</ART\_AANTALDECIMALENPRIJZEN> <ART\_EENHEID>Bal</ART\_EENHEID> <ART\_DIMENSIE\_LENGTE>5</ART\_DIMENSIE\_LENGTE> <ART\_DIMENSIE\_BREEDTE>12</ART\_DIMENSIE\_BREEDTE> <ART\_DIMENSIE\_HOOGTE>2</ART\_DIMENSIE\_HOOGTE> <ART\_GEWICHTPER>3</ART\_GEWICHTPER> <ART\_GEWICHT>100</ART\_GEWICHT> <ART\_VOLUMEPER>10</ART\_VOLUMEPER> <ART\_VOLUME>2</ART\_VOLUME> <ART\_CBS\_GOEDERENCODE>95066210</ART\_CBS\_GOEDERENCODE> <ART\_CBS\_MAATSTAF>10</ART\_CBS\_MAATSTAF> <ART\_BTWCODEINKOOP>0</ART\_BTWCODEINKOOP> <ART\_BTWCODEVERKOOP>1</ART\_BTWCODEVERKOOP> <ART\_PRIJZENAUTOMATISCHBEREKENEN>ARTIKEL</ART\_PRIJZENAUTOMATISCHBEREKENEN> <ART\_BEREKENPRIJS>VERKOOPPRIJS</ART\_BEREKENPRIJS> <ART\_MARGEBASIS>KOSTPRIJS</ART\_MARGEBASIS> <ART\_MARGEPERCENTAGE>10</ART\_MARGEPERCENTAGE> <ART\_PRIJSPER>1</ART\_PRIJSPER> <ART\_KOSTPRIJS>50</ART\_KOSTPRIJS> <ART\_VERKOOPPRIJSEXCLBTW>69</ART\_VERKOOPPRIJSEXCLBTW> <ART\_KORTINGSPERCENTAGE>10</ART\_KORTINGSPERCENTAGE> <ART\_ADVIESPRIJSEXCLBTW>75</ART\_ADVIESPRIJSEXCLBTW> <ART\_TEKSTWIJZIGENBIJORDERINVOER>true</ART\_TEKSTWIJZIGENBIJORDERINVOER> <ART\_TAALOMSCHRIJVINGEN> <ART\_TAALOMSCHRIJVING> <ART\_TAALOMSCHRIJVING\_TAALCODE>N</ART\_TAALOMSCHRIJVING\_TAALCODE> <ART\_TAALOMSCHRIJVING\_TEKST>WK Voetbal</ART\_TAALOMSCHRIJVING\_TEKST> </ART\_TAALOMSCHRIJVING> <ART\_TAALOMSCHRIJVING> <ART\_TAALOMSCHRIJVING\_TAALCODE>F</ART\_TAALOMSCHRIJVING\_TAALCODE> <ART\_TAALOMSCHRIJVING\_TEKST>Une bal du voet</ART\_TAALOMSCHRIJVING\_TEKST> </ART\_TAALOMSCHRIJVING>

```
 <ART_TAALOMSCHRIJVING>
   <ART_TAALOMSCHRIJVING_TAALCODE>E</ART_TAALOMSCHRIJVING_TAALCODE>
   <ART_TAALOMSCHRIJVING_TEKST>A football</ART_TAALOMSCHRIJVING_TEKST>
  </ART_TAALOMSCHRIJVING>
  <ART_TAALOMSCHRIJVING>
   <ART_TAALOMSCHRIJVING_TAALCODE>D</ART_TAALOMSCHRIJVING_TAALCODE>
   <ART_TAALOMSCHRIJVING_TEKST>EINE FUSSBALLETJE</ART_TAALOMSCHRIJVING_TEKST>
  </ART_TAALOMSCHRIJVING>
 </ART_TAALOMSCHRIJVINGEN>
 <ART_EANCODES>
  <ART_EANCODE>
  <ART_EANCODE_NUMMER>65498497</ART_EANCODE_NUMMER>
  </ART_EANCODE>
  <ART_EANCODE>
  <ART_EANCODE_NUMMER>12345678901234</ART_EANCODE_NUMMER>
  </ART_EANCODE>
  <ART_EANCODE>
  <ART_EANCODE_NUMMER>1PSW-52992-01</ART_EANCODE_NUMMER>
  </ART_EANCODE>
  <ART_EANCODE>
   <ART_EANCODE_NUMMER>112</ART_EANCODE_NUMMER>
  </ART_EANCODE>
 </ART_EANCODES>
 <ART_VOORRAADEENHEID_EANCODE>65498497</ART_VOORRAADEENHEID_EANCODE>
 <ART_VERKOOPEENHEDEN>
  <ART_VERKOOPEENHEID>
   <ART_VERKOOPEENHEID_VERKOOPEENHEID>Krat</ART_VERKOOPEENHEID_VERKOOPEENHEID>
```
<ART\_VERKOOPEENHEID\_AANTAL\_IN\_EENHEID>24</ART\_VERKOOPEENHEID\_AANTAL\_IN\_EENHEID>

<ART\_VERKOOPEENHEID\_AANTAL\_KAN\_VERSCHILLEN>AFWIJKENDBIJLEVERINGFACTURERING</ART\_VERKOOPEENHEID\_AANTAL\_KAN\_V ERSCHILLEN>

<ART\_VERKOOPEENHEID\_IS\_GEBLOKKEERD\_VOOR\_VERKOOP>false</ART\_VERKOOPEENHEID\_IS\_GEBLOKKEERD\_VOOR\_VERKOOP> <ART\_VERKOOPEENHEID\_IS\_STANDAARD\_VERKOOPEENHEID>true</ART\_VERKOOPEENHEID\_IS\_STANDAARD\_VERKOOPEENHEID> <ART\_VERKOOPEENHEID\_DECIMALEN\_AANTAL>2</ART\_VERKOOPEENHEID\_DECIMALEN\_AANTAL>

<ART\_VERKOOPEENHEID\_HEEFT\_AFWIJKEND\_GEWICHT\_VOLUME>true</ART\_VERKOOPEENHEID\_HEEFT\_AFWIJKEND\_GEWICHT\_VOLU ME>

<ART\_VERKOOPEENHEID\_GEWICHT\_PER>1</ART\_VERKOOPEENHEID\_GEWICHT\_PER>

<ART\_VERKOOPEENHEID\_GEWICHT>6,5</ART\_VERKOOPEENHEID\_GEWICHT>

<ART\_VERKOOPEENHEID\_VOLUME\_PER>1</ART\_VERKOOPEENHEID\_VOLUME\_PER>

<ART\_VERKOOPEENHEID\_VOLUME>10</ART\_VERKOOPEENHEID\_VOLUME>

<ART\_VERKOOPEENHEID\_HEEFT\_APARTE\_VERKOOPPRIJS>GEENAPARTEPRIJSKORTING</ART\_VERKOOPEENHEID\_HEEFT\_APARTE\_VERKO OPPRIJS>

<ART\_VERKOOPEENHEID\_PRIJZEN\_PER>VERKOOPEENHEID</ART\_VERKOOPEENHEID\_PRIJZEN\_PER>

```
<ART_VERKOOPEENHEID_IS_VERKOOPPRIJS_INCLUSIEF_BTW>true</ART_VERKOOPEENHEID_IS_VERKOOPPRIJS_INCLUSIEF_BTW>
      <ART_VERKOOPEENHEID_VERKOOPPRIJS>10.99</ART_VERKOOPEENHEID_VERKOOPPRIJS>
      <ART_VERKOOPEENHEID_KORTINGSPERCENTAGE>1</ART_VERKOOPEENHEID_KORTINGSPERCENTAGE>
      <ART_VERKOOPEENHEID_IS_ADVIESPRIJS_INCLUSIEF_BTW>true</ART_VERKOOPEENHEID_IS_ADVIESPRIJS_INCLUSIEF_BTW>
      <ART_VERKOOPEENHEID_ADVIESPRIJS>11.95</ART_VERKOOPEENHEID_ADVIESPRIJS>
     </ART_VERKOOPEENHEID>
    </ART_VERKOOPEENHEDEN>
    <ART_INKOOPGEGEVENS>
    <ART_INKOOPGEGEVEN>
     <ART_INKOOP_LEVERANCIER_NUMMER>17001955</ART_INKOOP_LEVERANCIER_NUMMER>
     <ART_INKOOP_LEVERANCIER_ISSTANDAARD>true</ART_INKOOP_LEVERANCIER_ISSTANDAARD>
```

```
 <ART_INKOOPEENHEDEN>
```

```
 <ART_INKOOPEENHEID>
```

```
 <ART_INKOOPEENHEID_OMSCHRIJVING>Netje 10 ballen</ART_INKOOPEENHEID_OMSCHRIJVING>
      <ART_INKOOPEENHEID_ISSTANDAARD>true</ART_INKOOPEENHEID_ISSTANDAARD>
      <ART_INKOOPEENHEID_OMSCHRIJVING_BIJLEVERANCIER>Netje 10 
ballen</ART_INKOOPEENHEID_OMSCHRIJVING_BIJLEVERANCIER>
      <ART_INKOOPEENHEID_AANTAL_IN_INKOOPEENHEID>10</ART_INKOOPEENHEID_AANTAL_IN_INKOOPEENHEID>
      <ART_INKOOPEENHEID_AANTALKANVERSCHILLEN>false</ART_INKOOPEENHEID_AANTALKANVERSCHILLEN>
      <ART_INKOOPEENHEID_ARTIKELNUMMERLEVERANCIER>VoetbalNet10x</ART_INKOOPEENHEID_ARTIKELNUMMERLEVERANCIER>
      <ART_INKOOPEENHEID_EANCODE>1PSW-52992-01</ART_INKOOPEENHEID_EANCODE>
      <ART_INKOOPEENHEID_ARTIKELOMSCHRIJVINGLEVERANCIER>Een net met daarin 10 
voetballen&#x9.</ART_INKOOPEENHEID_ARTIKELOMSCHRIJVINGLEVERANCIER>
      <ART_INKOOPEENHEID_LEVERTIJDINDAGEN>1</ART_INKOOPEENHEID_LEVERTIJDINDAGEN>
      <ART_INKOOPEENHEID_KWALITEIT>9</ART_INKOOPEENHEID_KWALITEIT>
      <ART_INKOOPEENHEID_DIRECTELEVERING>NIETTOEGESTAAN</ART_INKOOPEENHEID_DIRECTELEVERING>
      <ART_INKOOPEENHEID_BESTELGROOTTE>1</ART_INKOOPEENHEID_BESTELGROOTTE>
      <ART_INKOOPEENHEID_MINIMUMAFNAME>1</ART_INKOOPEENHEID_MINIMUMAFNAME>
      <ART_INKOOPEENHEID_APARTE_INKOOPPRIJS_BIJHOUDEN>true</ART_INKOOPEENHEID_APARTE_INKOOPPRIJS_BIJHOUDEN>
      <ART_INKOOPEENHEID_INKOOPPRIJSPER>VOORRAADEENHEDEN</ART_INKOOPEENHEID_INKOOPPRIJSPER>
      <ART_INKOOPEENHEID_VALUTACODE>Eur</ART_INKOOPEENHEID_VALUTACODE>
      <ART_INKOOPEENHEID_INKOOPPRIJS>1.99</ART_INKOOPEENHEID_INKOOPPRIJS>
      <ART_INKOOPEENHEID_KORTINGSPERCENTAGE>10</ART_INKOOPEENHEID_KORTINGSPERCENTAGE>
      <ART_INKOOPEENHEID_KOSTPRIJSFACTOR>1</ART_INKOOPEENHEID_KOSTPRIJSFACTOR>
      <ART_INKOOPEENHEID_OPMERKINGEN>Dit is een populair item, vooral rond 
WK/EK&apos.s</ART_INKOOPEENHEID_OPMERKINGEN>
     </ART_INKOOPEENHEID>
     </ART_INKOOPEENHEDEN>
     </ART_INKOOPGEGEVEN>
    </ART_INKOOPGEGEVENS>
    <ART_OPMERKING>Alleen dit jaar te koop</ART_OPMERKING>
    <ART_VOORRAADARTIKEL>true</ART_VOORRAADARTIKEL>
    <ART_GEBLOKKEERDVOORVERKOOP>false</ART_GEBLOKKEERDVOORVERKOOP>
    <ART_GEBLOKKEERDVOORINKOOP>false</ART_GEBLOKKEERDVOORINKOOP>
    <ART_VERKOOPMUTATIEBIJHOUDEN>true</ART_VERKOOPMUTATIEBIJHOUDEN>
    <ART_INKOOPMUTATIEBIJHOUDEN>true</ART_INKOOPMUTATIEBIJHOUDEN>
    <ART_BESTELLENVOORDIRECTELEVERING>VOLGENSLEVEENHEID</ART_BESTELLENVOORDIRECTELEVERING>
    <ART_WEBARTIKEL>true</ART_WEBARTIKEL>
    <ART_WEBWINKELS>
     <ART_WEBWINKEL>
      <ART_WEBWINKEL_ID>Koffie.nl</ART_WEBWINKEL_ID>
     </ART_WEBWINKEL>
     <ART_WEBWINKEL>
       <ART_WEBWINKEL_ID>Theeshop.nl</ART_WEBWINKEL_ID>
     </ART_WEBWINKEL>
    </ART_WEBWINKELS>
    <ART_WEBBESTELGROOTTE>10</ART_WEBBESTELGROOTTE>
    <ART_WEBLEVERTIJD>12</ART_WEBLEVERTIJD>
    <ART_WEBTONENVANAF>2003-01-01</ART_WEBTONENVANAF>
    <ART_WEBTONENTM>2004-12-31</ART_WEBTONENTM>
    <ART_AFBEELDINGKLEIN>balklein.jpg</ART_AFBEELDINGKLEIN>
    <ART_AFBEELDINGGROOT>balgroot.jpg</ART_AFBEELDINGGROOT>
   </ARTIKEL>
  </ARTIKELEN>
```

```
</KING_ARTIKELEN>
```
### **Other Notes:**

- Note the correct use of uppercase and lowercase. Opening and closing tags must be written with the same case, so the notation <ART\_PRIJSPER>32</ART\_PrijsPer> cannot be accepted!
- Place the tags in the same sequence as in the tables above.
- Changes of cost prices and sales prices are effective immediately in King if the field PRIJZEN\_DIRECT\_VERWERKEN is true or 1. then ALL price changes are effectuated in King, so also the price changes that had been entered in King before and do not occur in the XML import file. Conditions: the Daybook code for Price changes must be filled in King. the paragraphs for stock and/or revaluation must be filled in King. price changes may not have a date before a historic price change (only if in the General Data, field Check cost price of stock changes, you have chosen for Warning or Block). King makes the revaluation bookings automatically (with King Handel/Enterprise). If the field PRIJZEN\_DIRECT\_VERWERKEN is false or 0, then changes of cost prices and sales prices will not be effectuated immediately in King, but they are stored as New prices in program Change prices. only after you have processed these price changes, they will appear in the articles file.
- A dot is used as a decimal character.
- As a date format only YYYY-MM-DD is allowed.
- It is recommended to save the file in UTF-8 encoding, for this encoding will give no problems when special characters occur, as é, ö or à, or the euro sign. A file saved in ANSI-encoding also may be imported, but if any special character occurs in that file, you must place in the file's header the following attribute: encoding="ISO-8859-1", by example <?xml version="1.0" encoding="ISO-8859-1"?>. Files saved in another encoding (Windows 1252) cannot be imported in King.
- If a field in the import file contains more characters than is permitted, the field will not be imported.
- The characters  $\langle$ ,  $\rangle$ ,  $\&$ ,  $\langle$  and  $\vert$  must in XML files occur as:

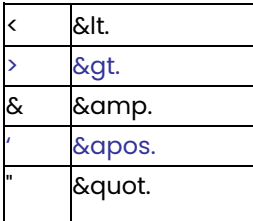

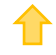

# Specifications XML file with Shipments

This program allows you to add or change shipments in King.

This XML file must meet several requirements, otherwise King cannot import the data! When making the XML file, you should note the following:

- If the cost price will be changed of a stock registering shipment, then a journal posting will be made to adjust the stock book value. In that case the program will make a note in the Processing Report.
- Each article may contain more shipments and each shipment more invoice texts. See the [Example File](#page-90-0) at the end of this document.

### **KING\_PARTIJEN**

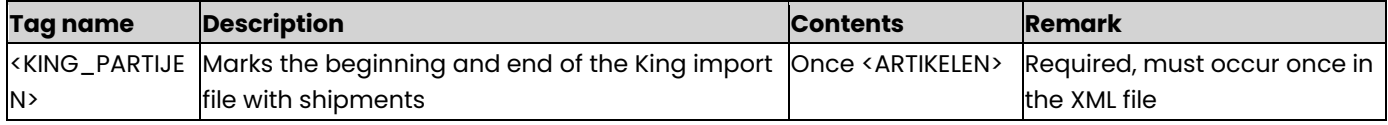

### **ARTIKELEN**

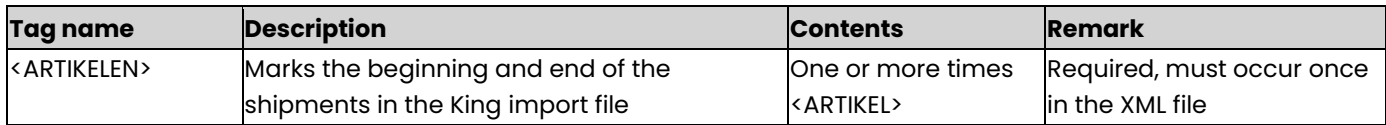

#### **ARTIKEL**

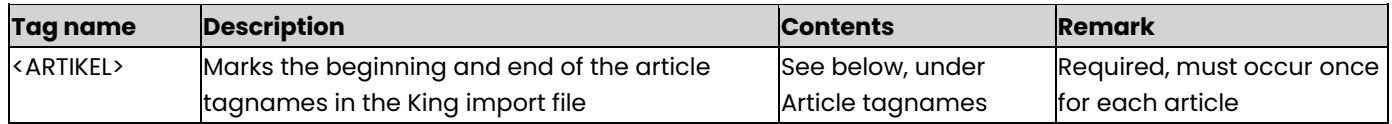

### **Article tagnames**

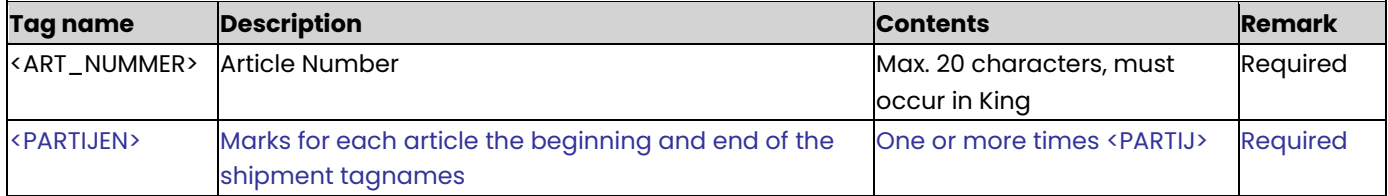

### **PARTIJ**

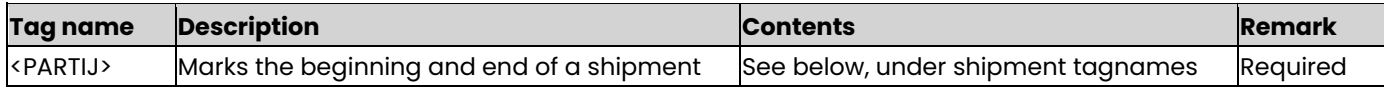

#### **shipment tagnames**

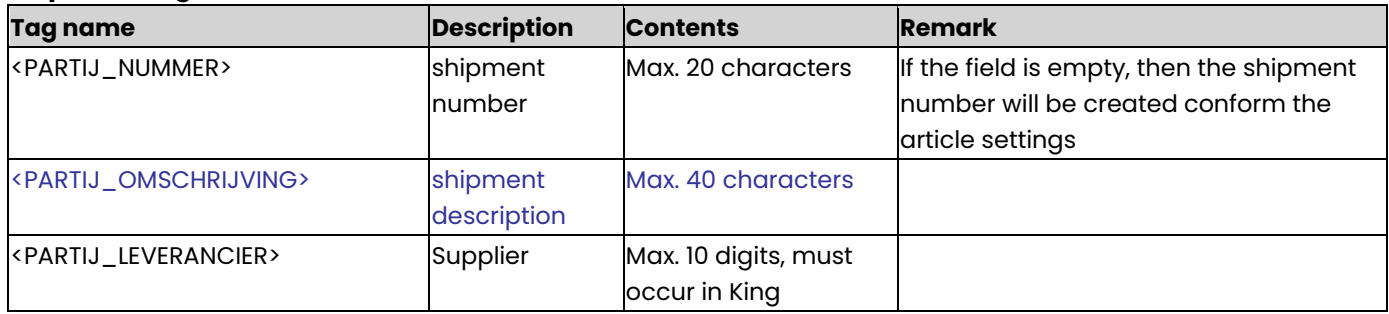

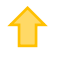

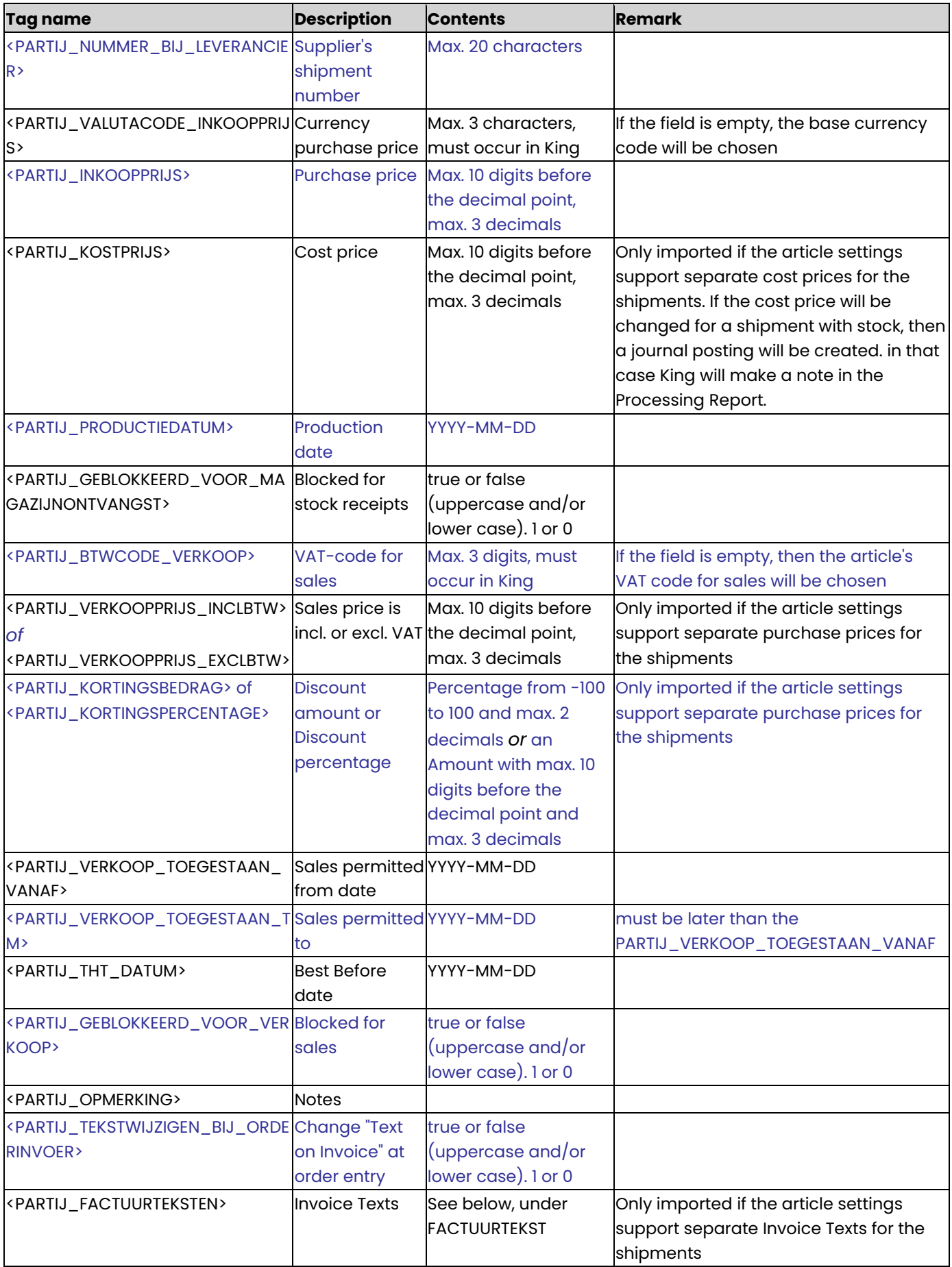

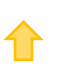

# **FACTUURTEKST**

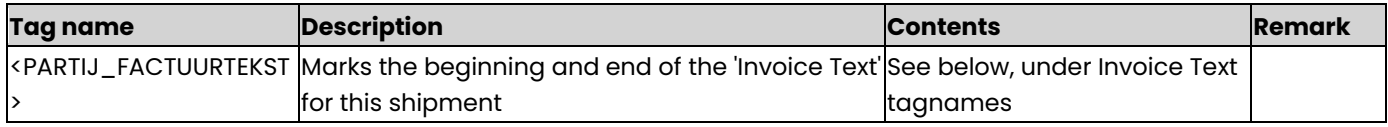

# **Invoice Text tagnames**

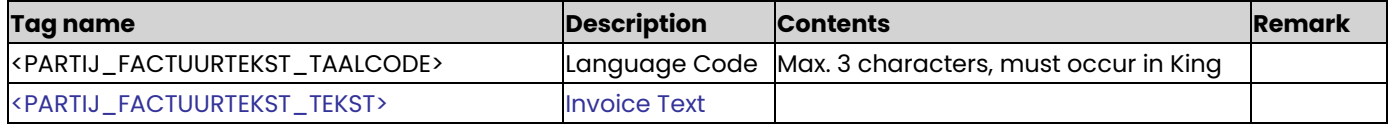

# **PARTIJ\_VRIJERUBRIEK**

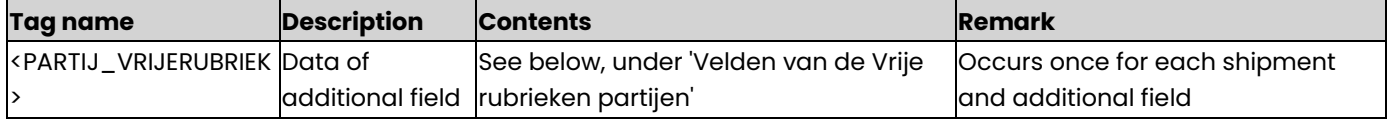

# **Velden van de Vrije rubrieken partijen**

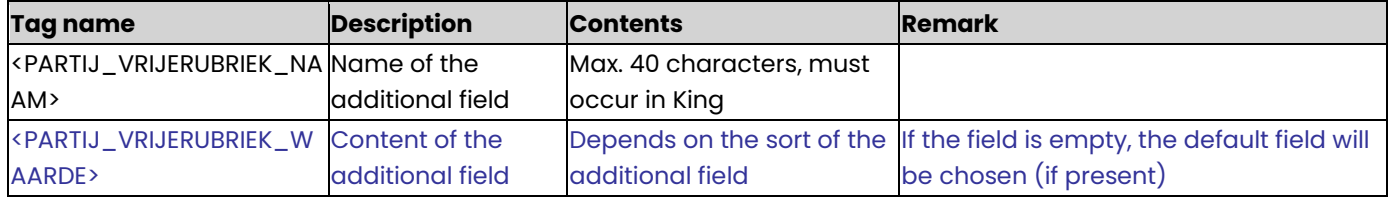

## <span id="page-90-0"></span>**Example of the XML-bestand**

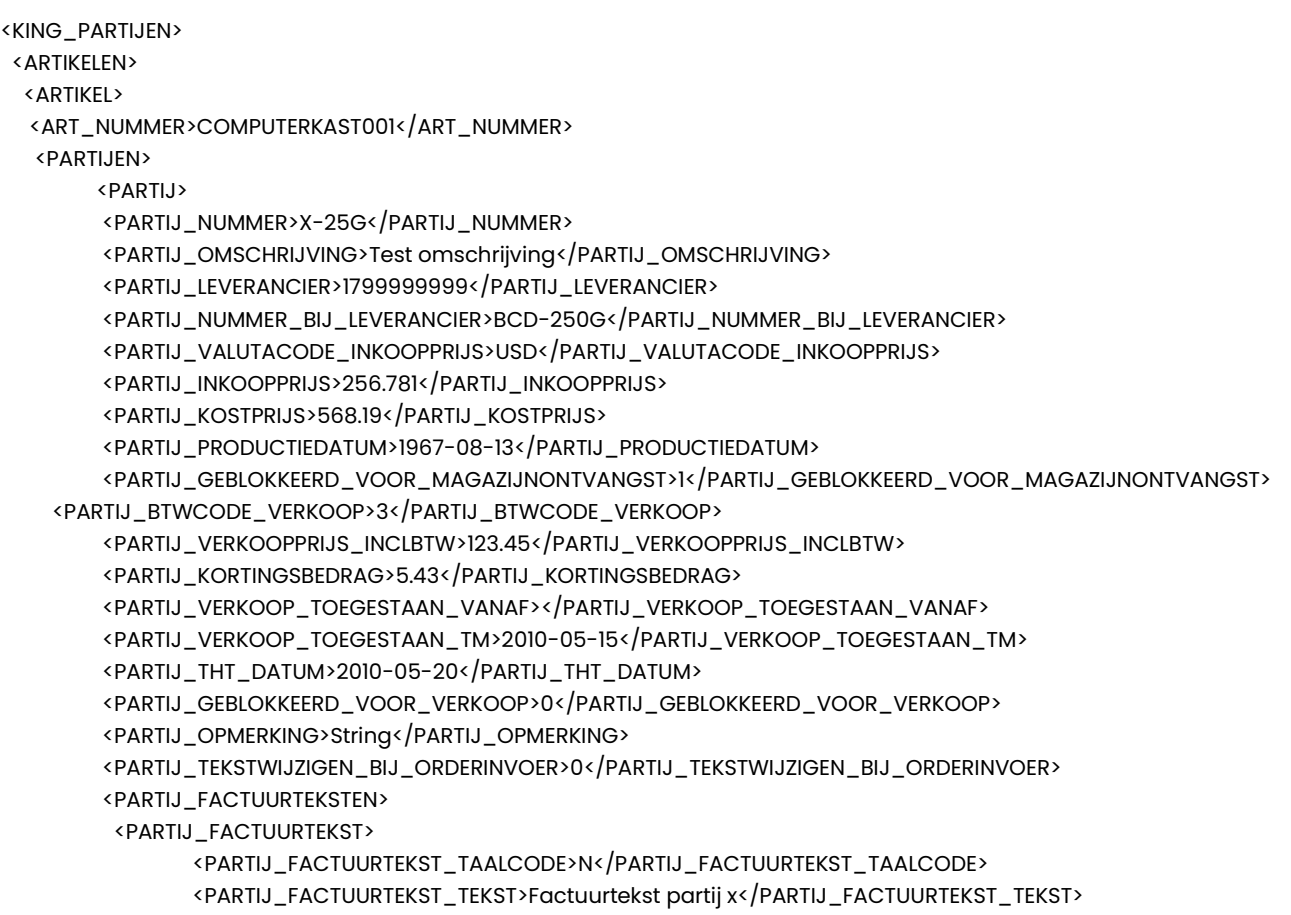

⇑

```
 </PARTIJ_FACTUURTEKST>
         <PARTIJ_FACTUURTEKST>
               <PARTIJ_FACTUURTEKST_TAALCODE>D</PARTIJ_FACTUURTEKST_TAALCODE>
               <PARTIJ_FACTUURTEKST_TEKST>Factuurtekst partij x</PARTIJ_FACTUURTEKST_TEKST>
         </PARTIJ_FACTUURTEKST>
       </PARTIJ_FACTUURTEKSTEN>
       </PARTIJ>
  </PARTIJEN>
 </ARTIKEL>
 </ARTIKELEN>
```
</KING\_PARTIJEN>

## **Other Notes**

- Note the correct use of uppercase and lowercase. Opening and closing tags must be written with the same case, so the notation <PARTIJ\_NUMMER>32</Partij\_Nummer> cannot be accepted!
- Place the tags in the same sequence as in the tables above.
- A dot is used as a decimal character.
- As a date format only YYYY-MM-DD is allowed.
- It is recommended to save the file in UTF-8 encoding, for this encoding will give no problems when special characters occur, as é, ö or à, or the euro sign. A file saved in ANSI-encoding also may be imported, but if any special character occurs in that file, you must place in the file's header the following attribute: encoding="ISO-8859-1", by example <?xml version="1.0" encoding="ISO-8859-1"?>. Files saved in another encoding (Windows 1252) cannot be imported in King.
- If a field in the import file contains more characters than is permitted, the field will not be imported.
- The characters  $\langle$ ,  $\rangle$ ,  $\&$ ,  $\langle$  and  $\vert$  must in XML files occur as:

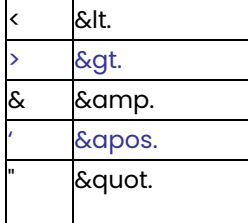

# Specifications XML file with inventory corrections

This program allows you to add inventory corrections in King.

This XML file must meet several requirements, otherwise King cannot import the data. When making the XML file, you should note the following:

Each inventory correction batch contains a head and one or more correction lines. Each correction line may contain one or more serial numbers.

### **KING\_VOORRAADCORRECTIES**

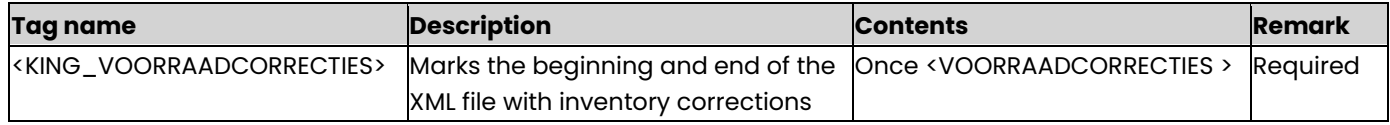

#### **VOORRAADCORRECTIES**

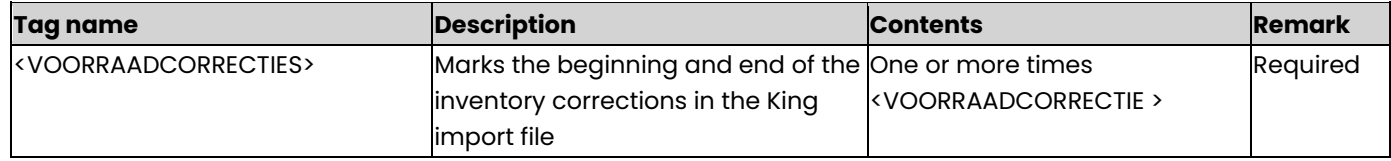

#### **VOORRAADCORRECTIE**

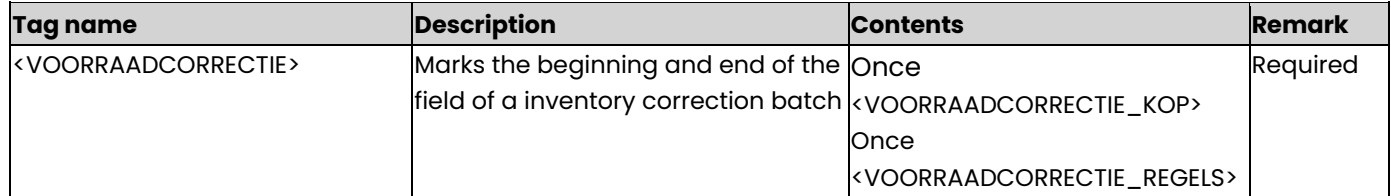

### **VOORRAADCORRECTIE\_KOP**

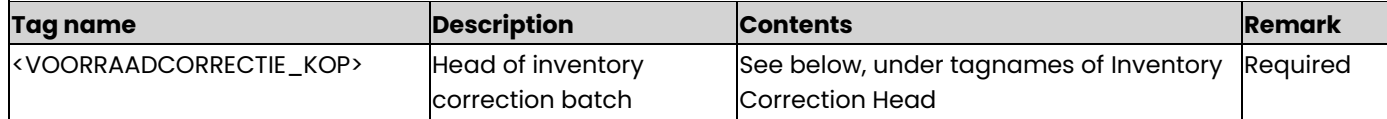

### **tagnames of Inventory Correction Head**

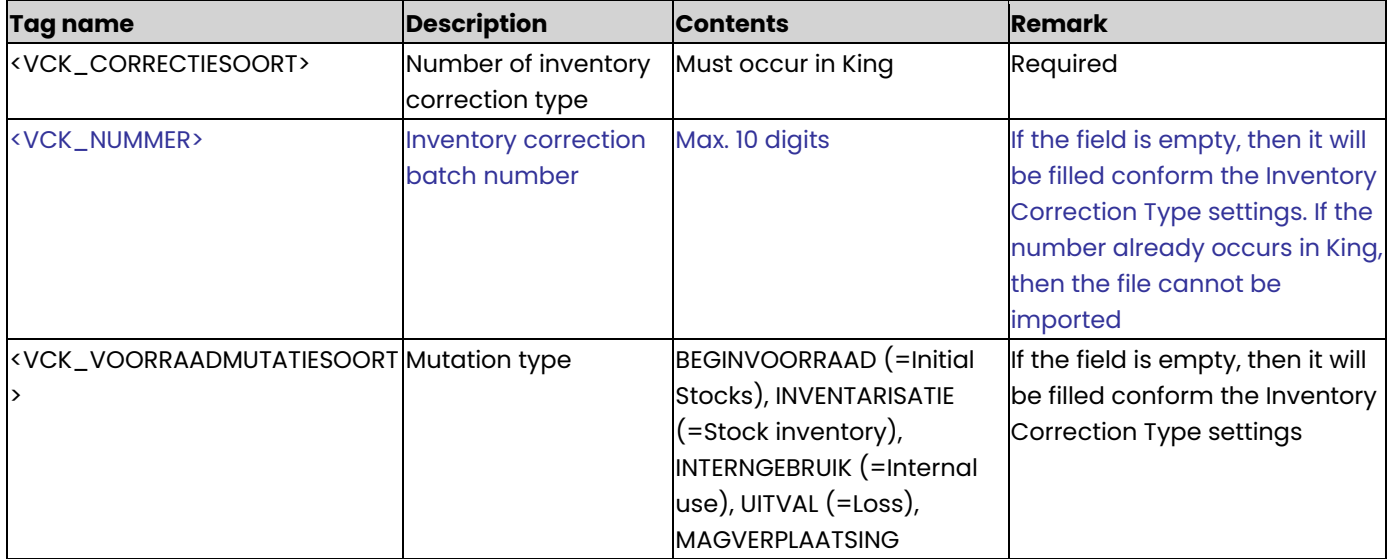

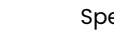

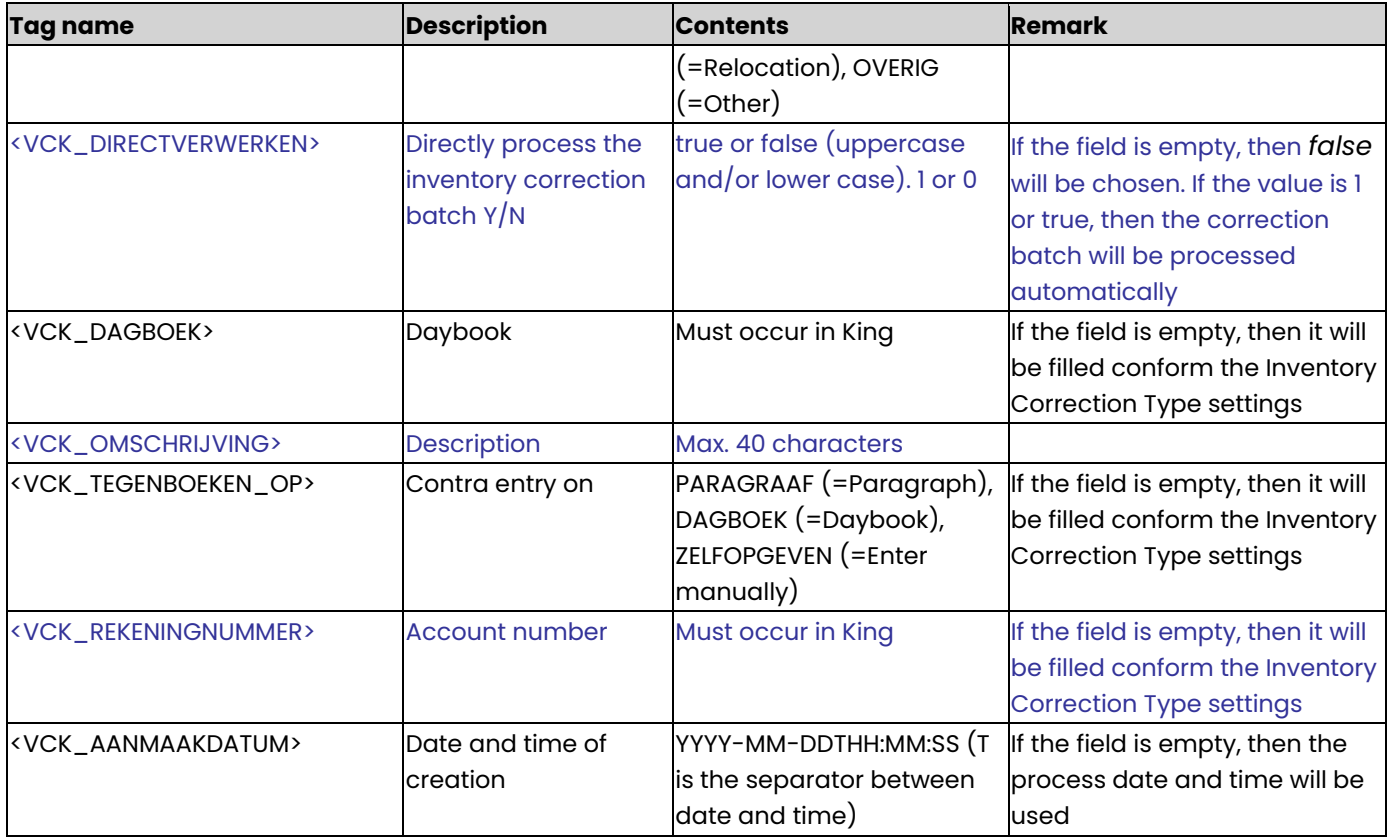

# **VOORRAADCORRECTIE\_REGELS**

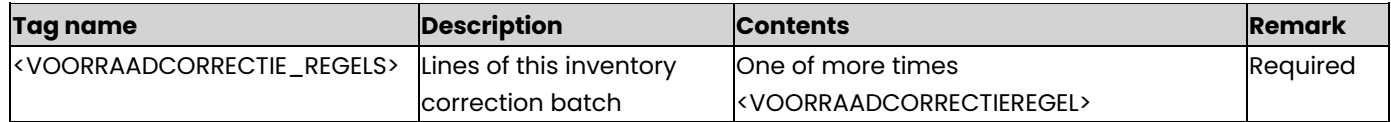

## **VOORRAADCORRECTIEREGEL**

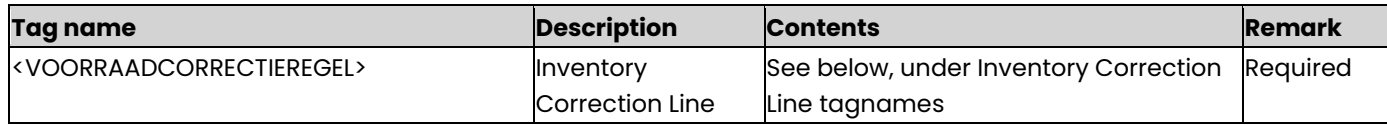

# **Inventory Correction Line tagnames**

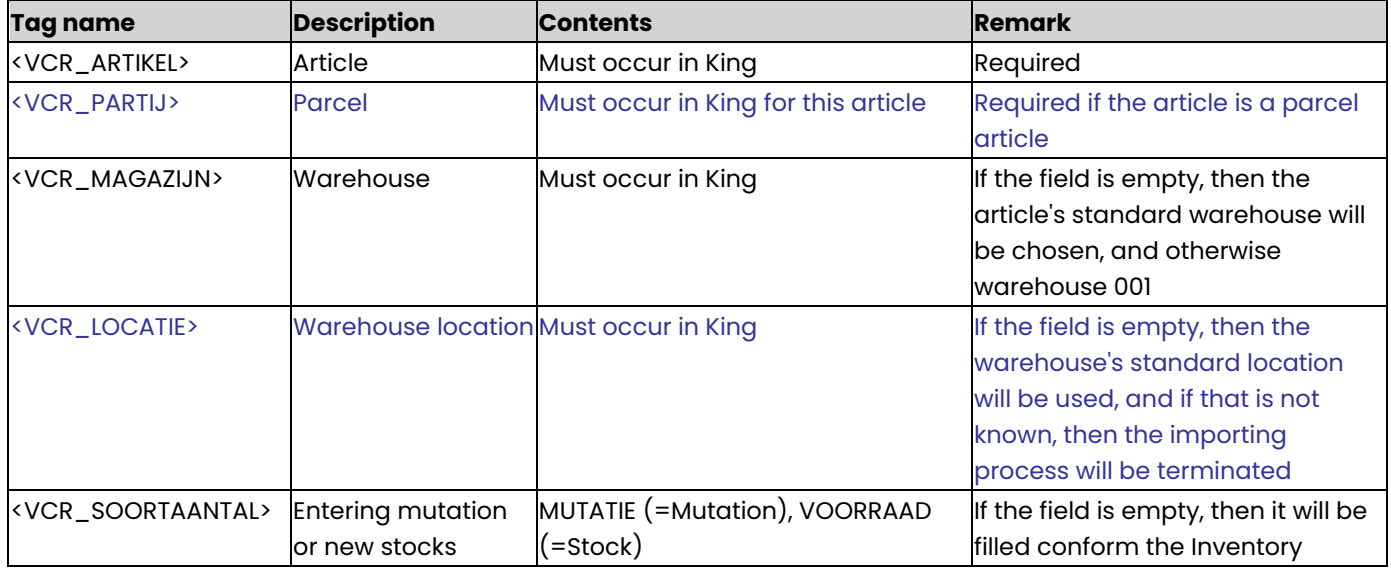

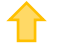

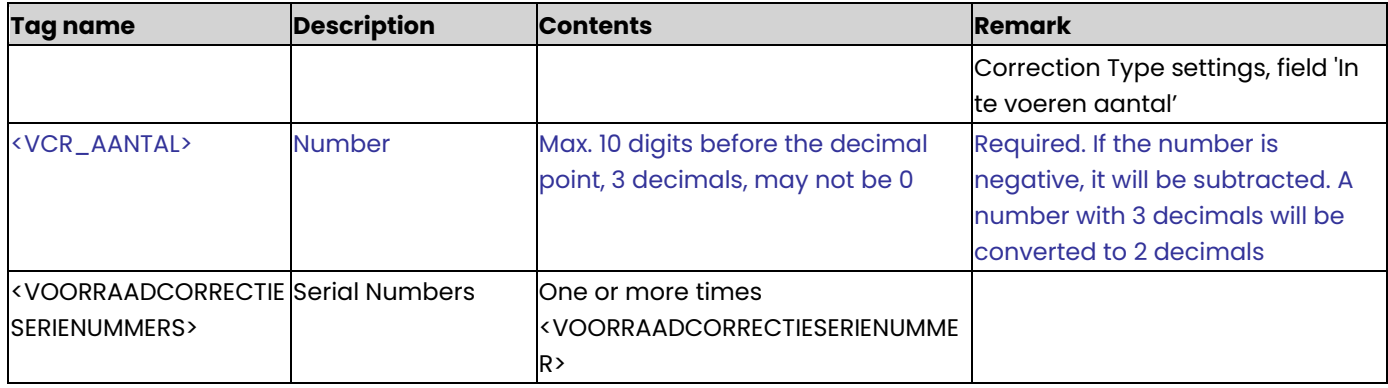

### **VOORRAADCORRECTIESERIENUMMER**

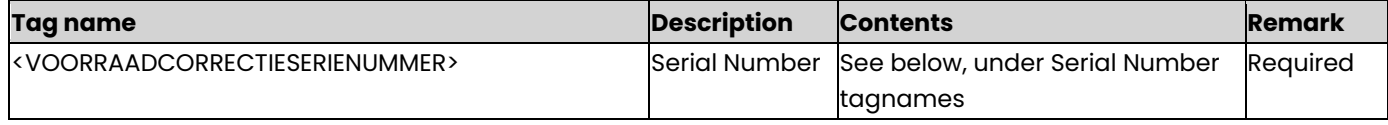

#### **Serial Number tagnames**

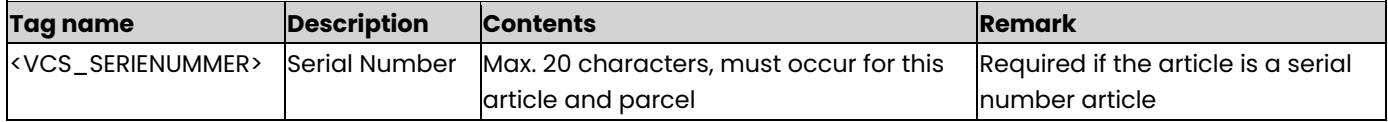

### **Example of XML import file**

<KING\_VOORRAADCORRECTIES>

<VOORRAADCORRECTIES>

<VOORRAADCORRECTIE>

<VOORRAADCORRECTIE\_KOP>

<VCK\_CORRECTIESOORT>001</VCK\_CORRECTIESOORT>

<VCK\_NUMMER>2005000001</VCK\_NUMMER>

<VCK\_VOORRAADMUTATIESOORT>MAGVERPLAATSING</VCK\_VOORRAADMUTATIESOORT>

<VCK\_DAGBOEK>Inkoop</VCK\_DAGBOEK>

<VCK\_OMSCHRIJVING>Warehouse relocation</VCK\_OMSCHRIJVING>

<VCK\_TEGENBOEKEN\_OP>DAGBOEK</VCK\_TEGENBOEKEN\_OP>

<VCK\_AANMAAKDATUM>2013-12-17T09:30:47</VCK\_AANMAAKDATUM>

</VOORRAADCORRECTIE\_KOP>

#### <VOORRAADCORRECTIE\_REGELS>

```
<VOORRAADCORRECTIEREGEL>
```
<VCR\_ARTIKEL>CDROM70080</VCR\_ARTIKEL>

<VCR\_PARTIJ>Part-001</VCR\_PARTIJ>

<VCR\_MAGAZIJN>1</VCR\_MAGAZIJN>

<VCR\_LOCATIE>Loc-02-East</VCR\_LOCATIE>

<VCR\_SOORTAANTAL>MUTATIE</VCR\_SOORTAANTAL>

<VCR\_AANTAL>3</VCR\_AANTAL>

<VOORRAADCORRECTIESERIENUMMERS>

<VOORRAADCORRECTIESERIENUMMER>

<VCS\_SERIENUMMER>SR-0000123</VCS\_SERIENUMMER>

</VOORRAADCORRECTIESERIENUMMER>

<VOORRAADCORRECTIESERIENUMMER>

<VCS\_SERIENUMMER>SR-0000124</VCS\_SERIENUMMER>

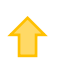

#### </VOORRAADCORRECTIESERIENUMMER>

<VOORRAADCORRECTIESERIENUMMER>

<VCS\_SERIENUMMER>SR-0000125</VCS\_SERIENUMMER>

</VOORRAADCORRECTIESERIENUMMER>

</VOORRAADCORRECTIESERIENUMMERS>

</VOORRAADCORRECTIEREGEL>

</VOORRAADCORRECTIE\_REGELS>

</VOORRAADCORRECTIE>

</VOORRAADCORRECTIES>

</KING\_VOORRAADCORRECTIES>

### **Other Notes**

- Note the correct use of uppercase and lowercase. Opening and closing tags must be written with the same case, so the notation <VCR\_ARTIKEL>Mon003</VCR\_Artikel> will not be accepted!
- Place the tags in the same sequence as in the tables above.
- A dot is used as a decimal character.
- The field Parcel Number is only imported with the module Parcel Registration and if the article is a Parcel Article.
- The field Serial Number is only imported with the module Serial Number Registration and if the article is a Serial Number Article.
- It is recommended to save the file in UTF-8 encoding, for this encoding will give no problems when special characters occur, as é, ö or à, or the euro sign. A file saved in ANSI-encoding also may be imported, but if any special character occurs in that file, you must place in the file's header the following attribute: encoding="ISO-8859-1", by example <?xml version="1.0" encoding="ISO-8859-1"?>. Files saved in another encoding (Windows 1252) cannot be imported in King.
- If a field in the import file contains more characters than is permitted, the field will not be imported.
	- The characters  $\langle$ ,  $\rangle$ ,  $\&$ ,  $\langle$  and  $\vert$  must in XML files occur as:
		- < &lt.
		- > &gt.
		- & &amp.
		- ' &apos.
		- &quot.

# Specifications XML file with Stock Receipts

This module allows you to import an XML file with Stock/Inventory Receipts in King. It is only possible to add new receipts into King. So receipts that already exist in King cannot be changed using this import file.

This program allows you to add new cost centres and cost objects to King and to change existing data. This XML file must meet several requirements, otherwise King cannot import the data! See the **example** at the end of this document.

### **KING\_MAGAZIJNONTVANGSTEN**

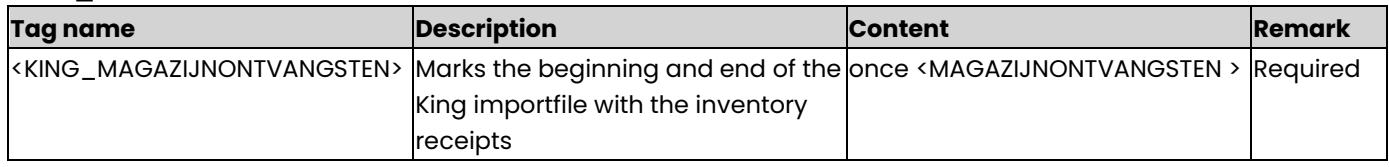

### **MAGAZIJNONTVANGSTEN**

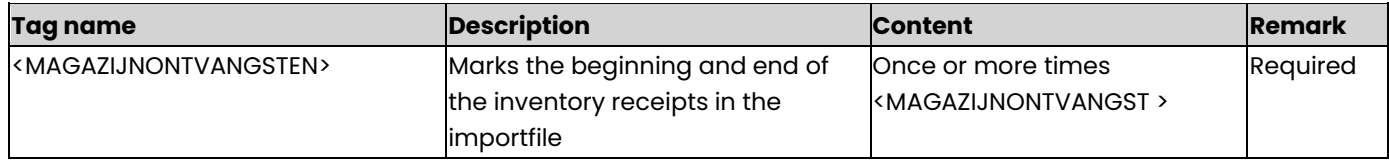

### **MAGAZIJNONTVANGST**

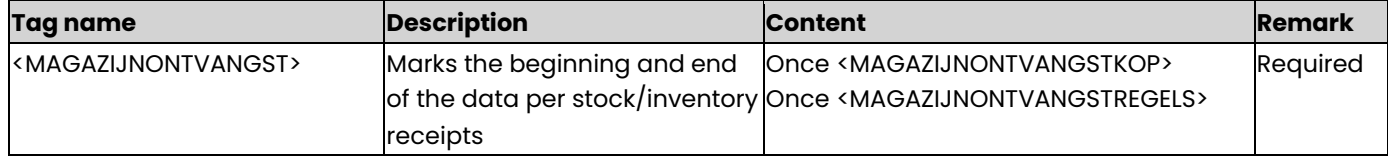

### **MAGAZIJNONTVANGSTKOP**

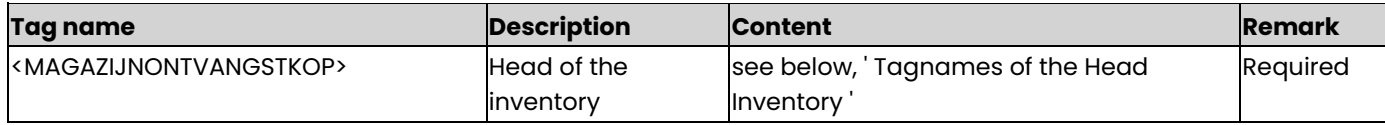

### **Tagnames of the Head Inventory**

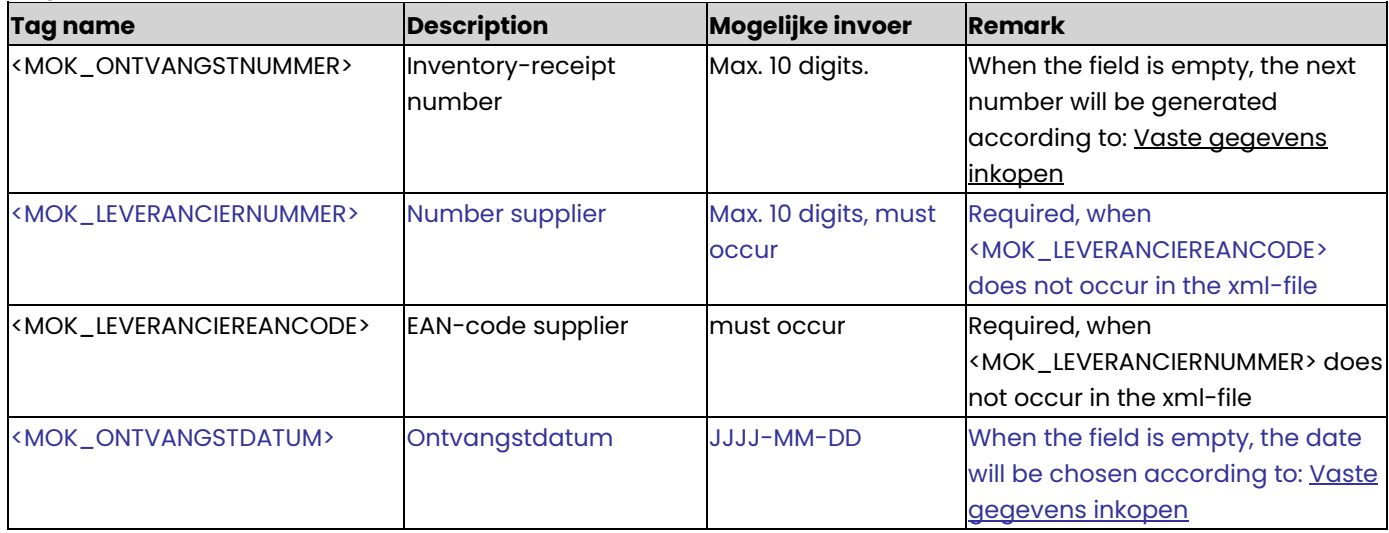

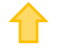

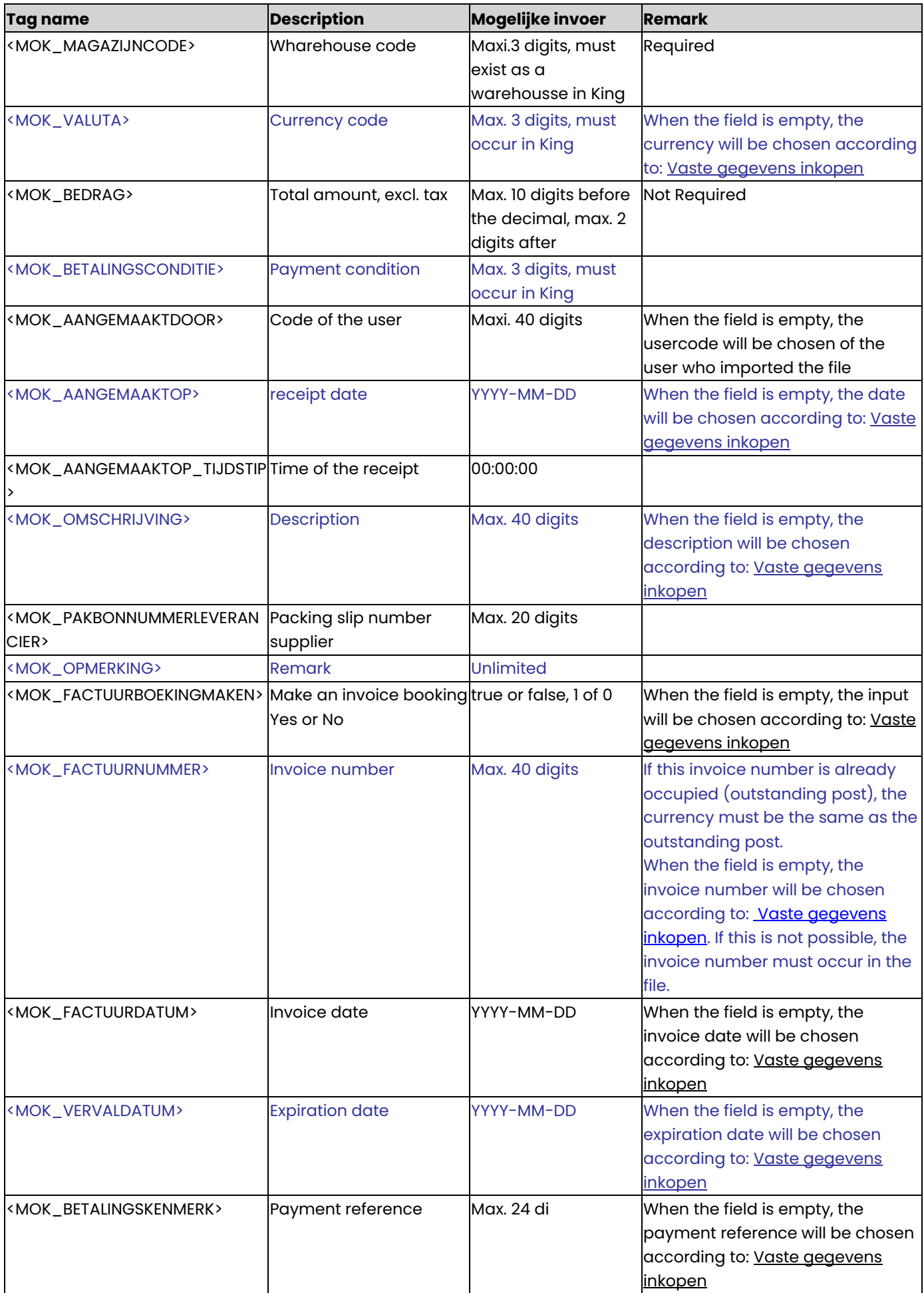

✿

## **MAGAZIJNONTVANGSTREGELS**

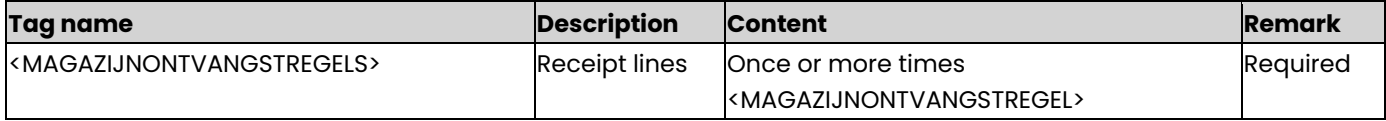

## **MAGAZIJNONTVANGSTREGEL**

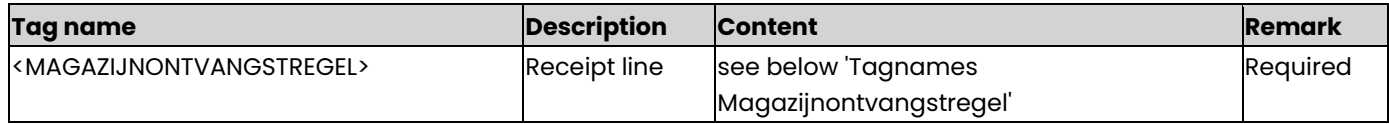

# **Tagnames Magazijnontvangstregel**

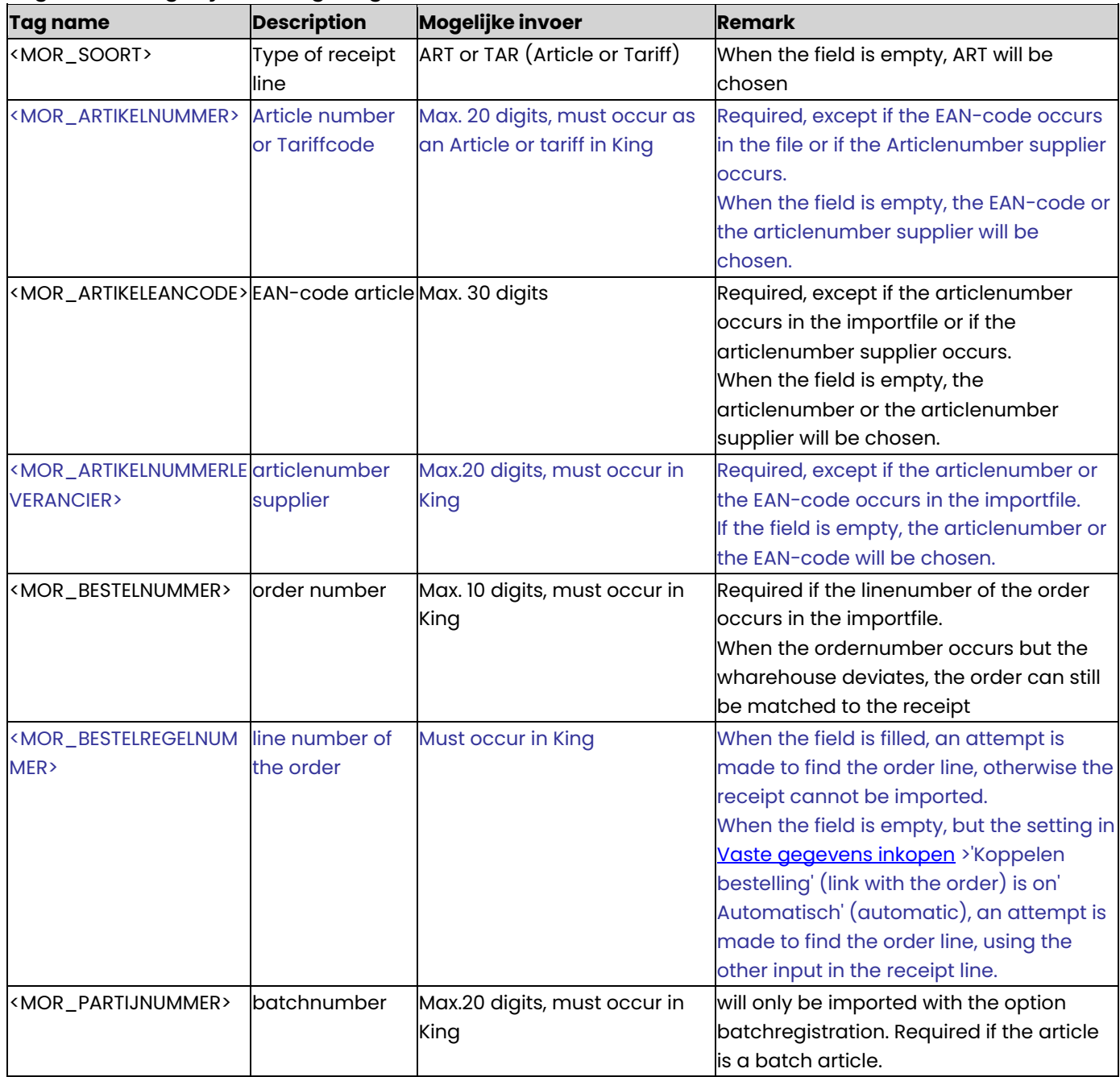

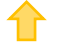

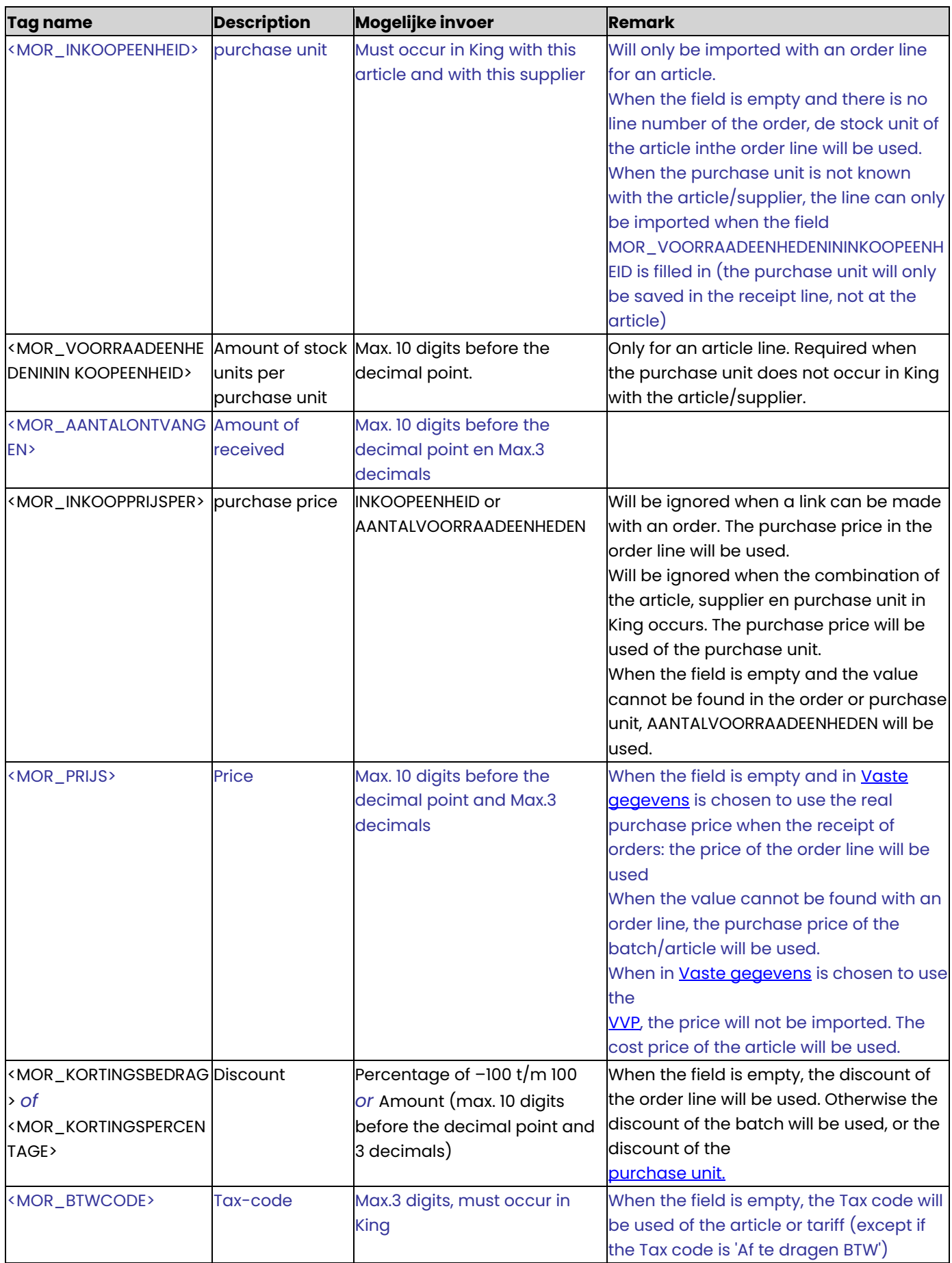

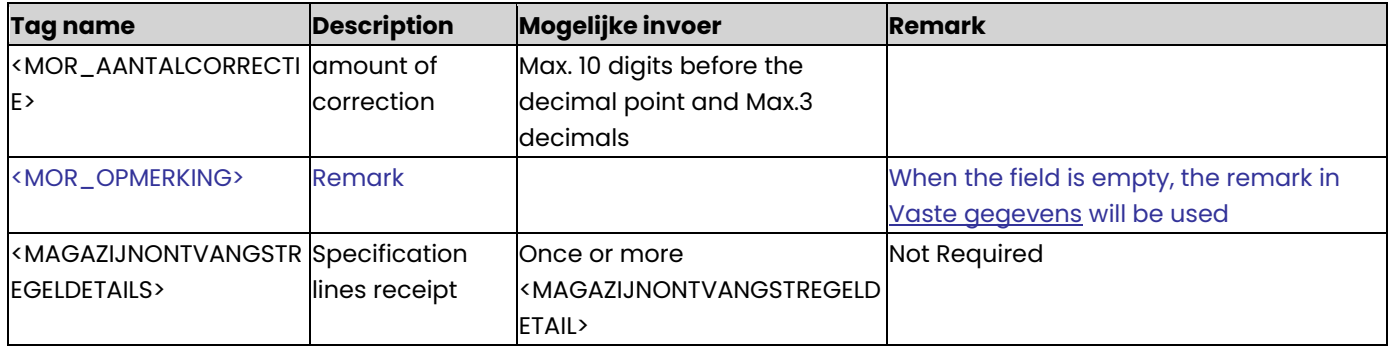

# **MAGAZIJNONTVANGSTREGELDETAIL**

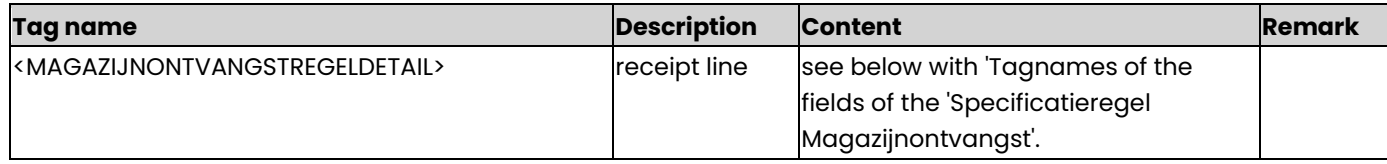

# **Tagnames of the fields of the Specificatieregel Magazijnontvangst**

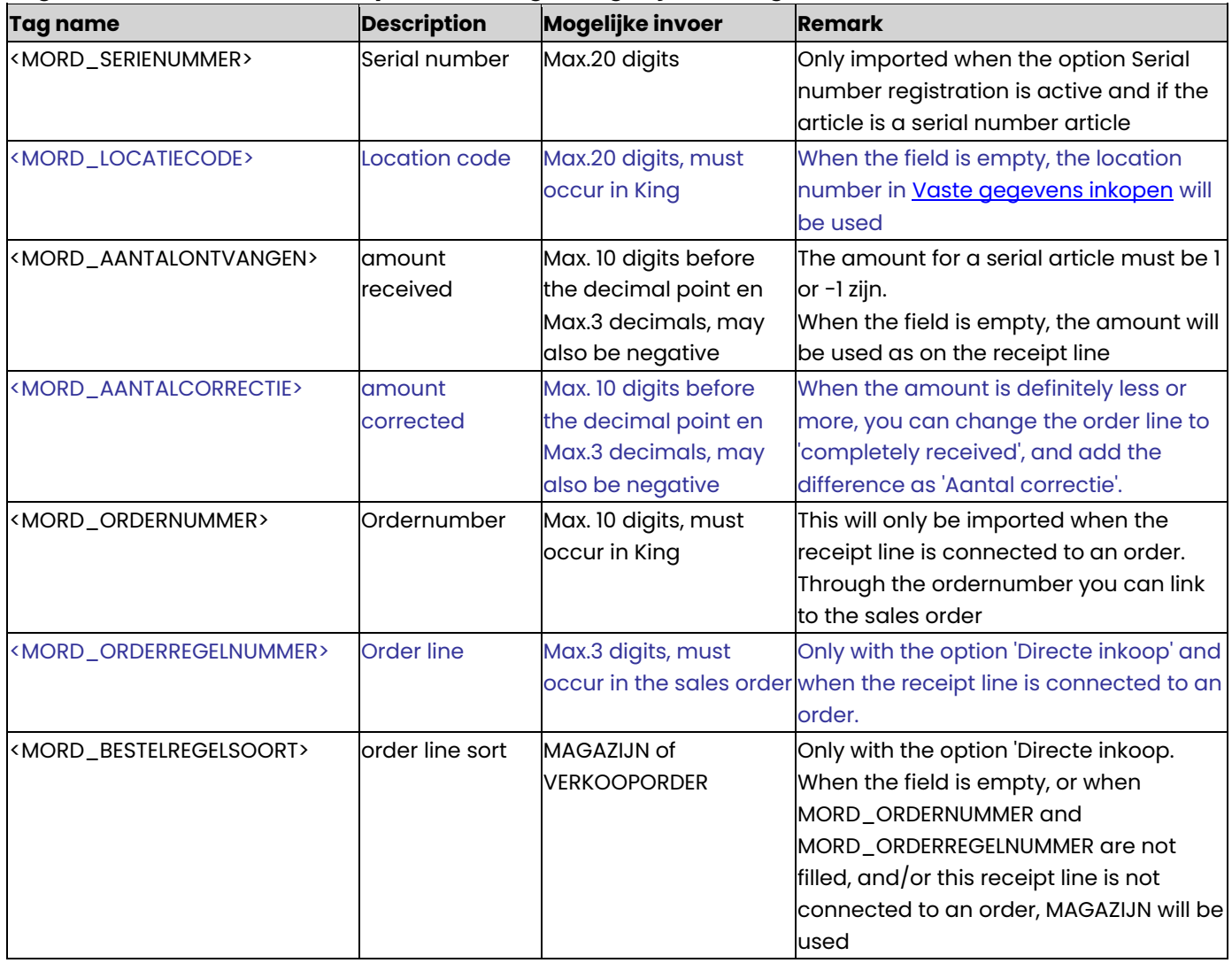

⇑

### **Example of a XML import file**

<KING\_MAGAZIJNONTVANGSTEN> <MAGAZIJNONTVANGSTEN> <MAGAZIJNONTVANGST> <MAGAZIJNONTVANGSTKOP> <MOK\_ONTVANGSTNUMMER>25</MOK\_ONTVANGSTNUMMER> <MOK\_LEVERANCIERNUMMER>17001955</MOK\_LEVERANCIERNUMMER> <MOK\_ONTVANGSTDATUM>2012-09-11</MOK\_ONTVANGSTDATUM> <MOK\_MAGAZIJNCODE>1</MOK\_MAGAZIJNCODE> <MOK\_VALUTA>Eur</MOK\_VALUTA> <MOK\_BEDRAG>0</MOK\_BEDRAG> <MOK\_BETALINGSCONDITIE>001</MOK\_BETALINGSCONDITIE> <MOK\_AANGEMAAKTOP>2012-09-23</MOK\_AANGEMAAKTOP> <MOK\_OMSCHRIJVING>Computerimport Compimp B.V.</MOK\_OMSCHRIJVING> <MOK\_FACTUURBOEKINGMAKEN>1</MOK\_FACTUURBOEKINGMAKEN> <MOK\_FACTUURNUMMER>25</MOK\_FACTUURNUMMER> <MOK\_FACTUURDATUM>2012-09-11</MOK\_FACTUURDATUM> <MOK\_VERVALDATUM>2012-10-31</MOK\_VERVALDATUM> <MOK\_BETALINGSKENMERK>8431/25</MOK\_BETALINGSKENMERK> </MAGAZIJNONTVANGSTKOP> <MAGAZIJNONTVANGSTREGELS> <MAGAZIJNONTVANGSTREGEL> <MOR\_SOORT>ART</MOR\_SOORT> <MOR\_ARTIKELNUMMER>COMPUTERKAST001</MOR\_ARTIKELNUMMER> <MOR\_ARTIKELNUMMERLEVERANCIER>7543954</MOR\_ARTIKELNUMMERLEVERANCIER> <MOR\_INKOOPEENHEID>Stuk</MOR\_INKOOPEENHEID> <MOR\_VOORRAADEENHEDENININKOOPEENHEID>1</MOR\_VOORRAADEENHEDENININKOOPEENHEID> <MOR\_AANTALONTVANGEN>1</MOR\_AANTALONTVANGEN> <MOR\_INKOOPPRIJSPER>AANTALVOORRAADEENHEDEN</MOR\_INKOOPPRIJSPER> <MOR\_PRIJS>66.55</MOR\_PRIJS> <MOR\_KORTINGSPERCENTAGE>0</MOR\_KORTINGSPERCENTAGE> <MOR\_BTWCODE>11</MOR\_BTWCODE> <MOR\_AANTALCORRECTIE>0</MOR\_AANTALCORRECTIE> <MAGAZIJNONTVANGSTREGELDETAILS> <MAGAZIJNONTVANGSTREGELDETAIL> <MORD\_LOCATIECODE>P003S007</MORD\_LOCATIECODE> <MORD\_AANTALONTVANGEN>1</MORD\_AANTALONTVANGEN> </MAGAZIJNONTVANGSTREGELDETAIL> </MAGAZIJNONTVANGSTREGELDETAILS> </MAGAZIJNONTVANGSTREGEL> <MAGAZIJNONTVANGSTREGEL> <MOR\_SOORT>**ART**</MOR\_SOORT> <MOR\_ARTIKELNUMMER>**COMPUTERKAST002**</MOR\_ARTIKELNUMMER> <MOR\_ARTIKELNUMMERLEVERANCIER>**7543955**</MOR\_ARTIKELNUMMERLEVERANCIER> <MOR\_INKOOPEENHEID>**Stuk**</MOR\_INKOOPEENHEID> <MOR\_VOORRAADEENHEDENININKOOPEENHEID>**1**</MOR\_VOORRAADEENHEDENININKOOPEENHEID> <MOR\_AANTALONTVANGEN>**1**</MOR\_AANTALONTVANGEN> <MOR\_INKOOPPRIJSPER>AANTALVOORRAADEENHEDEN</MOR\_INKOOPPRIJSPER> <MOR\_PRIJS>**57.14**</MOR\_PRIJS> <MOR\_KORTINGSPERCENTAGE>**0**</MOR\_KORTINGSPERCENTAGE> <MOR\_BTWCODE>**11**</MOR\_BTWCODE> <MOR\_AANTALCORRECTIE>**0**</MOR\_AANTALCORRECTIE> <MAGAZIJNONTVANGSTREGELDETAILS> <MAGAZIJNONTVANGSTREGELDETAIL> <MORD\_LOCATIECODE>**P003S006**</MORD\_LOCATIECODE> <MORD\_AANTALONTVANGEN>**1**</MORD\_AANTALONTVANGEN> </MAGAZIJNONTVANGSTREGELDETAIL> </MAGAZIJNONTVANGSTREGELDETAILS> </MAGAZIJNONTVANGSTREGEL> </MAGAZIJNONTVANGSTREGELS>

</MAGAZIJNONTVANGST>

</MAGAZIJNONTVANGSTEN>

## </KING\_MAGAZIJNONTVANGSTEN>

#### **Other Notes:**

- Note the correct use of uppercase and lowercase. Opening and closing tags must be written with the same case, so the notation <MOR\_BTWCODE>012</MOR\_Btwcode> cannot be accepted!
- Place the tags in the same sequence as in the tables above.
- A dot is used as a decimal character.
- It is recommended to save the file in UTF-8 encoding, for this encoding will give no problems when special characters occur, as é, ö or à, or the euro sign. A file saved in ANSI-encoding also may be imported, but if any special character occurs in that file, you must place in the file's header the following attribute: encoding="ISO-8859-1", by example <?xml version="1.0" encoding="ISO-8859-1"?>. Files saved in another encoding (Windows 1252) cannot be imported in King.
- If a field in the import file contains more characters than is permitted, the field will not be imported.
- The characters  $\langle$ ,  $\rangle$ ,  $\&$ , ' and " must in XML files occur as:
	- < &lt.
	- > &gt.
	- & &amp.
	- ' &apos.
	- &quot.

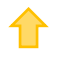

# Specifications xml file with direct deliveries

This module allows you to import an XML file with direct deliveries in King. It is only possible to add new deliveries into King. So direct deliveries that already exist in King cannot be changed using this import file.

This XML file must meet several requirements, otherwise King cannot import the data! When making the XML file, you should note the following:

See the **example** at the end of this document.

### **KING\_DIRECTELEVERINGEN**

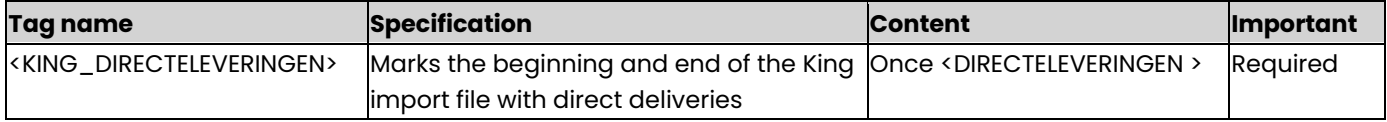

### **DIRECTELEVERINGEN**

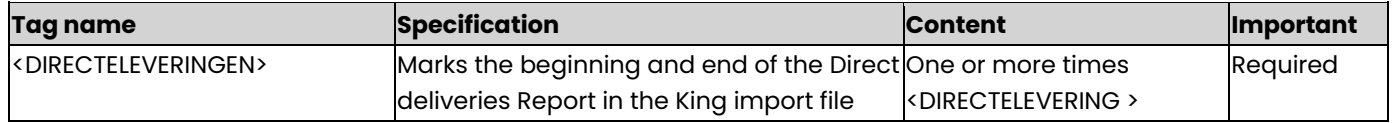

### **DIRECTELEVERING**

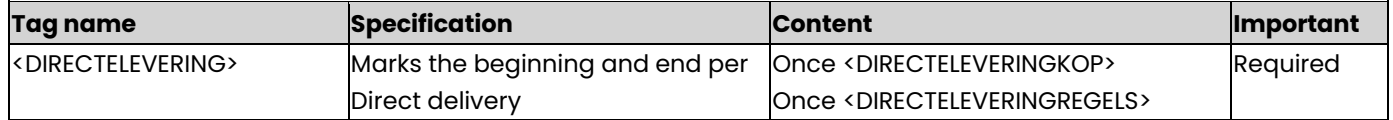

#### **DIRECTELEVERINGKOP**

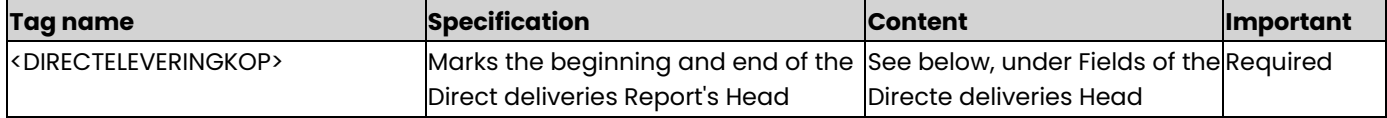

## **Fields of the Direct deliveries Head**

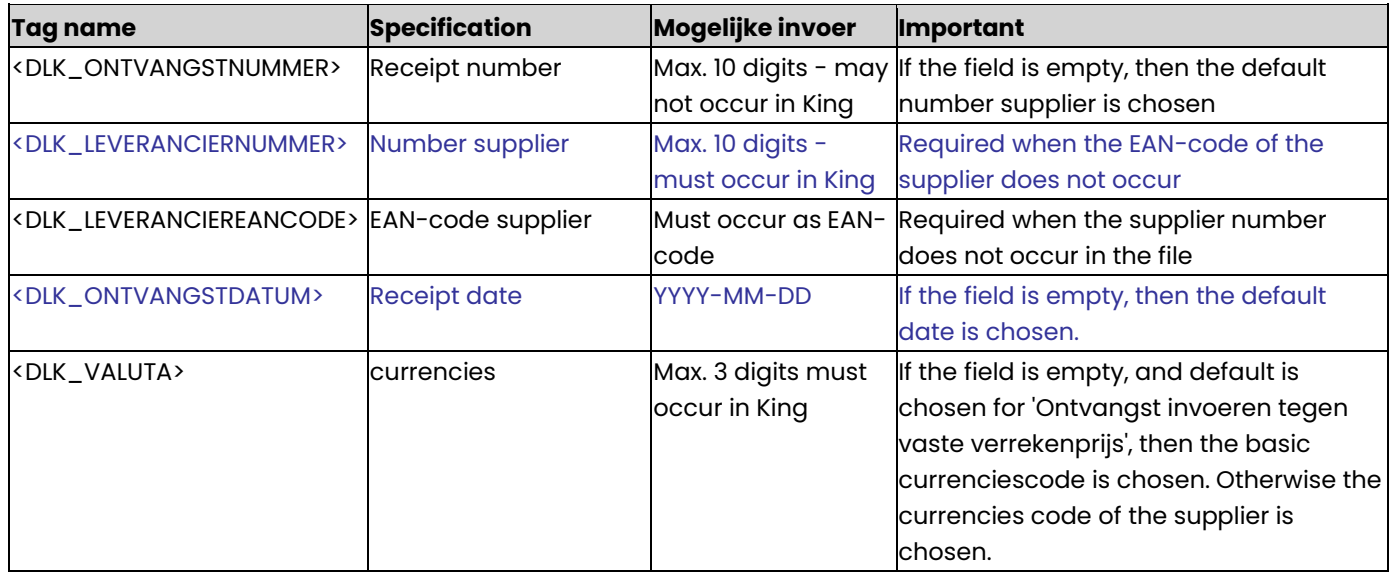

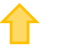

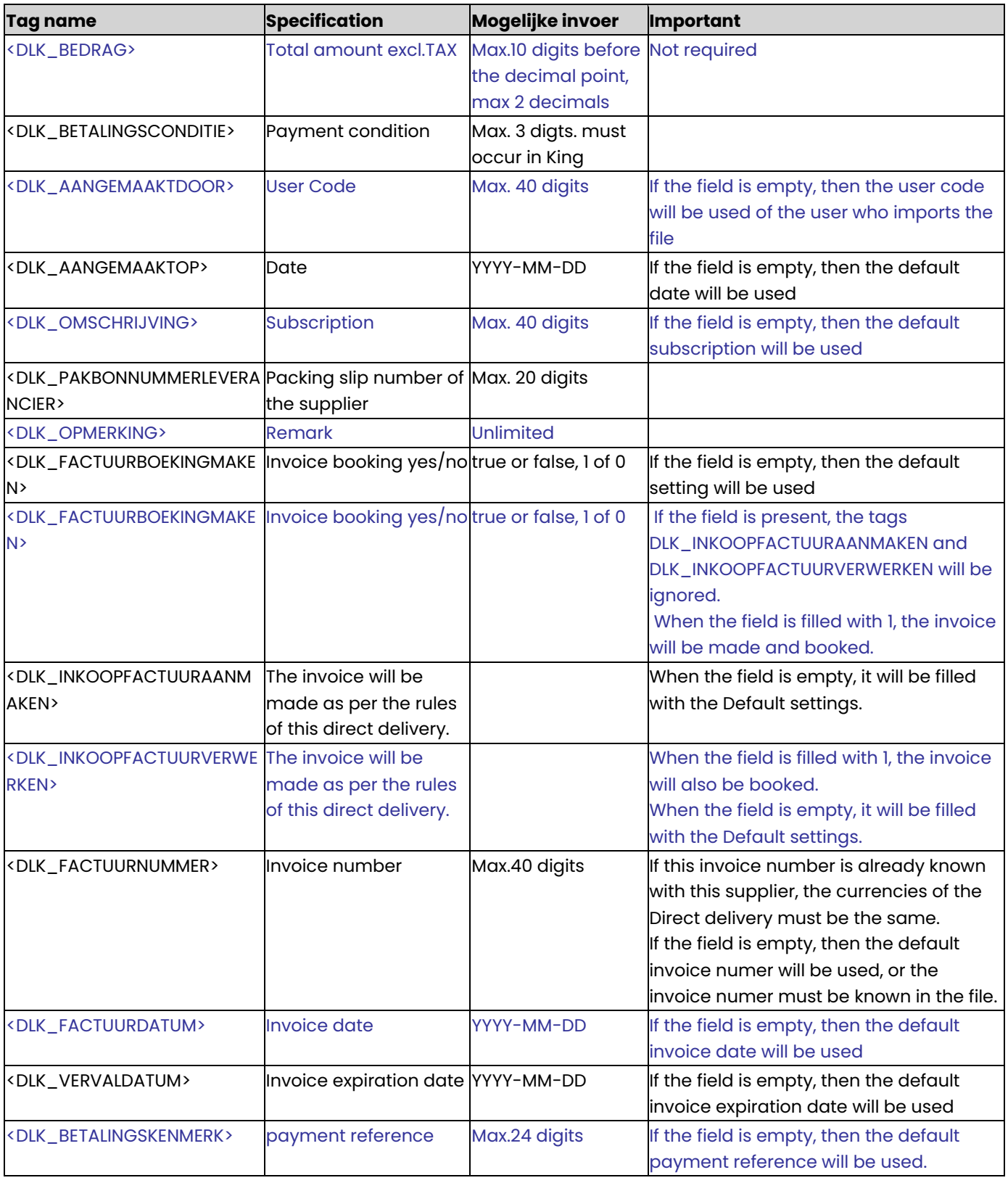

## **DIRECTELEVERINGREGELS**

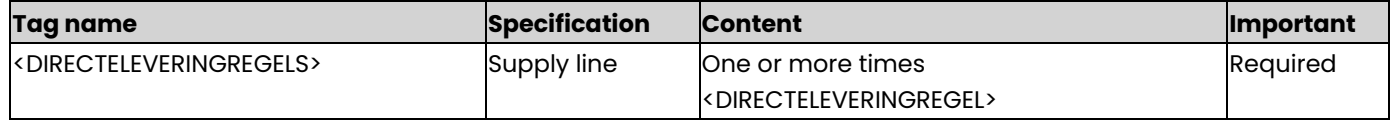

## **DIRECTELEVERINGREGEL**

⇧

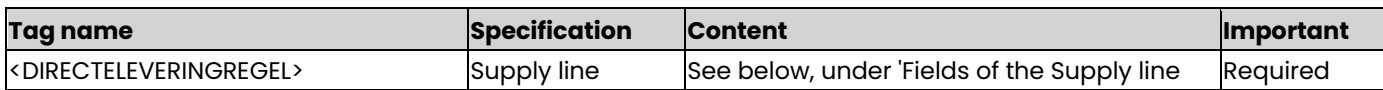

# **Field of the Supply line**

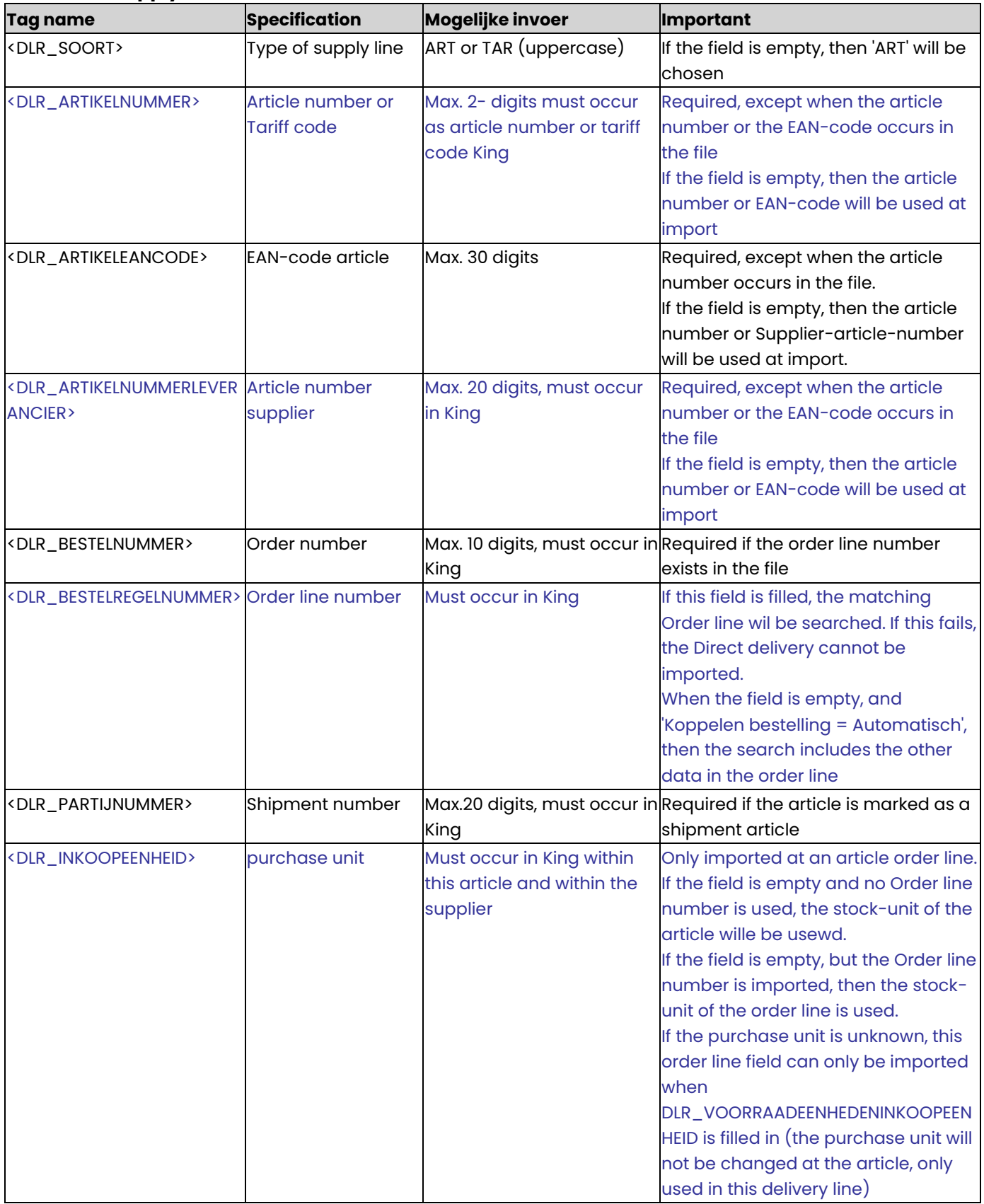

↑

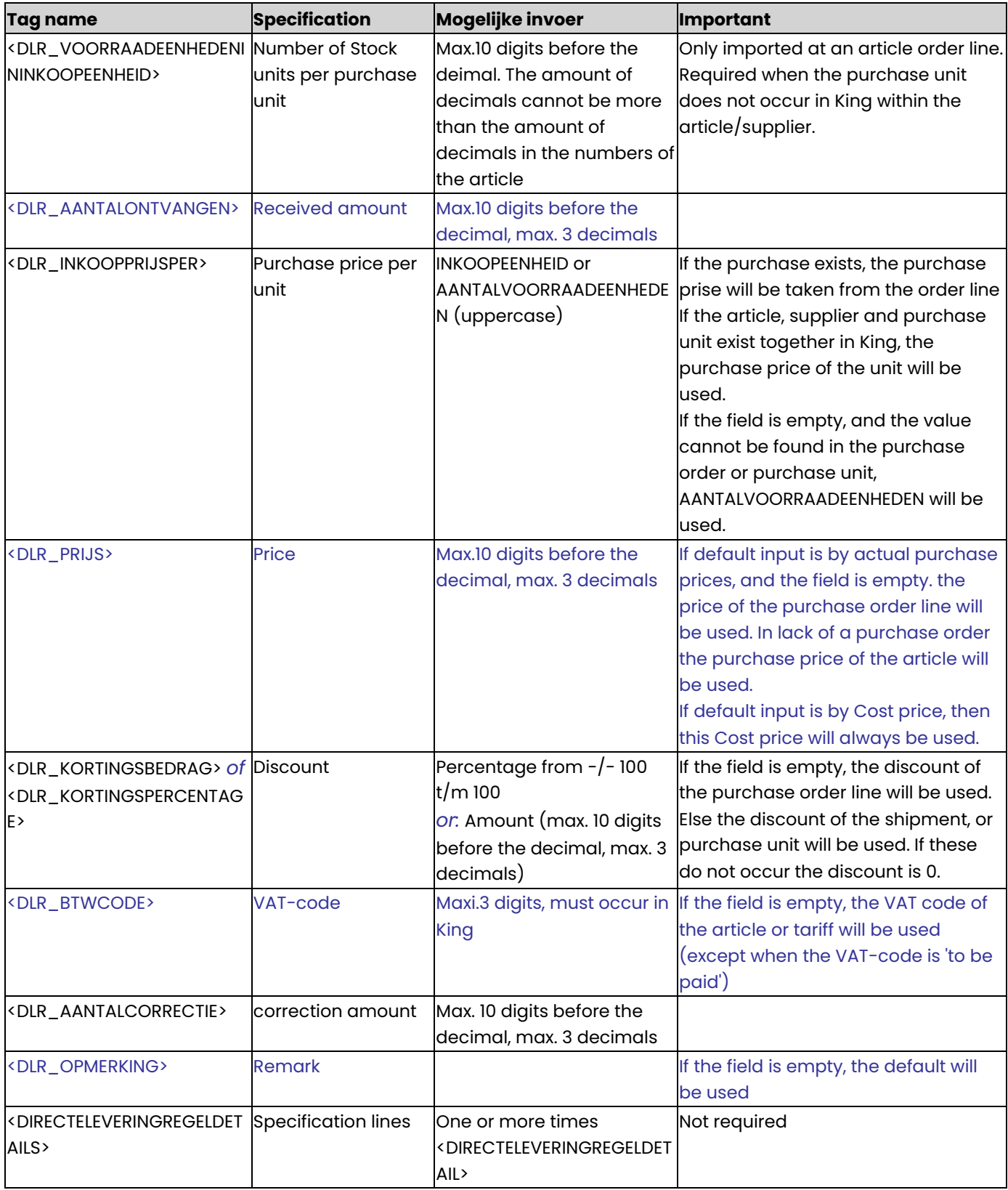

# **DIRECTELEVERINGREGELDETAIL**

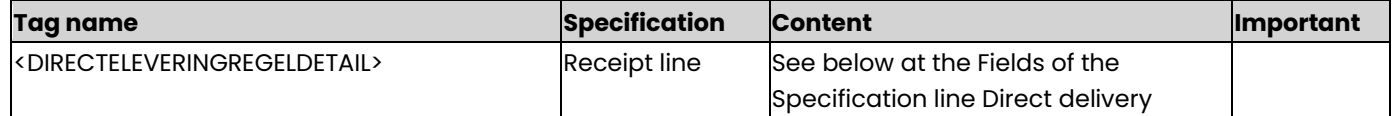

### **Fields of the Specification line Direct delivery**

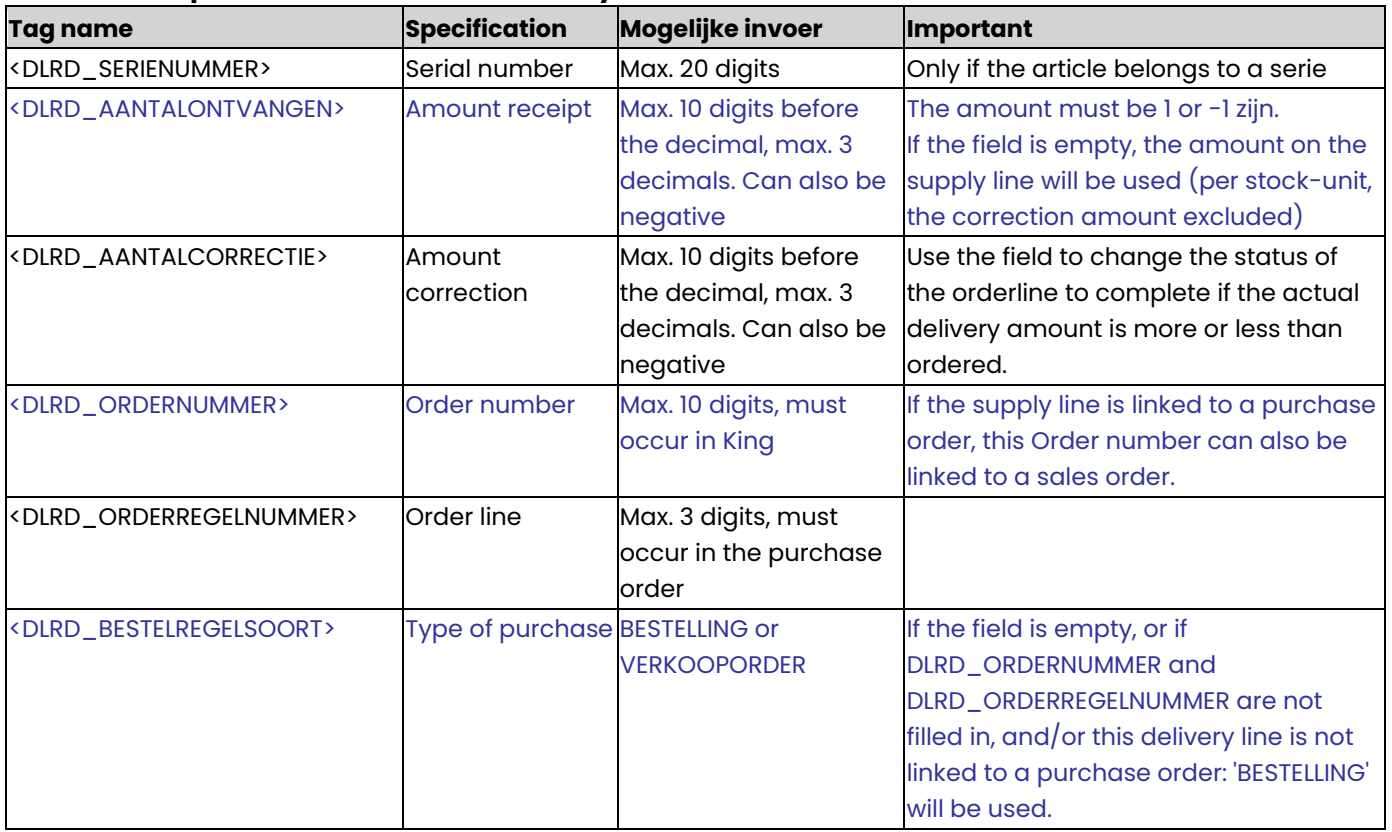

## **Example of XML import file**

<KING\_DIRECTELEVERINGEN>

<DIRECTELEVERINGEN>

- <DIRECTELEVERING> <DIRECTELEVERINGKOP>
	- <DLK\_LEVERANCIERNUMMER>17003230</DLK\_LEVERANCIERNUMMER>

<DLK\_ONTVANGSTDATUM>2014-09-24</DLK\_ONTVANGSTDATUM>

<DLK\_VALUTA>Eur</DLK\_VALUTA>

<DLK\_BEDRAG>0</DLK\_BEDRAG>

<DLK\_AANGEMAAKTOP>2014-09-24</DLK\_AANGEMAAKTOP>

<DLK\_AANGEMAAKTDOOR>Gebruik</DLK\_AANGEMAAKTDOOR>

<DLK\_OMSCHRIJVING>V.O.F. De Eendracht</DLK\_OMSCHRIJVING>

<DLK\_FACTUURBOEKINGMAKEN>1</DLK\_FACTUURBOEKINGMAKEN>

<DLK\_FACTUURNUMMER>32</DLK\_FACTUURNUMMER>

<DLK\_FACTUURDATUM>2014-09-24</DLK\_FACTUURDATUM>

<DLK\_VERVALDATUM>2014-10-24</DLK\_VERVALDATUM>

<DLK\_BETALINGSKENMERK>135/32</DLK\_BETALINGSKENMERK>

### </DIRECTELEVERINGKOP>

<DIRECTELEVERINGREGELS>

<DIRECTELEVERINGREGEL>

<DLR\_SOORT>ART</DLR\_SOORT>

<DLR\_ARTIKELNUMMER>HARDDISK001</DLR\_ARTIKELNUMMER>

<DLR\_ARTIKELEANCODE>4902520283085</DLR\_ARTIKELEANCODE>

- <DLR\_BESTELNUMMER>15</DLR\_BESTELNUMMER>
- <DLR\_BESTELREGELNUMMER>1</DLR\_BESTELREGELNUMMER>
- <DLR\_INKOOPEENHEID>Stuk</DLR\_INKOOPEENHEID>

<DLR\_VOORRAADEENHEDENININKOOPEENHEID>1</DLR\_VOORRAADEENHEDENININKOOPEENHEID>

<DLR\_AANTALONTVANGEN>1</DLR\_AANTALONTVANGEN>

- <DLR\_PRIJS>11.77</DLR\_PRIJS>
- <DLR\_KORTINGSPERCENTAGE>0</DLR\_KORTINGSPERCENTAGE>
- <DLR\_BTWCODE>11</DLR\_BTWCODE>

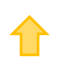
```
<DLR_AANTALCORRECTIE>0</DLR_AANTALCORRECTIE>
          <DIRECTELEVERINGREGELDETAILS>
            <DIRECTELEVERINGREGELDETAIL>
               <DLRD_AANTALONTVANGEN>1</DLRD_AANTALONTVANGEN>
               <DLRD_AANTALCORRECTIE>0</DLRD_AANTALCORRECTIE>
               <DLRD_BESTELREGELSOORT>BESTELLING</DLRD_BESTELREGELSOORT>
            </DIRECTELEVERINGREGELDETAIL>
          </DIRECTELEVERINGREGELDETAILS>
       </DIRECTELEVERINGREGEL>
     </DIRECTELEVERINGREGELS>
  </DIRECTELEVERING>
  <DIRECTELEVERING>
     <DIRECTELEVERINGKOP>
       <DLK_LEVERANCIERNUMMER>17003230</DLK_LEVERANCIERNUMMER>
       <DLK_ONTVANGSTDATUM>2014-09-24</DLK_ONTVANGSTDATUM>
       <DLK_VALUTA>Eur</DLK_VALUTA>
       <DLK_BEDRAG>0</DLK_BEDRAG>
       <DLK_AANGEMAAKTOP>2014-09-24</DLK_AANGEMAAKTOP>
       <DLK_AANGEMAAKTDOOR>Gebruik</DLK_AANGEMAAKTDOOR>
       <DLK_OMSCHRIJVING>V.O.F. De Eendracht</DLK_OMSCHRIJVING>
       <DLK_FACTUURBOEKINGMAKEN>1</DLK_FACTUURBOEKINGMAKEN>
       <DLK_FACTUURNUMMER>32</DLK_FACTUURNUMMER>
       <DLK_FACTUURDATUM>2014-09-24</DLK_FACTUURDATUM>
       <DLK_VERVALDATUM>2014-10-24</DLK_VERVALDATUM>
       <DLK_BETALINGSKENMERK>135/32</DLK_BETALINGSKENMERK>
     </DIRECTELEVERINGKOP>
     <DIRECTELEVERINGREGELS>
       <DIRECTELEVERINGREGEL>
          <DLR_SOORT>ART</DLR_SOORT>
          <DLR_ARTIKELNUMMER>HARDDISK002</DLR_ARTIKELNUMMER>
          <DLR_ARTIKELEANCODE>4902520283086</DLR_ARTIKELEANCODE>
          <DLR_INKOOPEENHEID>Stuk</DLR_INKOOPEENHEID>
          <DLR_VOORRAADEENHEDENININKOOPEENHEID>1</DLR_VOORRAADEENHEDENININKOOPEENHEID>
          <DLR_AANTALONTVANGEN>1</DLR_AANTALONTVANGEN>
          <DLR_PRIJS>18.77</DLR_PRIJS>
          <DLR_KORTINGSPERCENTAGE>0</DLR_KORTINGSPERCENTAGE>
          <DLR_BTWCODE>11</DLR_BTWCODE>
          <DLR_AANTALCORRECTIE>0</DLR_AANTALCORRECTIE>
          <DIRECTELEVERINGREGELDETAILS>
            <DIRECTELEVERINGREGELDETAIL>
               <DLRD_AANTALONTVANGEN>1</DLRD_AANTALONTVANGEN>
               <DLRD_AANTALCORRECTIE>0</DLRD_AANTALCORRECTIE>
               <DLRD_ORDERNUMMER>20130073</DLRD_ORDERNUMMER>
               <DLRD_ORDERREGELNUMMER>1</DLRD_ORDERREGELNUMMER>
               <DLRD_BESTELREGELSOORT>VERKOOPORDER</DLRD_BESTELREGELSOORT>
            </DIRECTELEVERINGREGELDETAIL>
          </DIRECTELEVERINGREGELDETAILS>
       </DIRECTELEVERINGREGEL>
     </DIRECTELEVERINGREGELS>
  </DIRECTELEVERING>
</DIRECTELEVERINGEN>
```
## </KING\_DIRECTELEVERINGEN>

- Note the correct use of uppercase and lowercase. Opening and closing tags must be written with the same case, so the notation <DLR\_BTWCODE>012</DLR\_Btwcode will not be accepted!
- Place the tags in the same sequence as in the tables above.
- A dot is used as a decimal character.
- It is recommended to save the file in UTF-8 encoding, for this encoding will give no problems when special characters occur, as é, ö or à, or the euro sign. A file saved in ANSI-encoding also may be imported, but if any special character occurs in that file, you must place in the file's header the following attribute: encoding="ISO-8859-1", by example <?xml version="1.0" encoding="ISO-8859-1"?>. Files saved in another encoding (Windows 1252) cannot be imported in King.
- If a field in the import file contains more characters than is permitted, the field will not be imported.
- The characters  $\langle$ ,  $\rangle$ ,  $\&$ , ' and " must in XML files occur as:
	- < &lt.
	- > &gt.
	- & &amp.
	- ' &apos.
	- " & **aupt.**

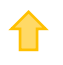

# Specifications XML file with Sales Pricing Scales

This module allows you to add and change scales for sales prices in King.

This XML file must meet several requirements, otherwise King cannot import the data! When making the XML file, you should note the following:

Each pricing scale table has two parts: head data and one or more levels.

See also the **example file** at the end of this document

### **KING\_STAFFELTABELLEN**

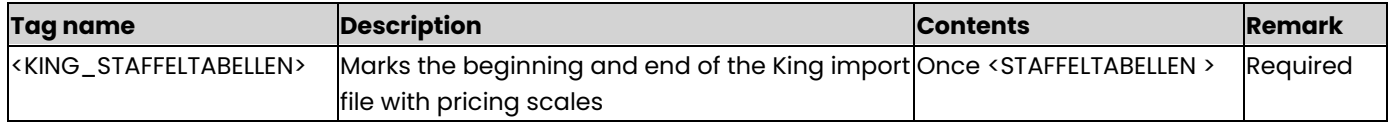

#### **STAFFELTABELLEN**

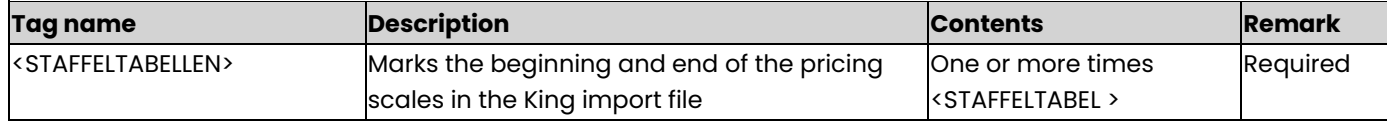

## **STAFFELTABEL**

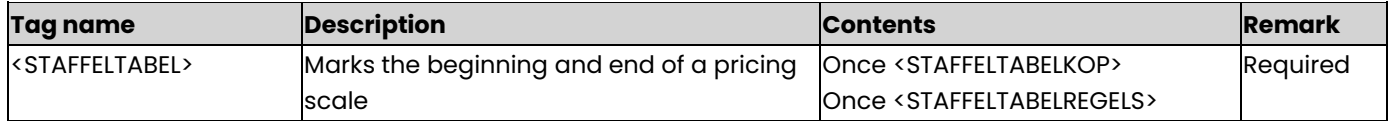

### **STAFFELTABELKOP**

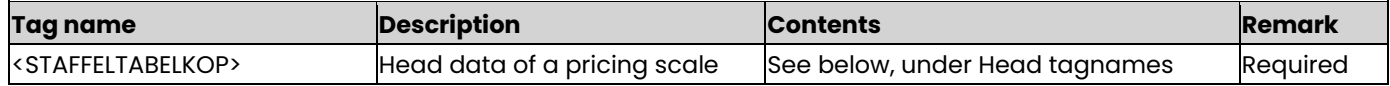

### **Head tagnames**

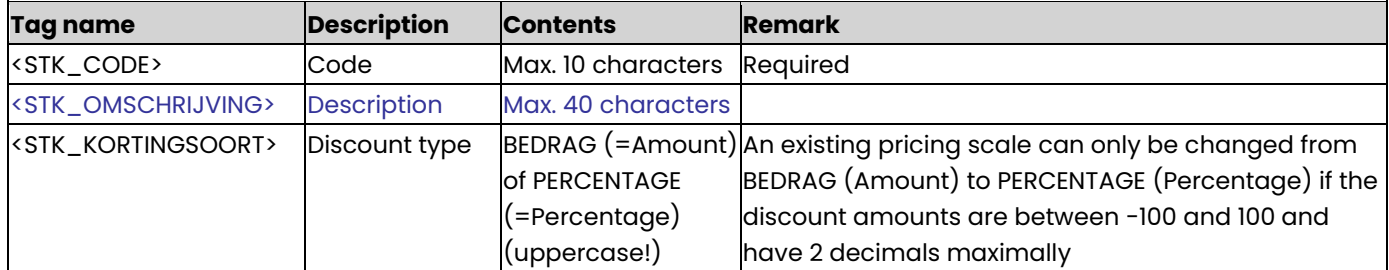

### **STAFFELTABELREGELS**

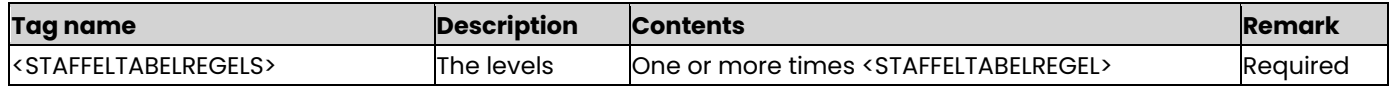

## **STAFFELTABELREGEL**

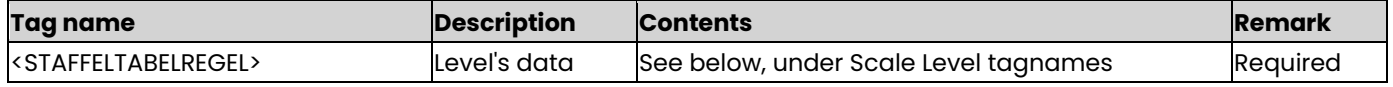

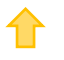

## **Scale Level tagnames**

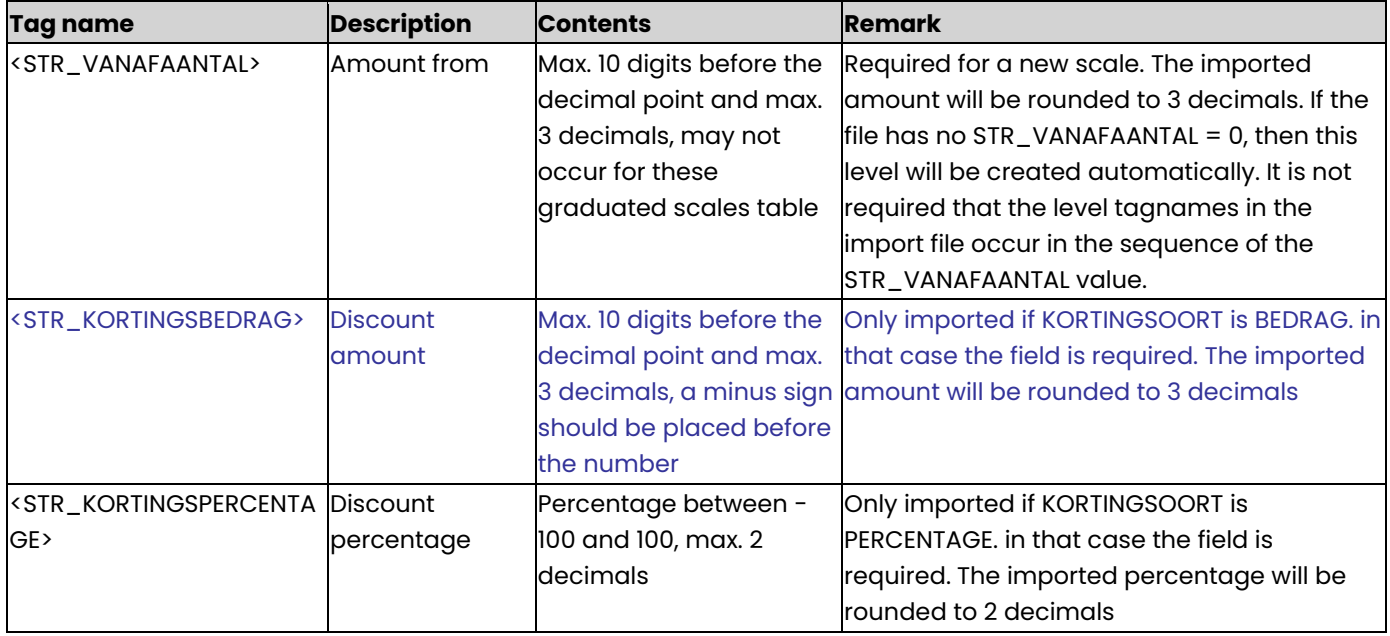

## <span id="page-111-0"></span>**Example of XML import file**

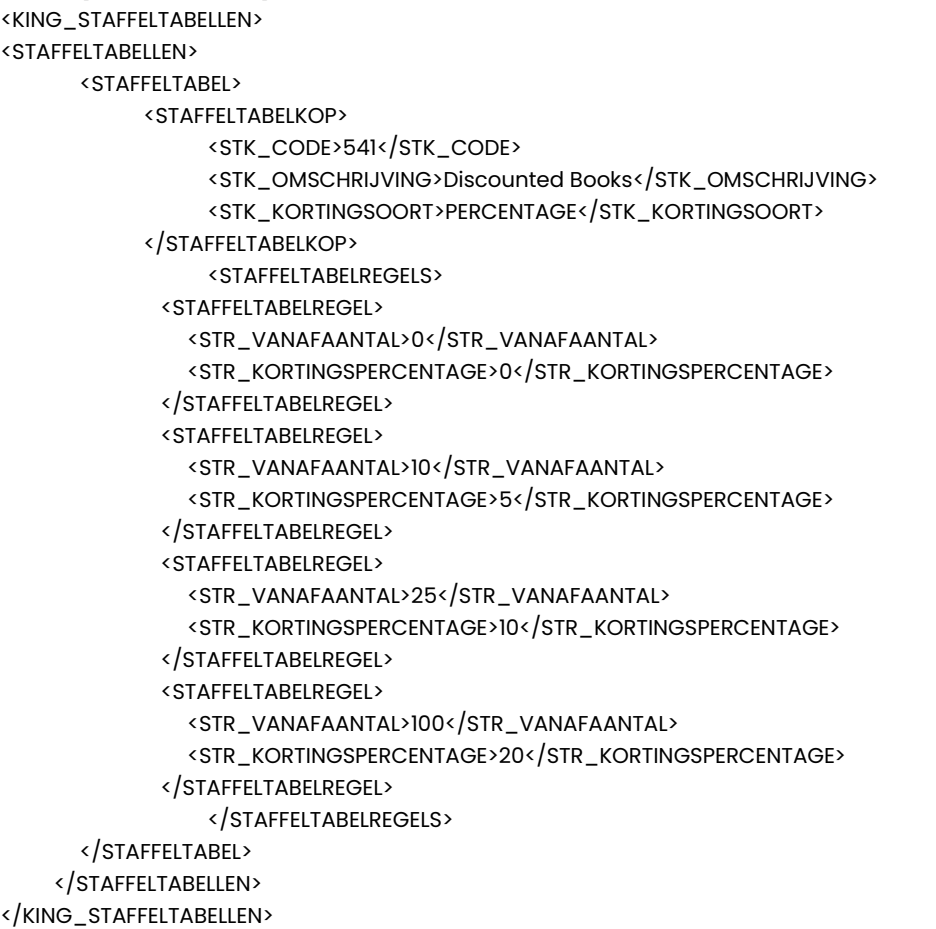

- Note the correct use of uppercase and lowercase. Opening and closing tags must be written with the same case, so the notation <STR\_VANAFAANTAL>50</Str\_VanafAantal> cannot be accepted!
- Place the tags in the same sequence as in the tables above.
- A dot is used as a decimal character.
- When you change an existing pricing scale, then first all existing levels will be deleted and thereafter the new levels will be imported from the XML file.
- It is recommended to save the file in UTF-8 encoding, for this encoding will give no problems when special characters occur, as é, ö or à, or the euro sign. A file saved in ANSI-encoding also may be imported, but if any special character occurs in that file, you must place in the file's header the following attribute: encoding="ISO-8859-1", by example <?xml version="1.0" encoding="ISO-8859-1"?>. Files saved in another encoding (Windows 1252) cannot be imported in King.
- If a field in the import file contains more characters than is permitted, the field will not be imported.
- The characters  $\langle$ ,  $\rangle$ ,  $\&$ , ' and " must in XML files occur as:
	- $\langle \quad \&$ lt.
	- > &qt.
	- & &amp.
	- ' &apos.
	- &quot.

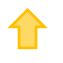

# Specifications XML file with price agreements

This program allows you to add or change price agreements in King. This XML file must meet several requirements, otherwise King cannot import the data!

### **KING\_PRIJSAFSPRAKEN**

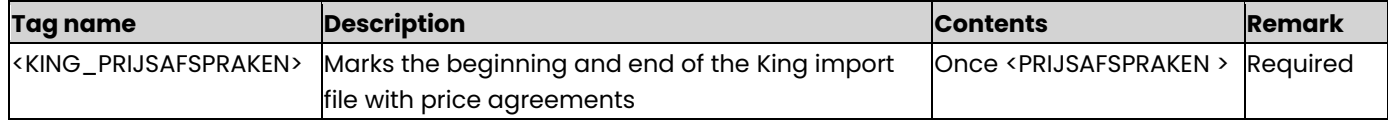

#### **PRIJSAFSPRAKEN**

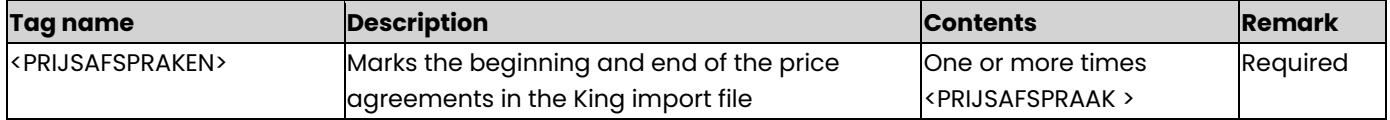

#### **PRIJSAFSPRAAK**

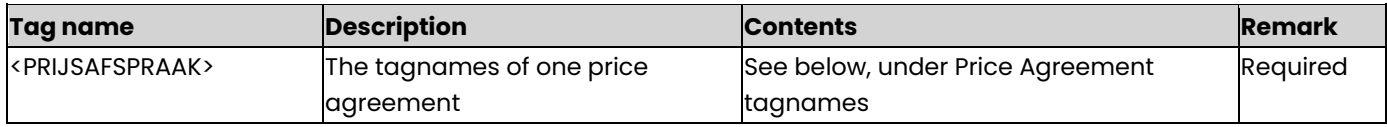

### **Price Agreement tagnames**

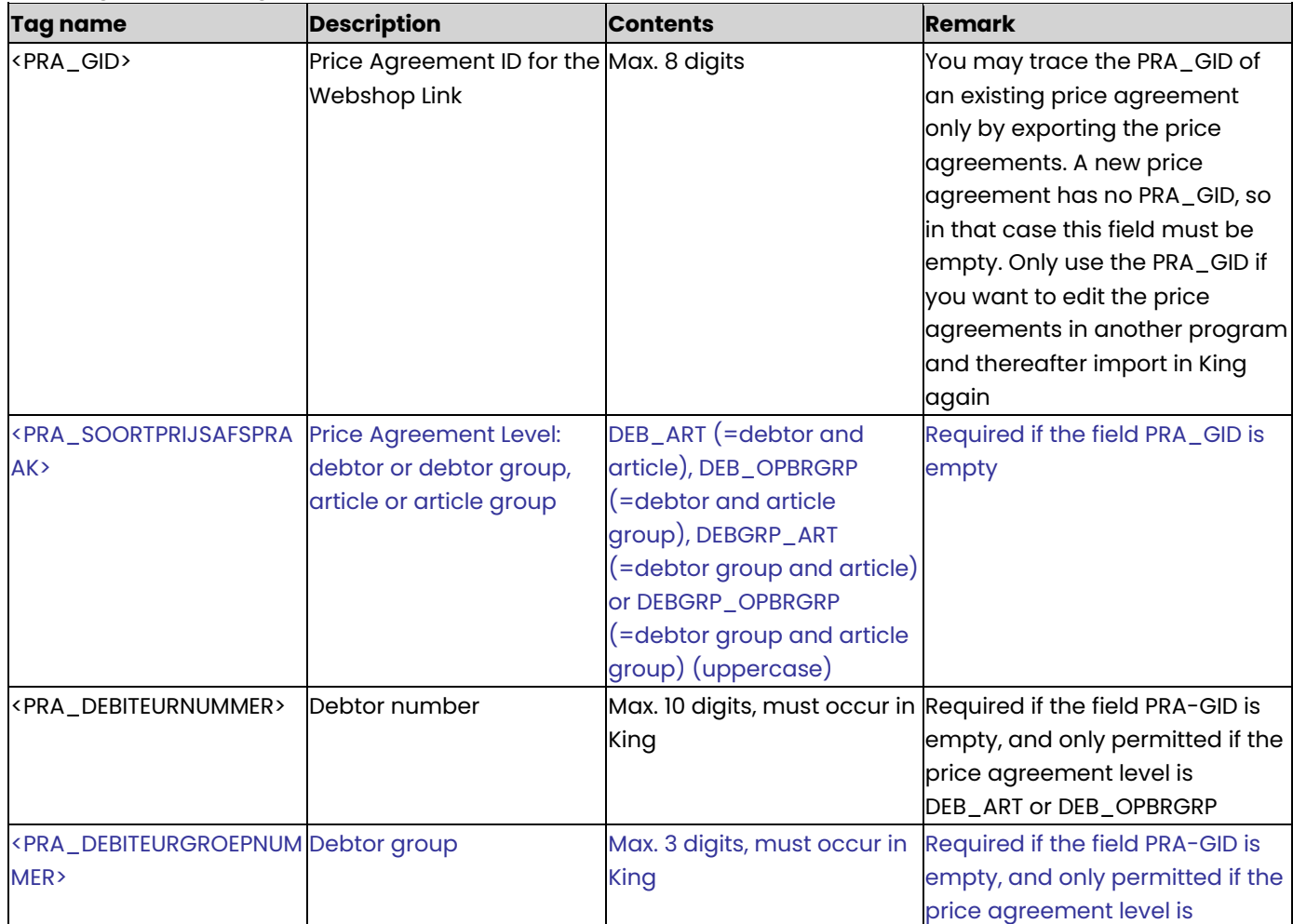

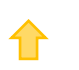

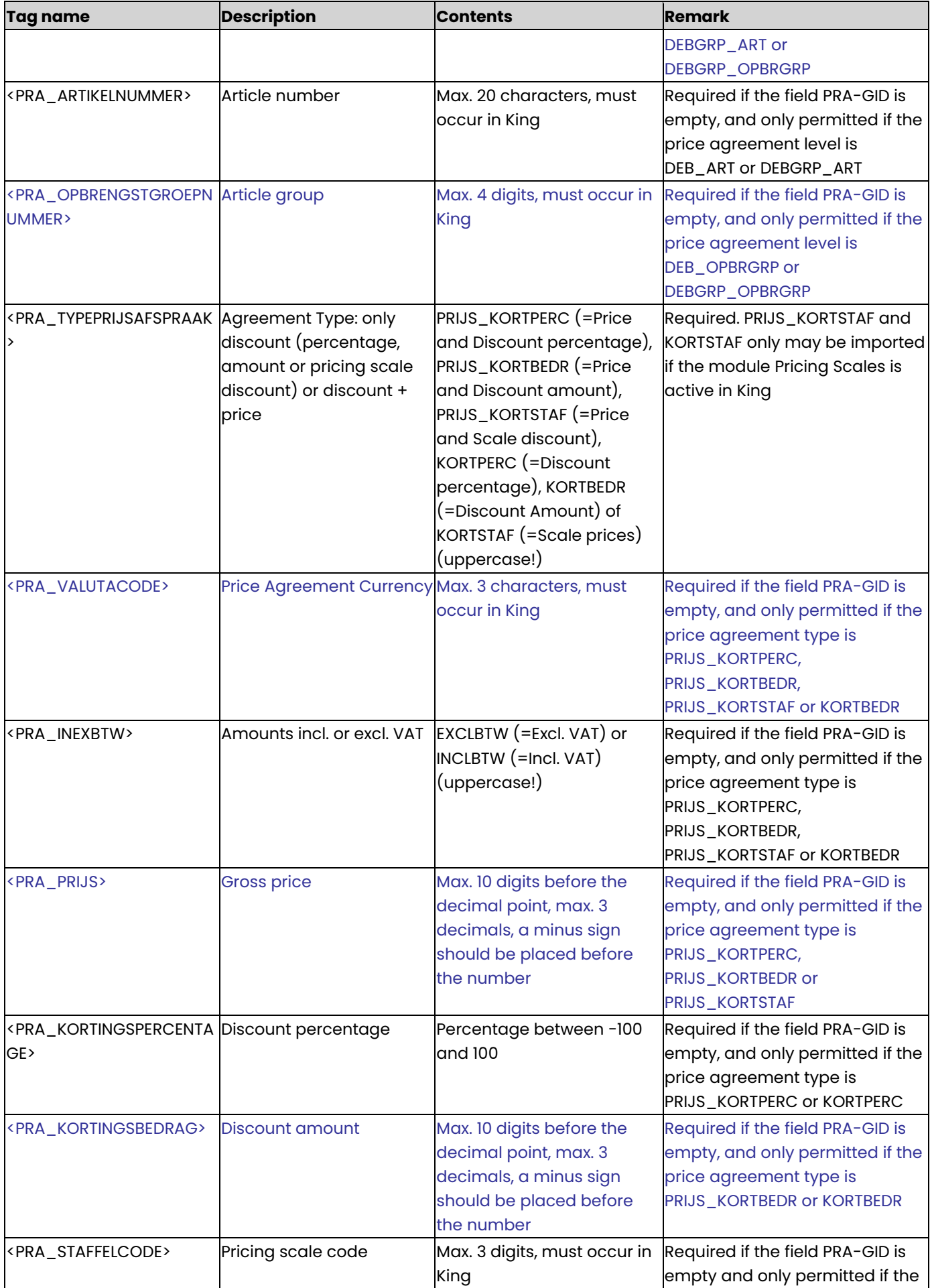

⇧

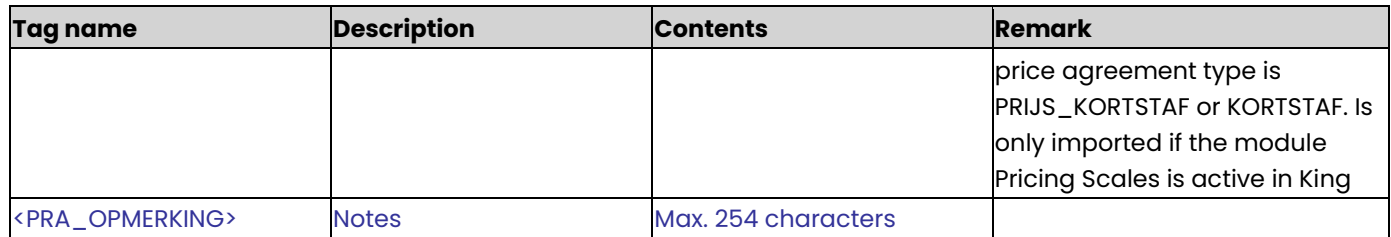

### **Example of XML file with Price Agreements**

<KING\_PRIJSAFSPRAKEN>

<PRIJSAFSPRAKEN>

<PRIJSAFSPRAAK>

<PRA\_SOORTPRIJSAFSPRAAK>DEB\_ART</PRA\_SOORTPRIJSAFSPRAAK>

<PRA\_DEBITEURNUMMER>12006530</PRA\_DEBITEURNUMMER>

<PRA\_ARTIKELNUMMER>CDROM70080</PRA\_ARTIKELNUMMER>

<PRA\_TYPEPRIJSAFSPRAAK>KORTPERC</PRA\_TYPEPRIJSAFSPRAAK>

<PRA\_KORTINGSPERCENTAGE>3</PRA\_KORTINGSPERCENTAGE>

<PRA\_OPMERKING>Volgens afspraak 22-1 dhr. Ooster.</PRA\_OPMERKING>

</PRIJSAFSPRAAK>

<PRIJSAFSPRAAK>

<PRA\_SOORTPRIJSAFSPRAAK>DEB\_OPBRGRP</PRA\_SOORTPRIJSAFSPRAAK>

<PRA\_DEBITEURNUMMER>12006530</PRA\_DEBITEURNUMMER>

<PRA\_OPBRENGSTGROEPNUMMER>40</PRA\_OPBRENGSTGROEPNUMMER>

<PRA\_TYPEPRIJSAFSPRAAK>KORTPERC</PRA\_TYPEPRIJSAFSPRAAK>

<PRA\_KORTINGSPERCENTAGE>2.5</PRA\_KORTINGSPERCENTAGE>

</PRIJSAFSPRAAK>

<PRIJSAFSPRAAK>

<PRA\_SOORTPRIJSAFSPRAAK>DEBGRP\_ART</PRA\_SOORTPRIJSAFSPRAAK>

<PRA\_DEBITEURGROEPNUMMER>1</PRA\_DEBITEURGROEPNUMMER>

<PRA\_ARTIKELNUMMER>CDROM70080</PRA\_ARTIKELNUMMER>

<PRA\_TYPEPRIJSAFSPRAAK>KORTPERC</PRA\_TYPEPRIJSAFSPRAAK>

<PRA\_KORTINGSPERCENTAGE>2</PRA\_KORTINGSPERCENTAGE>

</PRIJSAFSPRAAK>

<PRIJSAFSPRAAK>

<PRA\_SOORTPRIJSAFSPRAAK>DEBGRP\_OPBRGRP</PRA\_SOORTPRIJSAFSPRAAK>

<PRA\_DEBITEURGROEPNUMMER>1</PRA\_DEBITEURGROEPNUMMER>

<PRA\_OPBRENGSTGROEPNUMMER>40</PRA\_OPBRENGSTGROEPNUMMER>

<PRA\_TYPEPRIJSAFSPRAAK>KORTPERC</PRA\_TYPEPRIJSAFSPRAAK>

<PRA\_KORTINGSPERCENTAGE>1.75</PRA\_KORTINGSPERCENTAGE>

</PRIJSAFSPRAAK>

</PRIJSAFSPRAKEN>

</KING\_PRIJSAFSPRAKEN>

- Note the correct use of uppercase and lowercase. Opening and closing tags must be written with the same case, so the notation <PRA\_KORTINGSPERCENTAGE>10</Pra\_KortingsPercentage> cannot be accepted!
- Place the tags in the same sequence as in the tables above.
- A dot is used as a decimal character.
- If a field has been marked as Required, this applies for both adding and changing price agreements.
- It is recommended to save the file in UTF-8 encoding, for this encoding will give no problems when special characters occur, as é, ö or à, or the euro sign. A file saved in ANSI-encoding also may be imported, but if any special character occurs in that file, you must place in the file's header the following attribute: encoding="ISO-8859-1", by example <?xml version="1.0" encoding="ISO-8859-1"?>. Files saved in another encoding (Windows 1252) cannot be imported in King.
- If a field in the import file contains more characters than is permitted, the field will not be imported.
- The characters  $\langle$ ,  $\rangle$ ,  $\&$ ,  $\langle$  and  $\vert$  must in XML files occur as:
	- $\leftarrow$  &It.
	- > &gt.
	- & &amp.
	- ' &apos.
	- " &quot.

## Specifications xml file with purchase orders, invoices

This module allows you to import an XML file with purchase orders in King. It is only possible to add new purchase orders into King. Purchase orders that already exist in King cannot be changed using this import file.

This XML file must meet several requirements, otherwise King cannot import the data! When making the XML file, you should note the following:

See the **example** at the end of this document.

### **KING\_INKOOPFACTUREN**

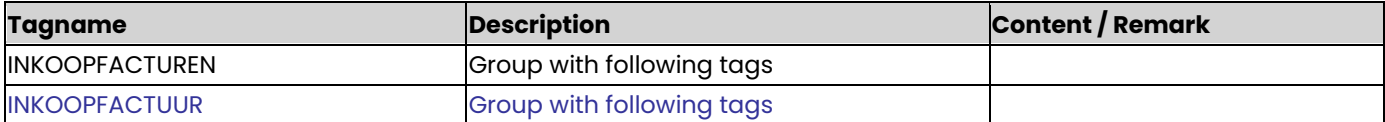

### **INKOOPFACTUUR**

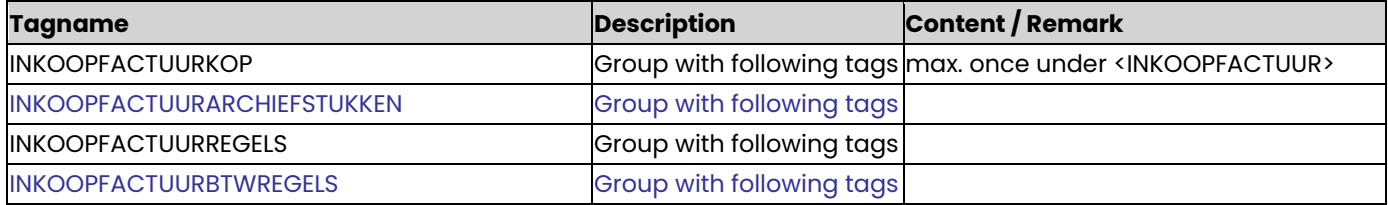

## **Inkoopfactuurkop**

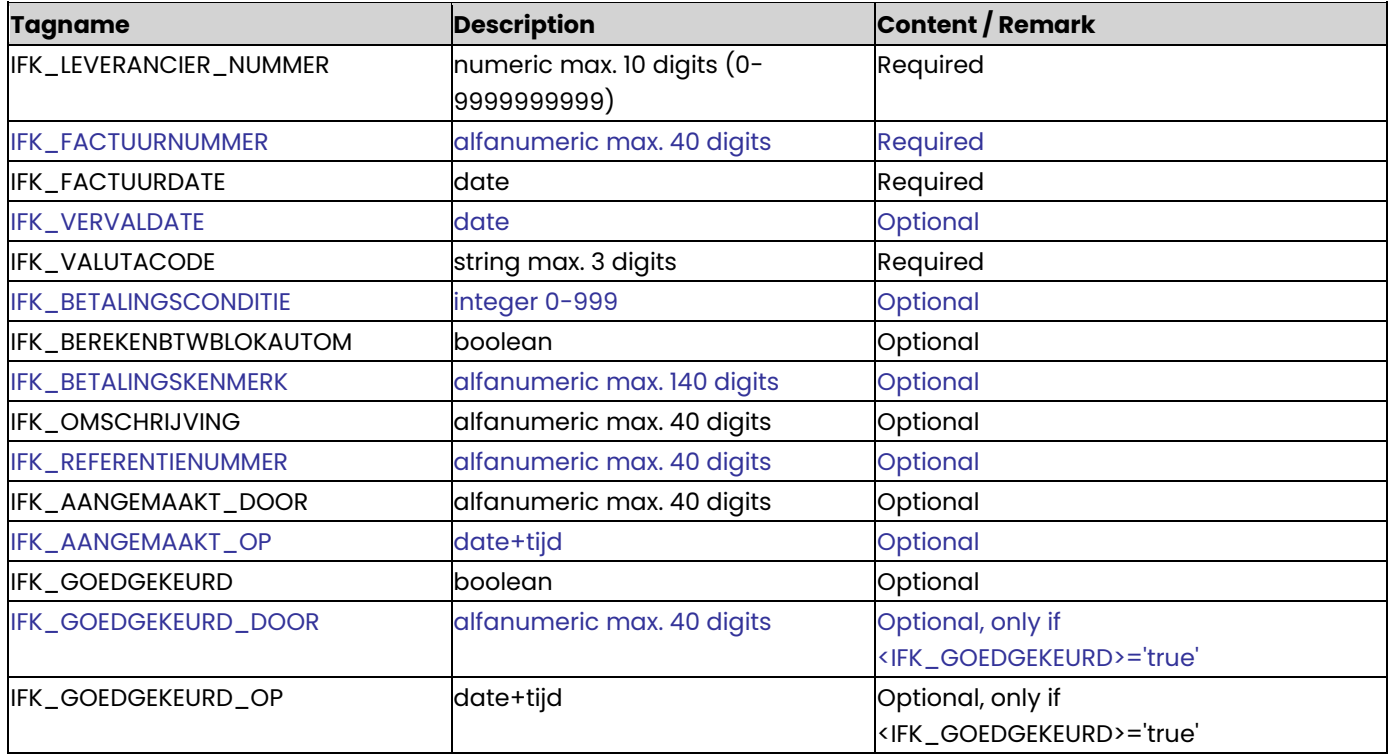

## **Inkoopfactuurarchiefstukken**

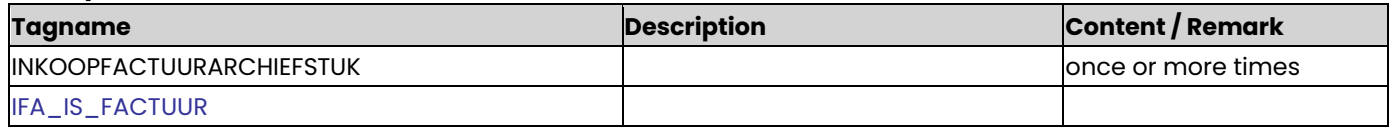

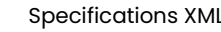

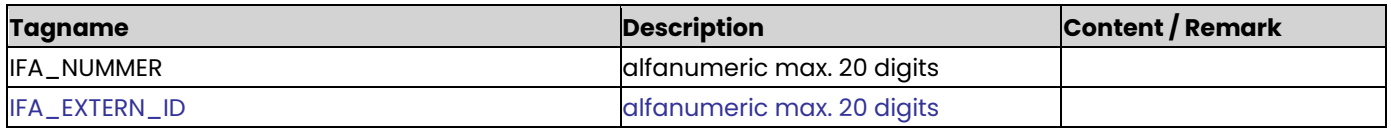

# **Inkoopfactuurregels**

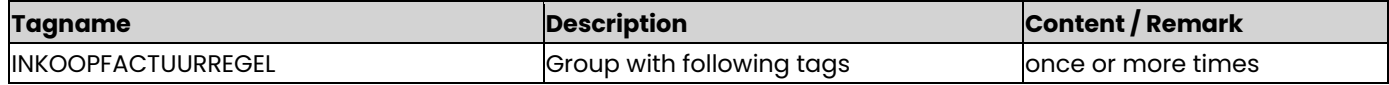

## **Inkoopfactuurregel**

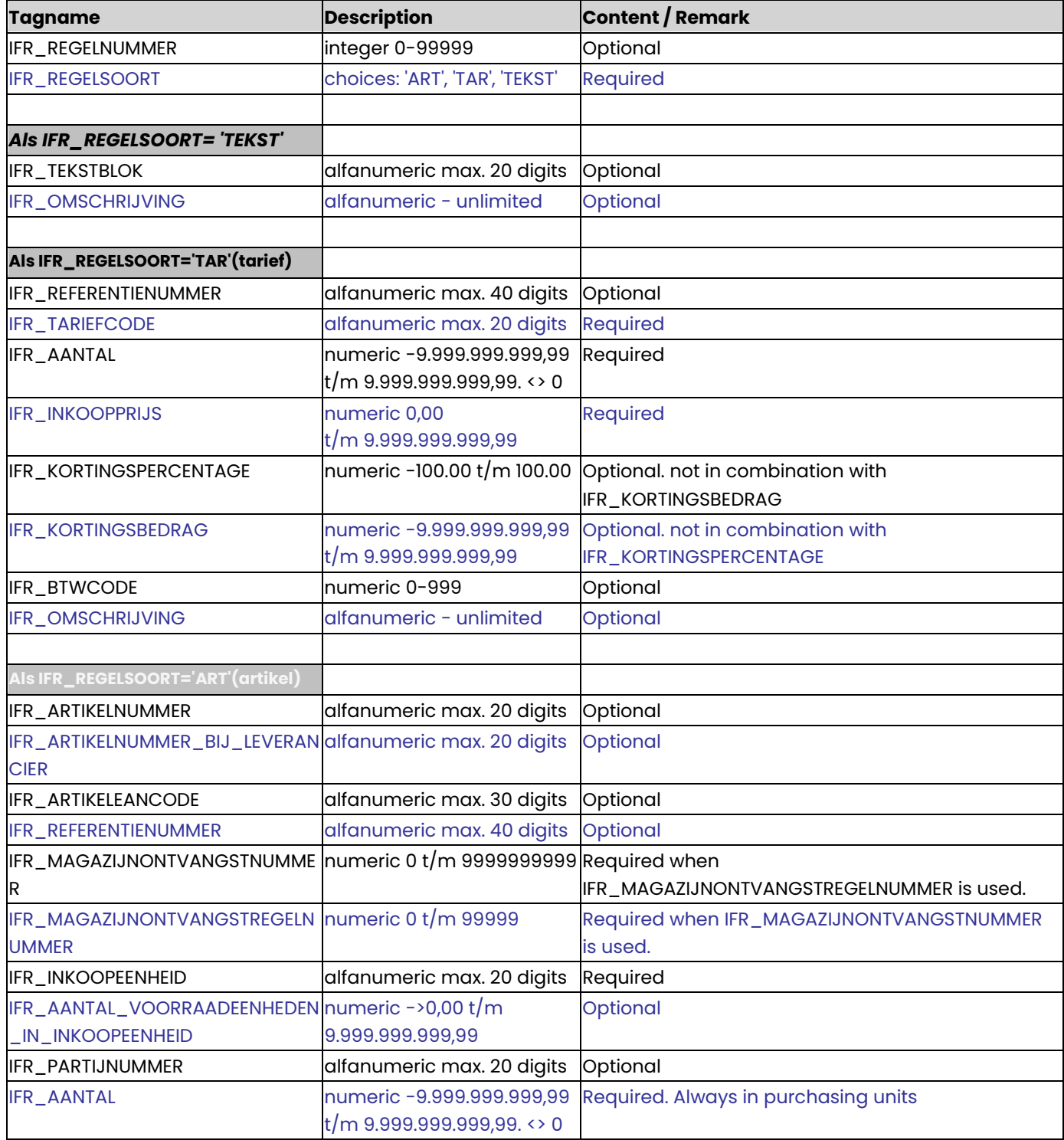

⇧

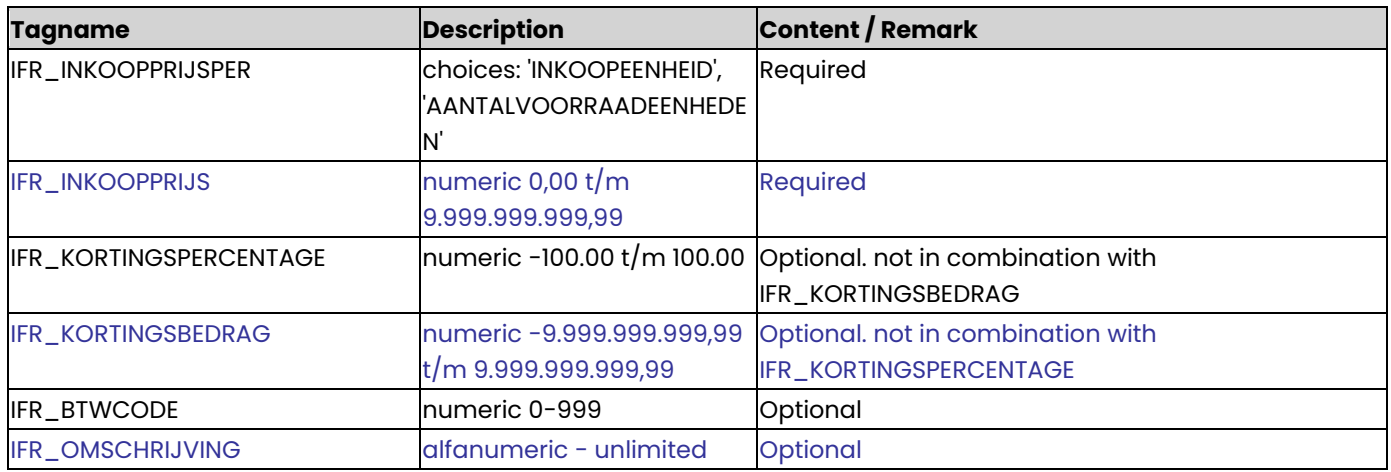

### **InkoopfactuurBTWregels**

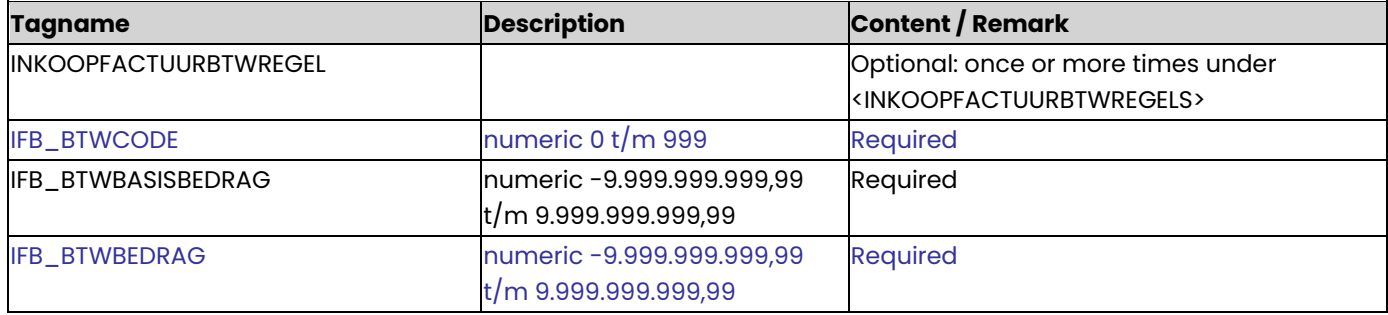

## **Example XML import with Purchase orders**

<KING\_INKOOPFACTUREN>

- <INKOOPFACTUREN>
- <INKOOPFACTUUR>

<INKOOPFACTUURKOP>

- <IFK\_LEVERANCIERNUMMER>17001540</IFK\_LEVERANCIERNUMMER>
- <IFK\_FACTUURNUMMER>2017-A00345</IFK\_FACTUURNUMMER>
- <IFK\_FACTUURDATE>2017-10-03</IFK\_FACTUURDATE>
- <IFK\_VERVALDATE>2017-11-03</IFK\_VERVALDATE>
- <IFK\_VALUTACODE>EUR</IFK\_VALUTACODE>
- <IFK\_BETALINGSCONDITIE>5</IFK\_BETALINGSCONDITIE>
- <IFK\_BEREKENBTWBLOKAUTOM>true</IFK\_BEREKENBTWBLOKAUTOM>
- <IFK\_BETALINGSKENMERK>Bestelling 20170034</IFK\_BETALINGSKENMERK>
- <IFK\_OMSCHRIJVING>Dank voor uw bestelling van 2017-10-01</IFK\_OMSCHRIJVING>
- <IFK\_REFERENTIENUMMER>20170034</IFK\_REFERENTIENUMMER>
- <IFK\_GOEDGEKEURD>true</IFK\_GOEDGEKEURD>
- <IFK\_GOEDGEKEURD\_DOOR>Janssen</IFK\_GOEDGEKEURD\_DOOR>
- <IFK\_GOEDGEKEURD\_OP>2017-10-02T12:04:00</IFK\_GOEDGEKEURD\_OP>
- </INKOOPFACTUURKOP>
- <INKOOPFACTUURREGELS>
- <INKOOPFACTUURREGEL>
- <IFR\_REGELNUMMER>1</IFR\_REGELNUMMER>
- <IFR\_REGELSOORT>TEKST</IFR\_REGELSOORT>
- <IFR\_OMSCHRIJVING></IFR\_OMSCHRIJVING>
- </INKOOPFACTUURREGEL>
- <INKOOPFACTUURREGEL>
- <IFR\_REGELSOORT>ART</IFR\_REGELSOORT>
- <!-- Artikel o.b.v. EAN te vinden -->
- <IFR\_ARTIKELEANCODE>8712581456160</IFR\_ARTIKELEANCODE>

<IFR\_AANTAL\_VOORRAADEENHEDEN\_IN\_INKOOPEENHEID>1</IFR\_AANTAL\_VOORRAADEENHEDEN\_IN\_INKOOPEENHEID>

```
 <IFR_AANTAL>100</IFR_AANTAL>
     <IFR_INKOOPPRIJSPER>INKOOPEENHEID</IFR_INKOOPPRIJSPER>
     <IFR_INKOOPPRIJS>131.00</IFR_INKOOPPRIJS>
     <IFR_KORTINGSPERCENTAGE>2.5</IFR_KORTINGSPERCENTAGE>
     <IFR_BTWCODE>11</IFR_BTWCODE>
     </INKOOPFACTUURREGEL>
    </INKOOPFACTUURREGELS>
  </INKOOPFACTUUR>
  <INKOOPFACTUUR>
   <INKOOPFACTUURKOP>
    <IFK_LEVERANCIERNUMMER>17003264</IFK_LEVERANCIERNUMMER>
    <IFK_FACTUURNUMMER>NL0012908LV002</IFK_FACTUURNUMMER>
    <IFK_FACTUURDATE>2017-09-15</IFK_FACTUURDATE>
    <IFK_VALUTACODE>EUR</IFK_VALUTACODE>
    <IFK_BETALINGSCONDITIE>5</IFK_BETALINGSCONDITIE>
    <IFK_OMSCHRIJVING>NV Zeepfabriek</IFK_OMSCHRIJVING>
    <IFK_REFERENTIENUMMER>NL-bestelling 2908LV002</IFK_REFERENTIENUMMER>
    </INKOOPFACTUURKOP>
    <INKOOPFACTUURREGELS>
    <INKOOPFACTUURREGEL>
     <IFR_REGELSOORT>ART</IFR_REGELSOORT>
     <IFR_ARTIKELNUMMER_BIJ_LEVERANCIER>Acer 12345</IFR_ARTIKELNUMMER_BIJ_LEVERANCIER>
     <IFR_AANTAL>1</IFR_AANTAL>
     <IFR_INKOOPPRIJSPER>INKOOPEENHEID</IFR_INKOOPPRIJSPER>
     <IFR_INKOOPPRIJS>499.90</IFR_INKOOPPRIJS>
    </INKOOPFACTUURREGEL>
    </INKOOPFACTUURREGELS>
  </INKOOPFACTUUR>
  </INKOOPFACTUREN>
</KING_INKOOPFACTUREN>
```
## **Other Notes**

- Note the correct use of uppercase and lowercase. Opening and closing tags must be written with the same case, so the notation <IFR\_\_BTWCODE>012</IFR\_Btwcode> will not be accepted!
- Place the tags in the same sequence as in the tables above.
- A dot is used as a decimal character.
- It is recommended to save the file in UTF-8 encoding, for this encoding will give no problems when special characters occur, as é, ö or à, or the euro sign.
	- A file saved in ANSI-encoding also may be imported, but if any special character occurs in that file, you must place in the file's header the following attribute: encoding="ISO-8859-1", by example <?xml version="1.0" encoding="ISO-8859-1"?>.

Files saved in another encoding (Windows 1252) cannot be imported in King.

- If a field in the import file contains more characters than is permitted, the field will not be imported.
- The characters  $\langle$ ,  $\rangle$ ,  $\&$ ,  $\langle$  and  $\vert$  must in XML files occur as:
	- $\langle \quad \&$ lt.
	- > & at.
	- & &amp.
	- ' &apos.
	- $&$ quot.

## Specifications XML file with project mutations

This module allows you to import an XML file with project mutations or weekly reports in King. This XML file must meet several requirements, otherwise King cannot import the data! When making the XML file, you should note the following:

Each mutation file and each weekly report contains a head and one or more mutation lines. Each mutation line may contain one or more serial numbers. The import file with the project mutations and weekly reports may have the following structure (see also th[e example file](#page-125-0) at the end of this document):

- mutation file / weekly report 1
	- head
	- **lines** 
		- mutation 1
			- serial number A
			- serial number B
			- mutation 2
			- mutation 3
- mutation file / weekly report 2
	- head
		- lines
			- mutation 1
- Etc.

### **KING\_PROJECTMUTATIES**

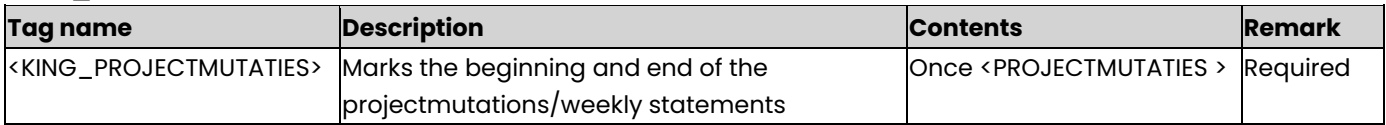

### **PROJECTMUTATIES**

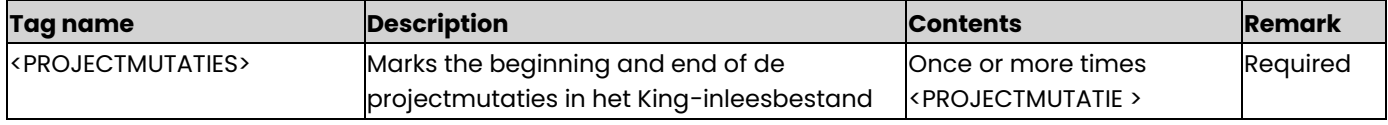

### **PROJECTMUTATIE**

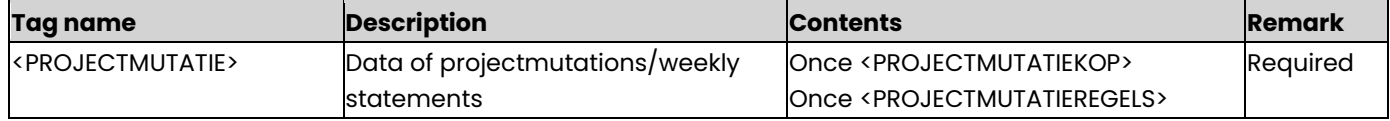

#### **PROJECTMUTATIEKOP**

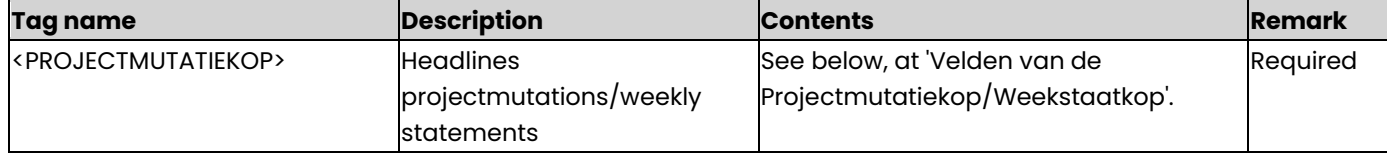

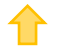

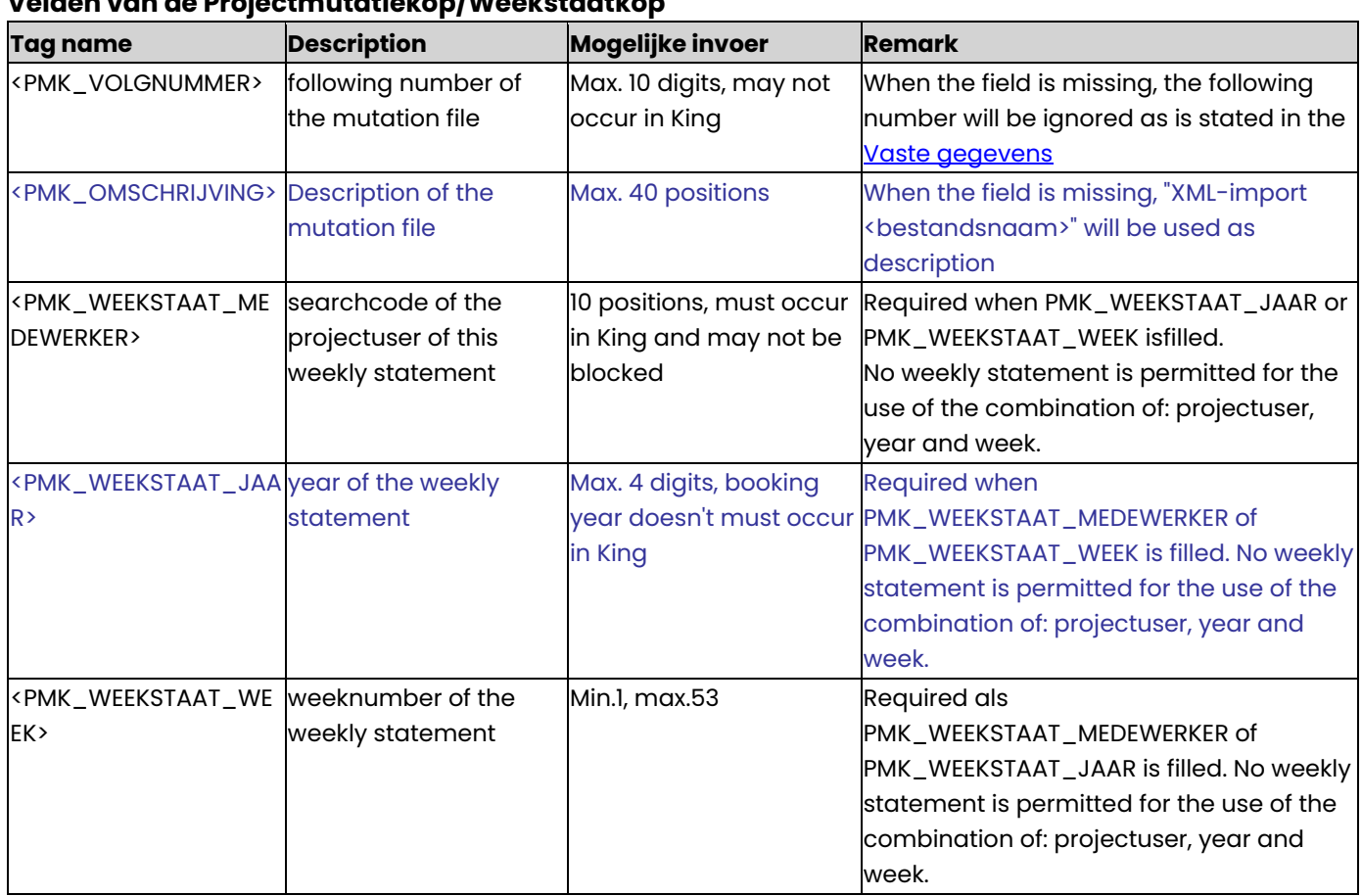

## **Velden van de Projectmutatiekop/Weekstaatkop**

## **PROJECTMUTATIEREGELS**

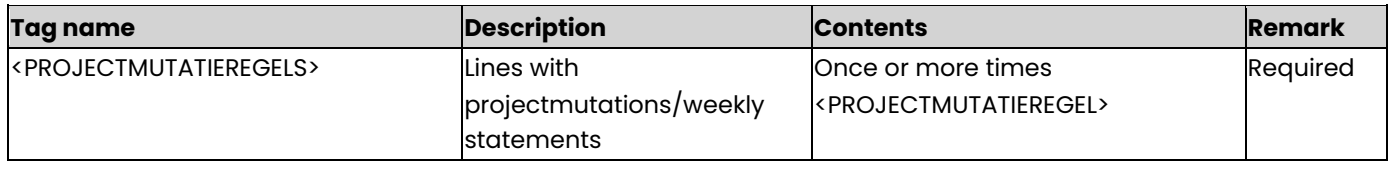

## **PROJECTMUTATIEREGEL**

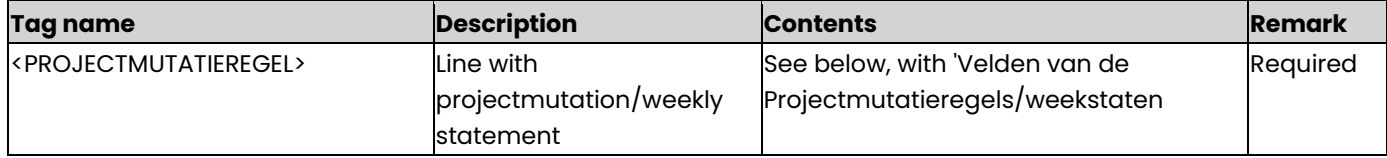

## **Velden van de projectmutatieregels/weekstaten**

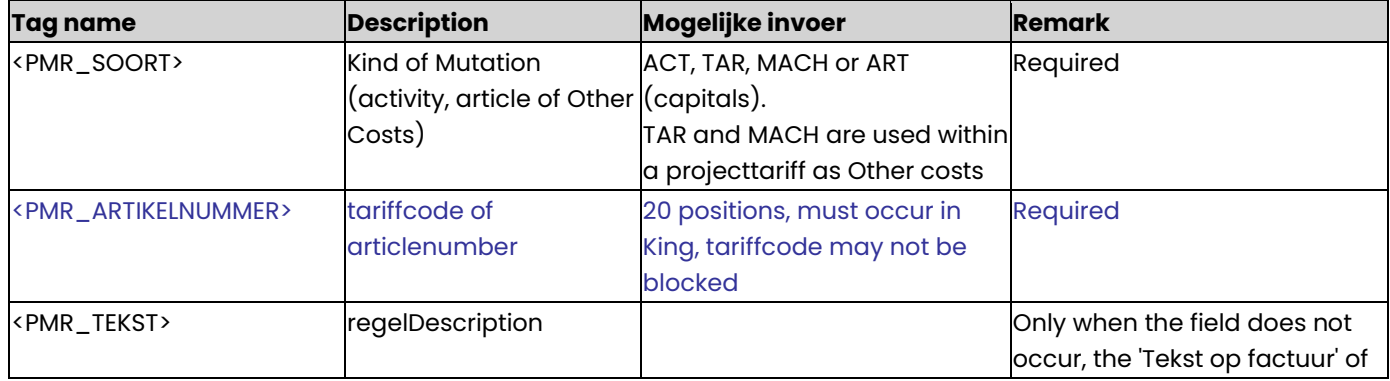

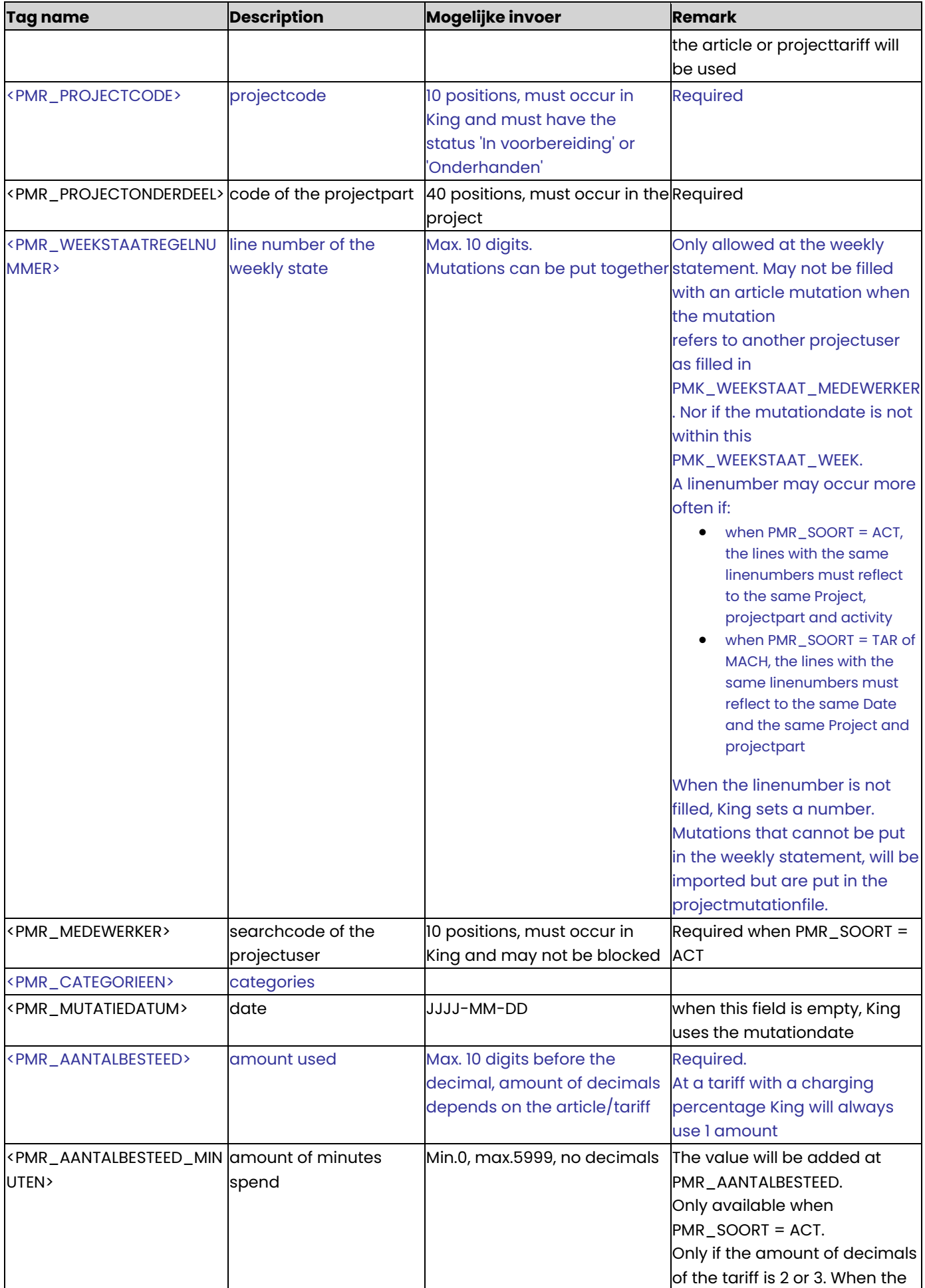

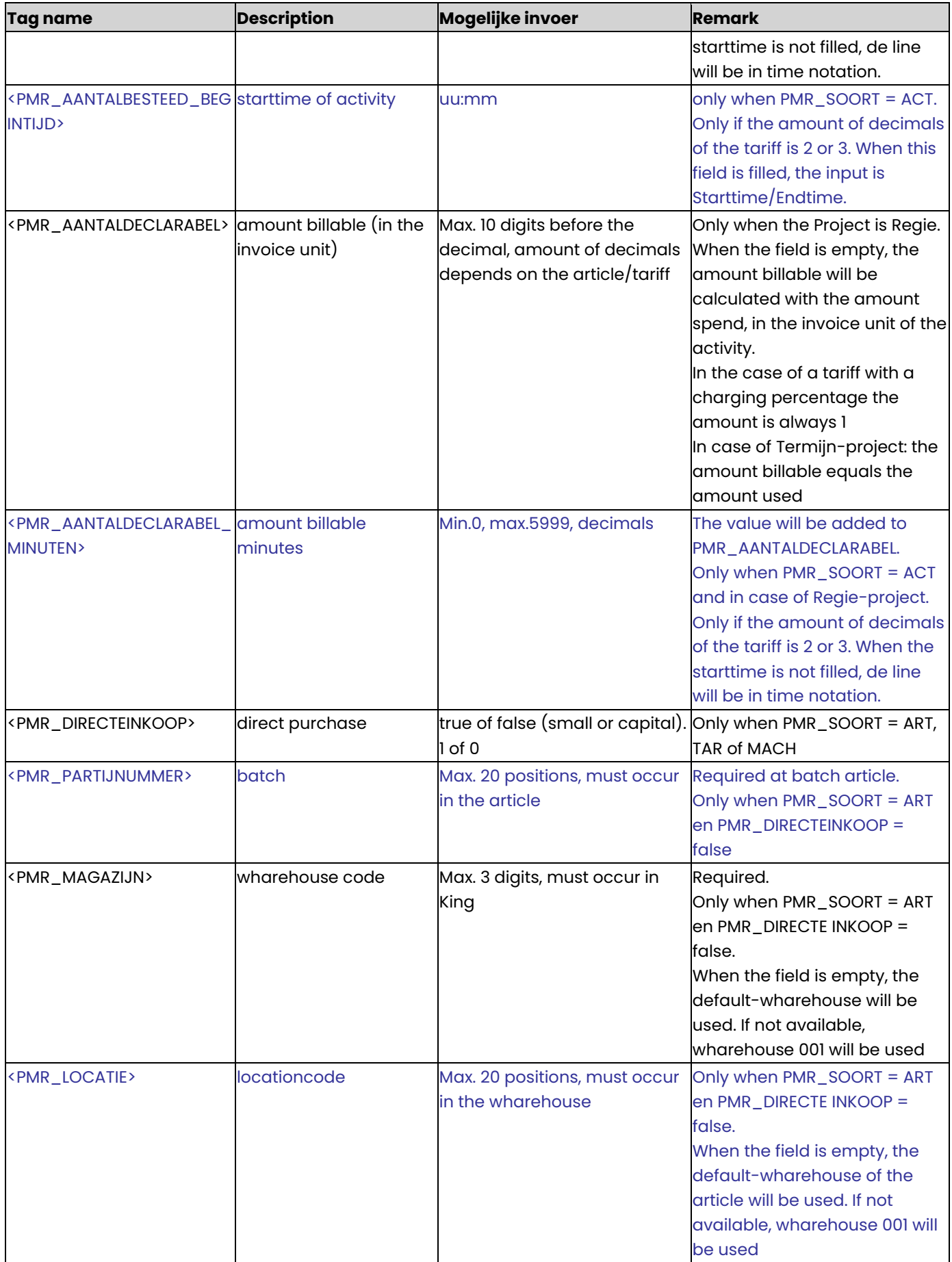

⇑

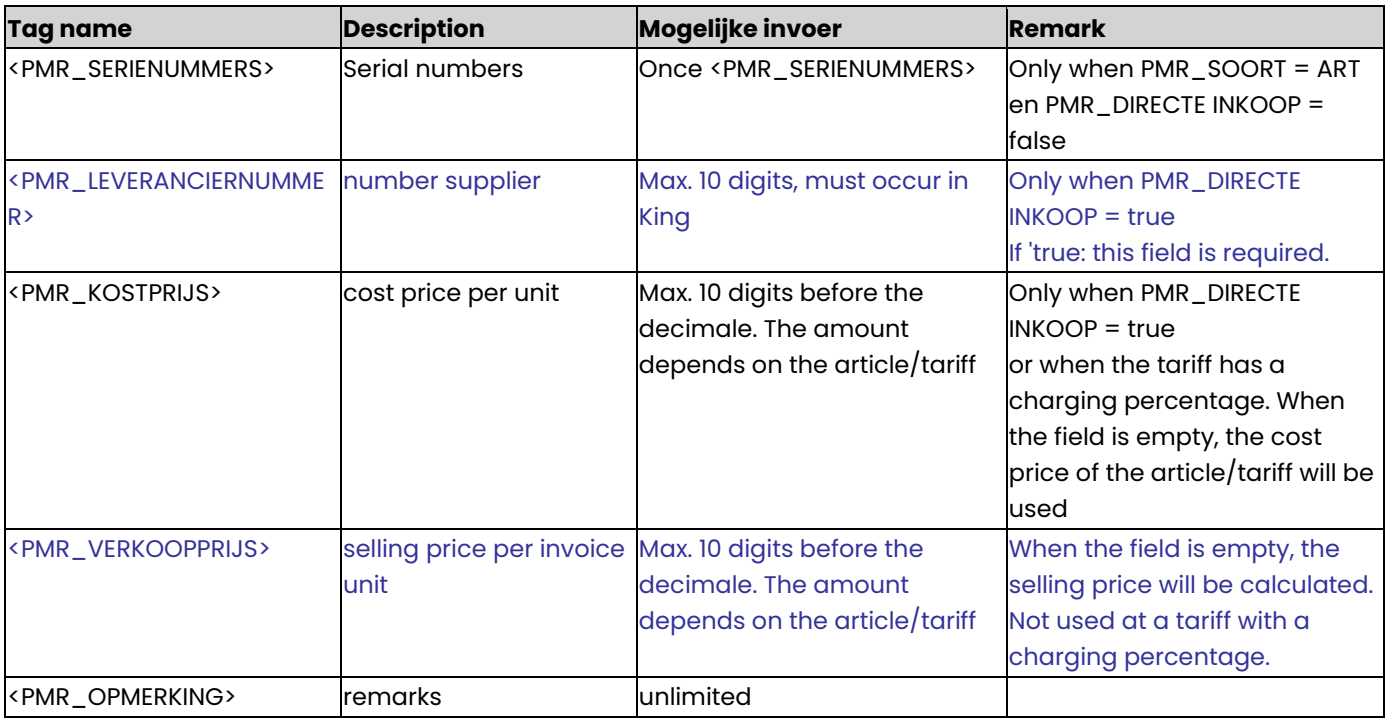

\*Incorporated projectmutations have the status 'Concept'.

### **PMR\_SERIENUMMERS**

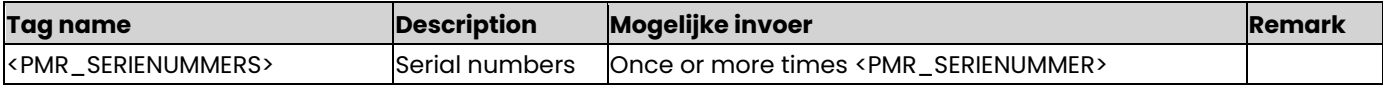

## **PMR\_SERIENUMMER**

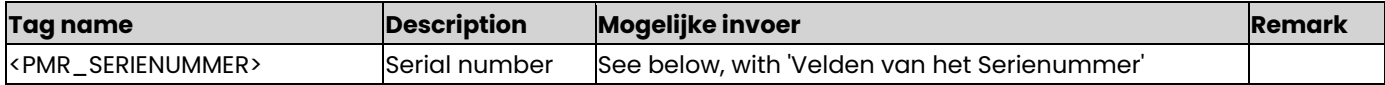

### **Velden van het Serienummer**

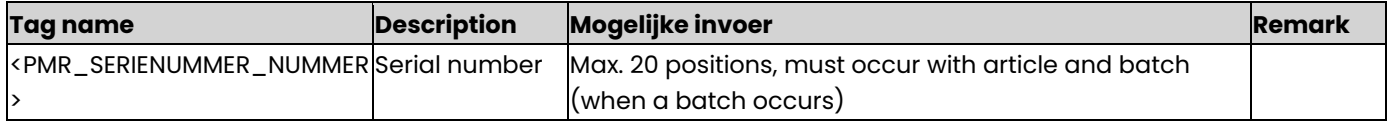

### <span id="page-125-0"></span>**Example of an XML import file**

<KING\_PROJECTMUTATIES>

<PROJECTMUTATIES>

<PROJECTMUTATIE>

<PROJECTMUTATIEKOP>

## <PMK\_Description>Jones week 6</PMK\_Description>

</PROJECTMUTATIEKOP>

<PROJECTMUTATIEREGELS>

## <PROJECTMUTATIEREGEL>

<PMR\_SOORT>ART</PMR\_SOORT>

<PMR\_ARTIKELNUMMER>MON007</PMR\_ARTIKELNUMMER>

<PMR\_TEKST>LCD 17inch </PMR\_TEKST>

<PMR\_PROJECTCODE>Autom0903</PMR\_PROJECTCODE>

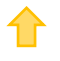

```
<PMR_PROJECTONDERDEEL>balie</PMR_PROJECTONDERDEEL> 
<PMR_MEDEWERKER>Jansen</PMR_MEDEWERKER> 
<PMR_CATEGORIEEN>monitors</PMR_CATEGORIEEN> 
<PMR_MUTATIEDATUM>2012-02-09</PMR_MUTATIEDATUM> 
<PMR_AANTALBESTEED>2</PMR_AANTALBESTEED> 
<PMR_AANTALDECLARABEL>2</PMR_AANTALDECLARABEL> 
<PMR_DIRECTEINKOOP>false</PMR_DIRECTEINKOOP> 
<PMR_PARTIJNUMMER>090124</PMR_PARTIJNUMMER> 
<PMR_MAGAZIJN>001</PMR_MAGAZIJN> 
<PMR_LOCATIE>P001S001</PMR_LOCATIE> 
<PMR_SERIENUMMERS>
```
#### <PMR\_SERIENUMMER>

```
<PMR_SERIENUMMER_NUMMER>X654378906</PMR_SERIENUMMER_NUMMER>
```
</PMR\_SERIENUMMER>

<PMR\_SERIENUMMER>

<PMR\_SERIENUMMER\_NUMMER>M543527890</PMR\_SERIENUMMER\_NUMMER>

## </PMR\_SERIENUMMER>

#### </PMR\_SERIENUMMERS>

</PROJECTMUTATIEREGEL>

</PROJECTMUTATIEREGELS>

</PROJECTMUTATIE>

</PROJECTMUTATIES>

</KING\_PROJECTMUTATIES>

- Note the correct use of uppercase and lowercase. Opening and closing tags must be written with the same case, so the notation <PMR\_PROJECTCODE>pro2318</PMR\_Projectcode> will not be accepted!
- The file will be imported as a weekly report, if the tagnames PMK\_WEEKSTAAT\_MEDEWERKER. PMK\_WEEKSTAAT\_JAAR and PMK\_WEEKSTAAT\_WEEK occur in the import file.
- The Source ("Herkomst") of the import file is Import projectmutaties or Import weekstaat.
- Place the tags in the same sequence as in the tables above.
- The batch number only will be imported if the module batch Registration is active and the article is a batch article.
- The serial numbers only will be imported if the module Serial Number Registration is active and the article is a serial number article.
- A dot is used as a decimal character.
- It is recommended to save the file in UTF-8 encoding, for this encoding will give no problems when special characters occur, as é, ö or à, or the euro sign. A file saved in ANSI-encoding also may be imported, but if any special character occurs in that file, you must place in the file's header the following attribute: encoding="ISO-8859-1", by example <?xml version="1.0" encoding="ISO-8859-1"?>. Files saved in another encoding (Windows 1252) cannot be imported in King.
- If a field in the import file contains more characters than is permitted, then this field cannot be imported.
- The characters  $\langle$ ,  $\rangle$ ,  $\&$ , ' and " must in XML files occur as:
	- < &lt.
	- $>$  & qt.
	- & &amp.
	- ' &apos.
	- &quot.

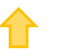